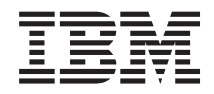

Systémy IBM - iSeries Správa systémů Správa činnosti systému

*Verze 5, vydání 4*

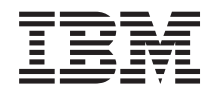

Systémy IBM - iSeries Správa systémů Správa činnosti systému

*Verze 5, vydání 4*

### **Poznámka**

Před použitím těchto informací a produktu, který podporují, se ujistěte, že jste přečetli informace v části ["Poznámky",](#page-186-0) na stránce 181.

#### **Páté vydání (únor 2006)**

Toto vydání se týká verze 5, vydání 4, modifikace 0 produktu IBM i5/OS (číslo produktu 5722-SS1) a všech následujících vydání a modifikací, dokud nebude v nových vydáních uvedeno jinak. Tato verze nefunguje na všech modelech počítačů RISC (reduced instruction set computer) ani na modelech CICS.

**© Copyright International Business Machines Corporation 2004, 2006. Všechna práva vyhrazena.**

# **Obsah**

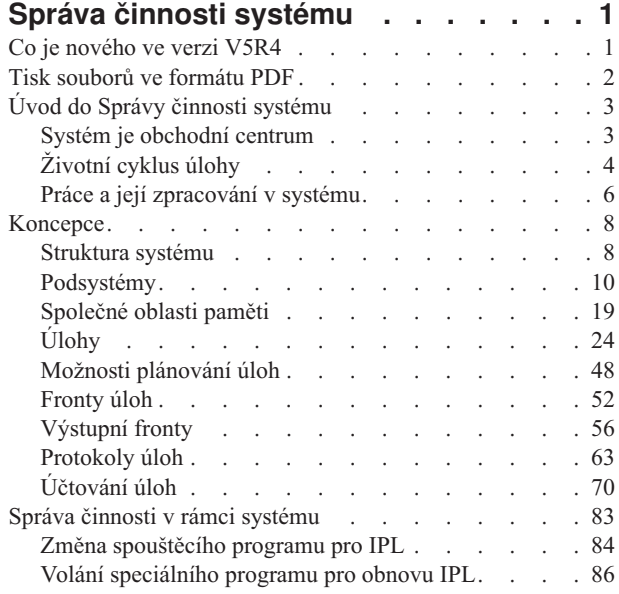

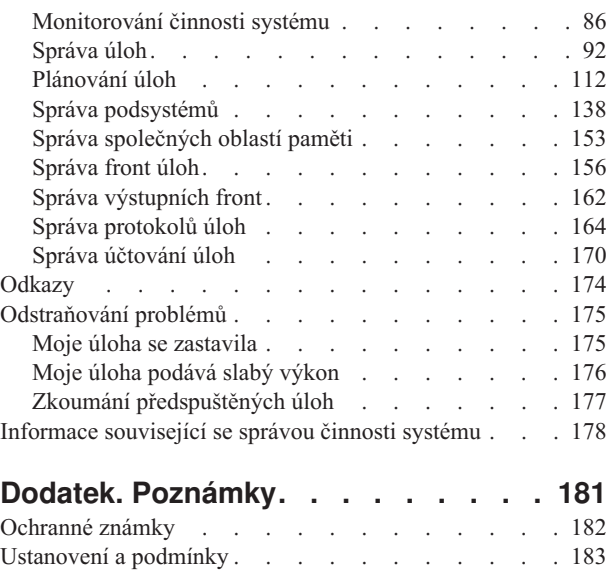

# <span id="page-6-0"></span>**Správa činnosti systému**

Správa činnosti systému je významnou součástí operačního systému serveru iSeries.

Funkce této komponenty tvoří na serverech iSeries základnu, prostřednictvím níž vstupují veškeré práce do systému, spouštějí se, zpracovávají a dokončují. Ať už spouštíte jednou týdně dávkovou úlohu, nebo některou aplikaci voláte denně (například Lotus Notes), Správa činnosti systému vám vždy pomáhá spravovat úlohy a objekty, s nimiž v systému pracujete. Podporuje také příkazy a interní funkce nezbytné k řízení systémových operací a k alokování prostředků pro aplikace dle potřeby.

Server iSeries je dodáván již nastavený a připravený k použití. Většina uživatelů nemusí předvolená nastavení měnit. Pokud však chcete upravit některou oblast Správy činnosti systému tak, aby vyhovovala vašim potřebám, můžete se zde seznámit s termíny a koncepcemi, které se týkají správy činnosti systému, a dozvědět se, jak jsou navzájem integrovány, aby bylo na serveru iSeries dosaženo co nejlepšího výkonu.

Jak zkušeným uživatelům serveru iSeries, tak začátečníkům toto téma dopomůže ke snadné orientaci ve správě činnosti systému. Téma má několik vstupních bodů, takže si můžete zvolit, v kterém místě chcete se seznamováním začít.

**Poznámka:** Kromě toho můžete s jednotlivými funkcemi komponenty Správa činnosti systému pracovat prostřednictvím úloh produktu iSeries Navigator na Webu. K práci s těmito funkcemi můžete tedy používat webový prohlížeč. Další informace najdete v tématu Úlohy produktu iSeries Navigator na Webu.

# **Co je nového ve verzi V5R4**

Toto vydání přináší několik významných změn týkajících se jak funkcí Správy činnosti systému, tak i tématu Správa činnosti systému, které je součástí aplikace Information Center.

#### **Máte větší kontrolu nad tvorbou protokolů úloh.**

Stav nevyřízeného protokolu úlohy je známý již mnoho let. Je-li protokol úlohy ve stavu nevyřízeného protokolu, protokol se nevytvoří. Ve verzi V5R4 bylo v produktu iSeries Navigator rozšířeno okno Vlastnosti úlohy - Protokol úlohy, které umožňuje řídit, jak a za jakých okolností se vytvoří protokol konkrétní úlohy.

Dáváte-li přednost znakovému rozhraní, můžete ke správě protokolů úloh použít příkaz WRKJOBLOG (Práce s protokoly úloh). Tento příkaz zobrazí obrazovku Práce s protokoly úloh. Na této obrazovce můžete protokoly úloh zobrazovat, odstraňovat, pracovat se soubory pro souběžný tisk a pracovat s úlohou, která je asociována s vybraným protokolem.

Do popisu úlohy byl přidán atribut **LOGOUTPUT**, který určuje, zda bude protokol úlohy vytvořen serverem protokolů úloh, samotnou úlohou, nebo se vůbec nevytvoří. Jestliže je v popisu úlohy v parametru **LOGOUTPUT** uvedena hodnota \*SYSVAL, pak se způsobu tvorby protokolu úlohy bude řídit podle systémové hodnoty.

### **Byly přidány další informace do zásobníků volání.**

Ve verzi V5R4 se změnil zásobník volání jak v produktu iSeries Navigator, tak ve znakovém rozhraní. Byla přidána podpora aplikací i5/OS PASE, Java a LIC. Mnoho polí bylo přejmenováno, změnilo se jejich uspořádání nebo byla rozšířena, aby se v nich mohlo zobrazit více dat.

#### **Příkazy CHGJOB (Změna úlohy) a ENDJOB (Ukončení úlohy) lze nyní použít pro libovolné aktuální či dokončené úlohy.**

eV minulých vydáních tyto příkazy nefungovaly u určitých úloh, jako jsou systémové úlohy, úlohy monitoru podsystému nebo čtecí a zapisovací programy souběžného zpracování. Tato změna sjednocuje způsoby zpracování výstupních souborů (souborů pro souběžný tisk).

### **Byl rozšířena obrazovka Práce s aktivními úlohami (WRKACTJOB).**

Na této obrazovce nyní můžete vidět i **Aktuální uživatelský profil**. Tento atribut je již k dispozici v seznamu aktivních úloh v produktu iSeries Navigator.

### <span id="page-7-0"></span>**Produkt Advanced Job Scheduler byl rozšířen o některé funkce.**

- v Work Flow Manager je nový nástroj, který umožňuje definovat jednotky práce, které se mohou skládat z kombinace automatických i ručních kroků. Tyto jednotky práce můžete potom ručně plánovat nebo spouštět.
- v Do plánovaného úkolu můžete nyní přidat i několik příkazů.
- v Máte větší kontrolu nad oznamovacím panelem.
- v Pomocí produktu Advanced Job Scheduler můžete odesílat e-maily.
- v Můžete distribuovat sestavy přes sekci Základní operace.

### **Celé téma týkající se Správy činnosti systému bylo nově uspořádáno a aktualizováno pro aplikaci IBM iSeries Information Center verze 5 vydání 4 (V5R4).**

Toto nové téma Správa činnosti systému nahrazuje publikaci pro Správu činnosti systému ve verzi V4R5, která byla k dispozici v aplikaci IBM iSeries Information Center verze 5 vydání 3 (V5R3). Tato publikace obsahovala informace o tom, jak efektivně a účelně řídit zatížení systému změnou objektů používaných při správě činnosti systému. Obsahovala též pokyny pro ladění výkonu, popis systémových hodnot, informace o shromažďování údajů týkajících se výkonu a využívání systému, pokyny pro používání vstupů práce a pro plánování dávkových úloh.

## **Jak zjistíte, co je nového nebo co se změnilo**

- Symbol > označuje, kde nové nebo změněné informace začínají.
- Symbol « označuje, kde nové nebo změněné informace končí.

# **Tisk souborů ve formátu PDF**

Tyto informace si lze zobrazit a vytisknout ve formátu PDF.

Chcete-li si prohlédnout či stáhnout tento dokument ve formátu PDF, klepněte na téma Správa činnosti [systému](rzaks.pdf) (cca 2000 KB).

Můžete si přečíst nebo stáhnout tato související témata:

- Ladění výkonu (1700 KB) tato publikace obsahuje témata:
	- Plánování výkonu
	- Řízení výkonu na serveru iSeries
	- Aplikace pro řízení výkonu
- v Centrální správa (810 KB) tato publikace obsahuje témata:
	- Správa uživatelů a skupin
	- Shromažďování soupisů a údajů o výkonu
	- Správa systémových hodnot
	- Synchronizace funkcí
	- Balení a odesílání objektů
	- Spouštění příkazů
	- Plánování úkolů nebo úloh
	- Základy zabezpečení systému a plánování

# **Ukládání souborů ve formátu PDF**

Chcete-li uložit soubor ve formátu PDF na pracovní stanici za účelem zobrazení nebo tisku, postupujte takto:

- <span id="page-8-0"></span>1. V prohlížeči klepněte pravým tlačítkem myši na požadovaný soubor ve formátu PDF (pravým tlačítkem klepněte na výše uvedený odkaz).
- 2. Klepněte na volbu pro lokální uložení PDF. |
	- 3. Vyhledejte adresář, do něhož chcete soubor PDF uložit.
	- 4. Klepněte na **Uložit (Save)**.

## **Stažení produktu Adobe Reader**

- K prohlížení a tisku souborů ve formátu PDF potřebujete program Adobe Reader. Jeho bezplatnou kopii si můžete |
- | stáhnout z webových stránek [Adobe](http://www.adobe.com/products/acrobat/readstep.html) (www.adobe.com/products/acrobat/readstep.html)

# **Úvod do Správy činnosti systému**

Komponenta Správa činnosti systému podporuje příkazy a vnitřní funkce nezbytné k řízení systémových operací a denního zatížení systému. Navíc tato komponenta obsahuje funkce potřebné k distribuci prostředků mezi aplikace tak, aby systém mohl tyto aplikace ovládat.

Účelem systému je vykonávat práci. Práce do systému vstupuje, zpracovává se a nakonec systém opouští. Budete-li o Správě činnosti systému uvažovat v těchto třech termínech, bude pro vás snazší jí porozumět. Správa činnosti systému popisuje, kde práce do systému vstupuje, kde a pomocí jakých prostředků se zpracovává a kam jde její výstup.

Je pro vás komponenta Správa činnosti systému nová? Tento okruh témat pod hlavičkou Úvod do Správy činnosti systému má za úkol představit vám Správu činnosti systému z několika různých pohledů. Získáte tak solidní znalost základních principů Správy činnosti systému, bez ohledu na používané systémové prostředí.

# **Systém je obchodní centrum**

Abyste co nejlépe porozuměli celkové koncepci Správy činnosti systému, zkuste přirovnat svůj systém k obchodu.

Jednoduchý systém lze přirovnat k malé prodejně, a složitý systém k velkému obchodnímu centru. Předpokládejme, že v obchodním centru je malá prodejna s ručně vyráběným dřevěným nábytkem. *Práce vstupuje* jako objednávky stolků, židlí a polic. *Práce se zpracovává* - truhlář volá zákazníkům, aby potvrdili objednávku, a projednává s nimi jednotlivé body návrhu (styl, velikost a barvu). Truhlář navrhne jednotlivé kusy nábytku, shromáždí potřebný materiál a vyrobí nábytek. Po dokončení je nábytek dodán: *práce opouští systém*.

Protože složitý systém je kombinací mnoha jednoduchých systémů, lze jej přirovnat k obchodnímu centru, kde je na jedné ploše množství malých i velkých obchodů. Náš truhlář může mít svůj krámek v severozápadním rohu centra a u východní stěny je pekařství. Pekařství i truhlářství mají rozdílné vstupy a výstupy, to znamená, že se jejich objednávky i výrobky zásadně liší. Také doba potřebná k výkonu jejich práce je rozdílná a jejich uživatelé to vědí a jsou s tím srozuměni.

# **Termíny používané ve Správě činnosti systému**

Složitý systém (obchodní centrum) je souborem mnoha jednoduchých systémů (prodejen). Těmto jednoduchým systémům se říká *podsystémy*.

Každá práce, kterou centrum vykonává je vlastně *úloha*. Příkladem práce může být dopis zákazníkovi, telefonní hovor, objednávka nebo noční úklid. Totéž lze říci o systému IBM iSeries. Každá úloha má v rámci systému jedinečné jméno.

*Popis úlohy* popisuje, jak se má zacházet s prací, která vstoupí do systému. Popisy úloh obsahují informace, jako jsou ID uživatelů, fronty úloh a údaje o směrování. Údaje v popisu úlohy lze přirovnat k popisům úloh v malé prodejně.

**Jak obchod vypadá?** Každý obchod má své projekty a plány. Tyto plány jsou ve skutečnosti pouze popisy fyzického vzhledu obchodu. Obchod bude mít například prodejnu se 2 podlažími, 5 dveřmi, 3 poštovními schránkami a 2 telefony. V systému iSeries existuje *popis podsystému*, který obsahuje veškeré informace o podsystému.

<span id="page-9-0"></span>**Odkud práce přichází?** V případě truhláře práce přichází prostřednictvím volání zákazníků, referencí a příchozích zájemců. V systému iSeries může práce přijít z mnoha míst. Příkladem jsou fronty úloh, pracovní stanice, komunikace, automaticky spouštěné úlohy a předspuštěné úlohy.

**Kde najde své místo?** V každém obchodním centru má každá prodejna (podsystém) přidělenu určitou část podlahové plochy. Systém iSeries používá *společné oblasti paměti*, které určují, jakou velikost hlavní paměti (neboli podlahové plochy) dostane každý podsystém (prodejna) ke své práci. Čím větší má prodejna přidělenou podlahovou plochu, tím více zákazníků (neboli úloh) se do ní vejde.

**Jak práce vstupuje do systému?** Zákazníci, kteří nemohou najít požadované oddělení, mohou vyhledat informační stánek, který jim ukáže správný směr. Totéž platí i pro systém iSeries. *Směrovací záznamy* jsou podobné obchodním adresářům nebo informačnímu stánku. Směrovací záznam zavede úlohu na správné místo. Je však nejprve třeba tento záznam nalézt. K tomu slouží *údaje o směrování*. Podle údajů o směrování hledá úloha správný záznam směrování.

**Jak se s prací zachází?** U truhláře má každá úloha svoji prioritu. Židle, která má být hotová do konce týdne, se musí vyrobit dříve než police, která má termín zhotovení až na konci měsíce. Systém iSeries používá *třídy*, které poskytují informace o tom, jak se bude s s úlohou v podsystému zacházet. K těmto informacím patří priorita zpracování, maximální velikost prostoru pro ukládání dat, maximální čas CPU a přidělený čas. Každý z těchto atributů nějakým způsobem ovlivňuje, jak a kdy se úloha zpracuje.

Stejně, jako prodejny v obchodním centru mají svá pravidla, existují i pravidla pro všechny podsystémy systému iSeries. Příkladem takovýchto pravidel jsou *systémové hodnoty*. Systémové hodnoty jsou informace, které ovlivňují celý systém. V systémových hodnotách jsou obsaženy informace, jako je datum a čas, konfigurační údaje, přihlašovací údaje, údaje o zabezpečení apod.

Každý zákazník obchodního centra má své specifické informace. V systému iSeries jsou informace o konkrétních uživatelích uloženy v *uživatelském profilu*. Podobně jako zákaznická kreditní karta, dává uživatelský profil uživateli specifická oprávnění a přiřazuje jeho atributy příslušné úloze. Tyto *atributy úlohy* poskytují informace například o popisu úlohy, výstupní frontě nebo tiskárně, frontě zpráv, účtovacím kódu a prioritě v rámci plán u.

# **Životní cyklus úlohy**

Abyste porozuměli základům správy činnosti systému na serveru iSeries, sledujte s námi jednoduchou dávkovou úlohu při jejím průchodu systémem.

Životní cyklus jednoduché dávkové úlohy začíná jejím zadáním do systému. Úloha je potom odeslána do fronty úloh, kde čeká na svůj vstup do podsystému, kde se bude zpracovávat. Když se úloha dostane do podsystému, je jí přidělena paměť, v níž se zpracovává. Soubor tiskového výstupu této úlohy (označovaný také jako soubor pro souběžný tisk) se potom odešle do výstupní fronty, kde čeká na další instrukce (například na vytištění). Ne každá úloha sleduje přesně tuto cestu; když se však seznámíte s typickým životním cyklem úlohy, lépe porozumíte zpracovávání jakýchkoli úloh.

**Zadání úlohy** → **Úloha vstoupí do fronty úloh** → **Úloha vstoupí do podsystému** → **Podsystém používá paměť z přidělené společné oblasti** → **Úloha skončí a přejde do výstupní fronty**.

# **Životní cyklus úlohy : Zadání úlohy**

Zadání úlohy znamená, že se úloha vytvoří a vstoupí do systému. V tom okamžiku jsou jí přiřazeny její atributy.

Popis úlohy obsahuje *atributy*, které bude úloha používat ve svém životním cyklu v rámci Správy činnosti systému. K těmto atributům patří uživatelský profil, pod nímž se úloha spouští, údaje o požadavku (které úloze určují, co má udělat), výchozí uživatelskou část seznamu knihoven a další. Popis úlohy také obsahuje informace o tom, do které fronty se má úloha zařadit, a údaje o směrování. Údaje o směrování používá potom podsystém k vyhledání záznamu směrování, který obsahuje informace potřebné ke spuštění úlohy. V popisu úlohy je uvedena i výstupní fronta. Tento údaj určuje, kam se umístí tiskový výstup (označovaný také jako soubor pro souběžný tisk).

Když úloha získá hodnoty atributů (inicializace, přizpůsobení), přesune se do fronty úloh, kde čeká na vstup do podsystému.

# **Životní cyklus úlohy: Úloha vstoupí do fronty úloh**

*Fronty úloh* jsou vstupní body, přes které vstupují dávkové úlohy do systému. Jsou to v podstatě ″čekárny″ podsystémů.

Existuje celá řada faktorů, které ovlivňují vybírání úloh z fronty do podsystému. Je to například priorita úlohy ve frontě úloh, pořadové číslo ve frontě úloh nebo maximum aktivních úloh. Na základě všech těchto faktorů je úloha vybrána z fronty úloh do podsystému, kde se bude zpracovávat.

Když se úloha dostane do fronty úloh, je k dispozici podsystému, který má tuto frontu přidělenou. Protože podsystémy mohou být zásobovány i z více front úloh (fronta úloh však nemůže zásobovat více než jeden podsystém), je pořadové číslo fronty úloh určující pro to, kdy bude tato fronta úloh v podsystému zpracována. Podsystém nejprve hledá pořadové číslo fronty úloh, a teprve potom prioritu úlohy ve frontě. Prioritu ve frontě úloh používá podsystém k určení, kdy se má úloha spustit vzhledem k ostatním úlohám ve frontě. Podle priority úlohy a hodnoty maxima aktivních úloh se potom určuje, kdy úloha vstoupí do podsystému.

# **Životní cyklus úlohy: Úloha vstoupí do podsystému**

*Podsystémy* jsou provozní prostředí, kde systém spravuje prostředky využívané úlohami a řídí úlohy, které se v něm zpracovávají. Během zpracovávání úloh v podsystému, vykonává úloha podsystému požadavky uživatele týkající se těchto úloh, jako je zadržení, uvolnění a ukončení úlohy. Okamžikem svého vstupu do podsystému se úlohy stanou aktivní.

Podobně jako úlohy, mají i podsystémy své popisy, které obsahují důležité informace nutné k vykonávání práce. V popisu podsystému je uveden záznam směrování. *Záznam směrování* odkazuje na objekt třídy, který obsahuje atributy, jež řídí prostředí zpracování. Než však úloha dostane svůj záznam směrování, musí se najít shoda údajů o směrování s porovnávací hodnotou v záznamu směrování. Nedojde-li ke shodě, úloha se nespustí.

Když při porovnání údajů o směrování a záznamu směrování dojde ke shodě, je určen se objekt třídy, který bude úloha používat. K dalším atributům, které řídí prostředí zpracování, patří priorita zpracování, přidělený čas, maximální čekací doba, maximální doba zpracování, maximální velikost dočasného paměťového prostoru a maximální počet vláken.

V popisu podsystému jsou definovány společné oblasti paměti, které jsou podsystému přiděleny. Popis podsystému uvádí také maximum aktivních úloh, což je maximální povolený počet úloh spuštěných v podsystému současně.

Dokud však nedostane přidělenou úroveň aktivity a paměť ze společné oblasti paměti, nemůže se spustit. Popis podsystému stejně jako popis úlohy obsahuje informace, jako například použitá společná oblast paměti, záznam směrování, maximum aktivních úloh a počet souběžně aktivních úloh v podsystému.

### **Životní cyklus úlohy: Podsystém používá ke zpracování úlohy paměť ze společné oblasti**

*Paměť* je prostředek ze společné oblasti paměti, který systém používá ke zpracování úlohy. Velikost paměti ze společné oblasti paměti, stejně jako počet dalších úloh, které o tuto paměť soupeří, jsou faktory, které ovlivňují účinnost zpracování úlohy.

*Společné oblasti paměti* poskytují poskytují paměť ke zpracování úloh. Na zpracování úlohy ve společné oblasti paměti má vliv velké množství faktorů, jako je velikost společné oblasti a její úroveň aktivity, nebo také stránkování a chybovost. Úroveň aktivity ve společných oblastech paměti odpovídá počtu vláken, která mohou být ve společné oblasti paměti současně spuštěna. Pamatujete si, že každá úloha má alespoň jedno aktivní vlákno, a některé mohou mít i více vláken. Vlákna umožňují úlohám vykonávat více úkolů současně. Jedno vlákno může například provádět výpočty, zatímco druhé vlákno čeká na další data ke zpracování.

*Stránkování* znamená pohyb dat do paměti a z paměti, a to jak synchronní, tak asynchronní. Stránky se zapisují do paměti nebo se z paměti odstraňují aniž by se zapsaly, pokud u nich nedošlo ke změně. Občas se na serveru objevuje chybovost při stránkování. Chybovost se objeví, když v paměti není nalezena odkazovaná stránka nebo skupina dat. To způsobí zastavení programů, které musí čekat, až se data nastránkují.

Podsystémy používají různé společné oblasti, které podporují různé typy zpracovávaných úloh.

# <span id="page-11-0"></span>**Životní cyklus úlohy: Úloha se ukončí a přejde se do výstupní fronty**

Tiskový výstup úlohy (označovaný také jako soubor pro souběžný tisk) se odešle do výstupní fronty, kde čeká na to, až bude odeslán na tiskárnu nebo do souboru. Výstupní fronta se podobá frontě úloh v tom, že řídí posílání výstupů na tiskárnu. Výstupní fronta umožňuje uživateli určit, které soubory se vytisknou jako první.

*Výstupní fronty* jsou oblasti, kde soubory tiskových výstupů čekají na zpracování a odeslání na tiskárnu. Tiskové výstupy jsou vytvářeny systémem nebo uživatelem prostřednictvím tiskových souborů. Tiskový soubor je v podstatě šablona nebo směrnice, kde jsou nastaveny předvolené hodnoty atributů tiskového výstupu. Stojí na počátku životního cyklu tiskového výstupu.

Tiskový soubor obsahuje atributy pro výstupní frontu (OUTQ) a tiskárnu (DEV), které určují, jak bude tiskový výstup směrován. Předvolené hodnoty jsou typicky \*JOB, což znamená, že směrování tiskového výstupu bude určeno podle atributů pro výstupní frontu a tiskárnu, které jsou nastaveny v úloze. Nastavení atributů pro výstupní frontu a tiskárnu v úloze se řídí informacemi získanými při vytváření úlohy. Jsou to informace z uživatelského profilu, pod nímž se úloha spouští, z popisu úlohy, z popisu zařízení pracovní stanice a ze systémové hodnoty QPRTDEV (Předvolená tiskárna).

Když je vytvoření tiskového výstupu připraveno, systém z tiskového souboru a z atributů úlohy (v tomto pořadí) zjistí, která výstupní fronta tiskový výstup zpracuje a která tiskárna se použije. Nelze-li zadanou výstupní frontu nalézt, tiskový výstup se nasměruje do fronty QGPL/QPRINT.

Když je soubor tiskového výstupu připraven k tisku, úloha zapisovacího programu, která předává tiskový výstup z výstupní fronty na výstupní zařízení, vybere data ze souboru tiskového výstupu a odešle je na určenou tiskárnu.

# **Práce a její zpracování v systému**

Toto téma objasňuje, co se rozumí pod pojmem práce, co je třeba nastavit před zahájením práce, jak probíhá její průchod systémem a co se děje po dokončení práce.

# **Co je práce**

Práce je na serveru iSeries každá činnost, ať už ji zahájíte vy, nebo systém. S každou akcí na serveru iSeries je spojen nějaký typ práce, která tuto akci vykoná.

Práce se vykonává, když zapnete systém, když otevřete soubor nebo když zadáte dotaz do databáze. Každá jednotka práce v systému se vykonává prostřednictvím úlohy. Úloha může být jednoduchá, například aplikace, která čeká, až ji zavolá uživatel, nebo složitější, jako například trvalý systémový dotaz na monitorování počtu uživatelů v systému každou hodinu. Některé úlohy, konkrétně dávkové a interaktivní, mají přiřazeny popisy úloh, které udávají, kdy a kde se má úloha spustit.

Úlohy se skládají z programů, které vykonávají určité funkce. Počet těchto vykonávaných funkcí není nijak omezen. Úloha obsahuje podrobné instrukce, které musí být provedeny, aby se práce dokončila. Programy, jimiž je úloha tvořena, se spouštějí v určeném pořadí. (Například program A musí být spuštěn dříve, než se spustí program B.) Vlákna pomáhají úloze dokončit její práci. Aktivní úloha obsahuje alespoň jedno vlákno. Když má úloha více vláken, může vykonávat více než jeden krok současně. Jedno vlákno může například provádět výpočty, zatímco druhé vlákno čeká na další data ke zpracování.

# **Co se děje, než práce vstoupí do systému**

Všechny úlohy s výjimkou systémových se zpracovávají v podsystémech. Aby se práce mohla v podsystému zahájit, musí být nastaveny společné oblasti paměti a alespoň jeden zdroj vstupu práce. Příkladem zdroje vstupu práce mohou být fronty úloh.

Server iSeries je dodáván se standardní sadou front úloh, podsystémů a společných oblastí, která umožňuje zahájit práci hned po zapnutí systému.

Konfigurace podsystémů a společných oblastí paměti můžete upravit tak, aby byla zajištěna optimální funkčnost a výkon vašich serverů iSeries. Například jsou-li pro úspěch vaší firemní činnosti kritické dávkové úlohy, můžete pro jejich zpracování alokovat více paměti. Nebo můžete snížit povolený počet úloh současně spuštěných v podsystému Qbatch, aby zpracovávané úlohy měly k dispozici maximum prostředků. Můžete také vytvořit svoje vlastní fronty úloh, podsystémy a společné oblasti, které budou určeny pro specifické druhy práce. Můžete například vytvořit frontu úloh Nightreps, kde se noční dávkové sestavy posílají do podsystému Nightrep, který má alokovánu paměť výhradně pro spouštění těchto dávkových úloh.

## **Jak práce vstupuje do systému**

Vstupy práce jsou zdroje, odkud úlohy vstupují do systému, aby se mohly zpracovávat. Různé typy úloh na serveru iSeries používají různé způsoby vstupu práce.

Většina dávkových úloh například používá ke svému vstupu do podsystému fronty úloh. K definici fronty úloh jako zdroje práce pro podsystém slouží záznam fronty úloh.

Způsoby vstupu práce jsou uvedeny v popisu podsystému. Není-li v popisu podsystému uveden vstup pro daný druh prováděné práce, úloha se v tomto podsystému nemůže spustit. Podsystémy dodávané IBM mají v popisu podsystému uvedeny předvolené vstupy práce. Pamatujte si, že některé z předvolených vstupů práce, které se dodávají s podsystémem, jsou již alokovány pro zpracovávání určitých úloh.

### **Jak se zpracovává práce v systému**

Zároveň se spuštěním serveru iSeries se spouští úloha monitoru podsystémů. Úloha monitoru podsystémů řídí úlohy v podsystémech. Také zahajuje a ukončuje práce a spravuje příslušné prostředky v rámci podsystému.

Práce (neboli úlohy) vstupují do podsystému prostřednictvím vstupů práce, stávají se aktivní a způsobilé ke zpracování. Práce může být vykonána pouze tehdy, má-li podsystém přidělenou paměť. Paměť se podsystému přiděluje ze společné oblasti paměti.

# **K čemu slouží při zpracování popis podsystému**

Podobně jako úloha, má i podsystém svůj popis, tzv. popis podsystému. Popis podsystému obsahuje důležité informace o tom, jak, kde a kolik prací může být v podsystému současně aktivních a které prostředky může tento podsystém k vykonání prací využívat.

### **Záznam směrování**

Záznam směrování je uložen v popisu podsystému a určuje, který program má podsystém pro úlohu spustit, ve které společné oblasti paměti se má úloha zpracovávat a který objekt třídy pro danou úlohu použít.

### **Objekt třídy**

Objekt třídy definuje prioritu zpracování, předvolenou čekací dobu, přidělený čas a další atributy. Priorita zpracování je důležitá proto, že určuje, kdy úloha dostane k dispozici čas procesoru, aby se mohla spustit. Rozsah priority zpracování je 0 až 99, kde 0 znamená nejvyšší prioritu. (Prioritu 0 mají pouze systémové úlohy, protože se jedná o úlohy, které udržují server iSeries v provozu.)

Když úloha vstoupí do podsystému, podsystém se pokusí porovnat údaje o směrování s porovnávací hodnotou v záznamu směrování. Když se údaje o směrování a porovnávací hodnota v záznamu směrování shodují, je tento záznam směrování přiřazen k dané úloze. Nedojde-li u žádného záznamu směrování ke shodě, úloha se ukončí.

Dalším faktorem, který se uplatňuje při zpracování úlohy v podsystému, je počet úloh, které mohou být v podsystému současně aktivní (bývá také označován jako maximum aktivních úloh v podsystému). Když je dosaženo maximálního počtu aktivních úloh v podsystému, nemohou již do podsystému vstoupit žádné další úlohy, dokud se některé stávající aktivní úlohy nedokončí. Aby se mohla úloha spustit, musí být podsystému přidělena paměť. Úroveň aktivity společných oblastí paměti na serveru iSeries udává, kolik vláken může být v rámci společné oblasti paměti aktivních. Pamatujte si, že aktivní úloha obsahuje minimálně jedno vlákno. Když je dosaženo hranice úrovně aktivity společné oblasti paměti, úloha musí čekat, dokud se některé vlákno z této úrovně aktivity nepřestane používat. Úloha může být v podsystému aktivní a nemusí přitom běžet.

**Poznámka:** Nezaměňujte pojmy maximum aktivních úloh v podsystému a úroveň aktivity společné oblasti paměti.

## <span id="page-13-0"></span>**Jak končí práce v systému**

Výstupní fronta funguje podobně jako fronta úloh s tím, že se v ní řadí výstupy k vytištění. Tiskové výstupy i výstupní fronta mají atributy, které se používají při tisku informací.

Tiskový výstup obsahuje výstupní data čekající na zpracování, jako například informace čekající na vytištění. Tiskový výstup obsahuje také důležité informace o tom, na kdy je naplánován jeho tisk. K atributům tiskového výstupu patří výstupní fronta, v níž je tiskový výstup umístěn, priorita a stav a jeho plán.

Výstupní fronta má své vlastní atributy, které určují pořadí, v němž se soubory tiskových výstupů zpracovávají. Obsahuje také oprávnění požadované k provádění změn tiskových výstupů a výstupní fronty.

Když je tiskový výstup připraven k odeslání na tiskárnu, je vyzvednut úlohou zapisovacího programu. Úloha zapisovacího programu vezme data z tiskového výstupu a připraví je k tisku.

# **Koncepce**

Téma pojednávající o koncepcích Správy činnosti systému přináší mnoho užitečných informací nejen novým uživatelům, ale i těm, kteří s komponentou Správa činnosti systému běžně pracují.

# **Struktura systému**

Právě jste obdrželi server iSeries. A vybalili jste jej. Již jste připraveni k práci, či nikoli? Jaké podsystémy jste se systémem obdrželi? Nepotřebují některé spouštěcí programy změnit? S jakými typy uživatelského rozhraní se můžete setkat?

## **Podsystémy dodávané se systémem**

IBM dodává dvě kompletní konfigurace podsystémů, které můžete používat bez jakýchkoli úprav.

Konfigurace, kterou systém použije při svém spuštění, je dána systémovou hodnotou QCTLSBSD (Řídicí podsystém/knihovna). Předvolená konfigurace se skládá z těchto popisů podsystémů:

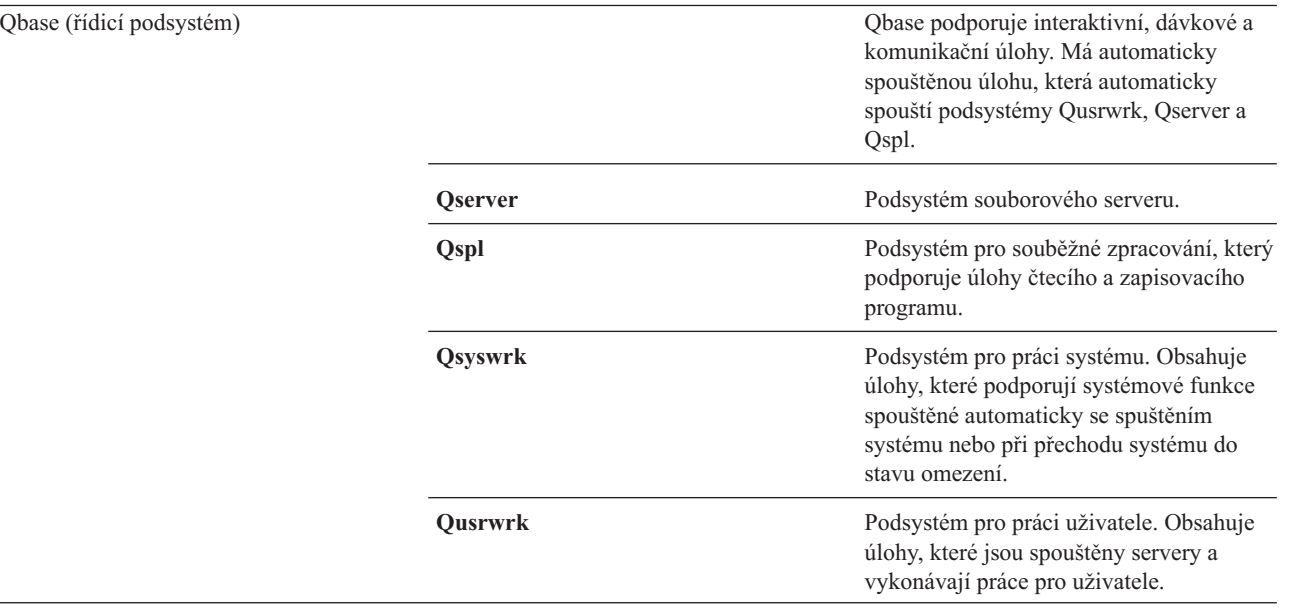

Druhá konfigurace dodávaná IBM se skládá z těchto popisů podsystémů:

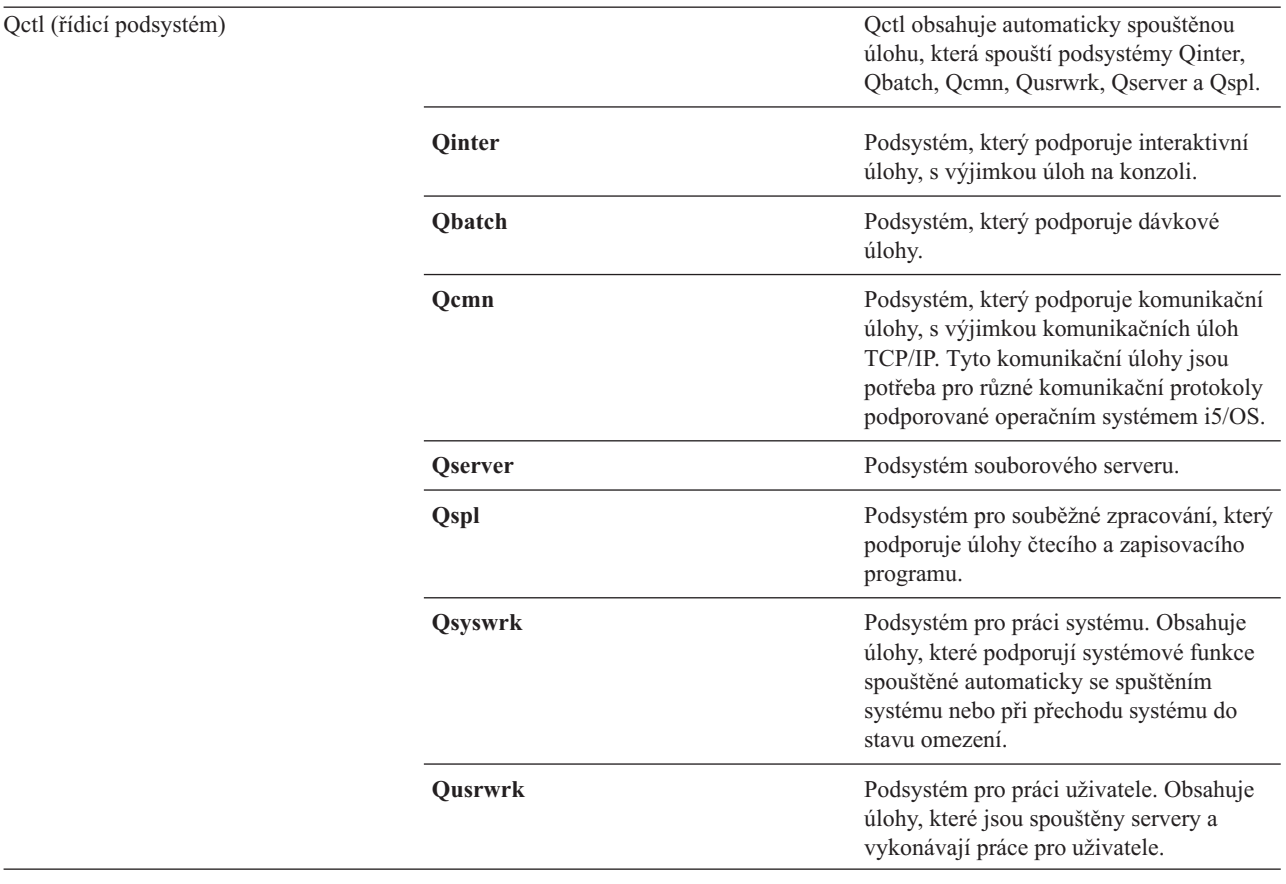

Konfigurace Qbase umožňuje stejné funkce jako konfigurace Qctl, a její správa je snadnější, neboť obsahuje méně podsystémů.

Předvolená konfigurace Qctl umožňuje individuálnější ovládání operací v systému, protože je možné činnost systému rozdělit do více podsystémů, podle typu činnosti. Chcete-li například přes víkend zpracovávat dávkové úlohy, a nepovolit přihlášení jiných uživatelů (s výjimkou přihlášení z konzole), můžete to u konfigurace Qctl snadno učinit tak, že ukončíte podsystém Qinter.

Pokud se rozhodnete vytvořit svoji vlastní konfiguraci podsystému, je snadnější použít jako výchozí konfiguraci Qctl, než konfiguraci Qbase.

# **Spouštěcí programy**

QSTRUPPGM je spouštěcí program. Jedná se o systémovou hodnotu, která označuje jméno programu, volaného automaticky spouštěnou úlohou při spuštění řídicího podsystému. Tento program vykonává funkce související s nastavením, jako je spouštění podsystémů a tiskáren. Tuto systémovou hodnotu má povoleno měnit pouze správce systému nebo uživatel s tímto oprávněním. Změna této systémové hodnoty se projeví při dalším IPL.

Systémová hodnota QSTRUPPGM může mít dvě hodnoty:

- v QSTRUP QSYS: Uvedený program se spustí v okamžiku, kdy mu úloha automaticky spuštěná v řídicím podsystému předá řízení.
- \*NONE: Automaticky spuštěná úloha se normálně ukončí, aniž by volala nějaký program.

**Co se děje při IPL:** Předvolený spouštěcí program QSYS/QSTRUP provede následující operace:

v Spustí podsystém QSPL pro práci se souběžným periferním zpracováním.

- <span id="page-15-0"></span>v Uvolní fronty úloh QS36MRT a QS36EVOKE, pokud byly zadrženy (tyto fronty jsou využívány prostředím System/36).
- Spustí vyčištění pomocí Provozního asistenta, je-li povoleno.
- v Spustí všechny tiskové zapisovací programy, pokud to uživatel nezakáže na obrazovce Volby IPL.
- Spustí podsystémy QSERVER a QUSRWRK.
- v Je-li řídicím podsystémem QCTL, spouštěcí program spustí podsystémy QINTER, QBATCH a QCMN.

### **Způsoby spouštění systému**

Během zavádění inicializačního programu (IPL) se zavádějí systémové programy z určeného zaváděcího zdroje v systémové pomocné paměti. Rovněž se kontroluje systémový hardware. Na ovládacím panelu serveru iSeries se zobrazují série systémových referenčních kódů (SRC), které označují aktuální stav serveru a upozorňují na problémy. Po dokončení IPL zobrazí znakové rozhraní přihlašovací obrazovku a uživatelé se mohou přihlašovat pomocí produktu iSeries Navigator.

Server iSeries lze spustit několika způsoby. Můžete:

- v Spustit systém, aniž byste měnili konfiguraci. Tento způsob se nazývá *neobsluhované IPL*.
- v Změnit při IPL systémovou konfiguraci. Tento způsob se nazývá *řízené IPL*.

Řízené IPL zobrazuje různé další obrazovky podle toho, jaké volby jste vybrali na obrazovce voleb IPL. Mohou se objevit obrazovky, které umožňují měnit při IPL systémové hodnoty a další atributy systému, přestavět přístupové cesty, ověřit stav omezení fyzického souboru, konfigurovat a pojmenovat nová zařízení a specifikovat volby provozního prostředí.

- v Změnit typ IPL ze systémového ovládacího panelu.
- Naplánovat vypnutí a restart systému.

Vyskytnou-li se při IPL obecné problémy, jedná se o *abnormální IPL.*

Další informace o IPL a vypnutí systému najdete v tématu Spuštění a zastavení serveru iSeries.

### **Vypnutí systému**

Vypnutí systému je třeba věnovat pozornost. Jestliže vypnete systém, aniž by byly dokončeny určité úkoly, může dojít k poškození dat nebo k nepředvídatelnému chování systému.

V následujících tématech aplikace Information Center najdete podrobnější informace o bezpečném vypínání systému:

- Jak bezpečně vypnout server iSeries používající integrované Windows servery
- v Vypnutí systému rozděleného na logické části
- Ukončovací program pro vypnutí systému
- v Ukončovací program pro úpravu vypínání

### **iSeries Navigator**

iSeries Navigator je rozsáhlé grafické rozhraní pro klienty s operačním systémem Windows. Pomocí produktu iSeries Navigator můžete řídit a spravovat systémy iSeries z pracovní plochy Windows. Produkt iSeries Navigator umožňuje vykonávat většinu úkolů spojených se správou činnosti systému.

Toto rozhraní bylo navrženo za účelem zvýšení produktivity při obsluze systému. Proto vám doporučujeme používat produkt iSeries Navigator a využitím online nápovědy. Toto rozhraní se stále vyvíjí a doplňuje, takže k některým operacím budete ještě potřebovat tradiční emulátor (například PC5250). Pokud se v této publikaci takové úkoly vyskytnou, budete upozorněni, že máte použít znakové rozhraní, a bude uveden i postup.

# **Podsystémy**

Podsystém je místo, kde se na serveru iSeries vykonává práce. Podsystém je nezávislé předem definované provozní prostředí, jehož prostřednictvím systém koordinuje tok práce a využívání prostředků. Systém může obsahovat několik podsystémů, které pracují nezávisle na sobě. Podsystémy spravují prostředky.

V podsystémech se zpracovávají všechny úlohy s výjimkou systémových. Každý podsystém může provádět specifické operace. Jeden podsystém může být například nastaven na zpracování pouze interaktivních úloh, zatímco jiný bude zpracovávat pouze dávkové úlohy. Podsystémy mohou být také nastaveny na provádění různých typů práce. Systém vám umožňuje stanovit počet podsystémů a typy prací, které budou jednotlivé podsystémy vykonávat.

Charakteristiky pro provoz podsystému jsou definovány v objektu nazvaném popis podsystému. Chcete-li například trvale změnit objem prací (počet úloh), které přicházejí z fronty do podsystému, stačí v popisu podsystému změnit záznam fronty úloh.

# **Řídicí podsystém**

Řídicí podsystém je interaktivní podsystém, který se spouští automaticky se spuštěním systému. Prostřednictvím tohoto podsystému systémový operátor ovládá systém přes systémovou konzoli. Řídicí podsystém je uveden v systémové hodnotě QCTLSBSD (Řídicí podsystém/knihovna).

IBM dodává dva kompletní popisy řídicích podsystémů: QBASE (předvolený řídicí podsystém) a QCTL. V systému může být současně aktivní vždy jej jeden řídicí podsystém.

Je-li systém ve stavu omezení, většina činností systému je ukončena a zůstane aktivní pouze jedna pracovní stanice. Tento stav systému je nutný ke spuštění příkazů SAVSYS (Uložení systému) nebo RCLSTG (Obnova paměti). Také některé programy pro diagnostiku problémů vyžadují, aby byl systém ve stavu omezení. Chcete-li tento stav ukončit, je třeba řídicí podsystém znovu spustit.

**Poznámka:** Existuje též stav omezení pro dávky, kdy může být aktivní pouze jedna dávková úloha.

Jestliže se ukončí všechny podsystémy včetně řídicího, systém se uvede do stavu omezení. Můžete ukončit jednotlivě každý podsystém, nebo použít příkaz ENDSBS SBS(\*ALL) OPTION(\*IMMED).

**Důležité:** Systém nemůže být uveden do stavu omezení, dokud v řídicím podsystému nezůstane pouze jediná úloha. Někdy se může zdát, že již zůstala jen jedna úloha, ale systém stále nemůže přejít do stavu omezení. V takovém případě je třeba v seznamu zbývajících aktivních úloh ověřit, že nezůstaly nějaké pozastavené úlohy systémových požadavků, pozastavené skupinové úlohy nebo odpojené úlohy. Pomocí příkazu WRKACTJOB (Práce s aktivními úlohami) a klávesy F14=Zahrnout zobrazíte všechny pozastavené či odpojené úlohy. Pokud takové úlohy existují, je třeba je ukončit, aby systém mohl přejít do stavu omezení. V případě zjištění takových úloh, odešlou funkce ENDSYS a ENDSBS informativní zprávu CPI091C uživateli, který příkaz vydal.

# **Proč používat více podsystémů**

Se zvyšováním počtu uživatelů, již nestačí všechnu práci zvládat jediný podsystém. Rozdělení uživatelů mezi více podsystémů vám přinese mnohé výhody.

### **Rozšířené možnosti řízení práce**

Získáte lepší kontrolu nad činnostmi prováděnými v jednotlivých podsystémech. Například v případě úloh serveru můžete v jednom podsystému soustředit všechny databázové úlohy, v dalším úlohy serveru vzdálených příkazů, v jiném úlohy serveru DDM atd. Použití více podsystémů navíc umožňuje izolovat skupiny úloh, které mají vlastní společné oblasti paměti. Tak nemůže jedna skupina úloh negativně ovlivňovat další úlohy.

### **Snížení prostojů pro uživatele**

Jestliže například každý pátek odpoledne musíte uvést systém do stavu omezení za účelem zálohování, můžete postupně odpojovat jednotlivé uživatele postupným ukončováním jednoho podsystému po druhém.

### **Zvýšená přizpůsobivost a dostupnost**

Pracuje-li v podsystému méně uživatelů, je podsystém méně zaneprázdněn a může pružněji reagovat na požadavky a zpracovat je.

### **Zlepšení tolerance k chybám v interaktivních podsystémech**

Když rozdělíte práci mezi více podsystémů, pak se v případě chyby na síti o obnovení činnosti stará více podsystémů.

#### **Snížení doby spouštění interaktivního podsystému**

Můžete zkrátit dobu nutnou ke spuštění podsystému rozdělením práce mezi více podsystémů.

#### **Další možnosti ladění výkonu**

Při použití více podsystémů můžete vytvořit podsystémy s malým počtem záznamů směrování.

### **Popis podsystému**

Popis podsystému je systémový objekt, který obsahuje údaje definující vlastnosti provozního prostředí spravované systémem. Systémem uznávaný identifikátor tohoto typu objektu je \*SBSD. Popis podsystému definuje, jak, kde a jaké množství práce do podsystému vstupuje a které prostředky tento podsystém k provádění této práce využívá. Aktivní podsystém přebírá jednoduché jméno příslušného popisu podsystému.

Každý popis podsystému je jedinečný a obsahuje sadu specifických charakteristik popisujících podsystém. Popis podsystému obsahuje informace o tom, kde může do podsystému vstupovat práce, jaké množství práce může podsystém zpracovávat, jaká velikost hlavní paměti se využije, a jak rychle se mohou úlohy v podsystému zpracovat.

Můžete využít popis podsystému dodávaný se systémem (bez úprav nebo s úpravami), nebo si můžete vytvořit vlastní popis.

#### **Atributy popisu podsystému:**

Atributy popisu podsystému jsou obecné systémové atributy. Když vytváříte podsystém, je definice jeho atributů prvním krokem.

K atributům popisu podsystému patří:

- v Jméno popisu podsystému a knihovna, v níž se nachází:
- v Definice všech společných oblastí paměti, které tento podsystém používá.

V definici podsystému může být uvedeno maximálně 10 společných oblastí paměti. Pro každou společnou oblast jsou zde uvedeny tyto údaje:

- Identifikátor společné oblasti identifikátor definice společné oblasti v rámci definice podsystému.
- Velikost velikost společné oblasti, vyjádřená v násobcích kilobajtů (1 KB je 1024 bajtů) a je to velikost hlavní paměti, kterou může společná oblast používat.
- Úroveň aktivity maximální počet vláken, která mohou být ve společné oblasti současně spuštěna.
- v Maximální počet úloh, které mohou být v podsystému souběžně aktivní.
- Textový popis popisu podsystému.
- v Jméno a knihovna souboru přihlašovací obrazovky, který slouží k zobrazování přihlašovacích obrazovek na pracovních stanicích, které má podsystém alokovány.
- v Jméno knihovny podsystému, které můžete použít, chcete-li specifikovat knihovnu, která by měla být v systémové části seznamu knihoven uvedena před všemi ostatními knihovnami (tento parametr umožňuje použít knihovnu sekundárních jazyků).

V popisu podsystému jsou uvedeny i informace o úrovních oprávnění k podsystému. Tyto informace jsou součástí funkce zabezpečení a neuchovávají se s ostatními atributy popisu podsystému. Na oprávnění k popisu podsystému se můžete podívat prostřednictvím příkazu DSPOBJAUT (Zobrazení oprávnění k objektu).

### **Vstupy práce:**

Vstupy práce jsou zdroje, odkud mohou úlohy vstupovat do systému. Různé typy úloh mají své specifické vstupy práce. Způsoby vstupu práce jsou uvedeny v popisu podsystému.

Toto téma popisuje různé typy vstupů práce a postupy při jejich správě. Existuje pět typů vstupů práce: automaticky spouštěné úlohy, komunikace, fronty úloh, předspuštěné úlohy a pracovní stanice.

*Záznam automaticky spouštěné úlohy:*

Záznamy automaticky spouštěných úloh označují automaticky spouštěné úlohy, které se spouštějí zároveň s podsystémem. Když se spustí podsystém, systém mu přidělí některé položky a spustí automaticky spouštěné a předspuštěné úlohy. Teprve potom je podsystém připraven k práci.

Automaticky spouštěné úlohy, které se vztahují k určitému podsystému, se automaticky spustí při každém spuštění tohoto podsystému. Automaticky spouštěná úloha v řídicím podsystému může sloužit ke spuštění dalších podsystémů (jako je tomu u řídicího podsystému dodávaného IBM). Automaticky spouštěná úloha je dávkovou úlohou vykonávající opakovanou práci.

Například: Chcete-li zavolat speciální program pro obnovu v případě, kdy IPL zjistí, že poslední ukončení činnosti systému proběhlo abnormálně, můžete do popisu pro řídicí podsystém přidat záznam automaticky spouštěné úlohy. Tento program zkontroluje systémovou hodnotu QABNORMSW (Stav předchozího ukončení systému). V případě normálního ukončení systému má QABNORMSW hodnotu '0', zatímco při abnormálním ukončení má hodnotu '1'.

#### *Záznamy komunikací:*

Záznam komunikace identifikuje v podsystému zdroje (neboli vstupy práce) pro komunikační úlohy, které se budou zpracovávat. Zpracování úlohy začíná okamžikem, kdy podsystém obdrží od vzdáleného systému požadavek na spuštění komunikačního programu a vyhledá se příslušný záznam směrování pro tento požadavek.

Z důvodu výkonu je výhodnější, když namísto spouštění komunikační úlohy při každém požadavku na spuštění programu nastavíte předspuštěnou úlohu, která obslouží každý požadavek na spuštění programu vydaný ze vzdáleného systému. Aby se komunikační dávková úloha mohla v systému iSeries spustit, musí být v systému definován popis podsystému uvádějící vstup práce pro komunikační úlohy.

#### *Záznamy front úloh:*

Záznamy front úloh v popisu podsystému udávají, z kterých front úloh bude podsystém přijímat úlohy. Podsystém se po svém spuštění pokouší alokovat všechny fronty úloh definované v záznamech front úloh pro tento podsystém.

Například záznam fronty úloh v popisu podsystému QSYS/QBASE uvádí, že se úlohy budou spouštět z fronty úloh QGPL/QBATCH. Úlohy lze do fronty vkládat i v době, kdy podsystém není spuštěný. Když je podsystém QBASE spuštěn, začne zpracovávat úlohy z této fronty. Popis podsystému může udávat maximální počet úloh (dávkových nebo interaktivních), které lze zpracovávat současně. Povolený počet aktivních úloh z každé fronty je uveden v záznamu fronty úloh.

#### *Záznamy předspuštěných úloh:*

Předspuštěná úloha se definuje v záznamu předspuštěné úlohy. Záznam předspuštěné úlohy nemá žádný vliv na alokaci zařízení či na přiřazování požadavků na spuštění programu.

U předspuštěných úloh podsystém nemění jejich atributy, když se k nim připojí požadavek na spuštění programu. U úloh serveru se však obecně mění atributy úloh na atributy nového změněného uživatelského profilu.

Příkaz CHGPJ (Změna předspuštěné úlohy) umožňuje změnu některých atributů předspuštěné úlohy na atributy uvedené v popisu úlohy, který je asociován s uživatelským profilem požadavku na spuštění programu nebo který je uveden v záznamu předspuštěné úlohy.

#### *Předspuštěné úlohy pro servery:*

V modelu předspuštěných úloh je jedna úloha, která primárně naslouchá (obecně zvaná démon), a několik úloh serveru, které zpracovávají požadavky klientů. Démon naslouchá na portu určeném pro požadavky na připojení. Když přijde požadavek na připojení, démon provede několik obecných operací a předá deskriptor soketu čekající předspuštěné úloze serveru.

Předspuštěné úlohy lze používat opakovaně. Když úloha dokončí práci pro jednoho klienta, prostředí se resetuje a úloha je opět připravena obsloužit požadavek dalšího klienta.

Pro úlohy serveru zpracovávající uživatelský kód (například server vzdálených příkazů) platí, že úloha se obvykle opakovaně nepoužívá. Je to proto, že uživatelský kód mohl v úloze něco změnit, a nelze bezpečně resetovat prostředí pro nového klienta. Pokud server takovou úlohu používá opakovaně, může se k nastavení atributů zpět na původní hodnoty po dokončení požadavku klienta použít rozhraní QWTCHGJB (Change Job API).

K serverům používajícím model předspuštěných úloh patří hostitelské servery, SMTP servery, PPP servery, DDM/DRDA Server, SQL Server a další.

### *Záznamy pracovních stanic:*

Interaktivní úloha se spouští při přihlášení uživatele na terminálu a ukončí se při jeho odhlášení. Aby se tato úloha mohla spustit, podsystém hledá popis úlohy, který může být uveden v záznamu pracovní stanice nebo v uživatelském profilu.

Záznam pracovní stanice slouží podsystému k určení možných pracovních stanic. Je-li pracovní stanice dostupná, podsystém na ni pošle přihlašovací obrazovku.

**Poznámka:** Popis podsystému použitý pro řídicí podsystém musí obsahovat záznam pracovní stanice pro konzoli a tento záznam musí být typu \*SIGNON. (\*SIGNON je hodnota parametru **AT** uvedená v příkazu ADDWSE (Přidání záznamu pracovní stanice).) Hodnota \*SIGNON značí, že na dané pracovní stanici se při spuštění podsystému zobrazí přihlašovací obrazovka. Tato podmínka zajišťuje, že podsystém má interaktivní zařízení pro vstup příkazů na úrovni systému i podsystému. Příkaz ENDSYS (Ukončení systému) ukončí licencovaný program iSeries pro jednu relaci (neboli přihlašovací obrazovku) na konzoli řídicího podsystému. Popis podsystému, který neobsahuje žádný záznam pracovní stanice pro konzoli, nelze spustit jako řídicí podsystém.

#### **Záznamy směrování:**

Záznam směrování určuje, která společná oblast hlavní paměti se použije, který řídicí program se spustí (obvykle je to systémem dodaný program QCMD) a další informace o běhu programu (uložené v objektu třídy). Záznamy směrování jsou uvedeny v popisu podsystému.

Záznam směrování můžeme přirovnat k jednomu záznamu v adresáři obchodního centra. Zákazníci, kteří nemohou najít požadované oddělení, mohou použít tento adresář, který je pošle správným směrem. Totéž platí i pro systém iSeries. Záznamy směrování posílají úlohy na správné místo. Záznamy směrování v popisu podsystému určují, který program se zavolá, aby řídil směrovací krok úlohy v podsystému, kterou společnou oblast paměti úloha použije a ze které třídy se použijí atributy běhu úlohy. To, který záznam směrování úloha použije, je dáno údaji o směrování. Záznamy směrování spolu s údaji o směrování poskytují potřebné informace pro spuštění úlohy v podsystému.

Záznamy směrování se skládají z těchto částí: popis podsystému, třída, porovnávací údaje, maximum aktivních směrovacích kroků, ID společné oblasti paměti, volaný program, afinita prostředků vláken, skupina afinity prostředků a pořadové číslo.

#### *Třída:*

Atributy běhu úlohy jsou uloženy v objektu třídy, který je uveden v záznamu směrování v parametru **CLS**. Pokud úloha obsahuje více směrovacích kroků, je třída pro každý následující směrovací krok uvedena v záznamu směrování použitém ke spuštění daného směrovacího kroku. Pokud v době přidání nebo změny záznamu směrování tato třída neexistuje, je třeba zadat kvalifikátor pro knihovnu, protože v popisu podsystému se ukládá plně kvalifikované jméno třídy.

Atributy běhu úlohy, které jsou uvedeny v objektu třídy v záznamu směrování, jsou:

#### **RUNPTY (Priorita zpracování)**

Priorita zpracování je hodnota v rozmezí 1 (nejvyšší priorita) až 99 (nejnižší priorita), která představuje prioritu, pod níž bude úloha soupeřit o prostředky procesoru s ostatními aktivními úlohami. U úloh s více vlákny představuje tato hodnota nejvyšší prioritu zpracování povolenou pro jakékoli vlákno v dané úloze. Jednotlivá vlákna úlohy mohou mít prioritu nižší.

#### **TIMESLICE (Přidělený čas)**

Přidělený čas určuje množství času, které vlákno v úloze potřebuje k vykonání určitého smysluplného objemu zpracování. Po uplynutí přiděleného času může být vlákno uvedeno do neaktivního stavu, takže se ve společné oblasti paměti mohou spustit další vlákna.

#### **DFTWAIT (Předvolená čekací doba)**

Předvolené množství času (v sekundách), po které vlákno v úloze čeká na instrukci systému (například MI instrukci LOCK), aby získalo některý prostředek. Tato předvolená čekací doba se použije, když není pro danou situaci specifikována čekací doba jiným způsobem. Obvykle je to doba, po kterou chcete čekat na odezvu systému, než se požadavek ukončí. Je-li čekací doba pro některou instrukci překročena, může se zobrazit chybová zpráva, nebo je instrukce automaticky obsloužena příkazem MONMSG (Zpráva monitoru).

#### **CPUTIME (Maximální čas CPU)**

Maximální množství času procesoru (v milisekundách), který může úloha využít. Jestliže se úloha skládá z více směrovacích kroků, pak toto množství času je k dispozici pro každý z těchto směrovacích kroků. Je-li maximální čas překročen, úloha se ukončí.

### **MAXTMPSTG (Maximální dočasný paměťový prostor)**

Maximální množství dočasného paměťového prostoru (pomocné paměti), který může úloha využít. Jestliže se úloha skládá z více směrovacích kroků, jedná se o maximální paměťový prostor, které může směrovací krok využít. Tento dočasný paměťový prostor slouží pro samotný program a pro implicitně vytvořené vnitřní systémové objekty, které úlohu podporují. Nezahrnuje paměť v knihovně QTEMP. Je-li tento maximální paměťový prostor překročen, úloha se ukončí. Tento parametr se nevztahuje na využití trvalého paměťového prostoru, který je spravován prostřednictvím uživatelského profilu.

#### **MAXTHD (Maximální počet vláken)**

Maximální počet vláken, která může úloha používající tuto třídu v libovolném okamžiku zpracovávat. Pokud se inicializuje více vláken současně, může být tato hodnota překročena. Je-li tato maximální hodnota překročena, přebývající vlákna budou moci normálně dokončit své zpracování. Inicializace dalších vláken bude pozastavena, dokud se počet vláken v úloze nedostane pod tuto maximální hodnotu.

#### **TEXT (Textový popis)**

Text, který stručně popisuje objekt. Tento atribut se vztahuje k vytvořenému objektu třídy, a nejedná se tedy o atribut běhu úlohy.

### **AUT (Oprávnění)**

Oprávnění, které udělujete uživatelům, kteří nemají specifické oprávnění k danému objektu, kteří nejsou uvedeni na seznamu oprávnění a jejichž skupinový profil nebo doplňkové skupinové profily nemají specifické oprávnění k danému objektu. Tento atribut se vztahuje k vytvořenému objektu třídy, a nejedná se tedy o atribut běhu úlohy.

#### *Porovnávací údaje:*

Parametr **CMPVAL** (Porovnávací hodnota) v záznamu směrování uvádí údaje, které se porovnají s údaji o směrování, aby bylo možné určit, který záznam směrování použít. (Záznam směrování také uvádí počáteční pozici porovnávání.) Údaje o směrování se postupně porovnávají s porovnávací hodnotou v jednotlivých záznamech směrování podle pořadového čísla, dokud se nenarazí na shodu. Pořadové číslo, které je uvedeno v záznamu směrování, určuje pořadí, ve kterém se záznamu směrování budou procházet, a může sloužit i k identifikaci záznamu směrování.

Když je nalezen záznam směrování, jehož porovnávací hodnota je shodná s údaji o směrování, spustí se směrovací krok a volá se program uvedený v tomto záznamu směrování. Směrovací krok použije atributy běhu programu uvedené ve třídě, která je asociovaná s tímto záznamem směrování, a spustí se ve společné oblasti paměti, která je v tomto záznamu směrování uvedená.

Do záznamu směrování s nejvyšším pořadovým číslem můžete zadat porovnávací hodnotu \*ANY. Hodnota \*ANY vynutí shodu bez ohledu na údaje o směrování. Porovnávací hodnotu \*ANY může obsahovat pouze jeden záznam směrování, a musí to být poslední záznam (s nejvyšším pořadovým číslem) v popisu podsystému.

### *Maximum aktivních směrovacích kroků:*

Parametr **MAXACT** (Maximum aktivních směrovacích kroků) v záznamu směrování určuje maximální počet směrovacích kroků (úloh), které mohou být přes tento záznam směrování souběžně aktivní.

V jedné úloze je v jednom okamžiku aktivní vždy jeden směrovací krok. Jestliže je podsystém aktivní a je dosaženo maximálního počtu směrovacích kroků, pak selže každý další pokus o spuštění směrovacího kroku přes tento záznam směrování. Úloha, která se pokusila tento směrovací krok spustit, se ukončí a podsystém o tom odešle zprávu do protokolu úlohy.

Obvykle není důvod kontrolovat počet směrovacích kroků, proto je pro tento parametr doporučená hodnota \*NOMAX.

### *ID společné oblasti paměti:*

Parametr **POOLID** (ID společné oblasti paměti) v záznamu směrování udává identifikátor společné oblasti, v níž se program spouští. Identifikátor společné oblasti v tomto parametru se vztahuje ke společným oblastem paměti uvedeným v popisu podsystému.

## **Volaný program**

Parametr **PGM** (Volaný program) v záznamu směrování udává jméno a knihovnu programu, který se ve směrovacím kroku volá jako první. Tomuto uvedenému programu nelze předávat žádné parametry. Jméno programu může být buď výslovně uvedeno v záznamu směrování, nebo získáno z údajů o směrování.

Je-li jméno programu uvedeno v záznamu směrování, pak výběr tohoto záznamu vede k volání programu z tohoto záznamu směrování (bez ohledu na to, jaké jméno programu se předá ve funkci EVOKE). Pokud se předpokládá, že se má volat program uvedený ve funkci EVOKE, je třeba v tomto parametru uvést hodnotu \*RTGDTA. Pokud v době přidání nebo změny záznamu směrování tento program neexistuje, je třeba zadat kvalifikátor pro knihovnu, protože v popisu podsystému se ukládá plně kvalifikované jméno programu.

# **Pořadové číslo**

Parametr **SEQNBR** (Pořadové číslo) v záznamu směrování sděluje podsystému pořadí, ve kterém se budou prohledávat záznamy směrování při hledání shodných údajů. Záznamy směrování se prohledávají podle pořadového čísla. Když přidáváte záznamy směrování do popisu podsystému, měli byste je seřadit tak, aby jako první byly záznamy směrování, které se budou pravděpodobně porovnávat častěji. To snižuje dobu prohledávání.

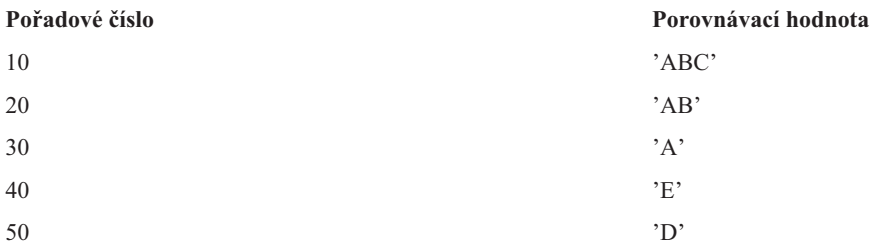

V předchozím příkladu se záznamy směrování prohledávají podle pořadového čísla. Jsou-li údaje o směrování 'A', hledání skončí u záznamu směrování 30. Jsou-li údaje o směrování 'AB', hledání skončí u záznamu směrování 20. Jsou-li údaje o směrování 'ABC', hledání skončí u záznamu směrování 10. Protože údaje o směrování mohou být delší než porovnávací hodnota v záznamu směrování, porovnávání (prováděné ve směru zleva doprava) se zastaví v okamžiku, kdy se dorazí na konec porovnávací hodnoty. Proto jsou-li údaje o směrování 'ABCD', hledání skončí u záznamu směrování 10.

Když definujete záznamy směrování, musejí být seřazeny od nejvíce specifických k nejvíce obecným. Následující příklad demonstruje správný a chybný způsob definování záznamů směrování:

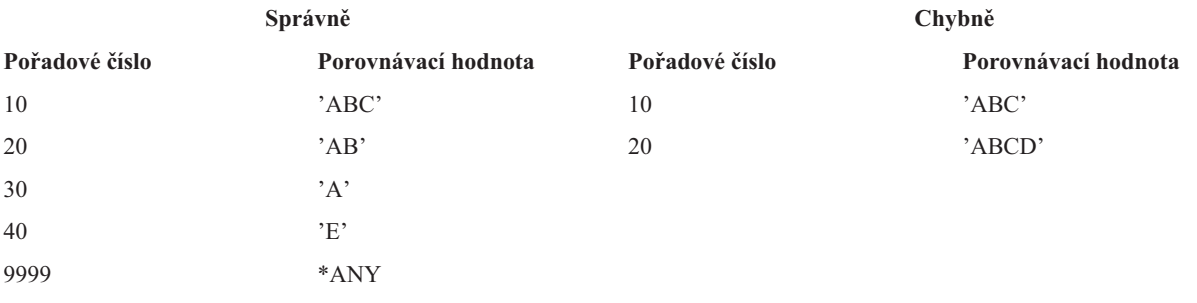

V nesprávném příkladu nebude možné najít shodu v záznamu směrování 20, protože údaje o směrování, které odpovídají porovnávací hodnotě záznamu 20 narazí dříve na shodu v záznamu směrování 10. Když se v popisu podsystému změní nebo přidá záznam směrování, který způsobí takovouto situaci, vyšle podsystém diagnostickou zprávu, která na tuto situaci upozorní.

Když se spustí směrovací krok pro danou úlohu, předá se řízení programu uvedenému v záznamu směrování. Parametry, které řídí prostředí běhu (priorita, přidělený čas apod.) směrovacího kroku pro úlohu se získají z třídy uvedené v záznamu směrování.

# **Jak se spouští podsystém**

Když se spustí podsystém, systém mu přidělí některé položky a spustí automaticky spouštěné a předspuštěné úlohy. Teprve potom je podsystém připraven k práci.

Popis podsystému určuje jak se přidělují jednotlivé položky. Zde je v příslušném pořadí uveden přehled událostí, k nimž dochází při spuštění podsystému:

- 1. **Je vydán požadavek na spuštění podsystému.** Je vydán příkaz STRSBS (Spuštění podsystému). Klíčové informace pro spuštění jsou uvedeny v popisu podsystému.
- 2. **Jsou alokovány společné oblasti paměti.** Společným oblastem definovaným v popisu podsystému je přidělena paměť. Paměť přidělovaná každé definované společné oblasti pochází ze základní společné oblasti paměti (Base). Systém společné oblasti paměť nepřidělí, pokud by velikost dostupné paměti v základní společné oblasti byla menší, než minimální velikost uvedená v systémové hodnotě QBASPOOL (Minimální velikost základní společné oblasti paměti). Nemůže-li systém přidělit všechnu požadovanou paměť, přidělí jen tolik paměti, kolik má k dispozici, a další společné oblasti obslouží hned, jak se zpřístupní další paměť.
- 3. **Spustí se předspuštěné úlohy.** Tyto informace pocházejí ze záznamů předspuštěných úloh.
- 4. **Spustí se automaticky spouštěné úlohy.** Tyto informace pocházejí ze záznamů automaticky spouštěných úloh.
- 5. **Jsou alokovány pracovní stanice (zobrazí se přihlašovací obrazovky).** Existují-li záznamy pracovních stanic a zařízení je logicky zapnuto a nebylo alokováno žádným jiným podsystémem, může je daný podsystém alokovat a zobrazit svoji přihlašovací obrazovku. Jestliže je zařízení logicky zapnuto a bylo alokováno jiným podsystémem a je zobrazena přihlašovací obrazovka (tato přihlašovací obrazovka se objevila ještě před spuštěním druhého podsystému), může druhý podsystém alokovat zařízení z prvního podsystému a zobrazit svoji přihlašovací obrazovku. Není-li zařízení logicky zapnuto, systém je nemůže alokovat. Systémový arbitr (QSYSARB) a úlohy QCMNARB drží zámky všech logicky vypnutých zařízení. Záznamy pracovních stanic poskytují informace o tom, která zařízení se mají vybrat pro alokaci.
	- **Poznámka:** U virtuálních terminálů se výzva k přihlášení zobrazí až po kompletním dokončení logického zapnutí zařízení. K tomu dojde, když se uživatel připojí k serveru iSeries pomocí daného popisu zařízení (za předpokladu, že požadavek na připojení neobsahuje údaje, které slouží k přeskočení přihlašovací výzvy). Zařízení může pocházet ze společné oblasti dříve vytvořených popisů zařízení a být logicky zapnuto v rámci vytváření připojení, nebo lze vytvořit a logicky zapnout nové zařízení. Při spuštění podsystému tento podsystém podrží zámek pro všechny dříve vytvořené popisy zařízení, které požaduje.
- 6. **Jsou alokovány fronty úloh.** Podsystém nemůže alokovat frontu úloh, která je již alokována jiným aktivním podsystémem. Tyto informace pocházejí ze záznamů front úloh.
- 7. **Jsou alokována komunikační zařízení.** Požadavky se pošlou systémové úloze QLUS (služby LU), která má na starost alokaci všech komunikačních zařízení. Tyto informace pocházejí ze záznamů komunikace.
- 8. **Prostředí je připraveno k práci.**

### **Jak se alokují zařízení pracovních stanic:**

Podsystémy mají snahu alokovat pro sebe všechny pracovní stanice uvedené v popisu podsystému v záznamech pracovních stanic s parametrem AT(\*SIGNON).

Při spouštění podsystému mohou nastat následující situace:

- v Není-li zařízení logicky zapnuto, systém je nemůže alokovat. Systémový arbitr QSYSARB a úlohy QCMNARBxx drží zámky všech logicky vypnutých zařízení.
- v Je-li zařízení logicky zapnuto a nebylo alokováno žádným jiným podsystémem, může je daný podsystém alokovat a zobrazit svoji přihlašovací obrazovku.
- v Jestliže je zařízení logicky zapnuto a bylo alokováno jiným podsystémem a je zobrazena přihlašovací obrazovka (tato přihlašovací obrazovka se objevila ještě před spuštěním druhého podsystému), může druhý podsystém alokovat zařízení z prvního podsystému a zobrazit svoji přihlašovací obrazovku.

Jestliže se tutéž pracovní stanici pokusí alokovat více podsystémů (na základě zadání v záznamech pracovních stanic) a pracovní stanice je logicky vypnuta, pak nelze předvídat, kterému podsystému se tato pracovní stanice po svém zapnutí přiřadí. Podobně pokud záznam pracovní stanice v popisu podsystému uvádí pouze typ pracovní stanice namísto jména, mohou se podsystému přidělit všechny pracovní stanice daného typu, nebo jen některé z nich, nebo žádná. (To se týká i záznamů pracovních stanic s generickými jmény.) Abyste se těmto situacím vyhnuli, můžete nastavit záznamy pracovních stanic pro podsystémy tak, aby různé podsystémy nepoužívaly tytéž pracovní stanice.

# **Po přihlášení uživatele**

Když se uživatel přihlásí na pracovní stanici, úloha se spustí v podsystému, který byl na této pracovní stanici uveden na přihlašovací obrazovce (podsystém je identifikován na přihlašovací obrazovce dodávané IBM). Po přihlášení uživatel mohou nastat následující situace:

- v Jestliže se spustí druhý podsystém a ten se pokusí alokovat pracovní stanici, na níž je daný uživatel přihlášen, nemůže druhý podsystém tuto pracovní stanici alokovat. Úloha tohoto uživatele se nadále zpracovává v prvním podsystému.
- v Jestliže uživatel vybere volbu 1 (Zobrazit přihlášení pro alternativní úlohu) z nabídky systémových požadavků nebo vydá příkaz TFRSECJOB (Přenos na sekundární úlohu), nová úloha se spustí ve stejném podsystému jako původní.
- v Když se uživatel odhlásí, zůstane pracovní stanice přiřazena podsystému, který se použil při přihlášení uživatele, pokud se uživatel nepřenesl do podsystému pomocí příkazu TFRJOB (Přenos úlohy) při zadaném parametru **AT**(\*ENTER) v záznamu pro tuto pracovní stanici. Zobrazí se přihlašovací obrazovka a případné následující úlohy z této pracovní stanice pokračují ve zpracování v tomto podsystému (dokud se nespustí další podsystém, který alokuje tuto pracovní stanici v okamžiku, kdy je zobrazena přihlašovací obrazovka).
- v Když se uživatel odhlásí a podsystém, kde se jeho úloha zpracovávala, je ukončen, pracovní stanice se uvolní. Poté ji může alokovat druhý podsystém a zobrazit svoji přihlašovací obrazovku.

### **Scénář: Alokace pracovní stanice:**

Tento příklad představuje alokaci dvou pracovních stanic dvěma různými podsystémy.

V tomto scénáři je podsystém A a podsystém B, které mají ve svých popisech uvedeny pracovní stanice DSP01 a DSP02 (záznamy pracovních stanic obsahují parametr **AT**(\*SIGNON)).

<span id="page-24-0"></span>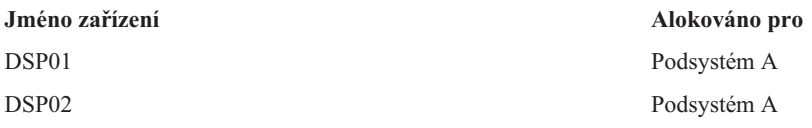

Předpokládejme, že při spuštění podsystému A jsou obě pracovní stanice logicky vypnuté.

Podsystém A alokuje obě pracovní stanice a na obou zobrazí svoji přihlašovací obrazovku. I když bude mít podsystém A na pracovních stanicích zobrazenu přihlašovací obrazovku, mohou být tyto stanice alokovány jiným podsystémem nebo úlohou. V takovém případě již nebude daná stanice pro podsystém A dostupná.

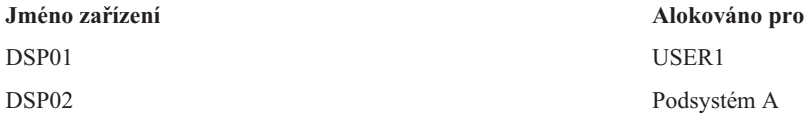

Když se na pracovní stanici DSP01 přihlásí uživatel (USER1), zařízení je přiřazeno úloze tohoto uživatele, která je spuštěna v podsystému A. Na pracovní stanici DSP02 je stále přihlašovací obrazovka. Může být tedy alokována jiným podsystémem nebo úlohou. Potom již nebude pro podsystém A dostupná.

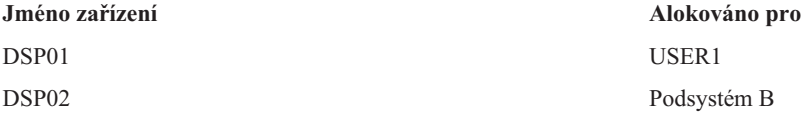

Spouští se podsystém B. Protože na pracovní stanici DSP01 je přihlášen uživatel USER1, podsystém B ji nemůže alokovat. Podsystém B požádá o alokaci tohoto zařízení v okamžiku, kdy bude dostupné. Pracovní stanice DSP02 je alokována podsystémem B, protože se na ni nepřihlásil nikdo z podsystému A. Veškeré úlohy spuštěné na pracovní stanici DSP02 se budou zpracovávat v podsystému B.

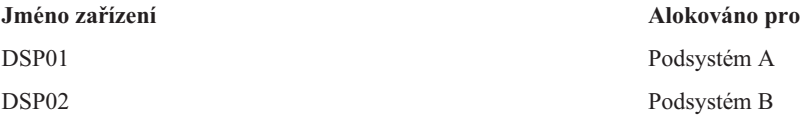

Uživatel USER1 se odhlásí. Protože úloha tohoto uživatele se zpracovávala v podsystému A, zobrazí tento podsystém svoji přihlašovací obrazovku, takže se na tuto stanici může přihlásit jiný uživatel a pracovat v podsystému A. Jestliže se podsystém A ukončí, tuto pracovní stanici alokuje podsystém B (protože má otevřený požadavek na alokaci tohoto zařízení).

Jméno podsystému, který má danou pracovní stanici aktuálně alokovánu, je zobrazeno v pravém horním rohu přihlašovací obrazovky dodávané IBM.

# **Společné oblasti paměti**

Společná oblast paměti je logický úsek hlavní paměti neboli prostoru pro ukládání dat, který je vyhrazen ke zpracování určité úlohy nebo skupiny úloh. Na serveru iSeries může být celá hlavní paměť rozdělena do logických celků označovaných jako společné oblasti paměti. Systém standardně řídí přenos dat a programů do společných oblastí paměti.

Společná oblast paměti, z níž získávají uživatelské úlohy paměť, též určuje úroveň jejich aktivity. Úroveň aktivity společné oblasti paměti představuje počet vláken ve společné oblasti, která mohou současně aktivně využívat CPU. Výjimkou jsou systémové úlohy (například Scpf, Qsysarb a Qlus),které získávají paměť ze základní společné oblasti paměti, ale používají úroveň aktivity ze společné oblasti počítače. Podobně je tomu u monitorů podsystémů, které

získávají paměť ze společné oblasti prvního popisu podsystému, používají však úroveň aktivity společné oblasti počítače. To umožňuje monitorům podsystémů neustále běžet, bez ohledu na nastavení úrovně aktivity.

# **Proč používat společné oblasti paměti**

Nastavením počtu a velikosti společných oblastí paměti můžete určovat, kolik práce se může vykonat v určitém podsystému. Čím větší je velikost společných oblastí paměti v podsystému, tím více práce může podsystém vykonávat.

Používání sdílených oblastí paměti umožňuje systému distribuovat úlohy pro interaktivní uživatele v rámci více podsystémů, a přitom je ponechat v téže společné oblasti paměti.

Více společných oblastí v podsystému vám pomůže lépe řídit soupeření úloh o systémové prostředky. Používání více společných oblastí v podsystému má tu výhodu, že umožňuje rozdělit pro jednotlivé úlohy objem práce a čas odezvy. Můžete například nastavit,že během dne mají interaktivní úlohy rychlejší odezvu. Pro větší účinnost můžete interaktivní společnou oblast zvětšit. V noci, kdy se spouštějí spíše dávkové úlohy, můžete zvětšit dávkovou společnou oblast.

**Poznámka:** I když vyladěním a správou systému můžete zvýšit účinnost toku práce na serveru iSeries, nepočítá se přitom s používáním neadekvátních hardwarových prostředků. Máte-li velké nároky na pracovní zátěž, zvažte přechod na vyšší verzi hardwaru.

# **Jak se zachází s daty ve společných oblastech paměti**

Na data, která se nacházejí v hlavní paměti, se můžete odkazovat nezávisle na příslušné společné oblasti. Pokud však potřebná data v žádné společné oblasti paměti nejsou, přenesou se do té společné oblasti paměti pro úlohu, která se na ně odkazovala (jedná se o chybovost stránek). Jak se data přenášejí do společné oblasti paměti, jsou z ní jiná data vytlačována, a pokud se změní, automaticky se zaznamenávají do pomocné paměti (tzv. stránkování). Velikost společné oblasti paměti by měla být dostatečné velká, aby udržovala přenosy dat (stránkování) na přiměřené úrovni v poměru k požadovanému výkonu.

### **Typy společných oblastí paměti**

Na serveru iSeries může být celá hlavní paměť rozdělena do logických celků označovaných jako společné oblasti paměti. Všechny společné oblasti paměti v systému jsou buď soukromé, nebo sdílené. Najdeme zde soukromé společné oblasti paměti, sdílené společné oblasti paměti a zvláštní sdílené společné oblasti paměti. V jednom okamžiku může být aktivních až 64 společných oblastí paměti v libovolné kombinaci obou typů.

# **Soukromé společné oblasti paměti**

*Soukromé společné oblasti paměti* (neboli uživatelsky definované společné oblasti paměti) obsahují určitý podíl hlavní paměti, který může využívat jeden podsystém ke zpracování svých úloh. Tyto společné oblasti paměti nemohou být sdíleny více podsystémy. V produktu iSeries Navigator jsou identifikovány jménem podsystému. V systému může být až 62 soukromých společných oblastí paměti alokovaných mezi aktivní podsystémy.

### **Sdílené společné oblasti paměti**

*Sdílené společné oblasti paměti* mohou být zvláštní, nebo obecné. Do popisu podsystému můžete zadat až 63 ze 64 v systému definovaných sdílených společných oblastí paměti (společná oblast paměti počítače (Machine) je vyhrazena pro systémové použití).

### **Zvláštní sdílené společné oblasti paměti (\*MACHINE a \*BASE)**

### **\*MACHINE**

Tato společná oblast paměti se používá pro vysoce sdílené programy počítače a operačního systému. V produktu iSeries je označována jako společná oblast paměti počítače. Společná oblast paměti počítače poskytuje paměťový prostor činnostem, které jsou prováděny systémem a které nevyžadují vaši pozornost. Velikost této společné oblasti paměti je určena systémovou hodnotou QMCHPOOL (Velikost společné oblasti

paměti počítače). V této společné oblasti paměti se nespouštějí žádné uživatelské úlohy. (Na obrazovce Práce se stavem systému (WRKSYSSTS) je společná oblast paměti počítače označena číslem 1.

**\*BASE**

Tato společná oblast paměti označovaná v produktu iSeries Navigator jako základní obsahuje veškerou nepřidělenou hlavní paměť (tj. veškerou hlavní paměť, která není požadována jinou společnou oblastí paměti). Paměťový prostor z této základní společné oblasti může být sdílen mnoha podsystémy. Základní společná oblast paměti slouží k dávkovému zpracování a k různým systémovým funkcím. Minimální velikost základní společné oblasti paměti je určena systémovou hodnotou QBASPOOL (Velikost základní společné oblasti paměti). Úroveň aktivity této společné oblasti paměti je určena systémovou hodnotou QBAACTLVL (Maximální počet způsobilých vláken pro základní společnou oblast paměti). (Na obrazovce Práce se stavem systému (WRKSYSSTS) je základní společná oblast paměti označena číslem 2.

#### **Obecné sdílené společné oblasti paměti**

*Obecní sdílené společné oblasti* jsou společné oblasti hlavní paměti, které může využívat více podsystémů současně. Ve znakovém rozhraní jsou identifikovány takto:

- v \*INTERACT je interaktivní společná oblast určená pro interaktivní úlohy.
- \*SPOOL je společná oblast určena pro zapisovací programy souběžného tisku.
- \*SHRPOOL1 až \*SHRPOOL60 jsou uživatelské společné oblasti určené pro vaše vlastní použití.

V produktu iSeries Navigator jsou obecné sdílené společné oblasti paměti označeny jako interaktivní, pro souběžný tisk a sdílená 1 až sdílená 60.

### **Způsoby číslování společných oblastí**

Společné oblasti mají dvě sady číslování: jedna se používá v rámci podsystému a jedna je celosystémová. Podsystém používá sadu čísel, která se vztahují pouze ke společným oblastem, které tento podsystém používá. Když vytváříte nebo měníte popis podsystému, můžete nadefinovat jednu nebo více společných oblastí a označit je čísly 1, 2, 3 atd. To je označení společných oblastí pro podsystém a neodpovídá číslům společných oblastí, která vidíte na obrazovce WRKSYSSTS (Práce se stavem systému).

Druhá sada čísel slouží ke sledování všech společných oblastí v rámci systému. Obrazovka Práce s podsystémy (WRKSBS) se vztahuje k označením společných oblastí podsystému a záhlaví sloupců k označením společných oblastí celého systému.

```
Práce s podsystémy
                                           Systém: XXXXXXXX
Zapište volby, stiskněte Enter.
 4=Ukončení podsystému 5=Zobrazení popisu podsystému
 8=Práce s úlohami podsystému
               Celkem -----Společné oblasti podsystémů------
Vol Paměť podsystémů (M) 1 2 3 4 5 6 7 8 9 10
 _ NYSBS .48 2 4 5
 PASBS .97 2 6 5
 QINTER 11.71 2 3
                                                  Konec
Parametry nebo příkazy
===>
F3=Konec F5=Obnova F11=Zobrazení dat o systému F12=Zrušení
F14=Práce se stavem systému
```
# **Způsob číslování společných oblastí - příklad**

V tomto příkladu vidíte, jak se číslují společné oblasti.

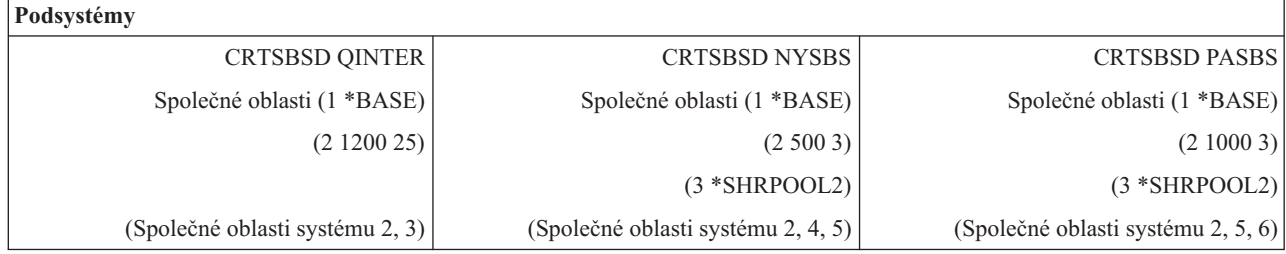

Po spuštění podsystému QINTER se alokují tyto společné oblasti:

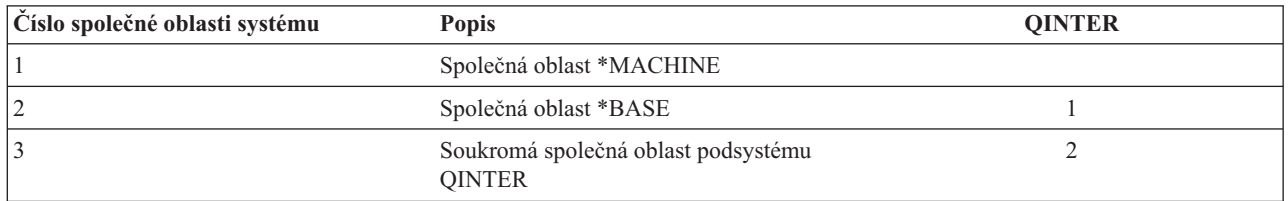

Po spuštění podsystému NYSBS se alokují tyto společné oblasti:

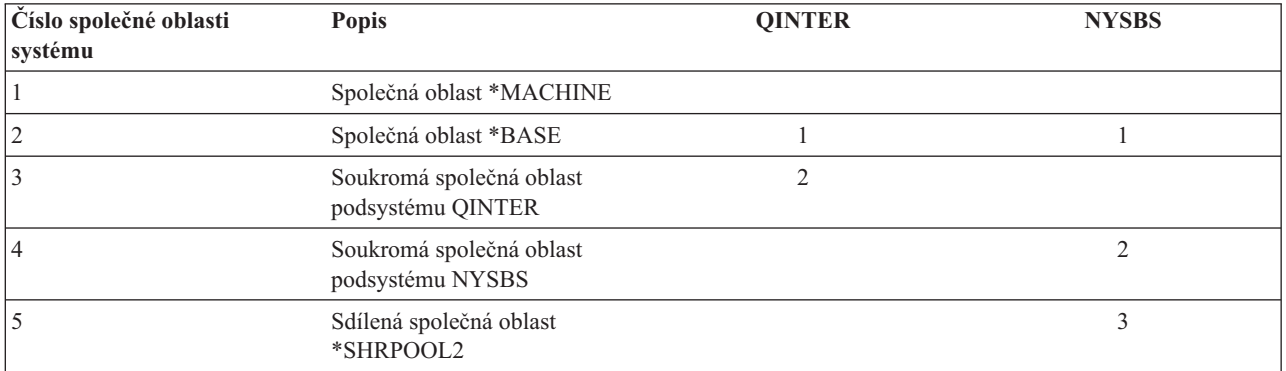

Po spuštění podsystému PASBS se alokují tyto společné oblasti:

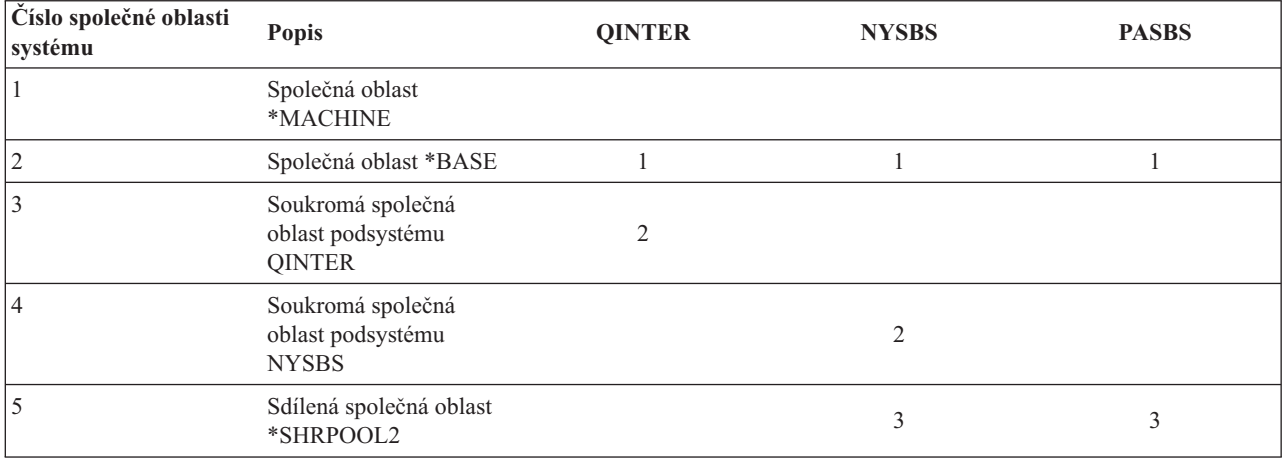

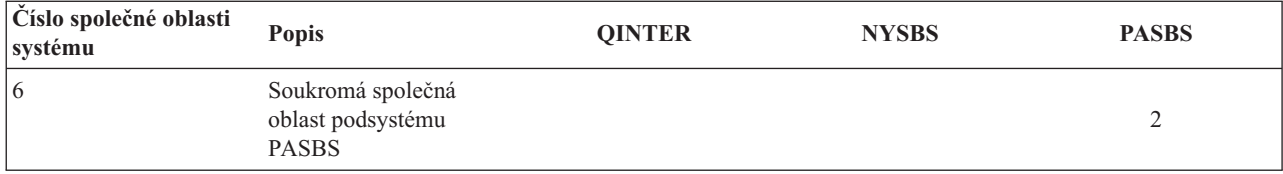

## **Alokace společných oblastí paměti**

Podsystém se při svém spuštění pokusí alokovat uživatelsky definované společné oblasti paměti, které jsou definovány v jeho popisu podsystému.

Nemůže-li podsystém alokovat všechnu požadovanou paměť, alokuje tolik paměťového prostoru, kolik je k dispozici, a zbytek postupně alokuje, když je již dostupný. Podívejte se například na následující tabulku. Je-li k dispozici 700KB a pro \*SHRPOOL2 je definováno 500KB, potom je 300KB alokováno pro první společnou oblast a 400KB pro druhou.

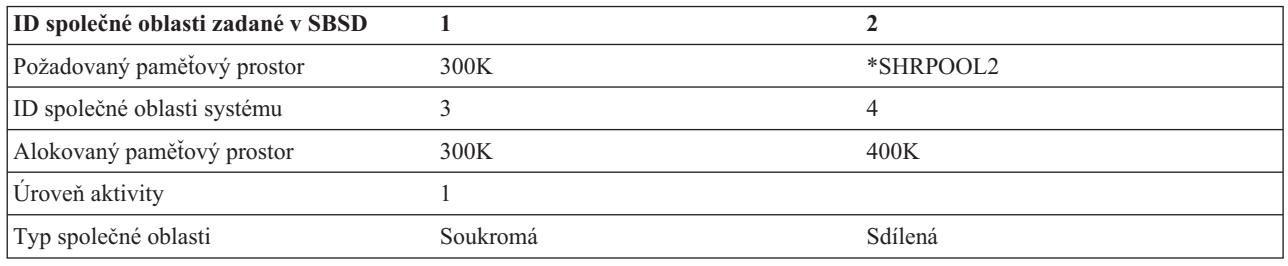

Když jsou definované společné oblasti paměti alokovány, sníží se velikost základní společné oblasti paměti (Base). Systém přidělí soukromé společné oblasti pouze tolik paměťového prostoru, kolik by měla k dispozici v základní společné oblasti paměti. Minimální velikost základní společné oblasti paměti je dána systémovou hodnotou QBASPOOL (Velikost základní společné oblasti paměti).

# **Úroveň aktivity společných oblastí paměti**

Úroveň aktivity společné oblasti je počet vláken ve společné oblasti, která mohou současně aktivně využívat CPU. Tato volba umožňuje efektivní využití systémových prostředků. Úroveň aktivity je řízena systémem.

Často se stává, že při zpracování vlákna program čeká na systémový prostředek nebo na odezvu z pracovní stanice uživatele. Po dobu tohoto čekání odstoupí vlákno od používání úrovně aktivity společné oblasti paměti, takže zatím může pracovat další připravené vlákno.

Když se spouští více vláken, než kolik je povoleno spustit současně, pak zbývající vlákna musí na procesor nějakou dobu čekat (obvykle se jedná pouze o krátkou dobu). Úroveň aktivity společné oblasti paměti umožňuje snížit vzájemné soupeření různých společných oblastí v rámci hlavní paměti.

Počet zpracovávaných vláken (neboli aktivních vláken) odpovídá počtu vláken způsobilých současně využívat procesor na základě úrovně aktivity nastavené pro danou společnou oblast paměti. V tomto smyslu k aktivním vláknům nepatří vlákna, která čekají na vstup, na zprávu, na přidělení zařízení nebo na otevření souboru. K aktivním vláknům nepatří vlákna, která jsou momentálně nezpůsobilá (jsou připravena ke spuštění, ale úroveň aktivity společné oblasti paměti je využita na maximum).

# **Jak fungují úrovně aktivity**

Ve společné oblasti paměti může být aktivních více vláken současně, protože zpracování vlákna může být občas přerušeno, když se z vnější paměti načítají potřebná data. Při tomto prodlení, které nebývá dlouhé, se může zpracovávat jiné vlákno. S použitím úrovní aktivity může počítač spouštět ve společné oblasti paměti velký počet vláken a přitom udržovat úroveň soupeření v zadaném limitu.

### **Maximální úroveň aktivity**

Když je dosaženo maximální úrovně aktivity, jsou zbývající vlákna společné oblasti uvedena do stavu

<span id="page-29-0"></span>nezpůsobilosti, v němž čekají, dokud se počet aktivních vláken ve společné oblasti paměti nesníží pod maximální hranici nebo dokud některému vláknu nevyprší přidělený čas. Jakmile některé vlákno odstoupí od používání společné oblasti paměti, stanou se další vlákna, která byla dosud neaktivní, způsobilá ke spuštění podle své priority. Když například spuštěné vlákno čeká na odezvu z pracovní stanice, odstoupí z úrovně aktivity, a tím tato úroveň klesne pod maximální hranici.

### **Nastavení úrovně aktivity společných oblastí paměti**

Nastavení úrovně aktivity společných oblastí paměti je obecně závislé na velikosti společné oblasti, počtu CPU, počtu ramen diskových jednotek a vlastnostech aplikace.

# **Úlohy**

Veškeré práce v systému se vykonávají prostřednictvím úloh. Každá úloha má v rámci systému jedinečné jméno. Všechny úlohy s výjimkou systémových se zpracovávají v podsystémech. Úloha může vstoupit do podsystému z libovolného typu vstupu práce, například přes frontu úloh, pracovní stanici, komunikaci, automaticky spouštěnou úlohu nebo předspuštěnou úlohu.

Každá aktivní úloha obsahuje alespoň jedno vlákno (počáteční vlákno) a může obsahovat i další, sekundární vlákna. Vlákna jsou nezávislou jednotkou práce. Vlákna úlohy sdílejí její atributy, ale i sama vlákna mají své atributy, například zásobník volání. Atributy vlákna obsahují informace o způsobu zpracování. Úloha funguje jako vlastník atributů, které jsou sdíleny vlákny téže úlohy. Správa činnosti systému nabízí způsob, jak řídit činnost v systému prostřednictvím vlastností úloh.

## **Potřebná oprávnění**

K prohlížení a změnám většiny atributů úlohy potřebujete buď zvláštní oprávnění k řízení úloh (\*JOBCTL), nebo se váš uživatelský profil musí shodovat s identitou uživatele úlohy, kterou chcete změnit.

Existuje několik atributů, k jejichž změně je zapotřebí zvláštní oprávnění \*JOBCTL. Jsou to:

- Předvolená čekací doba.
- Priorita zpracování.
- · Přidělený čas.
- **Poznámka:** Máte-li v úmyslu změnit účtovací kód úlohy, potřebujete kromě zvláštního oprávnění \*JOBCTL nebo uživatelského profilu shodného s identitou uživatele dané úlohy ještě oprávnění \*USE k příkazu CHGACGCDE (Změna účtovacího kódu).

K přístupu k vlastnostem úlohy, které se týkají objektů iSeries, jako jsou například fronty úloh, výstupní fronty nebo tabulky třídicí posloupnosti, potřebujete odpovídající oprávnění k objektu. Podrobnosti o oprávněních na serveru iSeries najdete v části Oprávnění požadovaná pro objekty používané příkazy (dodatek D) publikace Zabezpečení

iSeries - Reference .

# **Charakteristika úloh**

Správa činnosti systému umožňuje řídit práce probíhající v systému prostřednictvím atributů úloh. Než však budete moci řídit různé aspekty úloh, musíte se seznámit s jejich charakteristikami.

Zde je přehled charakteristik úloh:

### **Syntaxe jména úlohy:**

Ke snadnějšímu řízení a identifikaci úloh v systému má každá z nich své plně kvalifikované jméno. Plně kvalifikované jméno úlohy má tři části: jméno úlohy (jednoduché jméno úlohy), jméno uživatele a číslo úlohy.

- v U interaktivních úloh je jméno úlohy stejné jako jméno pracovní stanice nebo relace emulátoru, kde jste se přihlásili. Pro dávkové úlohy můžete zadat vlastní jméno úlohy. Jméno úlohy může obsahovat až 10 znaků.
- v Jméno uživatele úlohy je jméno uživatelského profilu pod nímž se úloha spouští. U interaktivních úloh se jako jméno uživatele použije jméno uživatelského profilu použitého při přihlášení do systému. Je to jméno, které jste

zadali do pole Uživatel na přihlašovací obrazovce. Pokud používáte Telnet a přihlašování přeskakujete, je to uživatelské jméno použité k automatickému přihlášení do systému. U dávkových úloh můžete zadat uživatelský profil, pod kterým se mají tyto úlohy spouštět. Jméno uživatele může obsahovat až 10 znaků.

v Číslo úlohy je jednoznačné číslo přidělené systémem, takže podle něho můžete správně identifikovat úlohy, i když mají stejné jméno úlohy i jméno uživatele. Číslo úlohy je tvořeno vždy šesti číslicemi.

# **Syntaxe**

Syntaxe kvalifikovaného jména úlohy je podobná syntaxi kvalifikovaného jména objektu. Je-li například jméno úlohy DSP01, uživatel je QPGMR a číslo úlohy je 000578, bude kvalifikované jméno zadané v příkazu WRKJOB (Práce s úlohou) vypadat takto:

```
WRKJOB JOB(000578/QPGMR/DSP01)
```
Podobnost se jmény objektů je i v tom, že není nutné zadávat všechny kvalifikátory. Můžete například použít: WRKJOB JOB(QPGMR/DSP01)

nebo

WRKJOB JOB(DSP01)

To funguje stejně, jako kdybyste zadali celé kvalifikované jméno úlohy. Pokud zadaná část jména úlohy odpovídá více úlohám v systému, zobrazí se obrazovka pro výběr úlohy. Na této obrazovce můžete ze seznamu nalezených shodných jmen vybrat požadovanou úlohu.

### **Atributy úlohy:**

Atributy úlohy určují způsob zpracování úlohy v systému. Některé atributy úlohy se nastavují z uživatelského profilu. Jiné atributy úlohy pocházejí ze systémových hodnot, z lokality, z příkazu SBMJOB (Zadání úlohy), z popisu úlohy a z příkazu CHGJOB (Změna úlohy), který slouží ke změně atributů během zpracování úlohy.

Řízení atributů úlohy umožňuje flexibilní řízení úloh na úrovni úlohy, uživatele nebo systému. Systém může být například nastaven tak, že atributy úlohy získává ze systémové hodnoty (jedná se o předvolené nastavení). Pokud v tomto případě chcete změnit hodnotu pro všechny nové úlohy v systému, můžete tak učinit změnou systémové hodnoty.

Zadáte-li požadovanou hodnotu do popisu úlohy, ovlivníte všechny typy úloh používajících tento popis úlohy. Pokud například všechny vaše dávkové úlohy používají tentýž popis úlohy, pak změna hodnot v tomto popisu úlohy bude mít vliv na všechny dávkové úlohy, a ostatní úlohy zůstanou nedotčeny.

### **Popis úlohy:**

Popis úlohy umožňuje vytvořit sadu atributů úlohy, která se uloží a lze ji opakovaně používat. Popis úlohy slouží jako zdroj některých atributů úlohy, které určují, jak bude systém úlohu zpracovávat. Tyto atributy dávají systému pokyny, kdy má úlohu spustit, odkud ji má vybrat a jak ji má zpracovat. Popis úlohy si můžete představit jako šablonu, kterou může používat mnoho úloh, čímž se sníží počet parametrů, které je třeba pro jednotlivé úlohy nastavovat.

Popisy úloh se používají u automaticky spouštěných, dávkových, interaktivních, a předspuštěných úloh. Jeden popis úlohy lze použít pro více úloh. Když definujete úlohu, můžete popis úlohy využít dvěma způsoby:

- v Použít popis úlohy bez jakýchkoli úprav atributů. Například:
	- SBMJOB JOB(OEDAILY) JOBD(QBATCH)
- v Použít určitý popis úlohy, kde se některé atributy přepíší (pomocí příkazu BCHJOB nebo SBMJOB). Můžete například potlačit protokolování zpráv v popisu úlohy QBATCH, takto:

SBMJOB JOB(OEDAILY) JOBD(QBATCH) LOG(2 20 \*SECLVL)

**Poznámka:** Není povoleno měnit atributy v popisech úloh pro automaticky spouštěné úlohy, úlohy pracovních stanic nebo komunikační úlohy.

### **Popisy úloh a zabezpečení:**

Každá úloha v systému používá při své inicializaci popis úlohy. Tento popis určuje nejrůznější atributy úlohy. Parametr USER určuje jméno uživatelského profilu, který je úloze přiřazen. Popis úlohy, který má uveden atribut USER, by měl být autorizován pouze pro určité jednotlivce. V opačném případě, na úrovní zabezpečení 30 a a nižší, budou moci i ostatní uživatelé zadávat úlohy, které se budou spouštět pod tímto uživatelským profilem.

Podívejme se například na definici CRTJOBD JOBD(XX) USER(JONES) . . . AUT(\*USE)

Tento příklad představuje bezpečnostní rizika, protože kterýkoli uživatel pak může zadat úlohu s popisem XX a bude mít veškerá oprávnění uživatelského profilu JONES. Pokud se tento typ popisu úlohy uvede v záznamu pracovní stanice, umožní komukoli přihlásit se jako tento uživatel pouhým stisknutím klávesy Enter. Abyste se vyvarovali bezpečnostního rizika, nepoužívejte pro tento typ popisu úlohy oprávnění \*PUBLIC.

**Poznámka:** Na úrovni zabezpečení 40 a 50 vyžaduje příkaz SBMJOB (Zadání úlohy), aby zadavatel měl oprávnění (\*USE) k uživatelskému profilu uvedenému v popisu úlohy. To předpokládá, že příkaz SBMJOB uvádí uživatele (\*JOBD). Přesto však raději uživatele v popisu úlohy neuvádějte, pokud to není nutné z nějakého konkrétního důvodu (např. automaticky spouštěná úloha), a v tom případě důsledně kontrolujte přístup.

# **Parametr USER a interaktivní úlohy**

Popis úlohy, který se má použít, je definován v příkazu ADDWSE (Přidání záznamu pracovní stanice). Předvolbou je použití popisu úlohy z uživatelského profilu. Je-li v popisu úlohy uvedeno USER(\*RQD), musí uživatel zadat uživatelské jméno. Je-li uvedeno USER(xxxx) (kde xxxx je konkrétní jméno uživatelského profilu), uživateli stačí stisknout na přihlašovací obrazovce klávesu Enter a pracovat pod uživatelským profilem xxxx, pokud není nastavena úroveň zabezpečené 40 nebo vyšší.

# **Parametr USER a dávkové úlohy**

Popis úlohy, který se použije pro dávkové úlohy, se zadává v příkazu SBMJOB (Zadání úlohy) nebo BCHJOB (Dávková úloha).

Je-li zadán vstupní proud, který obsahuje příkaz BCHJOB, uživatel, který zadává některý z příkazů pro spuštění čtecího programu (STRDBRDR, STRDKTRDR) nebo z příkazů pro zadání úlohy (SBMDBJOB, SBMDKTJOB atd.), musí mít k uvedenému popisu úlohy oprávnění \*OBJOPR. Při použití vstupního proudu pracují úlohy vždy pod uživatelským profilem uvedeným v popisu úlohy, a nikoli pod profilem uživatele, který předává úlohy do fronty. Je-li v popisu úlohy uvedeno USR(\*RQD), pak uvedení popisu úlohy v příkazu BCHJOB není platné.

Při použití příkazu SBMJOB je předvoleno, že se dávková úloha zpracovává pod jménem uživatelského profilu zadavatele. Zadá-li se však v příkazu SBMJOB parametr USER(\*JOBD), úloha se zpracovává pod jménem profilu, které je uvedeno v parametru USER v popisu úlohy.

Často je v popisu úlohy vyžadováno konkrétní jméno, aby uživatelé mohli zadávat práci pro určitý uživatelský profil. Proto je například popis úlohy QBATCH dodáván s parametrem USER(QPGMR). Abyste se vyvarovali bezpečnostního rizika, nepoužívejte pro tento typ popisu úlohy oprávnění \*PUBLIC.

### **Zásobníky volání:**

*Zásobník volání* je uspořádaný seznam všech programů nebo procedur, které jsou v souvislosti s úlohou právě spuštěny. Tyto programy a procedury mohou být spuštěny otevřeně instrukcí CALL, nebo skrytě některou jinou událostí.

Zásobník volání je k dispozici jak na úrovni úlohy, tak na úrovni vlákna. Ve znakovém rozhraní je zásobník volání seznam záznamů volání s režimem LIFO (last-in-first-out), který obsahuje jeden záznam pro každou volanou proceduru nebo program. V produktu iSeries Navigator je podle předvolby poslední záznam uveden na začátku seznamu. Toto řazení lze však změnit pomocí tlačítek **Seřadit vzestupně** nebo **Seřadit sestupně**.

V okně zásobníku volání jsou zobrazeny volací informace pro aplikace OPM (Original Program Model), ILE (Integrated Language Environment), PASE (i5/OS Portable Application Solutions Environment) a Java. Také pokud pracujete pod uživatelským profilem se zvláštním oprávněním \*SERVICE, můžete vidět ještě další záznamy pro interní kód LIC a i5/OS PASE Kernel.

### **Objekt třídy:**

Objekt třídy obsahuje atributy, které řídí prostředí pro běh úlohy. Objekty tříd (nebo třídy) dodávané IBM splňují požadavky pro typické interaktivní a dávkové aplikace. Se systémem jsou dodávány následující třídy (řazeno podle jména):

- QGPL/QBATCH: Pro dávkové úlohy.
- QSYS/QCTL: Pro řídicí podsystém.
- QGPL/QINTER: Pro interaktivní úlohy.
- v QGPL/QPGMR: Pro programovací podsystém.
- v QGPL/QSPL: Pro zapisovací program podsystému zpracovávajícího souběžný tisk.
- v QGPL/QSPL2: Pro obecné používání souběžného periferního zpracování v systémové základní společné oblasti (Base).

# **Atributy běhu úlohy**

V této části najdete přehled vybraných atributů nebo parametrů běhu úlohy, které se nacházejí v objektu třídy, a které mají význam pro oblast Správy činnosti systému.

### **RUNPTY (Priorita zpracování)**

Číslo, které udává úroveň priority, kterou budou mít všechny úlohy používající tuto třídu. Úroveň priority slouží k určení, která úloha ze všech úloh soupeřících o systémové prostředky se spustí jako další. Tato hodnota může být v rozmezí 1 až 99, kde 1 znamená nejvyšší prioritu (úlohy s prioritou 1 se zpracují jako první). Tato hodnota představuje nejvyšší prioritu zpracování povolenou pro jakékoli vlákno v dané úloze. Jednotlivá vlákna úlohy mohou mít prioritu nižší. Změna priority zpracování úlohy bude mít vliv na prioritu zpracování všech vláken této úlohy. Například úloha se zpracovává s prioritou 10, vlákno A se zpracovává s prioritou 10 a vlákno B s prioritou 15. Jestliže priorita úlohy se změní na 20, pak priorita vlákna A se upraví také na 20 a priorita vlákna B na 25.

### **TIMESLICE (Přidělený čas)**

Maximální množství času procesoru (v milisekundách), které může každé vlákno v úloze používající tuto třídu využít, než se budou moci spustit další vlákna nebo další úlohy. Přidělený čas určuje množství času, které vlákno v úloze potřebuje k vykonání určitého smysluplného objemu zpracování. Po uplynutí přiděleného času může být vlákno uvedeno do neaktivního stavu, takže se ve společné oblasti paměti mohou spustit další vlákna.

### **DFTWAIT (Předvolená čekací doba)**

Předvolené množství času, po které systém čeká na dokončení příslušné čekající instrukce. Tato čekací doba se týká času, kdy instrukce čeká na akci systému, nikoli času, kdy instrukce čeká na odezvu uživatele. Obvykle je to doba, po kterou chcete čekat na odezvu systému, než se požadavek ukončí. Dojde-li k překročení čekací doby, je úloze předána chybová zpráva. Tato předvolená čekací doba se použije, když není pro danou situaci specifikována čekací doba jiným způsobem.

Čekací doba použitá pro alokaci souborových prostředků je uvedena v popisu souboru a může být změněna příkazem pro přepsání. Udává, že se použije čekací doba uvedená v objektu třídy. Nejsou-li souborové prostředky při otvírání souboru dostupné, systém na ně čeká, dokud neuplyne čekací doba.

**Poznámka:** Atributy třídy se vztahují ke každému směrovacímu kroku úlohy. Většina úloh má pouze jeden směrovací krok, avšak je-li úloha přesměrována (například příkazem RRTJOB (Přesměrování úlohy) nebo TFRJOB (Přenos úlohy)), atributy třídy se resetují.

### **CPUTIME (Maximální čas CPU)**

Maximální množství času procesoru, které má směrovací krok k dispozici na dokončení zpracování. Pokud se směrovací krok v tomto čase nedokončí, je ukončen a do protokolu úlohy se odešle zpráva.

### **MAXTMPSTG (Maximální dočasný paměťový prostor)**

Maximální velikost dočasného prostoru pro ukládání dat, který může směrovací krok úlohy využít. Tento dočasný prostor pro ukládání dat slouží pro programy, které se spouštějí v rámci úlohy, pro systémové objekty podporující tuto úlohu a pro dočasné objekty touto úlohou vytvořené.

### **MAXTHD (Maximální počet vláken)**

Maximální počet vláken, v nichž se může úloha používající tuto třídu v libovolném okamžiku zpracovávat. Pokud se inicializuje více vláken současně, může být tato hodnota překročena. Přebývající vlákna budou moci normálně dokončit své zpracování. Inicializace dalších vláken bude pozastavena, dokud se počet vláken v úloze nedostane pod tuto maximální hodnotu.

**Poznámka:** Prostředky používané vlákny a prostředky dostupné v systému se mohou měnit. Proto inicializace dalších vláken může být pozastavena ještě před dosažením této maximální hodnoty.

#### **Identita uživatele úlohy:**

*Identita uživatele úlohy (JUID)* je jméno uživatelského profilu pod nímž úlohu vidí ostatní úlohy. Toto jméno slouží pro kontrolu oprávnění v případech, kdy se ostatní úlohy pokoušejí s touto úlohou nějak pracovat.

Jako funkce, které pracují s jinou úlohou, lze uvést například příkaz STRSRVJOB (Spuštění servisní úlohy), rozhraní QUSRJOBI (Retrieve Job Information API) a QWTCHGJB (Change Job API), všechny příkazy pro řízení úloh a funkce, které posílají signály z jedné úlohy do druhé.

V situacích , kdy si úlohy vyměňují uživatelské profily, je k identifikaci profilu, pod nímž se spouští počáteční vlákno, použit namísto JUID aktuální uživatelský profil.

JUID se nepoužívá ani při kontrole oprávnění zevnitř úlohy. Oprávnění k provedení funkce je vždy založeno na uživatelském profilu vlákna, z něhož se funkce volá.

Jestliže se úloha nachází ve frontě úloh nebo ve výstupní frontě, JUID je stejný jako jméno uživatele úlohy a nelze jej změnit.

Při spuětění úlohy a na začátku každého následujícího směrovacího kroku je JUID stejný, jako jméno aktuálního uživatelského profilu úlohy. V době, kdy je úloha aktivní, můžete JUID změnit následujícím způsobem:

- v JUID může být explicitně nastaven aplikací s použitím rozhraní QWTSJUID (Set Job User Identify API) nebo funkce QwtSetJuid(). JUID se nastaví na uživatelský profil, pod nímž se zpracovává vlákno, které toto API nebo funkci volá.
- v JUID může být explicitně vymazán aplikací s použitím rozhraní QWTSJUID API nebo funkce QwtClearJuid(). Daná úloha se musí zpracovávat jako úloha s jediným souběžným vláknem. Po výmazu je JUID implicitně nastaven systémem na jméno uživatelského profilu, pod nímž je toto jediné vlákno úlohy v daném okamžiku spuštěno.
- v Jestliže se úloha zpracovává jako jednovláknová a JUID nebyl explicitně nastaven některou aplikací, pak pokaždé, když se úloha pomocí rozhraní QWTSETP (Set Profile API) začne zpracovávat pod jiným uživatelským profilem, JUID je systémem implicitně nastaven na jméno tohoto uživatelského profilu nastaveného přes rozhraní QWTSETP.
- v Když jednovláknová úloha vytvoří sekundární vlákno a JUID nebyl explicitně nastaven některou aplikací, potom systém implicitně nastaví JUID na jméno uživatelského profilu, pod nímž se zpracovávalo jediné vlákno úlohy v okamžiku, kdy se vytvořilo sekundární vlákno.

Po návratu úlohy k jedinému vláknu je JUID implicitně nastaven systémem na jméno uživatelského profilu, pod nímž je toto jediné vlákno úlohy v daném okamžiku spuštěno.

### **Příklady identity uživatele úlohy:**

Tato část obsahuje příklady, které ukazují, jak se přiřazuje identita uživatele úlohy (JUID) za různých podmínek.

v Úloha je spuštěna pod uživatelským profilem USERA. JUID je USERA. Pokud se úloha pomocí rozhraní QWTSETP API přepne na USERB, JUID se změní na USERB.

V této situaci má parametr ″Nastaveno podle″ pro tento JUID hodnotu \*DEFAULT. Protože spuštěná úloha je jednovláknová, je identita uživatele úlohy aktuální uživatelský profil, pod nímž je spuštěno počáteční vlákno úlohy (pokud nebyla identita uživatele úlohy explicitně nastavena některou aplikací). U úloh ve frontě a dokončených úloh je identita uživatele úlohy jméno uživatele z kvalifikovaného jména úlohy.

v Jednovláknová úloha je spuštěna pod uživatelským profilem USERX. JUID je USERX. Jestliže úloha inicializuje sekundární vlákna, JUID zůstane stále USERX. Jestliže všechna vlákna přejdou pod USERY, JUID i nadále zůstane USERX.

V této situaci má parametr ″Nastaveno podle″ pro tento JUID hodnotu \*SYSTEM. Protože se jedná o aktivní úlohu, která se aktuálně zpracovává jako úloha s více vlákny, je identita uživatele úlohy zcela určována systémem. Identita uživatele úlohy se nastaví na jméno uživatelského profilu, pod nímž se úloha zpracovávala v okamžiku, kdy se z ní stala úloha s více vlákny. Když se úloha vrátí do režimu jednovláknového zpracování, nastaví se identita uživatele úlohy zpět na hodnotu \*DEFAULT.

v Jestliže server spuštěný pod uživatelským profilem SERVER zavolá rozhraní QWTSJUID API, JUID bude nastaven na SERVER. Když potom tento server zavolá rozhraní QWTSETP API za účelem nastavení aktuálního uživatelského profilu na CLIENT po dobu, kdy zpracovává práci za tohoto klienta, JUID zůstane SERVER. Podobně pokud server inicializuje sekundární vlákna, která budou všechna volat QWTSETP, aby se mohla spouštět pod různými uživatelskými profily, JUID zůstane stále SERVER.

V této situaci má parametr ″Nastaveno podle″ pro tento JUID hodnotu \*APPLICATION. Identita uživatele úlohy je nastavena explicitně aplikací s použitím některého API. Tato hodnota se vztahuje na úlohy s jedním i více vlákny.

#### **Vlákna:**

Termín ″vlákno″ je zkrácený výraz pro ″vlákno řízení″. Vlákno je cesta, kterou program prochází při svém běhu, provedené kroky a pořadí, v němž se tyto kroky provádějí. Vlákno zpracovává kód z výchozí pozice v uspořádaném, předem definovaném pořadí pro danou sadu vstupů.

Používání vláken v rámci úlohy umožňuje vykonávat více operací současně. Například zatímco se úloha zpracovává, vlákno může načítat a kalkulovat data, která bude úloha potřebovat ke svému dokončení.

Každá aktivní úloha má alespoň jedno vlákno, tzv. počáteční vlákno. Počáteční vlákno se vytvoří při spuštění úlohy. Zobrazíte-li si přehled vláken v produktu iSeries Navigator, je u prvního vlákna v seznamu standardně uveden typ **Počáteční**. Počáteční vlákno je první vlákno, vytvořené při spuštění úlohy.

# **Typy vláken**

Typ vlákna označuje, jak bylo vlákno v systému vytvořeno.

### **Uživatelské**

Vlákno vytvořené uživatelskou aplikací. Počátečním vláknem úlohy je vždy uživatelské vlákno. Chcete-li použít v úloze více uživatelských vláken, musí být pole Povolit více vláken nastaveno na hodnotu YES.

**Systémové**

Vlákno vytvořené systémem namísto uživatele. Některé systémové funkce používají ke svému zpracování systémová vlákna. Jestliže uživatelská aplikace používá systémovou funkci, která pracuje s vlákny, použijí se systémová vlákna.

*Potřebné oprávnění k vláknům:*

Práce s vlákny vyžaduje určité úrovně oprávnění.

K prohlížení a změnám většiny atributů vlákna potřebujete zvláštní oprávnění \*JOBCTL, nebo se váš uživatelský profil musí shodovat s identitou uživatele úlohy, která toto vlákno obsahuje. Ke změně priority zpracování vlákna potřebujete zvláštní oprávnění \*JOBCTL. Také oprávnění k řízení vláken vám umožní zobrazit některé atributy vlákna.

K zadržení nebo uvolnění vlákna potřebujete zvláštní oprávnění \*JOBCTL nebo oprávnění k řízení vláken, nebo se váš uživatelský profil musí shodovat s identitou uživatele úlohy, která toto vlákno obsahuje. K ukončení vlákna potřebujete zvláštní oprávnění \*SERVICE nebo oprávnění k řízení vláken.

K přístupu k vlastnostem úlohy, které se týkají objektu systému iSeries, jako je například knihovna v seznamu knihoven, potřebujete odpovídající oprávnění k objektu.

Podrobnosti o oprávněních na serveru iSeries najdete v části Oprávnění požadovaná pro objekty používané příkazy

(dodatek D) publikace Zabezpečení iSeries - Reference .

**Poznámka:** Oprávnění k řízení vláken umožňuje načíst informace o vláknech jiné úlohy. Oprávnění k řízení vláken lze uživatelům přidělovat a odebírat pomocí funkce Administrace aplikací, která je součástí produktu iSeries Navigator, nebo pomocí rozhraní QSYCHFUI (Change Function Usage Information API) s ID funkce QIBM\_SERVICE\_THREAD. Podrobnější informace o administraci aplikací najdete v aplikaci Information Center v tématu Administrace aplikací.

#### *Stav vláken:*

Aktuální stav vlákna je uveden na stránce Obecné v okně Vlastnosti vlákna pod položkou Podrobný stav.

Zde je příklad podrobného stavu:

#### **Čeká na uvolnění z fronty**

Vlákno úlohy čeká na dokončení operace uvolnění z fronty. Uvolnění z fronty je vyjímání zpráv z front. Zprávy jsou sdělení posílaná jednou osobou nebo programem jiné osobě nebo programu. Lze říci, že zprávy jsou jedním vláknem poslány (umístěny) do systémového objektu fronty a dalším vláknem jsou z této fronty uvolněny (vyjmuty).

**Poznámka:** Když je na stránce vlastností uveden stav Čeká na uvolnění z fronty, zobrazí se i informace o frontě, v níž vlákno čeká. Když úloha nebo vlákno čeká na dokončení operace uvolnění z fronty pro objekt operačního systému i5/OS, zobrazí se jméno objektu o délce 10 znaků, příslušná knihovna a typ objektu. Když úloha nebo vlákno čeká na dokončení operace uvolnění z fronty pro interní objekt, zobrazí se jméno objektu o délce 30 znaků. Abyste viděli 30znakové jméno interních objektů, potřebujete oprávnění k řízení úloh (\*JOBCTL).

U podrobného stavu může být uvedena ještě související hodnota stavu, která uvádí doplňující údaj o aktuálním stavu vlákna. Zde je příklad podrobného stavu a související hodnoty stavu:

#### **Zadržené (n)**

Dané vlákno je zadržené. Na rozdíl od úlohy může mít vlákno více zadržení současně. Počet, který následuje za stavem vlákna (například Zadržené (3)), udává, kolikrát bylo vlákno zadrženo, aniž by bylo mezitím uvolněno. Když je vlákno zadrženo například třikrát a potom se provede jedno uvolnění, zůstávají na něm stále ještě dvě zadržení. Počet zadržení uvidíte pouze, pokud si zobrazíte stav vlákna na stránce vlastností. V seznamu se tento počet neuvádí. Chcete-li obnovit zpracování vlákna, uvolněte jej pomocí akce Uvolnit.

Další informace o různých stavech vláken najdete v online nápovědě k produktu iSeries Navigator.

### **Uzamčené objekty:**

Úlohy a vlákna používají při své práci objekty.
Protože se v jednom okamžiku může vykonávat více prací, příslušné objekty se uzamykají, aby byla zachována integrita dat. *Uzamčené objekty* jsou systémové objekty, které úlohy a vlákna používají při své práci. Když úloha nebo vlákno dokončí zpracování, objekt se odemkne a je připraven k dalšímu použití. K uzamčenému objektu má v jednom okamžiku přístup vždy pouze jeden uživatel, a to v závislosti na typu požadavku na uzamčení. Když se například dva uživatelé pokusí současně změnit některý objekt, pak se změny prováděné druhým uživatelem zablokují, dokud první uživatel své změny nedokončí. Přes tzv. držitele zámku může uživatel zjistit, kdo má v dané chvíli objekt uzamčen nebo kdo na zámek čeká.

*Rozsah* určuje, zda je zámek spojen s úlohou, vláknem nebo prostorem uzamčení. Rozsah také určuje, jak dlouho bude zámek k dispozici a jaký typ požadavku na uzamčení a pravidla konfliktu na něj tento objekt má.

*Typy požadavků na uzamčení* představují různé úrovně přístupu, které má k uzamčenému objektu úloha, vlákno nebo prostor uzamčení. Například typ Výhradní - bez čtení se použije, když se objekt v systému změní nebo vymaže. Tento typ požadavku na uzamčení by neměl nikomu povolit použití tohoto objektu ani jeho čtení.

Zde jsou různé typy požadavků na uzamčení:

#### **Výhradní - bez čtení**

Objekt je rezervován pro výhradní použití. Je-li však objekt uzamčen jakýmkoliv typem požadavku na uzamčení, nemůžete k němu získat právo výhradního použití. Tento stav uzamčení je vhodný, když uživatel nechce povolit nikomu jinému přístup k objektu, dokud se nedokončí prováděná funkce.

#### **Výhradní - čtení**

Objekt může být sdílen pouze požadavky na uzamčení typu Sdílené - čtení. Tento typ uzamčení je vhodný, když uživatel chce zabránit ostatním uživatelům v jiných operacích s objektem, než je čtení.

#### **Sdílené - aktualizace**

Objekt může být sdílen požadavky na uzamčení typu Sdílené - čtení nebo Sdílené - aktualizace. To znamená, že jiný uživatel může pro tentýž objekt požadovat buď stav uzamčení typu Sdílené - čtení, nebo Sdílené aktualizace. Tento stav uzamčení je vhodný, když má uživatel v úmyslu změnit některý objekt, ale chce i ostatním uživatelům umožnit čtení nebo změnu tohoto objektu.

#### **Sdílené - bez aktualizace**

Objekt může být sdílen pouze požadavky na uzamčení typu Sdílené - bez aktualizace a Sdílené - čtení. Tento stav uzamčení je vhodný, když uživatel nemá v úmyslu objekt změnit, ale chce i ostatním uživatelům zakázat změnu tohoto objektu.

#### **Sdílené - čtení**

Objekt může být sdílen všemi požadavky na uzamčení s výjimkou typu Výhradní - bez čtení. To znamená, že ostatní uživatelé mohou požadovat stav uzamčení typu Výhradní - čtení, Sdílené - aktualizace, Sdílené - čtení nebo Sdílené - bez aktualizace.

*Stav uzamčení* udává stav požadavku na uzamčení. Různé stavy uzamčení jsou:

**Držené**: Požadavek na uzamčení byl splněn a daná úloha, vlákno nebo prostor drží tento zámek.

**Čeká**: Úloha nebo vlákno čeká, až získá zámek.

**Požadované**: Úloha nebo vlákno požádaly o uzamčení.

*Držitelé zámku* jsou úlohy, vlákna nebo prostory uzamčení, které právě drží zámek nebo čekají na zámek k určitému objektu, který je uzamčen jiným držitelem.

### **Typy úloh**

Server iSeries pracuje s několika různými typy úloh.

#### **Automaticky spouštěné úlohy:**

Automaticky spouštěná úloha je dávková úloha, která vykonává opakující se práce, jednorázové inicializace vztahující se ke konkrétnímu podsystému, dále inicializuje funkce pro aplikace či poskytuje centralizované servisní funkce dalším úlohám daného podsystému. Automaticky spouštěná úloha v řídicím podsystému může sloužit ke spuštění dalších

podsystémů (jako je tomu u řídicího podsystému dodávaného IBM). Automaticky spouštěné úlohy, které se vztahují k určitému podsystému, se automaticky spouštějí při každém spuštění tohoto podsystému.

Protože se všechny automaticky spouštěné úlohy spouštějí již při spuštění podsystému, hodnota maximálního počtu úloh v podsystému nijak nebrání jejich spuštění. Dojde-li k překročení maximálního počtu úloh v podsystému, nemohou se spustit žádné další úlohy. Když se dokončí takový počet automaticky spouštěných úloh, že hodnota spuštěných úloh klesne pod tuto hranici, mohou se v podsystému spustit další úlohy.

Popis úlohy, který se použije pro automaticky spouštěnou úlohu se určuje v rámci příkazu ADDAJE (Přidání záznamu automaticky spouštěné úlohy). Při spuštění podsystému, se úloha spustí pod jménem uživatelského profilu uvedeným v tomto popisu úlohy. Nedoporučujeme definovat popis úlohy, který by obsahoval parametr USER(\*RQD). Protože automaticky spouštěná úloha funguje pod uživatelským profilem, který je uveden v popisu úlohy, je třeba kontrolovat, kdo má povoleno popis úlohy měnit.

Je-li pro podsystém definováno více automaticky spouštěných úloh, spustí se všechny tyto úlohy okamžitě, tedy nikoli jedna po druhé. Je-li překročena stanovená hodnota maximálního počtu úloh v podsystému, nemohou se v něm spustit žádné další úlohy, dokud se nedokončí takový počet automaticky spouštěných úloh, aby se celkový počet spuštěných úloh dostal pod tuto maximální hranici.

#### **Dávkové úlohy:**

Dávková úloha je předem definovaná skupina operací, která se zadává do systému ke zpracování s minimální nebo žádnou interakcí mezi uživatelem a systémem. Úlohy, které nevyžadují interakci uživatele, lze zpracovávat jako dávkové. Dávková úloha má obvykle nízkou prioritu a může ke svému zpracování vyžadovat speciální systémové prostředí.

Dávkové úlohy se spouštějí v systému na pozadí, takže uživatelé, kteří je zadali, mohou pracovat na jiných úkolech. Spuštěno může být i několik dávkových úloh současně.

Zde je přehled různých typů dávkových úloh:

#### **Jednoduchá dávková úloha**

Jednoduchá dávková úloha, která je zadána do fronty úloh. Čeká v řadě s ostatními dávkovými úlohami a je zpracována na základě své priority a pořadového čísla.

#### **Okamžitá dávková úloha**

Okamžitá dávková úloha je dávková úloha, která byla spuštěna s mnoha atributy nadřazené úlohy. Tyto úlohy se spouštějí ve stejném podsystému jako nadřazená úloha. (To se uskutečňuje pomocí rozhraní spawn() API.) Protože úloha kopíruje atributy z nadřazené úlohy a neprochází frontou úloh, může se spustit rychleji než úlohy zadávané do fronty úloh.

#### **Dávková úloha MRT**

Dávková úloha MRT je úloha funkce Multiple Requester Terminal (MRT). Úlohy MRT jsou úlohy systému S/36 a fungují jako servery, které umožňují připojování ostatních úloh systému S/36 za účelem provedení procedury MRT.

### **Tisková dávková úloha**

Tiskové dávkové úlohy slouží ke sledování souborů s tiskovými výstupy (neboli souborů pro souběžný tisk), které byly vytvořeny úlohou, jejíž aktuální uživatelský profil je jiný než uživatelský profil, pod nímž byla spuštěna.

Dávkové úlohy lze spustit, pokud uživatel:

- v Způsobí, že je úloha umístěna ve frontě úloh.
- v Vydá požadavek na spuštění komunikačního programu.
- v Spustí podsystém s předspuštěnou úlohou.
- v Použije rozhraní spawn() API.

#### *Jak se spouští dávková úloha:*

Když uživatel zadá dávkovou úlohu, posbírá tato úloha informace z několika systémových objektů, než se zařadí do fronty úloh.

- 1. Uživatel zadá úlohu ke zpracování
- 2. Úloha hledá atributy úlohy. Když tato atributy nenajde v příkazu SBMJOB (Zadání úlohy), prohledá úloha popis úlohy (uvedený v příkazu SBMJOB), aktuální uživatelský profil a aktuálně aktivní úlohu (která vydala příkaz SBMJOB).
	- **Poznámka:** Podobně jako u inicializace interaktivní úlohy můžete do popisu úlohy zadat, aby použila uživatelský profil. V uživatelském profilu může být uvedeno, že se k vyhledání určitých atributů úlohy použije systémová hodnota.
- 3. Když má úloha všechny své atributy, umístí se do fronty úloh.
- 4. Když je podsystém připraven úlohu obsloužit, hledá úlohy ve frontách úloh (v těch, které má alokovány).
- 5. Potom, stejně jako u interaktivních úloh, se podsystém podívá do popisu úlohy na údaje o směrování.
- 6. Tyto údaje o směrování slouží podsystému k vyhledání záznamu směrování. Záznam směrování obsahuje informace o tom, kterou společnou oblast úloha použije, který směrovací program se spustí, a z které třídy úloha načte své atributy pro běh programu.
- 7. Po získání těchto informací se spustí směrovací program. Používáte-li program QCMD, pak tento program vykoná příkaz SBMJOB. Spustí příkaz uvedený v parametru **CMD** nebo **RQSDTA**.

*Vytváření podřízených procesů u dávkových úloh:*

*Spawn* je funkce, která vytvoří z úlohy nový proces (podřízený proces), který dědí mnoho atributů z nadřazeného procesu. V podřízeném procesu je specifikován a spuštěn nový program. V případě, že tuto funkci použijete pro dávkovou úlohu, předáte pomocí nadřazené úlohy argumenty a proměnné prostředí podřízené úloze. Rozhraní spawn() API pracuje s okamžitými dávkovými úlohami, předspuštěnými úlohami nebo předspuštěnými dávkovými úlohami.

#### **Komunikační úlohy:**

Komunikační úloha je dávková úloha, která byla spuštěna na základě požadavku na spuštění programu vyslaného ze vzdáleného systému. Zpracování úlohy zahrnuje komunikační požadavek a příslušné specifikace.

Aby se komunikační dávková úloha mohla v operačním systému i5/OS spustit, musí se v systému nacházet popis podsystému uvádějící vstup práce pro komunikační úlohy. Vstup práce pro komunikační úlohy udává zdroje, z nichž může podsystém přijímat komunikační úlohy ke zpracování. Zpracování úlohy začíná okamžikem, kdy podsystém obdrží od vzdáleného systému požadavek na spuštění komunikačního programu a vyhledá se příslušný záznam směrování pro tento požadavek.

# **Údaje o směrování pro komunikační úlohy**

Směrování komunikačních úloh je dáno požadavkem na spuštění programu, přijatým od vzdáleného systému. Když se požadavek na spuštění programu zpracuje v cílovém systému, vytvoří se datový proud o pevné délce, který představuje údaje o směrování. Pozice 25 v údajích o směrování vždy obsahuje hodnotu PGMEVOKE pro komunikační požadavky. Záznamy směrování v podsystému, které obsahují porovnávací hodnotu PGMEVOKE na pozici 29, mají typicky jako jméno programu uvedeno \*RTGDTA. To znamená, že program, který se má spustit, je identifikován jménem programu uvedeným v údajích o směrování (z požadavku vzdáleného systému na spuštění programu).

Jestliže zpracování určitých komunikačních úloh vyžaduje nějaké speciální prostředí, můžete do popisu podsystému přidat další záznam směrování, který obsahuje porovnávací hodnotu s počátkem na pozici 37. Tato porovnávací hodnota by měla obsahovat jméno programu z požadavku na spuštění programu. Tento záznam směrování musí mít pořadové číslo nižší než záznam směrování, který jako porovnávací hodnotu používá PGMEVOKE. Tato metoda umožňuje, že se určité komunikační úlohy spouštějí s uvedením různých tříd nebo společných oblastí.

# **Zabezpečení**

Funkce zabezpečení v operačním systému i5/OS řídí, kdo smí používat komunikační zařízení a kdo má přístup k příkazům používaným v rámci příslušných popisů zařízení. Pokud vytváříte a spouštíte aplikační programy ve vzdálených i cílových systémech, měli byste uvažovat i o dalších bezpečnostních opatřeních.

# **Popis úlohy pro komunikační úlohy**

Popis úlohy, který se použije pro komunikační úlohy, se zadává v příkazu ADDCMNE (Přidání záznamu komunikace). Uživatel uvedený v tomto popisu úlohy je ignorován. Jméno uživatele u komunikačních úloh získává systém z požadavku na spuštění programu. Pokud požadavek na spuštění programu jméno uživatele neuvádí, použije systém předvolenou hodnotu ze záznamu komunikace. Abyste zajistili větší bezpečnost systému, uvádějte raději informace o uživateli do požadavku na spuštění programu, namísto zadávání předvoleného uživatele do záznamu komunikace.

### *Typy komunikačních úloh:*

Toto téma popisuje nejběžnější typy komunikačních úloh.

### **Qlus (služby pro logické jednotky)**

Úloha Qlus má na starost obsluhu událostí na logických jednotkách známých jako komunikační zařízení. Qlus také přiřazuje zařízení příslušným komunikačním podsystémům.

### **Qcmnarbxx (komunikační arbitry)**

Komunikační arbitry spolu se systémovým arbitrem Qsysarb a páskovým arbitrem Qtaparb slouží pro všechny typy zařízení, nikoli jen pro komunikační. K jejich úkolům patří připojování a odpojování v rámci komunikací, uzamykání zařízení a náprava chyb.

Při restartu systémová hodnota QCMNARB (Úlohy komunikačních arbitrů) určuje počet spuštěných komunikačních arbitrů. U systémů s jedním procesorem se spouštějí minimálně tři komunikační arbitry.

#### **Qsyscomm1 (systémová komunikace)**

Tato úloha má na starost některé činnosti související s komunikací a vstupy/výstupy.

#### **Q400filsvr (komunikace se vzdáleným systémem souborů)**

Tato úloha zajišťuje komunikaci s programovacím rozhraním (APPN nebo APPC) pro vzdálené systémy souborů.

#### **Interaktivní úlohy:**

Interaktivní úloha se spouští při přihlášení uživatele na terminálu a ukončí se při jeho odhlášení. Aby se tato úloha mohla spustit, podsystém hledá popis úlohy, který může být uveden v záznamu pracovní stanice nebo v uživatelském profilu.

Interaktivní úlohy vyžadují ke splnění svého úkolu nepřetržitou obousměrnou komunikaci mezi uživatelem a serverem iSeries. Interaktivní úloha se spustí při přihlášení uživatele do systému. Systém požádá o přihlašovací údaje. Když systém akceptuje požadavek na přihlášení, vytvoří se interaktivní úloha. Systém pak požádá uživatele o zadání požadavku. Uživatel zadá požadavek a systém odpoví jeho zpracováním. To se opakuje, dokud uživatel neukončí interaktivní úlohu tím, že se odhlásí ze systému, nebo dokud se úloha neukončí v důsledku výjimky aplikace nebo při nápravě chyby zařízení.

Je-li interaktivní úloha součástí skupiny úloh nebo dvojice úloh, bude mít jeden z následujících typů:

#### **Interaktivní - skupinová**

Interaktivní - skupinová úloha je součástí skupiny úloh, které jsou asociovány s jednou pracovní stanicí.

#### **Interaktivní - systémový požadavek**

Interaktivní úloha - systémový požadavek je jednou z dvojice úloh, které jsou asociovány jedna s druhou prostřednictvím funkce systémového požadavku.

**Pamatujte si:** Do systému se můžete přihlásit dvěma způsoby. Buď vstoupíte do systému zadáním ID a hesla uživatele, nebo vytvoříte program, který odešle serveru ID a heslo uživatele automaticky, takže se přihlašovací obrazovka přeskočí.

#### *Jak se spouští interaktivní úloha:*

Když se uživatel přihlásí do systému, musí podsystém před spuštěním interaktivní úlohy shromáždit informace z několika systémových objektů.

1. Podsystém hledá v záznamu pracovní stanice popis úlohy, z něhož potřebuje načíst atributy pro interaktivní úlohu. Je-li v záznamu pracovní stanice jako popis úlohy uvedeno \*USRPRF, použije úloha informace z uživatelského profilu.

**Poznámka:** Tato flexibilita vám umožňuje určit, zda atributy úlohy budou vázány na pracovní stanici, nebo na jednotlivého uživatele.

2. Když podsystém ví, který popis úlohy použít, nemusí v něm pro úlohu najít všechny potřebné atributy. Některé atributy mohou být v uživatelském profilu. Pokud ani uživatelský profil neobsahuje všechny potřebné informace, podsystém hledá systémovou hodnotu.

**Poznámka:** Uživatelský profil obsahuje atributy úlohy, které vám umožňují přizpůsobit určité prvky přímo pro daného uživatele.

- 3. Když podsystém shromáždí veškeré požadované informace, rozhodne se, zda může interaktivní úlohu spustit, nebo zda má na přihlašovací obrazovku odeslat chybovou zprávu. Podsystém hlídá, zda nebyl dosažen maximální počet úloh, který je povolen podsystémem nebo v záznamu pracovní stanice. Potom ověřuje, zde je zadané uživatelské jméno platné, zda je tento profil povolen a zda je zadané heslo správné (pokud je vyžadováno). Dále ověřuje, zda uživatel má náležitá oprávnění pro tento popis úlohy, popis podsystému, popis pracovní stanice a pro výstupní frontu a knihovnu. Nakonec podsystém zkontroluje, zda uživatel již nedosáhl limitu povolených přihlášení pro tento uživatelský profil. Jestliže tyto kontroly narazí na chybu, zobrazí se na přihlašovací obrazovce příslušná zpráva. Proces spouštění interaktivní úlohy však pokračuje dále.
- 4. Když se podsystém v kontrolách ujistí, že se interaktivní úloha může spustit, podívá se do popisu úlohy na údaje o směrování. Údaje o směrování slouží podsystému k vyhledání záznamu směrování v popisu podsystému. Záznam směrování obsahuje informace o tom, kterou společnou oblast úloha použije, který směrovací program se spustí, a z které třídy úloha načte své atributy pro běh programu.
- 5. Když jsou všechny tyto informace shromážděny, spustí se směrovací program. IBM dodává směrovací program QCMD, který je vhodný pro všechny typy práce. Program QCMD zjistí, zda se jedná o interaktivní úlohu a z uživatelského profilu zjistí, který úvodní program má spustit. Když úvodní program skončí, zobrazí QCMD úvodní nabídku.

#### *Odpojení interaktivních úloh:*

Když se zavolá příkaz DSCJOB (Odpojení úlohy), úloha se odpojí a znovu se objeví přihlašovací obrazovka. Chcete-li se k úloze znovu připojit, přihlaste se na tomtéž zařízení, z něhož jste odpojení provedli. Jiná interaktivní úloha se může na daném zařízení spustit pod jiným uživatelským jménem.

- v Volba v nabídce Systémové požadavky vám umožňuje odpojit interaktivní úlohu, která způsobuje zobrazení přihlašovací obrazovky. Tato volba volá příkaz DSCJOB.
- v Když úlohu znovu připojíte, pak hodnoty, které byly uvedené na přihlašovací obrazovce pro program, nabídku a aktuální knihovnu, budou ignorovány.
- v Úloha, která má aktivní PC organizátor nebo funkci PC Text Assist, nemůže být odpojena.
- v Úloha TCP/IP TELNET může být odpojena v případě, že relace používá uživatelsky zadaný pojmenovaný popis zařízení. Uživatelsky zadaný pojmenovaný popis zařízení můžete vytvořit pomocí jedné z následujících metod:
	- Pomocí funkce Network Stations s parametrem **DISPLAY NAME**.
	- Pomocí podpory produktu iSeries Access PC 5250 Client Access s funkcí ID pracovní stanice.
	- Pomocí výstupního bodu Inicializace zařízení TCP/IP TELNET specifikujte jméno pracovní stanice.
	- STRTCPTELN (Telnet klient) s parametrem vzdáleného zařízení.

**Poznámka:** Jména zařízení vytvořená systémem, jako je QPADEV\*, neumožňují úloze se odpojit, protože pravděpodobně nemá stejného uživatele, který by se mohl přihlásit na stejném zařízení.

- v U skupinových úloh se odpojí všechny úlohy. Když jsou opět připojeny, vrátíte se na místo, odkud jste vydali příkaz k odpojení. Jestliže se poslední aktivní skupinová úloha ukončí dříve, než se připojíte, vrátíte se na další skupinovou úlohu.
- v Pokud se úloha nemůže z nějakého důvodu odpojit, namísto toho se ukončí.
- v Všechny odpojené úlohy v podsystému se ukončí při ukončení podsystému. Při ukončování podsystému nelze ani v jedné úloze v podsystému vydat příkaz DSCJOB.
- v Pomocí systémové hodnoty QDSCJOBITV (Interval odpojení úlohy), můžete zadat časový interval, po který může být úloha odpojena. Po uplynutí tohoto intervalu se odpojená úloha ukončí.
- v Odpojené úlohy, které nepřesáhly interval uvedený v systémové hodnotě QDSCJOBITV, se ukončí při ukončení podsystému, nebo dojde-li k IPL.

#### *Chyba I/O na zařízení žadatele úlohy:*

Zařízení žadatele je pracovní stanice, z níž se uživatel může přihlásit k doméně a používat síťové prostředky. Atribut DEVRCYACN (Akce pro obnovu zařízení) uvádí, jaká akce se provede v případě chyby I/O na zařízení žadatele úlohy.

Atribut DEVRCYACN má tyto volby:

#### **\*SYSVAL**

Toto je předvolená hodnota. Ukazuje na systémovou hodnotu QDEVRCYACN (Akce při chybě zařízení na pracovní stanici). Tato systémová hodnota podporuje všechny hodnoty, které podporuje i tento atribut úlohy (s výjimkou **\*SYSVAL**).

**\*MSG** Signalizuje zprávu o chybě I/O a umožní aplikačnímu programu provést nápravu. Toto NENÍ doporučené nastavení.

#### **\*DSCMSG**

Odpojí úlohu. Toto je dodávaná předvolba. Při novém připojování úlohy se objeví nová chybová zpráva signalizující, že uživatelský aplikační program zjistil zařízení, které bylo v důsledku chyby I/O ztraceno a opět obnoveno, a že obsah obrazovky je nutné znovu zobrazit.

#### **\*DSCENDRQS**

Odpojí úlohu. Při novém připojování úlohy se provede funkce ukončení požadavku a řízení úlohy se vrátí na předchozí úroveň požadavku.

#### **\*ENDJOB**

Ukončí úlohu. Může se vytvořit protokol úlohy. Do protokolu úlohy a protokolu QHST se odešle zpráva, že úloha byla ukončena v důsledku chyby zařízení.

#### **\*ENDJOBNOLIST**

Ukončí úlohu. Protokol úlohy se nevytvoří. Do protokolu QHST se odešle zpráva, že úloha byla ukončena v důsledku chyby zařízení.

#### **Poznámka:** Je-li v parametru DEVRCYACN zadána hodnota **\*DSCENDRQS**, **\*ENDJOB** nebo

**\*ENDJOBNOLIST**, provede se akce nápravy hned při zjištění chyby zařízení. Je-li zadána některá z ostatních hodnot, akce nápravy se provede při příští I/O operaci na problematickém zařízení.

#### *Interaktivní úlohy a směrovací kroky:*

Ještě před voláním úvodní nabídky se porovnají údaje o směrování se záznamy směrování v popisu podsystému. Když se narazí na shodu, zavolá se program uvedený v tomto záznamu směrování a spustí se směrovací krok.

Následující schéma představuje posloupnost činností vedoucích ke spuštění směrovacího kroku a zobrazení úvodní nabídky pro uživatelský profil uvedený v úvodním programu.

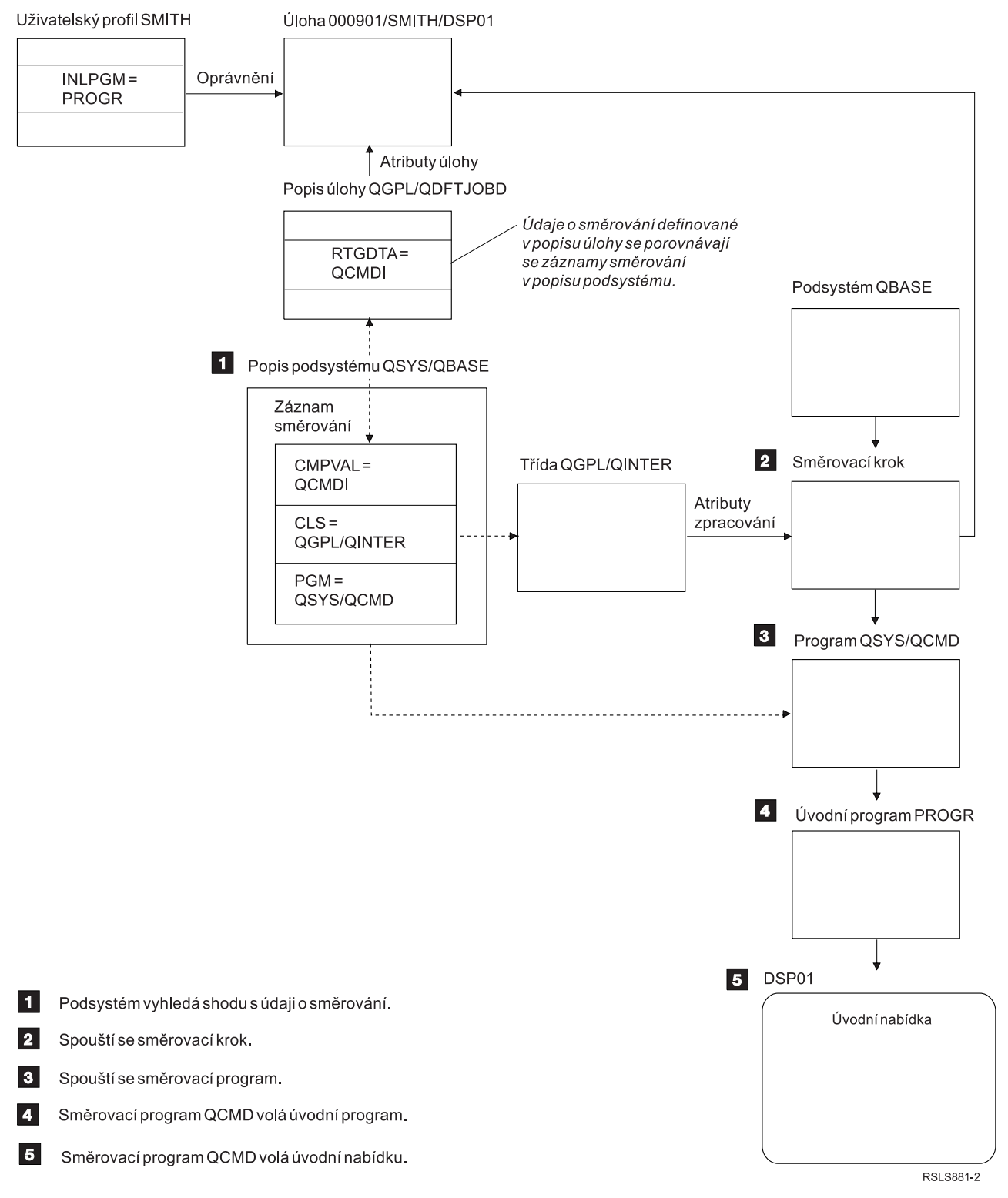

*Obrázek 1. Činnost podsystému*

# **Zacházení s interaktivními úlohami**

S interaktivními úlohami můžete pracovat různým způsobem. Zacházení s interaktivní úlohou závisí na způsobu řízení směrovacího kroku. Nejprve určete:

v Který program bude řídit směrovací krok: QSYS/QCMD nebo některý uživatelský program?

v Zda se bude jednat o směrování podle uživatele nebo pracovní stanice.

### *Programy, které řídí směrovací krok:*

Abyste mohli zvolit nejvhodnější metodu pro svoji úlohu, musíte nejprve určit, který program bude řídit směrovací krok.

# **Použití QSYS/CMD pro interaktivní úlohy - výhody**

Procesor příkazů QSYS/QCMD dodávaný IBM poskytuje největší flexibilitu v oblasti poskytování funkcí uživatelům pracovních stanic. Použití programu QCMD k řízení směrovacího kroku má tyto výhody:

- v Aktivuje se program klávesy Attention, je-li uveden v uživatelském profilu.
- v Volá se úvodní program, který je uveden v uživatelském profilu.
- v Volá se úvodní nabídka, která je uvedena v uživatelském profilu.
- v Uživatel se v prostředí System/36 přenese na místo, které je uvedeno v uživatelském profilu.

Navíc vám předvolené použití programu QCMD zavolá Hlavní nabídku, kde můžete přímo zadávat příkazy včetně příkazu CALL, který slouží k volání uživatelských funkcí. Volby této nabídky spolu s online nápovědou vám zajistí snadný přístup i k systémovým funkcím. K dispozici máte i nabídky pro výběr příkazů, rychlý přístup k indexovému vyhledávání a funkci zadávání příkazů (volanou příkazem CALL QCMD). Funkce zadávání příkazů jsou určeny především programátorům a operátorům, kteří potřebují přístup k celému rozsahu funkcí pomocí přímo zadávaných příkazů.

# **Přímé volání uživatelského programu pro interaktivní úlohy - výhody**

K řízení směrovacích kroků interaktivních úloh můžete volat své uživatelské programy. Tyto programy mohou uživatelům pracovních stanic zajistit specializovanější přístup k potřebným funkcím, než umožňují programy dodávané IBM. Navíc, protože vaše programy jsou uzpůsobeny pro konkrétní funkce, obvykle vyžadují pro své zpracování také méně systémových prostředků, než IBM dodávané programy. Můžete do nich zahrnout i funkce, jako je úvodní program a úvodní menu.

#### *Směrování podle pracovní stanice nebo směrování podle uživatele:*

Když zvolíte, který program bude řídit směrovací krok, je třeba určit, zda se použije směrování podle pracovní stanice, z níž byly úloha spuštěna, nebo podle přihlášeného uživatele (uživatelského profilu).

Směrování podle pracovní stanice se uskutečňuje na základě údajů o směrování, které jsou uvedeny v popisu úlohy asociovaném se záznamem pracovní stanice nebo profilem daného zařízení. Směrování podle uživatele lze uskutečnit pomocí úvodního programu, který je uveden v uživatelském profilu nebo pomocí popisu úlohy v uživatelském profilu mapovaného k jinému záznamu směrování než QCMD.

## **Použití úvodního programu**

Úvodní program získává vstupní hodnoty od uživatele pracovní stanice pomocí interakce s pracovními stanicemi. Při svém volání úvodní program nemůže získat žádné hodnoty parametrů. Úvodní program lze použít jedním ze dvou způsobů:

- v K nastavení výchozího prostředí pro uživatelské zadávání příkazů. Například se změní seznam knihoven nebo se změní tiskové soubory a soubory zpráv. Když úvodní program dokončí svou práci a vrátí se do QSYS/QCMD, zobrazí se úvodní nabídka.
- v Jako řídicí program úlohy. Pokud se úvodní program nevrátí do QSYS/QCMD, stane se z něho řídicí program směrovacího kroku. Úvodní nabídka se nezobrazí. Uživatel může požadovat pouze funkce, které jsou k dispozici v tomto úvodním programu.

Může se například zobrazit nabídka s určitými volbami aplikace. Uživatel může používat pouze funkce z této nabídky. Příkladem je funkce odhlášení. Spuštěním příkazu SIGNOFF se úloha ukončí a hlavní nabídka systému se vůbec nezobrazí. Při této metodě můžete ještě použít v uživatelském profilu volbu INLMNU, která zajistí, že se nezobrazí žádná nabídka.

Úvodní program lze napsat tak, že se při návratu vrátí do QSYS/QCMD, nebo nikoli. Pokud se úvodní program vrátí do QSYS/QCMD, zobrazí se úvodní nabídka.

#### *Když úlohy skončí současně:*

Stává se, že úlohy skončí ve stejném okamžiku. Dojde například k poruše na síti a atributy úloh se nastaví na hodnoty \*ENDJOB nebo \*ENDJOBNOLIST. Kromě ukončení úloh se provedou následující akce související s nápravou.

- v Sníží se priorita úlohy. V důsledku toho již úloha nebude mít stejnou prioritu jako ostatní aktivní interaktivní úlohy.
- v Čas přidělený úloze se nastaví na 100 milisekund. Tím budou mít úlohy s vyšší prioritou větší šanci získat prostředky procesoru.

Protokoly úloh, jejichž atributy jsou nastaveny na \*ENDJOB nebo \*ENDJOBNOLIST, budou ve stavu nevyřízených protokolů. Chcete-li vytvořit tiskový výstup z nevyřízeného protokolu úlohy, použijte k tomu příkaz DSPJOBLOG (Zobrazení protokolu úlohy).

Při ukončení úlohy můžete určovat, jakým způsobem se protokol úlohy zapíše do souboru pro souběžný tisk. Může to učinit sama úloha při svém ukončování nebo úloha serveru na pozadí, nebo se žádný zápis neprovede. Hodnota, kterou zadáte, může mít velký vliv na celkovou dobu nápravy, pokud došlo k současnému ukončení většího množství úloh. Další informace najdete v souvisejícím tématu Nevyřízený protokol úlohy.

#### **Předspuštěné úlohy:**

Předspuštěná úloha je dávková úloha, která se spouští před příchodem požadavku na práci. Předspuštěné úlohy se spouštějí před ostatními typy úloh v podsystému. Předspuštěné úlohy jsou jiné než ostatní úlohy, protože použitý program, třídu a společnou oblast paměti určují na základě záznamů předspuštěných úloh (které jsou součástí popisu podsystému).

V záznamu předspuštěné úlohy je třeba specifikovat atributy, které bude podsystém používat k vytvoření a správě společné oblasti předspuštěných úloh. Předspuštěné úlohy snižují dobu potřebnou na zpracování požadavku na práci. Existují dva typy předspuštěných úloh. Každý z nich obsluhuje jiný typ požadavků. Když úloha teprve čeká na první požadavek, je označena pouze jako Předspuštěná, protože systém ještě neví, který typ požadavku bude tato úloha obsluhovat.

#### **Předspuštěná komunikační úloha**

je komunikační dávková úloha, která se spustí předtím, než vzdálený systém odešle požadavek na spuštění programu.

#### **Předspuštěná dávková úloha**

je dávková úloha, která se spustí předtím, než podsystém obdrží požadavek na práci.

Předspuštěná úloha se spustí ještě před obdržením požadavku na práci, a to buď při spuštění podsystému, nebo jako výsledek příkazu STRPJ (Spuštění předspuštěných úloh). Předspuštěné úlohy se spouštějí na základě záznamu předspuštěné úlohy (PJE) v popisu podsystému. V záznamu předspuštěné úlohy jsou uvedeny její atributy, jako například program, který se má v předspuštěné úloze spustit, uživatelský profil, pod nímž se předspuštěná úloha spouští, popis úlohy, použitá třída, která udává atributy běhu úlohy, a společná oblast paměti, v níž se úloha zpracovává.

Předspuštěné úlohy se mohou samy spustit a inicializovat ještě před obdržením požadavku na práci. To snižuje množství času potřebného k obsluze požadavků. Předspuštěným úlohám stačí jediná inicializace k tomu, aby obsloužily větší množství požadavků, takže každý požadavek nemusí mít svoji vlastní úlohu. Mnoho aplikací typu klient-server používá předspuštěné úlohy k obsluze požadavků zadávaných klientem. Tím, že je úloha připravená ke spuštění, se v těchto případech zvýší výkon, protože předspuštěná úloha může zahájit zpracování požadavku klienta okamžitě.

**Poznámka:** Hodnota uvedená jako maximální počet úloh v podsystému může bránit spouštění předspuštěných úloh. Je-li maximální počet úloh v podsystému překročen, není možné spustit žádné předspuštěné úlohy. Když se dokončí tolik úloh, že celkový počet spuštěných úloh klesne pod tuto hranici, mohou se v podsystému tyto předspuštěné úlohy spustit.

# **Požadavky na spuštění programu**

Požadavek na spuštění programu (PSR - Program Start Request) je způsob, jak se klienti SNA mohou připojit k serveru SNA. Když je předspuštěná úloha nastavena na obsluhu požadavků na spuštění programu (PSR), je tato úloha ve stavu čekání na požadavek na spuštění programu (PSRW - Program Start Request Wait).

Předspuštěné úlohy jsou používány i u serverů TCP/IP z produkce IBM, a to zejména u hostitelských serverů. Tyto předspuštěné úlohy přijímají požadavky přes interní rozhraní a nepoužívají PSR. Avšak i tyto předspuštěné úlohy, které nepoužívají PSR, vykazují v případě čekání na práci stav PSRW.

### *Jméno předspuštěné úlohy:*

Plně kvalifikované jméno předspuštěné úlohy složené ze tří částí se po spuštění této úlohy již nemění. Uživatelské jméno plně kvalifikovaného třídílného jména úlohy vždy obsahuje uživatelský profil, pod nímž se tato úloha spouští.

Je-li soubor pro souběžné periferní zpracování otevřen dříve, než předspuštěná úloha obslouží jakýkoli z požadavků na práci, přiřadí se tento soubor uživatelskému profilu ze záznamu předspuštěné úlohy. V opačném případě se přiřadí aktuálnímu uživatelskému profilu této úlohy.

Pokud je profil v záznamu předspuštěné úlohy jiný než aktuální uživatelský profil, soubory pro souběžné periferní zpracování se tvoří pod úlohou, kde jméno úlohy je QPRTJOB plus jméno aktuálního uživatelského profilu. (To platí i pro záznamy předspuštěných úloh u úloh serveru.)

Parametr **CLS** v záznamu předspuštěné úlohy umožňuje pro každý záznam předspuštěné úlohy řídit charakteristiku výkonu u dvou tříd předspuštěných úloh.

### *Jak funguje předspuštěná úloha:*

Předspuštěná úloha je taková úloha, která se spouští předtím, než do systému dorazí práce. Umožňuje systému obsloužit požadavek na práci bez zdržení způsobeného spouštěním nové úlohy.

Předspuštěná úloha je jedinečný typ dávkové úlohy. To znamená, že tato úloha má typ 'B' (Batch) a podtyp 'J' (Job). Rozšířený typ úlohy dále definuje úlohu jako předspuštěnou (1610), předspuštěnou dávkovou (1620) nebo předspuštěnou komunikační úlohu (1630). Rozšířený typ úlohy popisuje, jak předspuštěná úloha přijímá požadavky na práci. Pokud program běžící v předspuštěné úloze přijímá práci přes komunikační rozhraní, jedná se o předspuštěnou komunikační úlohu. Pokud program běžící v předspuštěné úloze přijímá práci přes rozhraní dávkové úlohy, jedná se o předspuštěnou dávkovou úlohu. Pokud program dosud nedosáhl bodu, kdy přijímá práci, jedná se o prostou předspuštěnou úlohu. Předspuštěné dávkové úlohy jsou často označovány jako úlohy serveru, protože poskytují služby požadavkům na práci.

Požadavek na komunikaci je obsloužen podsystémem, který má alokováno požadované komunikační zařízení. Požadavek na dávkovou práci je obvykle obsloužen jedním ze základních podsystémů dodávaných se systémem: QSYSWRK, QUSRWRK nebo QSERVER.

Předspuštěné úlohy se spouštějí na základě informací obsažených v záznamech předspuštěných úloh. Pomocí parametru **STRJOBS** (Spouštění úloh) lze určit, že předspuštěné úlohy se budou spouštět zároveň se spuštěním podsystému, nebo po zadání příkazu STRPJ (Spuštění předspuštěné úlohy). Parametr **INLJOBS** (Počáteční počet úloh) určuje počet předspuštěných úloh, které se na počátku pro daný program spustí.

S přicházejícími dalšími požadavky na práci může být zapotřebí více předspuštěných úloh. Parametr **THRESHOLD** (Práh) určuje, kdy se mohou spustit další úlohy. Když počet předspuštěných úloh, které jsou k dispozici pro obsloužení požadavku, klesne pod hodnotu uvedenou v parametru **THRESHOLD**, spustí se další úlohy. Parametr **ADLJOBS** (Počet dalších úloh) určuje, kolik dalších úloh se má spustit.

Je třeba zajistit dostatek úloh na to, aby se požadavky na práci zpracovaly bez zbytečných prodlev. Z informací získaných příkazem DSPACTPJ (Zobrazení aktivních předspuštěných úloh) se dozvíte, zda nějaké požadavky na práci, v příkazu DSPACTPJ uvedené jako požadavky na spuštění programu, nemusí čekat, až budou pro ně úlohy k dispozici. Zvyšujte hodnotu parametru **THRESHOLD**, dokud příkaz DSPACTPJ neukáže, že žádné požadavky již nemusí čekat.

Některé předspuštěné úlohy obslouží požadavek na práci a potom jsou opět k dispozici pro další požadavek. Parametr **MAXUSE** (Maximální počet použití) umožňuje určit, kolik požadavků na práci tyto předspuštěné úlohy obslouží. Některé předspuštěné úlohy obslouží jeden požadavek na práci a potom se ukončí, přičemž ignorují hodnotu parametru **MAXUSE**. To, zda předspuštěná úloha obslouží více požadavků na práci, nebo pouze jeden požadavek, je určeno programem spuštěným v rámci předspuštěné úlohy.

Když se předspuštěné úloha ukončí po obsloužení alespoň jednoho požadavku, podsystém porovná počet úloh dosud spuštěných v systému s počtem uvedeným v parametru **INLJOBS**. Je-li počet zbývajících úloh menší než hodnota **INLJOBS**, podsystém spustí další úlohu.

Když se předspuštěná úloha ukončí, aniž by obsloužila alespoň jeden požadavek na práci, a tato úloha nebyla ukončena příkazem ENDJOB (Ukončení úlohy), pak je program této předspuštěné úlohy považován za chybný. Podsystém ukončí záznam předspuštěné úlohy řízeným způsobem. Tak mohou příslušné úlohy tento požadavek dokončit, ale nespustí se již žádné další úlohy v podsystému.

Podsystém pravidelně kontroluje počet předspuštěných úloh, aby zjistil, zda v něm nejsou nějaké přebytečné dostupné předspuštěné úlohy. Předspuštěná úloha je dostupná v době, kdy čeká na požadavek na práci. Je-li počet dostupných předspuštěných úloh větší než hodnota parametru **THRESHOLD** a celkový počet předspuštěných úloh je vyšší než hodnota v parametru **INLJOBS**, podsystém některé z dostupných předspuštěných úloh ukončí. Pro předspuštěné úlohy, které obsluhují více než jeden požadavek na práci, můžete z informací příkazu DSPACTPJ zjistit zatížení ve špičce, přidat tuto hodnotu k hodnotě uvedené v parametru THRESHOLD a zadat tento součet do parametru INLJOBS. Tím zabráníte podsystému, aby považoval dostupné úlohy za přebytečné, pokud je pracovní zatížení vyšší než předpokládané zatížení ve špičce.

#### *Záznamy předspuštěných úloh:*

Předspuštěná úloha se definuje v záznamu předspuštěné úlohy. Záznam předspuštěné úlohy nemá žádný vliv na alokaci zařízení či na přiřazování požadavků na spuštění programu.

U předspuštěných úloh podsystém nemění jejich atributy, když se k nim připojí požadavek na spuštění programu. U úloh serveru se však obecně mění atributy úloh na atributy nového změněného uživatelského profilu.

Příkaz CHGPJ (Změna předspuštěné úlohy) umožňuje změnu některých atributů předspuštěné úlohy na atributy uvedené v popisu úlohy, který je asociován s uživatelským profilem požadavku na spuštění programu nebo který je uveden v záznamu předspuštěné úlohy.

#### *Zabezpečení a předspuštěné úlohy:*

Když se předspuštěná úloha spustí, zpracovává se pod profilem svého uživatele. Když se k předspuštěné úloze připojí požadavek na spuštění programu, profil uživatele předspuštěné úlohy se nahradí profilem uživatele požadavku na spuštění programu. Když předspuštěná úloha obslouží požadavek na spuštění programu, profil uživatele požadavku na spuštění programu se opět nahradí profilem uživatele předspuštěné úlohy. Je-li s tímto uživatelským profilem asociován skupinový profil, změní se i skupinový profil.

Výměna uživatelských profilů se provádí pouze za účelem kontroly oprávnění. Žádný z dalších atributů asociovaných s uživatelským profilem se nezmění. Knihovny v seznamu knihoven, k nimž má profil uživatele ze záznamu

předspuštěné úlohy oprávnění, může předspuštěná úloha i nadále používat, i když je profil uživatele předspuštěné úlohy nahrazen profilem uživatele požadavku na spuštění programu. Seznam knihoven však může být změněn příkazem CHGLIBL (Změna seznamu knihoven).

# **Autorizace objektů předspuštěné úlohy**

Když se spustí předspuštěná úloha, provede se kontrola oprávnění uživatelského profilu ze záznamu předspuštěné úlohy pro každý objekt, který je ke spuštění této úlohy třeba. Než se k předspuštěné úloze může připojit požadavek na spuštění programu, kontroluje se pouze profil a heslo uživatele požadavku na spuštění programu a jeho oprávnění ke komunikačním zařízením a knihovně/programu.

Abyste se vyvarovali situací, kdy profil uživatele požadavku na spuštění programu nemá oprávnění k objektu, k němuž má oprávnění uživatelský profil ze záznamu předspuštěné úlohy, musíte zajistit, aby profil uživatele požadavku na spuštění programu měl oprávnění nejméně k tolika objektům, jako uživatelský profil ze záznamu předspuštěné úlohy. Abyste toho dosáhli, může uživatel ze záznamu předspuštěné úlohy vytvořit pro předspuštěnou úlohu program, který obsahuje příkaz CRTxxxPGM (kde xxx je programovací jazyk) s parametrem USRPRF(\*OWNER). Oprávnění vlastníka programu se automaticky přenesou i na ostatní programy, které program předspuštěné úlohy volá. Jinak můžete také zvolit možnost explicitně kontrolovat (CHKOBJ) oprávnění k objektu, než se na tento objekt odkážete.

Soubory a objekty, k nimž nemá uživatelský profil předspuštěné úlohy oprávnění, by měly být zavřeny a dealokovány, než se dokončí transakce na zařízení žadatele. Pokud v předspuštěné úloze zůstanou otevřené databázové soubory, musí program předspuštěné úlohy zkontrolovat oprávnění profilu uživatele požadavku na spuštění programu k těmto otevřeným souborům.

### *Rady týkající se výkonu při používání předspuštěných úloh:*

Předspuštěná úloha by měla vykonat co nejvíce práce, než se pokusí o přístup k zařízení ICF programu nebo než přijme konverzaci přes komunikaci CPI. Čím více práce vykoná na počátku (alokace objektů, otevření databázových souborů apod.), tím méně práce bude mít po obdržení požadavku na spuštění programu, a transakce tak bude mít rychlejší odezvu. Zde je několik doplňujících pravidel týkajících se výkonu při používání předspuštěných úloh:

- **Zapamatujte si:** Existuje-li v podsystému aktivní záznam předspuštěné úlohy, podsystém pravidelně kontroluje počet předspuštěných úloh ve společné oblasti, které jsou připraveny obsloužit požadavky na spuštění programu, a zjišťuje, zda zde nejsou přebytečné dostupné předspuštěné úlohy. Přebytečné dostupné předspuštěné úlohy jsou postupně podsystémem ukončovány. Podsystém však vždy ponechá nejméně tolik úloh, jaký je počet uvedený v atributu INLJOBS pro společnou oblast.
- v Měli byste dealokovat pouze prostředky specifické pro transakci, kterou chcete provést. Prostředky, které jsou běžně používány i jinými transakcemi v rámci tohoto programu předspuštěné úlohy, by měly zůstat alokovány, dokud úloha čeká na další požadavek. Měli byste nechat soubory otevřené a objekty alokované, abyste ušetřili čas při příchodu nového požadavku.

**Poznámka:** Databázové soubory, které zůstanou v předspuštěné úloze otevřené, obecně podléhají stejným podmínkám, jako databázové soubory, které jsou v této úloze sdílené.

- v Protože předspuštěná úloha používá po celou dobu svého životního cyklu stejnou knihovnu QTEMP, je možné odstraňovat objekty, které již nejsou potřeba.
- v Protože předspuštěná úloha používá po celou dobu svého životního cyklu stejnou lokální datovou oblast (LDA), je možné uchovávat informace a předávat je následující transakci.
- v Protože každá předspuštěná úloha může obsloužit mnoho požadavků na spuštění programu, ale má pouze jeden protokol úlohy, můžete v aplikaci nastavit, aby se odesílaly zprávy do tohoto protokolu o činnosti předspuštěné úlohy. To je užitečné i z toho důvodu, že protokoly dávkových předspuštěných úloh se vždy mezi použitím vyčistí.
- v U předspuštěných úloh podsystém nemění jejich atributy, když se k nim připojí požadavek na spuštění programu. Příkaz CHGPJ (Změna předspuštěné úlohy) umožňuje změnu některých atributů předspuštěné úlohy na atributy popisu úlohy (uvedené v popisu úlohy asociovaném s uživatelským profilem požadavku na spuštění programu nebo v popisu úlohy zadaném v záznamu předspuštěné úlohy).
- v Používá-li váš systém účtování úloh, měl by v okamžiku, kdy je požadavek na spuštění programu přiřazen předspuštěné úloze, program předspuštěné úlohy spustit příkaz CHGPJ (Změna předspuštěné úlohy) s hodnotou požadavku na spuštění programu v parametru účtovacího kódu (CHGPJ ACGCDE(\*PGMSTRRQS)). Tato operace změní účtovací kód v uživatelském profilu asociovaném s tímto požadavkem na spuštění programu na zadanou hodnotu. Bezprostředně poté, co program práci s požadavkem na spuštění programu ukončí, měl by se spustit příkaz CHGPJ (Změna předspuštěné úlohy) s hodnotou záznamu předspuštěné úlohy v parametru účtovacího kódu (CHGPJ ACGCDE(\*PJE)). Tato operace změní účtovací kód zpět na hodnotu uvedenou v popisu této předspuštěné úlohy.
- v Parametr CLS v záznamu předspuštěné úlohy umožňuje pro každý záznam předspuštěné úlohy řídit charakteristiku výkonu u dvou tříd předspuštěných úloh. Například dorazí-li do systému práce v době, kdy je systém zaneprázdněn, můžete jí přidělit nižší prioritu zpracování.

#### *Soubor pro souběžné periferní zpracování a záznam předspuštěné úlohy:*

Je-li soubor pro souběžné periferní zpracování otevřen dříve, než předspuštěná úloha obslouží jakýkoli z požadavků na spuštění programu, přiřadí se tento soubor uživatelskému profilu v záznamu předspuštěné úlohy. V opačném případě se přiřadí uživatelskému profilu uvedeném v aktuálním požadavku na spuštění programu.

Pokud je profil ze záznamu předspuštěné úlohy jiný než uživatelský profil z požadavku na spuštění programu, soubory pro souběžné zpracování se tvoří pod úlohou, jejíž třídílné jméno je tvořeno v první části jménem QPRTJOB a v druhé části jménem uživatelského profilu.

#### **Úlohy čtecího a zapisovacího programu:**

*Čtecí program* je úlohou souběžného zpracování vstupu a zapisovací program je úlohou souběžného zpracování výstupu.

#### **Čtecí program**

Úloha čtecího programu čte tok dávkových úloh z databázových souborů a posílá tyto úlohy do fronty úloh. Úloha čtecího programu je součástí souběžného zpracování vstupu a je to program dodávaný IBM.

#### **Zapisovací program**

Úloha zapisovacího programu zapisuje záznamy z tiskových výstupů (neboli souborů pro souběžný tisk) na tiskárnu. Úloha zapisovacího programu je program dodávaný IBM, který se spouští v podsystému pro souběžný tisk, kde vybírá z výstupní fronty soubory k tisku.

### **Úlohy serveru:**

Úlohy serveru jsou úlohy, které jsou spuštěny na serveru iSeries nepřetržitě na pozadí.

Práce může přijít od síťových funkcí, funkcí operačního systému, od uživatele, od jiného systému v síti nebo od obecných systémových služeb, jako je klastrování úloh serveru. Úlohy serveru se typicky spouštějí v jednom ze tří základních podsystémů, dodávaných se systémem - QSYSWRK, QSERVER nebo QUSRWRK. Úlohy serveru jsou nejčastěji spojeny s funkcemi HTTP, Lotus Notes a TCP/IP. Systém iSeries má tři základní modely úloh serveru:

#### **Model úloh s vlákny**

V tomto modelu obsahuje úloha serveru několik vláken. Jedno vlákno funguje jako distributor práce pro ostatní vlákna. Když například server obdrží požadavek od klienta, počáteční vlákno požadavek přečte a předá jej jinému vláknu, které jej zpracuje. Tento model výrazně snižuje počet úloh v systému, protože práce je zpracovávána vlákny a nevyžaduje tedy větší množství úloh. Příkladem úloh serveru, které používají model úloh s vlákny, jsou servery Domino, HTTP a WebSphere.

#### **Model předspuštěných úloh**

V tomto modelu je obvykle jedna primární úloha, která naslouchá požadavkům přicházejícím do systému. Tato úloha se nazývá démon. Démon obslouží prvotní požadavek a předá jej příslušné předspuštěné úloze serveru. Používání předspuštěných úloh v tomto modelu může snížit počet úloh v systému, protože jakmile je požadavek splněn, předspuštěná úloha hned čeká na další. Úloha serveru se využívá opakovaně. Také z

hlediska výkonu je výhodné, že předspuštěná úloha je již spuštěná a čeká na požadavek. Příkladem úloh serveru, které používají model předspuštěných úloh, je SQL server, hostitelské servery a SMTP (Simple Mail Transfer Protocol).

**Poznámka:** V případě úloh, které zpracovávají uživatelský kód, se úloha nepoužívá opakovaně (stejně jako většina úloh serveru). Je to proto, že uživatelský kód mohl v úloze něco změnit (například server vzdálených příkazů).

#### **Model několika naslouchajících úloh**

V tomto modelu je spuštěno několik úloh serveru současně. Když přijde požadavek, pak úloha, která jej přijala, jej i obslouží, zatímco další volná úloha serveru čeká na příchod dalšího požadavku. Když úloha serveru dokončí zpracování požadavku, uzavře spojení a skončí. Namísto ní se spustí další úloha serveru a celý cyklus se opakuje.

U tohoto modelu se nemusíte starat o záznamy předspuštěných úloh. Většinou však zde není možné nakonfigurovat podsystémy výhradně pro své prostředí, protože tento model se spouští v předvoleném podsystému. Výjimkou je FTP (File Transfer Protocol). V případě FTP můžete nakonfigurovat podsystém, v němž se bude spouštět FTP server. Není však možné provádět některé činnosti FTP v jednom podsystému, a zbytek v jiném. Také z hlediska výkonu nejsou zanedbatelné náklady na inicializaci a ukončování úloh, protože jakmile se úloha zpracuje, ukončí se a spustí se další. Tyto náklady by však neměly mít vliv na délku připojování k serveru, protože když se na konci připojení úloha ukončí, hned se spustí další úloha, která je plně připravena na další požadavek.

Příkladem úloh serveru, které používají model více naslouchajících úloh je FTP (file transfer protocol) a LPD (line printer daemon).

Podrobnější informace o jménech úloh serveru, které se v systému používají, najdete v tabulce s přehledem úloh serveru. Tato tabulka uvádí přehled podsystémů a jmen úloh, takže si můžete vyhledat aktivní úlohu a její protokoly. Je zde uvedeny i popisy úloh, které jednotlivé úlohy serveru používají. Většina úloha serveru standardně negeneruje protokol úlohy (parametr LOG je nastaven na 4 0 \*NOLIST), to znamená, že se protokol úlohy nevytvoří. Jestliže chcete, aby se generoval protokol úlohy se všemi zprávami, je třeba nastavit parametr LOG na 4 0 \*SECLVL.

#### **Systémové úlohy:**

Systémové úlohy jsou úlohy vytvořené operačním systémem, které slouží ke správě systémových prostředků a k vykonávání systémových funkcí. Systémové úlohy se spouštějí při spuštění serveru iSeries nebo při logickém zapnutí nezávislého ASP. Tyto úlohy vykonávají mnoho různých úkolů, od spuštění operačního systému, přes spouštění a ukončování podsystémů, až po plánování úloh.

#### *Úlohy spuštění systému:*

*Úlohy spuštění systému* jsou systémové úlohy, které se spouštějí při IPL. Provádějí operace, které aktivují a připraví prostředí operačního systému k práci. Zde je uveden přehled různých úloh spuštění systému.

#### **Scpf (spuštění řídicího programu)**

Jedná se o ústřední úlohu při spuštění systému. Úloha Scpf spouští sérii systémových arbitrů Qsysarb, a arbitr Qsysarb3 potom spouští většinu dalších systémových úloh (ne Qlus) a uvádí systém do provozního stavu. Tato úloha zůstává po spuštění systému aktivní a poskytuje prostředí pro zpracování systémových funkcí s nízkou prioritou a předpokládanou dlouhou dobou zpracování. Scpf je spuštěna i při vypínání systému (Pwrdwnsys) a ukončuje činnost počítače.

#### **Qwcbtclnup (vyčištění tabulky úloh)**

Tato úloha pracuje během spouštění systému a zajišťuje dostupnost struktur úloh. Obvykle se ukončí dříve, než je spuštění systému dokončeno; může však pokračovat i po spuštění systému v případě, kdy existuje velké množství struktur úloh, které je třeba vyčistit. Po dokončení své práce se tato systémová úloha ukončí.

#### **Qlpsvr (potvrzení softwarových ujednání)**

Tato úloha se spustí automaticky během IPL v případě, že je nutné potvrdit online smluvní ujednání na užívání softwaru. Úloha se ukončí v okamžiku, kdy jsou všechna ujednání buď akceptována, nebo odmítnuta.

#### *Systémové arbitry:*

Systémové arbitry (QSYSARB a QSYSARB2 až QSYSARB5), spouštěné systémovou úlohou SCPF, zajišťují prostředí pro běh funkcí s vysokou prioritou. Umožňují spouštění a ukončování podsystémů a hlídají stav systému (například stav omezení).

Systémové arbitry, označené jmény QSYSARB a QSYSARB2 až QSYSARB5, jsou v operačním systému ústředními úlohami s nejvyšší prioritou. Každý systémový arbitr reaguje na celosystémové události, které je třeba řešit okamžitě, a na události, které lze účinněji řešit jedinou úlohou než použitím více úloh.

Úkolem systémového arbitru (QSYSARB) je spouštět během IPL služby pro logické jednotky (QLUS). Tento systémový arbitr zůstává aktivní, dokud není systém ukončen.

#### Zde je přehled systémových arbitrů:

#### **Qsysarb (Systémový arbitr)**

Systémový arbitr poskytuje prostředí ke zpracování úloh s vysokou prioritou. Ovládá systémové prostředky a neustále sleduje stav systému. Systémový arbitr reaguje na celosystémové události, které se musí řešit okamžitě, a na ty, které lze účinněji řešit jedinou úlohou. Qsysarb, Qtaparb (páskový arbitr) a Qcmnarbxx (komunikační arbitry) mají na starost zpracování komunikačních požadavků, uzamykání zařízení, konfiguraci linky, řadiče a zařízení a ovládání dalších celosystémových prostředků.

#### **Qsysarb2 (systémový arbitr 2)**

Tato úloha má na starost správu páskových prostředků, ovládání prostorů příkazových analyzátorů pro zpracování příkazů a další celosystémové funkce pro operační systém.

#### **Qsysarb3 (systémový arbitr 3)**

Tato úloha má na starost vytváření a údržbu struktur úloh v systému. Kdykoli jsou k inicializaci úlohy zapotřebí dočasné nebo trvalé struktury, je tento požadavek zpracován systémovým arbitrem Qsysarb3. Qsysarb3 rovněž spouští a ukončuje řadu systémových úloh.

#### **Qsysarb4 (systémový arbitr 4)**

Tato úloha má na starost spouštění a ukončování podsystémů. To zahrnuje i zahájení vypnutí systému (Pwrdwnsys).

#### **Qsysarb5 (systémový arbitr 5)**

Tato úloha má na starost zpracování událostí souvisejících s počítačem. To zahrnuje zpracování událostí při podpoře pomocného zdroje, ASP systému a paměťového prahu a dále limity pro tabulku zámků. Obvykle se po obsloužení událostí na počítači odesílají příslušné CPF zprávy do front zpráv Qsysopr a Qhst.

*Systémové komunikační úlohy:*

V tomto tématu je uveden přehled systémových komunikačních úloh.

#### **Qlus (služby pro logické jednotky)**

Úloha Qlus má na starost obsluhu událostí na logických jednotkách označovaných jako komunikační zařízení. Qlus také přiřazuje zařízení příslušným komunikačním podsystémům.

#### **Qcmnarbxx (komunikační arbitry)**

Komunikační arbitry spolu se systémovým arbitrem Qsysarb a páskovým arbitrem Qtaparb slouží pro všechny typy zařízení, nikoli jen pro komunikační. K jejich úkolům patří připojování a odpojování v rámci komunikací, uzamykání zařízení a náprava chyb. Při restartu systémová hodnota QCMNARB (Úlohy komunikačních arbitrů) určuje počet spuštěných komunikačních arbitrů. U systémů s jedním procesorem se spouštějí minimálně tři komunikační arbitry.

#### **Qsyscomm1 (systémová komunikace)**

Tato úloha má na starost některé činnosti související s komunikací a vstupy/výstupy.

#### **Q400filsvr (komunikace se vzdáleným systémem souborů)**

Tato úloha zajišťuje komunikaci s programovacím rozhraním (APPN nebo APPC) pro vzdálené systémy souborů.

#### *Databázové úlohy:*

V tomto tématu je uveden přehled databázových úloh.

#### **Qdbfstccol (vytvoření statistiky databázových souborů)**

Tato úloha vytváří statistiky databázových souborů. Tyto statistiky jsou klíčové pro správnou optimalizaci databázových dotazů.

#### **Qdbsrvxr (databázové křížové odkazy) a Qdbx###xr pro skupinu nezávislých ASP ###**

Tato úloha spravuje všechny soubory křížových odkazů na úrovni souborů v knihovně Qsys. Tyto soubory obsahují křížové odkazy týkající se databázových souborů a informace SQL v rámci celého systému. Všechny tyto soubory v knihovně Qsys začínají předponou Qadb. Primární soubor, který se musí udržovat, je soubor křížových odkazů Qadbxref. Tento soubor obsahuje záznam o všech souborech fyzických databází, logických databází, DDM a jmen alias. Úloha Qdbsrvxr se aktivuje vždy při vytvoření, změně, výmazu, obnovení, přejmenování nebo změně vlastnictví souboru.

#### **Qdbsrvxr2 (databázové křížové odkazy 2) a Qdbx###xr2 pro skupinu nezávislých ASP ###**

Tato úloha spravuje dva soubory křížových odkazů na úrovni polí. Qadbifld v knihovně Qsys je soubor křížových odkazů na pole. Qadbkfld v knihovně Qsys je soubor křížových odkazů na klíčová pole. Úloha Qdbsrvxr2 se aktivuje vždy při vytvoření, změně nebo výmazu souboru.

#### **Qdbsrv01 (databázový server) a Qdbs###v01 pro skupinu nezávislých ASP ###**

Tato úloha je jakýsi dispečer pro úkoly údržby databází. Počet úloh databázového serveru v systému se rovná jedna plus dvakrát počet procesorů nebo jedna plus dvakrát počet ASP podle toho, co je větší. Počáteční minimum je pět. Qsbsrv01 je hlavní systémová úloha, která přiděluje práci ostatním. Úloha Qdbsrv01 je příznačně nejaktivnější bezprostředně po obnovení knihovny, která obsahuje databázové soubory. Tato systémová úloha plní následující funkce:

- v Signalizuje funkcím systémově řízené ochrany přístupových cest (SMAPP) interního kódu LIC, že byly obnoveny nové přístupové cesty. SMAPP potom určí, zda je třeba tyto přístupové cesty chránit.
- v Sestavuje seznam přístupových cest, které je třeba znovu vytvořit, protože nebyly obnoveny.

Co se týká zbývajících úloh serveru, první polovina zpracovává požadavky s vysokou prioritou a druhá polovina zpracovává požadavky s nízkou prioritou. (Příklad: Úlohy Qdbsrv02 až Qdbsrv05 mají vysokou prioritu, a Qdbsrv06 až Qdbsrv09 nízkou.

#### **Qdbsrvxx (databázový server, vysoká priorita) a Qdbs###vxx pro skupinu nezávislých ASP ###**

Tyto úlohy zajišťují údržbu žurnálů a vázaného zpracování v systému a vykonávají rychlé nebo krátkodobé práce.

#### **Qdbsrvxx (databázový server, nízká priorita) a Qdbs###vxx pro skupinu nezávislých ASP ###**

Tyto úlohy zajišťují údržbu přístupových cest u souborů s uživatelskými daty. Obvykle nejsou aktivní, ale v určitých případech se mohou aktivovat, aby znovu vytvořily přístupové cesty. Podmínky, za nichž se tyto úlohy aktivují, jsou například:

- v Obnova databázových souborů, které se neuložily s přístupovými cestami.
- v Obnova logických souborů bez příslušného fyzického souboru, na němž jsou založeny.
- v Zrušení příkazu Rgzpfm během jeho zpracování.
- v Zneplatnění indexu z důvodu zjištěného poškození indexu.
- v Aktivita po instalaci systému iSeries, kterou se dokončují křížové odkazy, nebo jiná aktivita související s přechodem na vyšší verzi databáze.
- v Ověřování omezujících podmínek.

#### **Qqqtemp1 a Qqqtemp2 (paralelní zpracování databází)**

Systémové úlohy paralelního zpracování databází zajišťují asynchronní databázové zpracování pro DB2 Multisystem. Když uživatelé dotazují distribuované soubory, tyto úlohy slouží k urychlení těchto dotazů tím, že provádějí některé úkoly paralelně.

*Další systémové úlohy:*

Toto téma obsahuje přehled dalších typů systémových úloh.

#### **Qalert (správce výstrah)**

Tato úloha vykonává činnosti potřebné ke zpracování výstrah. To zahrnuje činnosti jako zpracování výstrah z jiných systémů, zpracování lokálně vzniklých výstrah a údržba řídicí sféry.

#### **Qdcpobjx (dekomprese systémového objektu)**

Tyto úlohy dekomprimují nově instalované objekty operačního systému dle potřeby. Při svém běhu mají určité nároky na paměťový prostor. Klesne-li velikost paměťového prostoru pod určitou mez, tyto úlohy se ukončí. Počet úloh dekomprese systémových objektů se rovná počtu procesorů plus jedna.

#### **Qfilesys1 (systém souborů)**

Tato úloha podporuje u integrovaného systému souborů zpracování na pozadí. Zajišťuje zápis změn souborů do paměti a provádí některé obecné činnosti související s vyčištěním systému souborů.

#### **Qjobscd (plán úloh)**

Tato úloha řídí funkce plánování úloh v systému. Monitoruje časovače pro záznamy v plánu úloh a plánované úlohy.

#### **Qli###cl pro skupinu nezávislých ASP ### (vyčištění knihoven)**

Tato úloha vyčistí knihovny v nezávislých ASP.

#### **Qli###rp pro skupinu nezávislých ASP ### (vyčištění objektů)**

Tato úloha vyčistí nahrazené objekty v knihovnách nezávislých ASP.

#### **Qlur (LU 6.2 resynchronizace)**

Úloha Qlur zajišťuje resynchronizaci dvoufázového vázaného zpracování dat.

#### **Qpfradj (přizpůsobení výkonu)**

Tato úloha řídí změny velikosti společných oblastí paměti a úrovní aktivity. Zpracovává veškeré požadavky na změnu společných oblastí paměti. Kromě toho, je-li systémová hodnota Qpfradj (Automaticky nastavovat společné oblasti paměti a úrovně aktivity) nastavena na hodnotu 2 nebo 3, mění tato úloha dynamicky velikost a úroveň aktivity společných oblastí paměti, aby se zvýšil výkon systému.

#### **Qsplmaint (údržba souběžného periferního zpracování v systému) a Qspmn##### pro skupinu nezávislých ASP #####** Tato úloha vykonává systémové funkce souběžného periferního zpracování, které zahrnují:

- v Vyčištění souboru pro souběžné zpracování po IPL nebo po logickém zapnutí skupiny nezávislých ASP.
- v Přesun uvázlých souborů pro souběžné zpracování z poškozených uživatelských výstupních front v podsystémovém ASP nebo v základním uživatelském ASP do výstupní fronty QSPRCLOUTQ v knihovně QRCL.
- v Vyčištění databázového členu pro souběžné zpracování, který obsahoval data a atributy odstraněného souboru pro souběžné zpracování.
- v Odstranění databázových členů pro souběžné zpracování, které nebyly znovu použity během doby stanovené systémovou hodnotou QRCLSPLSTG (Automaticky uvolnit nevyužitou paměť tiskového výstupu).

#### **Qsppf##### pro skupinu nezávislých ASP ##### (program pro aktualizaci tiskové fronty pro souběžné periferní zpracování v systému)**

Tato úloha provádí operace se soubory pro souběžné zpracování pro určitou skupinu nezávislých ASP.

#### **Qtaparb (páskové zařízení)**

Tato úloha provádí operace související s páskovými zařízeními včetně zablokování zařízení a nápravu chyb.

#### **Qnwharbxx** |

Tyto systémové úlohy obsluhují události týkající se zařízení NWSH (Network Server Host Adapter). Během IPL se vždy spustí alespoň jedna z těchto úloh.

#### **Qwcpjobs** |

Tato úloha ovládá vyčištění trvalých struktur úloh, prováděné na pozadí.

#### **Qwctjobs** |

Tato úloha ovládá vyčištění dočasných struktur úloh, prováděné na pozadí.

# **Možnosti plánování úloh**

Funkce plánování úloh umožňuje načasovat v systému iSeries dávkové úlohy. Můžete naplánovat uvolnění úloh z fronty v daném čase, nebo prostřednictvím záznamu v plánu úloh předat automaticky svoji úlohu do fronty úloh v zadaném čase. Plánování úloh vám umožňuje řídit, kdy se úloha zadá do fronty ke zpracování nebo kdy je způsobilá ke spuštění z fronty úloh. Tato flexibilita napomáhá udržovat zatížení systému v rovnováze.

Plánování úloh můžete využít například k tomu, že opakované úkoly nebo opakovaně předávané dokumenty, jako jsou zápisů z porad, výplatní listy, nebo týdenní a měsíční hlášení přesunete ze svého harmonogramu do systémového plánu. K plánování dávkových úloh lze použít čtyři metody.

# **Plánovač Centrální správy**

V produktu iSeries Navigator je integrován plánovač (plánovač Centrální správy), pomocí něhož můžete určovat, kdy se mají úlohy spouštět. Můžete se rozhodnout pro okamžité provedení úlohy, nebo zvolit pozdější dobu. Pomocí plánovače Centrální správy můžete naplánovat téměř všechny operace v rámci Centrální správy.

Okno Plánovač Centrální správy je dostupné z kteréhokoli okna produktu iSeries Navigator, které obsahuje tlačítko **Plánovat**.

**Poznámka:** Pokud na server Centrální správy nainstalujete produkt Advanced Job Scheduler, bude tlačítko **Plánovat** spouštět namísto plánovače Centrální správy tento plánovač.

# **Advanced Job Scheduler**

Licencovaný program Advanced Job Scheduler (5722-JS1) je výkonný a stabilní plánovač, který umožňuje plně automatické zpracování úloh 24 hodin denně, 7 dní v týdnu. Tento plánovač rozšiřuje možnosti kalendářů a umožňuje větší kontrolu nad plánovanými událostmi, než je tomu u plánovače Centrální správy. Rovněž umožňuje prohlížet historii o dokončení úlohy a spravovat oznámení o stavu úlohy.

Licencovaný program Advanced Job Scheduler není nutné instalovat do všech koncových systémů v síti Centrální správy. Pokud nainstalujete produkt Advanced Job Scheduler do centrálním systému, pak si úlohy nebo úkoly, které definujete v koncovém systému, shromáždí všechny potřebné informace o úloze z centrálního systému. K tomu je však třeba v centrálním systému nastavit všechny informace v definicích úloh.

Mají-li systémy na síti nainstalován produkt Advanced Job Scheduler lokálně, můžete úkoly plánovat mimo síť Centrální správy. Přístup k produktu Advanced Job Scheduler v daném lokálním systému najdete v prostředí produktu iSeries Navigator pod volbou **Připojení** - **Správa činnosti systému**.

### **Funkce Advanced Job Scheduler for Wireless:**

Advanced Job Scheduler for Wireless je softwarová aplikace, která umožňuje přístup k produktu Advanced Job Scheduler na více zařízeních s přístupem na Internet, jako je například telefon s podporou Internetu, webový prohlížeč PDA nebo webový prohlížeč PC.

Tato funkce produktu Advanced Job Scheduler pro bezdrátová zařízení je uložena v paměti systému iSeries, v němž je produkt Advanced Job Scheduler instalován. Funkce vám umožňuje přistupovat k vašim úlohám a aktivitě, odesílat zprávy příjemcům ve vašem systému a spouštět a ukončovat monitor produktu Advanced Job Scheduler. Funkce Advanced Job Scheduler for Wireless umožňuje každému uživateli upravit si vlastní nastavení a preference pro prohlížení. Uživatel může například zobrazit aktivitu a úlohy a zobrazené úlohy může upravovat.

Funkce Advanced Job Scheduler for Wireless zajišťuje přístup k úlohám i tehdy, když nemáte přístup k terminálu nebo emulátoru iSeries. Stačí se jen připojit k Internetu pomocí mobilního zařízení a zadat adresu URL pro servlet Advanced Job Scheduler for Wireless. Tím se vyvolá nabídka, která vám poskytne přístup k produktu Advanced Job Scheduler v reálném čase.

Funkce Advanced Job Scheduler for Wireless funguje na dvou typech zařízení. Zařízení WML (Wireless Markup Language) je mobilní telefon s podporou Internetu. Zařízení HTML (Hypertext Markup Language) je webový prohlížeč PDA nebo PC. V rámci tohoto tématu jsou tato zařízení označována jako WML a HTML.

# **Záznamy v plánu úloh**

Jestliže váš systém nemá plánovač centrální správy ani produkt Advanced Job Scheduler, můžete úlohy plánovat pomocí záznamů v plánu úloh, které jsou přístupné ze znakového rozhraní. Pomocí této metody můžete plánovat úlohy na opakované i jednorázové spuštění.

Protože v případě záznamů v plánu úloh se jedná o záznamy v trvalém objektu, neuchovávají se ve frontě úloh, jako plánované úlohy, a proto se při vyčištění fronty úloh neztratí. Objekt plánu úloh můžete též uložit a obnovit. Tímto způsobem můžete zálohovat informace z plánu úloh.

Chcete-li, aby se úloha spouštěla v pravidelných intervalech, vytvořte pro ni záznam v plánu úloh. Tento záznam bude obsahovat veškeré informace potřebné k zadání úlohy ke zpracování a informace o jejím naplánování. Každý záznam v tomto objektu je jednoznačně identifikován vámi zadaným jménem úlohy a šestimístným číslem záznamu, které je přiděleno systémem. Žádné dva záznamy nemohou mít stejnou kombinaci jména úlohy a čísla záznamu.

Záznam v plánu úloh obsahuje také informaci, která sděluje systému, jak má se záznamem zacházet v učitých situacích. Informace, které definují úlohu, jsou podobné parametrům příkazu SBMJOB (Zadání úlohy). Je to jméno úlohy, popis úlohy, fronta úloh, uživatelský profil a fronta zpráv. Lokální datová oblast (LDA) pro úlohu zadanou ke zpracování pomocí záznamu v plánu úloh je při spuštění úlohy prázdná.

Všechny záznamy uvedené v plánu úloh jsou uloženy v objektu plánu úloh. Objekt plánu úloh (QDFTJOBSCD) je umístěn v knihovně QUSRSYS a typ objektu je \*JOBSCD. Objekt plánu úloh nelze vytvořit, odstranit, přejmenovat ani kopírovat. Nelze jej přesunout do jiné knihovny. Objekt plánu úloh je dodáván s veřejným oprávněním \*CHANGE. To je minimální oprávnění, které uživatel potřebuje k přidání, změně, zadržení, uvolnění nebo odstranění záznamů v plánu úloh.

**Poznámka:** Opakované spouštění úloh můžete naplánovat také pomocí plánovače Centrální správy nebo produktu Advanced Job Scheduler.

#### **Příklady: Záznam plánu úloh:**

Toto téma uvádí příklady použití příkazu ADDJOBSCDE (Přidání záznamu plánu úloh).

**Naplánování úlohy jednou měsíčně:** Zde je příklad, jak naplánovat úlohu, která spustí program INVENTORY ve 23:30 vždy poslední den v měsíci, s výjimkou Silvestra.

ADDJOBSCDE JOB(MONTHEND) CMD(CALL INVENTORY) SCDDATE(\*MONTHEND) SCDTIME('23:30:00') FRQ(\*MONTHLY) OMITDATE('12/31/05')

**Naplánování úlohy jednou denně:** Zde je příklad, jak naplánovat úlohu, která spustí program DAILYCLEAN každý den v 18:00 hodin. Tato úloha se bude spouštět pod uživatelským profilem SOMEPGMR. Tato úloha se nezadá ke zpracování, pokud bude v tu dobu systém vypnutý nebo ve stavu omezení.

ADDJOBSCDE JOB(\*JOBD) CMD(CALL DAILYCLEAN) SCDDAY(\*ALL) SCDTIME('18:00:00') SCDDATE(\*NONE) USER(SOMEPGMR) FRQ(\*WEEKLY) RCYACN(\*NOSBM)

**Naplánování úlohy jednou týdně:** Zde je příklad, jak naplánovat úlohu, která spustí program PGM1 každý týden počínaje dnem 17.12.05, v aktuálním čase. Protože 17.12.05 je sobota, úloha se zadá ke zpracování každou sobotu a bude se zpracovávat pod zadaným uživatelským profilem

PGMR1. ADDJOBSCDE JOB(\*JOBD) CMD(CALL PGM1) SCDDATE('12/17/05') FRQ(\*WEEKLY) USER(PGMR1)

**Naplánování úlohy na každé třetí pondělí a středu:** Zde je příklad, jak naplánovat úlohu, která spustí program PGM2 každé třetí pondělí a třetí středu ve 23:00. Tato úloha se zadá ke zpracování nejbližší třetí pondělí nebo středu ve 23:00. Záleží na tom, zda tyto dny již v daném měsíci uplynuly, či nikoli. Pokud třetí pondělí bylo včera, dnes je třetí úterý a zítra je třetí středa, úloha se spustí zítra, a potom až třetí pondělí dalšího měsíce.

ADDJOBSCDE JOB(\*JOBD) CMD(CALL PGM2) SCDDAY(\*MON \*WED) FRQ(\*MONTHLY) SCDDATE(\*NONE) RELDAYMON(3) SCDTIME('23:30:00')

**Naplánování úlohy na každé první a třetí pondělí:**Zde je příklad, jak naplánovat úlohu, která spustí program PAYROLL vždy první a třetí pondělí v měsíci v 9:00. Tato úloha se bude zpracovávat pod uživatelským profilem PAYROLLMGR.

```
ADDJOBSCDE JOB(PAYROLL)
CMD(CALL PAYROLL)
SCDDAY(*MON) FRQ(*MONTHLY)
SCDDATE(*NONE)
RELDAYMON(1 3) SCDTIME('09:00:00')
USER(PAYROLLMGR)
```
**Naplánování úlohy na každý den v týdnu:** Zde je příklad, jak naplánovat úlohu, která spustí program PGM4 každý

den v týdnu v 7:00.

ADDJOBSCDE JOB(\*JOBD) CMD(CALL PGM4) SCDDAY(\*MON \*TUE \*WED \*THU \*FRI) SCDDATE(\*NONE) SCDTIME('19:00:00') FRQ(\*WEEKLY)

**Uložení záznamu plánu úloh**: Zde je příklad, jak zadat úlohu pouze jednou a tento záznam uložit.

ADDJOBSCDE JOB(\*JOBD) CMD(CALL SAVED) FRQ(\*ONCE) SAVE(\*YES)

### **Příkaz pro zadání úlohy**

Tento příkaz znakového rozhraní určuje čas, kdy se úloha uvolní z fronty úloh. Je to snadný způsob, jak naplánovat úlohu, kterou potřebujete spustit pouze jednou. Umožňuje použití mnoha atributů úloh, které jsou definovány pro vaši aktuální úlohu.

Když naplánujete úlohu tak, aby se zpracovala pouze jednou (příkaz znakového rozhraní SBMJOB), úloha se uvolní z fronty úloh v plánovaném čase. Zde uvádíme přehled operací, které v systému proběhnou, když naplánujete dávkovou úlohu pomocí příkazu SBMJOB.

- 1. K naplánování úlohy můžete použít produkt iSeries Navigator (**Základní operace** → **Úlohy** → **klepněte pravým tlačítkem na úlohu** → **Vlastnosti** → **karta Fronta úloh**), nebo znakové rozhraní (příkaz SBMJOB s uvedením parametrů **SCDATE** a **SCDTIME**).
- 2. Úloha zůstane ve frontě úloh v naplánovaném stavu (SCD), až do data a času uvedeného v těchto parametrech.
- 3. V naplánovaném čase se úloha z fronty úloh uvolní. Stav úlohy se změní z plánované (SCD) na uvolněnou (RLS), pokud ovšem není její naplánování zadrženo (SCDHLD); v tom případě se změní z plánované úlohy na zadrženou (HLD).
- 4. Úloha se zpracuje jako každá jiná úloha ve frontě.
- 5. Úloha se spustí, pokud jsou normální podmínky (tj. fronta úloh je alokovaná aktivním podsystémem a počet aktivních úloh ještě nedosáhl maxima).

**Poznámka:** Při tomto způsobu se úloha ihned umístí do fronty úloh. Pokud se tedy fronta vyčistí před uplynutím plánovaného termínu, o svoji úlohu přijdete.

# **Pokyny týkající se plánovače úloh**

Při výběru plánovače úloh je třeba zvážit řadu různých vlastností. Zde je seznam vlastností, které byste měli vzít v úvahu při rozhodování, jaký plánovač úloh použít:

- v **Automatizované plánování úloh.**
	- Flexibilita plánování úloh.
	- Plně automatizované (nebo obsluhované) zpracování úloh 24 hodin denně, 7 dní v týdnu, zcela v souladu s vámi nastavenými plány.
	- Přirozené rozšíření operačního systému serveru iSeries.
	- Absolutní přehled nad tím, jak, kdy a kde je úloha spuštěna.
	- Rozsáhlá evidence závislostí úlohy, jako jsou např. objekty (existence souboru nebo záznamů v rámci fyzického souboru), aktivita či neaktivita ostatních úloh nebo stav linky, řadiče či podsystému.
	- Kompletní kalendářní funkce, včetně fiskálního kalendáře a kalendáře volných dnů.
	- Více zpracování za jeden den.
- v **Systémové a uživatelem definované parametry**
	- Do aplikačních programů může být předáno aktuální datum, datum spuštění, předchozí datum a aktuální čas.
	- Uživatelem definované hodnoty parametrů mohou být vytvořeny, změněny a předány do aplikačních programů.
- v **Prognóza zatížení/historie**
	- Předpovědi všech naplánovaných úloh, které se budou spouštět příští den, příští týden nebo příští měsíc.
	- Optimalizace provozních požadavků.
	- Sledování a protokolování veškeré aktivity produktu Advanced Job Scheduler.

#### v **Síťová správa**

- Úlohy lze nastavit na libovolném serveru iSeries v síti tak, aby se spustily na kterémkoliv jiném serveru iSeries v síti.
- Poskytuje úplnou historii úlohy v systému, který ji spustil.
- Skupinu i závislé úlohy je možné spouštět v síti.
- v **Distribuce a správa sestav**
	- Směrování, monitorování a řízení všech výstupních sestav generovaných produktem Advanced Job Scheduler nebo operačním systémem severu iSeries.
	- Distribuce souborů pro souběžný tisk do více výstupních front nebo do vzdálených systémů se stránkami volitelného celostránkového banneru.
	- Výstup určený pro souběžný tisk je možné duplikovat nebo poslat libovolnému uživateli v síti iSeries.
- v **Zabezpečení**
	- V rámci produktu Advanced Job Scheduler lze využít stávající zabezpečení serveru iSeries.
	- Určete, kdo ve vaší organizaci bude mít oprávnění nastavovat a měnit informace o naplánovaných úlohách.
	- Oprávnění je možné specifikovat buď pro jednotlivé funkce produktu Advanced Job Scheduler, nebo pro konkrétní úlohy.
- v **Grafické uživatelské rozhraní**
	- Možnost ukázat a klepnout myší při plánování úlohy.
	- Správa úloh.
	- Údržba závislých položek.
	- Sledování aktivity plánovače a protokolování informací.
- v **Další klíčové vlastnosti**
	- Více příkazů na jednu úlohu.
	- Definice pro lokální datovou oblast (LDA) úlohy.
- Monitor konzole pro spouštění úloh ve stavu omezení.
- Kontrola maximálního počtu spuštění pro každou úlohu.
- Rozhraní přímo k pagingovému systému od jiného dodavatele založenému na zprávách.
- Zajištění úplné online dokumentace ke každé úloze.
- Rozsáhlá nápověda podle umístění kurzoru na všech obrazovkách.

### **Plánování úloh a dostupnost systému**

Pokud je systém v době plánovaného spuštění úlohy vypnutý nebo ve stavu omezení, nemohou se úlohy zpracovávat podle záznamů v plánu úloh ani nelze měnit stav naplánovaných úloh. Můžete však určit, jak se systém v tomto případě zachová po provedení IPL nebo po skončení stavu omezení.

Záznamy v plánu úloh a naplánované úlohy se zpracovávají v pořadí, v němž by se vynechané výskyty normálně obsloužily. Práce z jiných zdrojů může vstupovat do systému v okamžiku zpracovávání vynechaných záznamů a naplánovaných úloh.

- v **Záznamy v plánu úloh**: Do záznamu můžete zadat hodnotu pro operaci obnovy, a tak řídit, jakým způsobem budou jednotlivé záznamy obslouženy v případě obnovy. Můžete určit, že úloha se ještě zadá ke zpracování na základě tohoto záznamu, že se úloha zadá a zadrží ve frontě úloh nebo že se úloha ke zpracování nezadá. Pokud specifikujete, že se úloha ještě zadá ke zpracování, zpracuje se pouze jedna úloha z každého záznamu, bez ohledu na to, kolik dalších položek bylo v době nedostupnosti systému vynecháno.
- v **Naplánovaná úloha**: Systém zkontroluje, zda v době jeho nedostupnosti nebyl vynechán nějaký naplánovaný termín. Je-li nalezena naplánovaná úloha s prošlým termínem, její stav se aktualizuje.

# **Fronty úloh**

Fronta úloh obsahuje uspořádaný seznam úloh, které čekají na zpracování v podsystému. Fronta úloh je prvním místem, kam se dostane zadaná dávková úloha, než se stane v podsystému aktivní. Úloha zde zůstane, dokud není splněna řada faktorů.

Aby mohla být úloha z určité fronty úloh spuštěna, musí existovat aktivní podsystém, který může přijímat práci z této fronty úloh. Při svém spuštění se podsystém snaží alokovat fronty úloh, pro které je nastaven. Aby mohl zpracovávat úlohy z dané fronty úloh, musí ji úspěšně alokovat. Proto také platí, že i když jeden podsystém může zpracovávat úlohy z více front, může úlohy z dané fronty zpracovávat v jednom okamžiku pouze jediný podsystém.

Podsystémy vybírají úlohy z front podle pořadí jejich priority s ohledem na omezení, která mohou být pro každou prioritu nastavena. Každá úloha má ve frontě úloh svoji prioritu, kterou lze ovládat prostřednictvím vlastností úlohy po celou dobu, kdy se úloha nachází ve frontě úloh. Se systémem se dodává základní sada front úloh. Kromě toho si můžete vytvářet další fronty úloh dle vlastní potřeby.

**Poznámka:** K získání informací o frontách úloh lze volat rozhraní API, jako je například QSPOLJBQ (Open List of Job Queues) a QSPRJOBQ (Retrieve Job Queue Information).

### **Uspořádaný seznam**

Uspořádaný seznam odpovídá pořadí, v němž jsou úlohy uspořádány ve frontě úloh. Pořadí úloh ve frontě je dáno jejich dostupností, prioritou a hodnotou data a času.

Číslo úlohy nemá na pořadí úlohy ve frontě žádný vliv, stejně jako nemá vliv na to, kdy se úloha spustí.

#### **Dostupnost**

Představuje stav úlohy ve frontě úloh. Možné hodnoty jsou Čeká, Plánovaná a Zadržená.

#### **Priorita**

Představuje prioritu úlohy ve frontě úloh. Možné hodnoty priority jsou 0-9, kde 0 znamená nejvyšší prioritu. V případě plánovaných úloh nehraje při určování pořadí úloh ve frontě jejich priorita žádnou roli. Jsou-li například dvě úlohy naplánovány na spuštění ve 12:00:00, určí se jejich pořadí na základě jejich pozice v tabulce úloh.

#### **Datum a čas**

Představuje datum a čas úlohy:

- v U plánované úlohy vyjadřuje tato hodnota datum a čas, kdy se má tato úloha spustit.
- v U neplánované úlohy vyjadřuje tato hodnota datum a čas, kdy tato úloha vstoupila do systému.

**Poznámka:** V některých případech lze datum a čas nastavit ručně, aby se úloha, která byla přesunuta do jiné fronty úloh, v této frontě správně umístila.

### **Jak funguje fronta úloh**

Fronty úloh jsou podsystémem alokovány prostřednictvím záznamů front úloh. Úlohy lze do fronty úloh zadávat i v době, kdy podsystém není spuštěný. Po svém spuštění podsystém začne zpracovávat úlohy z fronty.

Popis podsystému uvádí maximální počet úloh (dávkových nebo interaktivních), které mohou být souběžně aktivní. Povolený počet aktivních úloh z jednotlivých front je uveden v záznamu fronty úloh.

Po spuštění podsystému nemusejí být všechny úlohy z fronty úloh k dispozici ke zpracování. Fronta úloh může obsahovat i plánované úlohy. Úlohy mohou být ve frontě zadrženy, dokud je systémový operátor neuvolní. Ukončí-li se podsystém dříve, než se všechny úlohy zpracují, zůstanou úlohy ve frontě, dokud se podsystém znovu nespustí, pokud je systémový operátor nepřesune do jiné fronty úloh nebo nevymaže nebo pokud tuto frontu nealokuje jiný podsystém.

Na stejnou frontu úloh se může odkazovat více popisů podsystémů, ale v jednom okamžiku může pouze jeden aktivní podsystém používat tuto frontu jako zdroj úloh. Pokud se tedy podsystém ukončí a ve frontě zůstanou ještě nějaké úlohy, lze spustit další podsystém odkazující se na tuto frontu, který tyto úlohy zpracuje. Jestliže je druhý podsystém již spuštěn a čeká na stejnou frontu úloh, pak tento podsystém automaticky alokuje tuto frontu, jakmile je dostupná.

### **Jak se vybírají úlohy z fronty úloh**

Existuje řada faktorů, které určují, jak jsou úlohy z fronty vybírány.

#### **Maximum aktivních úloh v podsystému**

Maximální počet úloh, které mohou být současně spuštěny v daném podsystému. Po dosažení této hranice se již nemohou v podsystému spustit žádné další úlohy.

#### **Maximum aktivních úloh z fronty úloh**

Maximální počet úloh z dané fronty úloh, které mohou být v podsystému současně spuštěny. Po dosažení této hranice se již nemohou z této fronty spustit žádné další úlohy.

#### **Priorita ve frontě úloh**

Úlohy čekající na spuštění se vybírají podle priority, kterou mají ve frontě úloh. Podsystém se pokouší spustit nejprve úlohy s nejvyšší prioritou (priorita ve frontě úloh má rozmezí 0 až 9, kde 0 označuje nejvyšší prioritu). Jestliže však počet úloh spuštěných z dané úrovně priority dosáhne hodnotu Maxima aktivních úloh pro prioritu, začne se zpracovávat další úroveň priority. (Jsou-li ve frontě úlohy se stejnou prioritou, spustí se nejdříve úloha, která byla předána do fronty jako první, potom druhá atd.)

**Pořadí** Pořadí se zadává do záznamu fronty úloh v popisu podsystému. Tato hodnota určuje, v jakém pořadí bude podsystém zpracovávat jednotlivé fronty úloh. Podsystém nejprve vybírá úlohy z fronty, která má nejnižší pořadové číslo. Jestliže v této frontě již nejsou žádné úlohy nebo je dosaženo některé z maximálních hodnot pro tuto frontu, podsystém začne zpracovávat frontu úloh s následujícím pořadovým číslem.

### **Záznam fronty úloh**

Záznam fronty úloh identifikuje frontu úloh, z níž systém vybírá úlohy ke zpracování. Záznam fronty úloh obsahuje pět parametrů, které určují, jak fronta úloh funguje.

#### **SBSD (Popis podsystému)**

Udává jméno a knihovnu popisu podsystému, k němuž fronta úloh náleží.

#### **JOBQ (Fronta úloh)**

Udává jméno a knihovnu fronty úloh, která je zdrojem dávkových úloh, které podsystém spouští.

#### **MAXACT(Maximum aktivních úloh)**

Udává maximální počet úloh z dané fronty, které mohou být souběžně aktivní.

#### **SEQNBR (Pořadové číslo)**

Udává pořadové číslo této fronty úloh, na jehož základě podsystém určuje pořadí, v jakém se fronty úloh zpracovávají.

#### **MAXPTYx (Maximum aktivních úloh s prioritou 1 (až 9))**

Udává počet úloh dané úrovně priority, které mohou být spuštěny současně.

### **Jak se alokují fronty úloh podsystémům**

Fronta úloh může být asociována s několika podsystémy, v jedné chvíli však může mít podsystém alokovánu pouze jednu frontu. Po spuštění podsystému se monitor podsystému pokouší alokovat všechny fronty úloh definované v záznamech front úloh pro tento podsystém.

Je-li fronta úloh již alokována jiným podsystémem, první podsystém musí frontu úloh ukončit a dealokovat, než ji bude moci alokovat druhý podsystém. Druhý podsystém po svém spuštění alokuje asociované fronty úloh, které jsou dostupné.

Pokud v okamžiku spuštění podsystému neexistuje žádná z front úloh s ním asociovaných, podsystém alokuje frontu úloh v těchto případech:

- Fronta úloh se vytvoří.
- v Některá fronta úloh se přejmenuje na jméno fronty definované pro tento podsystém.
- v Fronta úloh se přesune do jiné knihovny a výsledné plně kvalifikované jméno se shoduje se jménem v popisu podsystému.
- v Knihovna obsahující danou frontu úloh se přejmenuje a výsledné plně kvalifikované jméno se shoduje se jménem v popisu podsystému.

### **Používání více front úloh**

V mnoha případech vám bude stačit použití fronty QBATCH jako jediné fronty úloh s předvolbou jedné aktivní úlohy. Pokud vám toto nastavení nestačí, můžete mít front úloh více, takže některé z nich budou aktivní v pracovní době, jiné budou sloužit pro zvláštní účely a některé budou aktivní mimo pracovní dobu.

Můžete například vytvořit různé fronty úloh pro:

#### **Dlouhodobé úlohy, takže můžete řídit, kolik úloh bude souběžně aktivních**

Pro tyto úlohy můžete nastavit nižší prioritu než pro ostatní dávkové úlohy.

#### **Úlohy zpracovávané přes noc, které není praktické spouštět v pracovní době**

Například provádění příkazu RGZPFM (Reorganizace členu fyzického souboru) na velkém databázovém souboru si vynutí výhradní uzamčení tohoto souboru. To znamená, že ostatní uživatelé nemají v této době k souboru přístup. Navíc tato operace může velmi dlouho trvat. Je proto výhodnější zařadit tuto úlohu do fronty úloh, které se spouštějí mimo pracovní dobu.

**Úlohy s vysokou prioritou**

Můžete si vytvořit frontu úloh, kam se budou posílat všechny úlohy s vysokou prioritou. Tak můžete zajistit, že se tato práce rychle dokončí a nebude zdržována úlohami s nízkou prioritou.

#### **Úlohy, které jsou směrovány na určitý prostředek, jako je disketa nebo páska**

Taková fronta úloha musí mít v záznamu fronty úloh v popisu podsystému nastaven parametr **MAXACT** na hodnotu 1, aby daný prostředek využívala v jednom okamžiku vždy pouze jedna úloha.

Například používá-li páskové zařízení více úloh, lze všechny tyto úlohy umístit do jedné fronty. Z fronty se pak úlohy vybírají jedna po druhé. Tím je zajištěno, že nedojde k soupeření dvou úloh současně o totéž zařízení. Pokud k tomu dojde, jedna z úloh se ukončí s chybou alokace.

**Poznámka:** Výstup na pásku není možné provádět souběžným zpracováním.

#### **Práce programátora**

Můžete si vytvořit frontu úloh, která bude sloužit pro práci programátorů nebo pro takovou práci, kterou je možné pozastavit, když jsou vykonávány produkční práce.

#### **Zpracování sérií úloh v dané posloupnosti**

Můžete mít aplikaci, kde je jedna úloha závislá na dokončení jiné úlohy. Pokud tyto úlohy umístíte ve frontě úloh, z níž se úlohy vybírají a spouštějí po jedné, lze zajistit zachování posloupnosti těchto úloh.

Pokud některá z těchto úloh vyžaduje pro některý soubor výhradní řízení, můžete ji umístit do fronty v době, kdy je tato fronta, jedinou aktivní frontou na serveru, například v noci nebo o víkendu.

Používáte-li více front úloh, zjistíte, že řízení různých front úloh je zásadní činností. Obvykle je třeba řídit:

- Kolik front úloh existuje.
- v Kolik front úloh je v určitém podsystému souběžně aktivních.
- v Kolik aktivních úloh lze vybrat vybrat z určité fronty úloh v určitém čase.
- v Kolik úloh může být v určitém podsystému souběžně aktivních.

### **Jak se vybírají úlohy z několika front úloh**

Podsystém zpracovává úlohy z fronty úloh podle pořadového čísla. Podsystém může obsahovat více než jeden záznam fronty úloh a může tedy alokovat více než jednu frontu úloh.

Maximální počet úloh z fronty je dán parametrem **MAXACT** (Maximum aktivních úloh) příkazu ADDJOBQE (Přidání záznamu fronty úloh) nebo CHGJOBQE (Změna záznamu fronty úloh). Kromě tohoto můžete pomocí parametrů **MAXACTx** (Maximum aktivních úloh pro prioritu) určovat, kolik úloh může být souběžně aktivních pro jednotlivé priority. Je-li například MAXACT=10, MAXACT5=2 a ve frontě jsou 3 úlohy s prioritou 5, pak v daném okamžiku mohou být aktivní pouze dvě z nich.

Podsystém nejprve zpracovává úlohy z fronty, která má nejnižší pořadové číslo. Když se zpracují všechny úlohy z této fronty, nebo když je dosaženo maximálního počtu úloh z této fronty, podsystém začne zpracovávat úlohy z fronty s následujícím pořadovým číslem.

Toto schéma se opakuje, dokud podsystém nezpracuje všechny záznamy front úloh nebo dokud nedosáhne maximálního počtu úloh, které mohou být v systému spuštěny nebo čekat na zpracování. Počet úloh z této fronty, které mohou být souběžně spuštěny nebo čekat na zpracování, je dán parametrem **MAXACT** (Maximum aktivních úloh), který je uveden v popisu podsystému. Někdy se tato posloupnost přeruší v důsledku ukončování nebo přenosu úloh. Také vytváření nových front úloh, jejich zadržování a uvolňování může změnit pořadí, v jakém se fronty úloh zpracovávají.

### **Zabezpečení fronty úloh**

Úroveň zabezpečení fronty úloh můžete řídit tím, že udělíte oprávnění k přístupu k této frontě úloh pouze vybraným uživatelům (uživatelským profilům). Obecně existují tři způsoby, jak uživatele oprávnit k operacím s touto frontou úloh (jako je například zadržení nebo uvolnění fronty).

- v Uživateli se v uživatelském profilu přidělí oprávnění k řízení souběžného periferního zpracování (SPCAUT(\*SPLCTL)).
- v Uživateli se v uživatelském profilu přidělí oprávnění k řízení úloh (SPCAUT(\*JOBCTL)) a frontu úloh bude moci řídit systémový operátor (OPRCTL(\*YES)).
- v Uživatel má pro tuto frontu úloh přikázané oprávnění k objektu. Přikázané oprávnění k objektu je určeno parametrem **AUTCHK** příkazu CRTJOBQ. Hodnota \*OWNER značí, že povolení má pouze vlastník fronty úloh na základě oprávnění k objektu pro tuto frontu úloh. Hodnota \*DTAAUT značí, že uživatelé s oprávněním \*CHANGE pro tuto frontu mají povoleno řízení této fronty.

**Poznámka:** \*DTAAUT vyžaduje tato zvláštní oprávnění k datům: \*READ, \*ADD a \*DLT.

Tyto tři způsoby autorizace se vztahují pouze na frontu úloh, nikoli na úlohy, které tato fronta obsahuje. Pro řízení úloh platí obvyklá pravidla autorizace bez ohledu na to, zda úloha čeká ve frontě úloh, nebo je spuštěná.

# **Výstupní fronty**

Výstupní fronty jsou oblasti, kde soubory tiskových výstupů (označované také jako soubory pro souběžný tisk) čekají na zpracování a odeslání na tiskárnu. Tiskové výstupy jsou vytvářeny systémem nebo uživatelem pomocí tiskových souborů.

Tiskový soubor je v podstatě šablona nebo směrnice, kde jsou nastaveny předvolené hodnoty atributů tiskového výstupu. Stojí na počátku životního cyklu tiskového výstupu.

Tiskový soubor obsahuje atributy pro výstupní frontu (OUTQ) a tiskárnu (DEV), které určují, jak bude tiskový výstup směrován. Předvolené hodnoty jsou typicky \*JOB, což znamená, že směrování tiskového výstupu bude určeno podle atributů pro výstupní frontu a tiskárnu, které jsou nastaveny v úloze. Nastavení atributů pro výstupní frontu a tiskárnu v úloze se řídí informacemi získanými při vytváření úlohy. Jedná se o informace z uživatelského profilu, pod nímž se úloha spouští, z popisu úlohy, z popisu zařízení pracovní stanice a ze systémové hodnoty QPRTDEV (Předvolená tiskárna).

Když je vytvoření tiskového výstupu připraveno, systém z tiskového souboru a z atributů úlohy (v tomto pořadí) zjistí, která výstupní fronta tiskový výstup zpracuje a která tiskárna se použije. Parametry pro výstupní frontu (OUTQ) a tiskárnu (DEV) můžete změnit, když úlohu zadáváte nebo v jejím průběhu, abyste se přeskočili rozšířené zpracování. Uživatel například může v tiskovém souboru zadat určitou výstupní frontu a tiskárnu již při inicializaci úlohy, aby se tyto změny okamžitě uplatnily. V takovém případě tiskový výstup nemusí procházet atributy úlohy, aby našel výstupní frontu a tiskové zařízení, které se má použít. Nelze-li zadanou výstupní frontu nalézt, tiskový výstup se nasměruje do fronty QGPL/QPRINT. Další informace o vytváření tiskových výstupů najdete v 1. kapitole publikace Printer Device Programming.

**Soubory tiskových výstupů** jsou soubory, v nichž jsou uloženy informace čekající na vytištění nebo na zpracování. Soubor tiskového výstupu obsahuje důležité atributy, které definují pozici tiskového výstupu ve frontě vůči jiným tiskovým výstupům. Tato pozice je definována atributy pro prioritu, stav a plán.

#### **Výstupní fronta**

**Výstupní fronta** je objekt, který obsahuje seznam souborů tiskových výstupů, jež se mají zapsat na výstupní zařízení. Výstupní fronta obsahuje důležité atributy, které určují pořadí, v němž se tiskové výstupy zpracovávají, a oprávnění potřebné k provádění změn souboru tiskového výstupu.

#### **Priorita**

Tiskový výstup čekající na zpracování je do fronty úloh zařazen podle své priority (priorita má hodnoty v rozmezí 1-9, kde 1 je nejvyšší priorita).

- **Stav** Aktuální stav tiskového výstupu. Stav můžete vidět na stránce Obecné ve vlastnostech výstupu.
- **Plán** Tento atribut určuje, kdy má soubor začít s fyzickým tiskem výstupních dat.

**Ihned** Tisk se spustí okamžitě, i když soubor tiskového výstupu není zavřený.

#### **Konec souboru (předvolba)**

Tisk se spustí, jakmile se zavře soubor tiskového výstupu.

#### **Konec úlohy**

Tisk se spustí po skončení úlohy.

Když je soubor tiskového výstupu připraven k tisku, úloha zapisovacího programu, která předává tiskový výstup z výstupní fronty na výstupní zařízení, vybere data ze souboru tiskového výstupu a odešle je na určenou tiskárnu.

## **Atributy výstupní fronty**

Výstupní fronta řídí způsob, jak jsou soubory tiskových výstupů (označované také jako soubory pro souběžný tisk) zpracovávány a kdo má oprávnění provádět akce s výstupní frontou a s ní souvisejícími tiskovými výstupy.

Protože se většina informací, které se na serveru iSeries tisknou, vytváří v podobě tiskových výstupů, je nutné zabezpečit ochranu dat tak, aby neoprávněný uživatel neměl přístup k důvěrným nebo citlivým materiálům. Abyste měli přístup k frontě úloh nebo k souboru tiskového výstupu s možností provedení změn, potřebujete oprávnění ke

kontrole, k autorizaci dat, k řízení operátorem, k řízení souborů pro souběžný tisk, nebo musíte být vlastníkem. Chcete-li provést jakoukoli akci s výstupní frontou nebo s tiskovým výstupem, potřebujete k tomu některé z následujících oprávnění:

#### **Oprávnění k řízení (Authority to check)**

Musíte být vlastníkem fronty nebo mít oprávnění pro data.

#### **Zobrazení dat (Display data)**

Je-li toto oprávnění nastaveno na \*YES, máte povoleny akce, jako je zobrazení, přemístění, odeslání výstupu do jiného systému a kopírování tiskového výstupu.

#### **Řízení operátora (Operator control)**

Je-li tento atribut nastaven na \*YES, uživatelé se zvláštním oprávněním \*JOBCTL mají povoleno provádět akce, jako je zadržení, uvolnění a vymazání tiskového výstupu z výstupní fronty. Jsou povoleny i další akce s tiskovými výstupy, výstupními frontami a zapisovacími programy. Najdete je v publikaci Zabezpečení iSeries - Referenční informace.

#### **Řízení souběžného tisku (Spool control)**

Umožňuje uživateli provádět veškeré operace s tiskovými výstupy. K provádění operací s výstupní frontou je třeba oprávnění \*EXECUTE ke knihovně, v níž je tato fronta umístěna.

#### **Vlastník (Owner)**

Umožňuje uživateli, který vlastní výstupní frontu, měnit nebo mazat tiskové výstupy.

**Poznámka:** Předvolené oprávnění pro výstupní frontu je veřejné oprávnění \*USE. Oprávnění k Zobrazení dat (Display data) je nastaveno na \*NO (to znamená, že nikdo nemá povoleno prohlížet tiskové výstupy). Oprávnění k řízení (Authority to check) je nastaveno na \*OWNER (to znamená, že vlastník fronty může manipulovat s tiskovými výstupy). Řízení operátora (Operator Control) je nastaveno na \*YES (to znamená, že uživatel s oprávněním \*JOBCTL může tiskové výstupy zadržet, uvolnit nebo vymazat).

Další informace o oprávněních potřebných k práci s výstupními frontami najdete v Dodatku D publikace Zabezpečení - Referenční informace.

### **Pořadí souborů**

Atribut **SEQ** (Pořadí souborů ve frontě) určuje, jak tiskové výstupy opouštějí frontu úloh, aby mohly být zpracovány.

Tento atribut má dvě hodnoty:

- v \*FIFO: Fronta funguje v režimu ″first-in first-out″ v rámci dané priority souborů. To znamená, že nové soubory pro souběžný tisk se vždy zařadí za ostatní soubory stejné priority.
- v \*JOBNBR: Soubory pro souběžný tisk se ve frontě úloh řadí v rámci dané priority podle čísla úlohy, která soubor tiskového výstupu vytvořila (obvykle se použije datum a čas, kdy úloha vstoupila do systému).

**Poznámka:** Atribut Pořadí souborů ve výstupní frontě můžete měnit pouze v době, kdy ve frontě není žádný soubor.

### **Soubory pro souběžné periferní zpracování**

Souběžné periferní zpracování (spooling) je systémová funkce, která ukládá data za účelem pozdějšího zpracování nebo tisku. Tato data se ukládají do souborů pro souběžné zpracování/tisk. Soubory pro souběžné zpracování fungují podobně jako páskové soubory nebo soubory dalších zařízení. Soubory pro souběžné zpracování umožňují řídit data směrovaná na externí zařízení, jako jsou tiskárny.

Používání souběžného periferního zpracování napomáhá uživatelům serveru účinněji řídit vstupní a výstupní operace. Server podporuje dva typy souběžného periferního zpracování. Souběžné zpracování výstupu se používá pro tiskárny. Souběžné zpracování vstupu se týká vstupů z databázových souborů.

#### **Souběžné zpracování výstupu:**

Souběžné zpracování výstupu se používá jak pro tiskárny, tak pro diskety. Funkce souběžného zpracování výstupu uloží výstup z úlohy na disk, namísto toho, aby jej poslala přímo na tiskárnu nebo disketu. Souběžné zpracování výstupu umožňuje, aby úloha, která výstup vytváří, pokračovala ve zpracování bez ohledu na rychlost nebo dostupnost výstupních zařízení.

Kromě toho souběžné zpracování výstupu umožňuje serveru efektivně realizovat výstup na několika výstupních zařízeních, jako jsou tiskárny nebo disketové jednotky. Provádí to tak, že výstup z úlohy určený pro tiskárnu ukládá na disk. Tím eliminuje možné omezení úlohy, které je ovlivněno dostupností nebo rychlostí výstupních zařízení.

Hlavními prvky souběžného zpracování výstupů jsou:

- v **Popis zařízení:** Popis tiskového zařízení.
- v **Soubor pro souběžný tisk:** Soubor, který obsahuje nashromážděné výstupní záznamy, které se mají zpracovat na výstupním zařízení.
- v **Výstupní fronta:** Uspořádaný seznam souborů pro souběžný tisk.
- v **Zapisovací program:** Program, který odesílá soubory pro souběžný tisk na výstupní zařízení.
- v **Aplikační program:** Program ve vyšším programovacím jazyce, který vytvoří soubor pro souběžný tisk pomocí souboru zařízení s nastaveným atributem SPOOL(\*YES).
- v **Soubor zařízení:** Popis výstupního formátu a seznam atributů popisujících, jak má server zpracovat soubor pro souběžný tisk.

Funkce souběžného zpracování výstupů se na serveru provádějí, aniž by od programu, který výstup vytvořil, byly vyžadovány nějaké speciální operace. Když některý program otevře soubor zařízení, operační systém určí, zda se má výstup připravit pro souběžný tisk. Když se otevře tiskový soubor, který obsahuje specifikace souběžného tisku, soubor pro souběžný tisk, který obsahuje výstup z programu, se umístí do příslušné výstupní fronty na serveru.

Soubor pro souběžný tisk může být zpřístupněn pro tisk při otevření tiskového souboru, při zavření tiskového souboru nebo po dokončení úlohy. V podsystému pro souběžné zpracování se spustí zapisovací program, který odešle záznamy na tiskárnu. Soubor pro souběžný tisk se vybere z výstupní fronty.

## **Popis zařízení pro souběžné periferní zpracování**

Pro každou tiskárnu nebo disketovou jednotku musí být vytvořen popis zařízení, který definuje toto zařízení pro server. Popisy zařízení pro tiskárny se vytvářejí příkazem CRTDEVPRT (Vytvoření popisu zařízení pro tiskárnu), popisy zařízení pro disketovou jednotku se vytvářejí pomocí příkazu CRTDEVDKT (Vytvoření popisu zařízení pro disketu).

# **Přesměrování souborů pro souběžný tisk**

K přesměrování souboru dojde, když je soubor pro souběžný tisk odeslán na jiné výstupní zařízení, než pro které bylo původně určeno. Soubory mohou být přesměrovány i na zařízení, která pracují s jinými médii (například výstup určený pro tiskárnu je odeslán na disketovou jednotku) nebo na zařízení, která sice pracují se stejným typem média, ale jedná se o jiné typy zařízení (například výstup určený pro tiskárnu 5219 se odešle na tiskárnu 4224).

V závislosti na novém výstupním zařízení může být soubor pro souběžný tisk zpracován stejně, jako by se zpracoval na původně zadaném zařízení. Rozdíly mezi zařízeními však často způsobí, že je výstup odlišně formátován. V takových případech odešle server do fronty zpráv zapisovacího programu dotazovou zprávu, která o této situaci informuje a umožní vám rozhodnout, zda se má v tisku pokračovat.

### **Výstupní fronty a soubory pro souběžný tisk:**

Zpracování dávkových i interaktivních úloh vede k nashromáždění záznamů souběžného výstupu, které se zpracují na výstupním zařízení, jako je tiskárna nebo disketová jednotka. Tyto výstupní záznamy jsou až do svého zpracování uchovávány v souborech pro souběžný tisk. Jedna úloha může mít mnoho souborů pro souběžný tisk.

Když je soubor pro souběžný tisk vytvořen, umístí se do výstupní fronty. Každá výstupní fronta obsahuje uspořádaný seznam souborů pro souběžný tisk. Úloha může mít své soubory pro souběžný tisk umístěny v jedné nebo více

výstupních frontách. Všechny soubory pro souběžný tisk v určité výstupní frontě by měly mít stejnou sadu výstupních atributů, jako je zařízení, typ formuláře, a počet řádků na palec. Použitím společných atributů ve výstupní frontě se sníží množství nutných zásahů uživatele a zvýší se průchodnost zařízení.

Zde je přehled některých parametrů příkazu CRTOUTQ (Vytvoření výstupní fronty) spolu s jejich popisem:

- v **MAXPAGES**: Udává maximální velikost souboru pro souběžný tisk (vyjádřenou počtem stránek), kterou je povoleno vytisknout mezi počátečním a koncovým časem v rámci dne.
- v **AUTOSTRWTR**: Udává počet zapisovacích programů, které se automaticky spustí pro tuto výstupní frontu.
- v **DSPDTA**: Určuje, zda uživatelé, kteří nemají žádné zvláštní oprávnění, ale mají k této výstupní frontě oprávnění \*USE, mohou zobrazit, kopírovat nebo odesílat obsah souborů pro souběžný tisk, které náležejí jinému vlastníku. Uvedete-li v parametru DSPDTA hodnotu \*OWNER, bude moci soubor zobrazit, kopírovat nebo odeslat pouze vlastník souboru nebo uživatel se zvláštním oprávněním \*SPLCTL.
- v **JOBSEP**: Udává, kolik oddělovacích stránek se má vytisknout mezi výstupy jednotlivých úloh vždy po jejich vytištění.
- v **DTAQ**: Datová fronta asociovaná s touto výstupní frontou. Je-li datová fronta zadána, pak se do ní uloží záznam vždy, když některý soubor pro souběžný tisk ve výstupní frontě přejde do stavu Připraven.
- v **OPRCTL**: Udává, zda uživatel s oprávněním k řízení úlohy může řídit výstupní frontu.
- v **SEQ**: Určuje pořadí, v jakém budou soubory pro souběžný tisk ve výstupní frontě řazeny.
- v **AUTCHK**: Udává, jaký typ oprávnění k výstupní frontě umožní uživateli řídit ve výstupní frontě soubory pro souběžný tisk (například zda umožní zadržet soubory pro souběžný tisk ve výstupní frontě).
- v **AUT**: Veřejné oprávnění. Určuje, jaké možnosti řízení budou mát uživatelé k výstupní frontě jako takové.
- v **TEXT**: Textový popis. Text o délce až 50 znaků, který popisuje výstupní frontu.

#### **Předvolené výstupní fronty na serveru:**

Server je dodáván s příkazy nastavenými tak, aby používaly předvolenou výstupní frontu určenou pro tiskárnu serveru i jako předvolenou výstupní frontu pro veškerý výstup určený pro souběžný tisk. Serverová tiskárna je určena systémovou hodnotou QPRTDEV.

Když se při otevření souboru zařízení vytvoří soubor pro souběžný tisk a systém nenajde zadanou výstupní frontu, server se pokusí umístit soubor pro souběžný tisk do výstupní fronty QPRINT v knihovně QGPL. Pokud z nějakého důvodu není možné soubor pro souběžný tisk do fronty QPRINT umístit, objeví se chybová zpráva a výstup se do souboru pro souběžný tisk neuloží.

Server je dodáván s těmito výstupními frontami:

- v **QDKT**: Předvolená výstupní fronta na disketu.
- v **QPRINT**: Předvolená výstupní fronta na tiskárnu.
- v **QPRINTS**: Výstupní fronta na tiskárnu pro zvláštní formuláře.
- v **QPRINT2**: Výstupní fronta na tiskárnu pro dvoudílný papír.

#### **Zapisovací programy pro souběžný tisk:**

Zapisovací program je program operačního systému i5/OS, který vybírá soubory pro souběžný tisk z výstupní fronty a zapisuje je na výstupní zařízení. Soubory pro souběžný tisk, které jsou umístěny ve výstupní frontě, zůstávají na serveru, dokud se pro tuto frontu nespustí zapisovací program.

Zapisovací program vybírá soubory pro souběžný tisk z výstupní fronty jeden po druhém, podle jejich priority. Zapisovací program zpracuje soubor pro souběžný tisk pouze tehdy, jestliže jeho záznam ve výstupní frontě uvádí stav RDY (Připraven). Stav souboru pro souběžný tisk můžete zobrazit pomocí příkazu WRKOUTQ (Práce s výstupní frontou).

Je-li soubor pro souběžný tisk připraven, zapisovací program vybere jeho záznam z výstupní fronty a vytiskne zadané oddělovače úloh nebo souborů, nebo obojí, a za nimi vytiskne výstupní data ze souboru. Není-li soubor pro souběžný

tisk připraven, zapisovací program tento záznam přeskočí a pokračuje dalším záznamem ve výstupní frontě. Ve většině případů bude zapisovací program pokračovat ve zpracování souborů pro souběžný tisk (s úvodními oddělovači úloh a souborů), dokud nevybere z výstupní fronty všechny soubory se stavem Připraven.

Parametr **AUTOEND** v příkazech pro spuštění zapisovacího programu určuje, zda zapisovací program bude dále čekat, až budou další soubory pro souběžný tisk připraveny pro zápis, zda se ukončí po zpracování jednoho souboru nebo zda se ukončí po zpracování všech souborů pro souběžný tisk z této výstupní fronty, které byly ve stavu Připraven.

#### **Přehled příkazů zapisovacího programu pro souběžné zpracování/tisk:**

Příkazů sloužících k řízení zapisovacích programů pro souběžné zpracování/tisk je celá řada:

- v STRDKTWTR (Spuštění zapisovacího programu na disketu): Spustí pro zadané disketové zařízení zapisovací program, který zpracuje soubory pro souběžný tisk.
- v STRPRTWTR (Spuštění zapisovacího programu na tiskárnu): Spustí na zadanou tiskárnu zapisovací program, který zpracuje soubory pro souběžný tisk.
- v STRRMTWTR (Spuštění vzdáleného zapisovacího programu): Spustí zapisovací program, který odešle soubory pro souběžný tisk z výstupní fronty na vzdálený server.
- v CHGWTR (Změna zapisovacího programu): Umožňuje změnit některé atributy zapisovacího programu, jako je typ formuláře, počet stránek oddělovače souborů nebo atributy výstupní fronty.
- v HLDWTR (Zadržení zapisovacího programu): Zastaví zapisovací program na konci záznamu, souboru pro souběžný tisk nebo na konci stránky.
- v RLSWTR (Uvolnění zapisovacího programu): Uvolní zadržený zapisovací program pro další práci.
- v ENDWTR (Ukončení zapisovacího programu): Ukončí zapisovací program a nastaví asociované výstupní zařízení tak, aby bylo pro server dostupné.
- **Poznámka:** Můžete definovat některé funkce, které znamenají další podporu souběžného periferního zpracování. Ukázky a dokumentace k příkazům, souborům a programům spojeným s těmito funkcemi jsou součástí knihovny QUSRTOOL, která se instaluje jako volitelná součást operačního systému i5/OS.

#### **Souběžné zpracování vstupu:**

Funkce souběžného zpracování vstupu načte informace ze vstupního zařízení, připraví úlohu pro plánování a umístí záznam do fronty úloh. Použitím souběžného zpracování vstupů se obvykle zkrátí doba zpracování, zvýší se počet úloh, které lze spouštět jednu po druhé, a zlepší se průchodnost zařízení.

Hlavními prvky souběžného zpracování vstupu jsou:

- v **Fronta úloh**: Uspořádaný seznam dávkových úloh zadaných na server ke zpracování. Z tohoto seznamu se vybírají dávkové úlohy ke zpracování.
- v **Čtecí program**: Funkce, která čte úlohy z vstupního zařízení nebo z databáze a zařazuje je do fronty úloh.

Když čtecí program přečte dávkovou úlohu ze vstupního zdroje, příkazy ze vstupního proudu jsou uloženy na serveru jako požadavky pro danou úlohu, vložená data se nashromáždí v podobě vložených datových souborů a do fronty úloh se umístí záznam této úlohy. Informace o úloze zůstanou na serveru, kam je umístil čtecí program, dokud se záznam této úlohy nevybere z fronty ke zpracování.

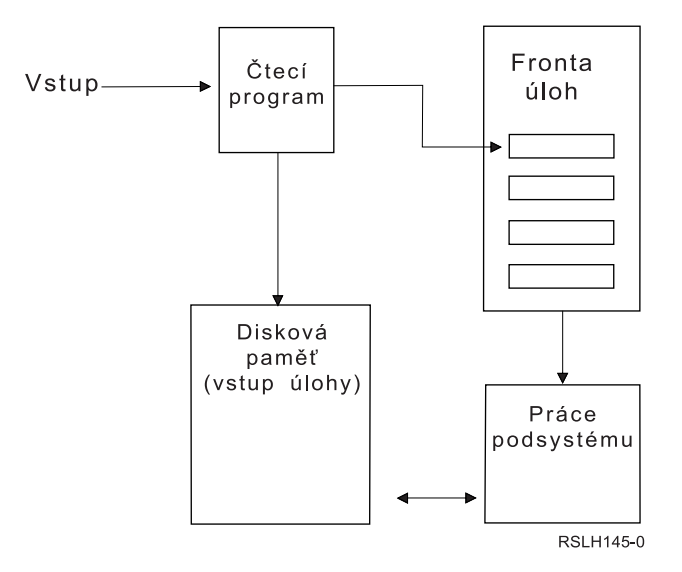

*Obrázek 2. Vztahy mezi prvky souběžného zpracování vstupů*

Funkce čtecího programu lze použít ke čtení vstupního proudu z diskety nebo z databázových souborů.

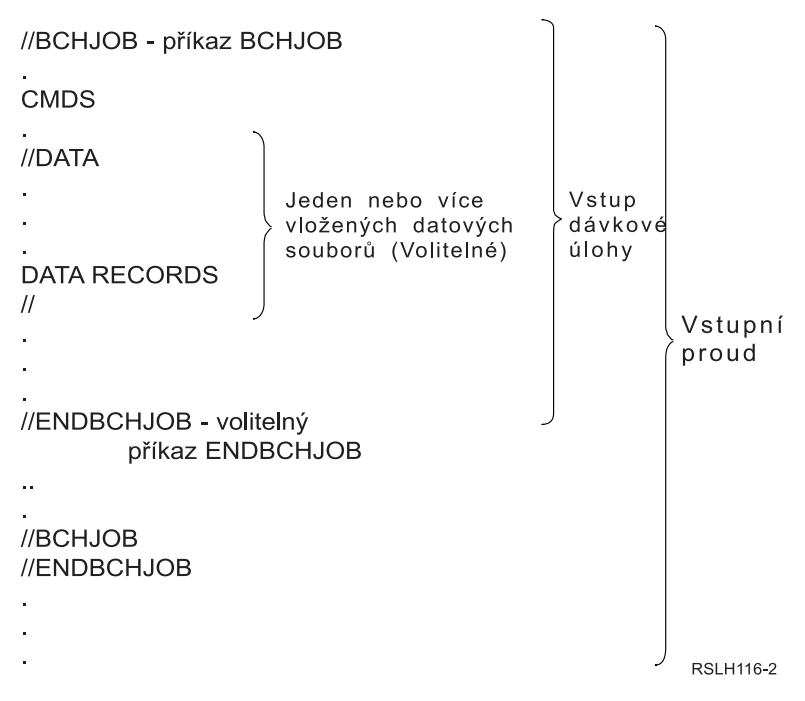

*Obrázek 3. Typická organizace vstupního proudu*

Fronta úloh, v níž je úloha umístěna, je určena parametrem **JOBQ** v příkazu BCHJOB (Dávková úloha), v příkazu STRDBRDR (Spuštění databázového čtecího programu) nebo v popisu úlohy. Má-li parametr **JOBQ** uvedený v příkazu BCHJOB hodnotu:

- v \*RDR: Fronta úloh se vezme z parametru JOBQ příkazu STRDBRDR (Spuštění databáze).
- \*JOBD: Fronta úloh se vezme z parametru JOBQ v popisu úlohy.
- v Konkrétní fronta úloh: Použije se tato zadaná fronta.

V případě úloh s malými vstupními proudy můžete zlepšit výkon serveru tím, že nepoužijete souběžné zpracování vstupu. Příkaz SBMJOB (Zadání úlohy) přečte vstupní proud a umístí úlohu do fronty úloh v příslušném podsystému, přičemž vynechá podsystém pro souběžné zpracování i operace čtecího programu.

Vyžaduje-li vaše úloha čtení velkého vstupního proudu, měli byste použít souběžné zpracování vstupu (příkaz STRDKTRDR (Spuštění čtení z diskety) nebo STRDBRDR (Spuštění čtení z databáze), aby byl vstup úlohy nezávislý na tom, kdy se úloha skutečně zpracuje.

#### **Přehled příkazů pro vstup úloh:**

Následující příkazy se používají při zadávání úloh na serveru ke zpracování. K souběžnému zpracování vstupu úloh lez použít příkazy pro spuštění čtecího programu; příkazy pro zadávání úloh souběžné periferní zpracování nepoužívají. Podrobný popis těchto příkazů najdete v tématu CL v aplikaci iSeries Information Center.

- v BCHJOB (Dávková úloha): Označuje počátek úlohy v dávkovém vstupním proudu a definuje provozní charakteristiky úlohy.
- v DATA (Data): Označuje počátek vloženého datového souboru.
- v ENDBCHJOB (Ukončení dávkové úlohy): Označuje konec úlohy v dávkovém vstupním proudu.
- v ENDINP (Ukončení vstupu): Označuje konec dávkového vstupního proudu.
- v SBMDBJOB (Zadání úloh z databáze): Čte vstupní proud z databázového souboru a umisťuje úlohy do vstupního proudu v příslušných frontách úloh.
- v SBMDKTJOB (Zadání úloh z disket): Čte vstupní proud z diskety a umisťuje úlohy do vstupního proudu v příslušných frontách úloh.
- v STRDBRDR (Spuštění databázového čtecího programu): Spustí čtecí program, který čte vstupní proud z databázového souboru a umístí úlohu do vstupního proudu v příslušné frontě úloh.
- v STRDKTRDR (Spuštění disketového čtecího programu): Spustí čtecí program, který čte vstupní proud z diskety a umístí úlohu do vstupního proudu v příslušné frontě úloh.

#### **Použití vloženého datového souboru:**

Vložený datový soubor je datový soubor, který je zahrnut jako součást dávkové úlohy v době čtení úlohy čtecím programem nebo příkazem pro zadání úlohy. Pomocí příkazu SBMDBJOB nebo STRDBRDR zařadíte do fronty dávkový proud CL (proud CL příkazů, které se mají provést nebo spustit). Tento dávkový proud CL může obsahovat data, která se umístí do ″dočasných″ souborů (vložených souborů). Když úloha skončí, vložené soubory se vymažou.

Vložený datový soubor je v úloze oddělen na začátku příkazem //DATA a na konci oddělovačem konce dat (EOD).

Oddělovačem konce dat může být uživatelsky definovaný řetězec nebo předvolený symbol //. Tato dvojice znaků // musí být na pozici 1 a 2. Pokud jsou znaky // na pozici 1 a 2 obsaženy i ve vašich datech, měli byste pro oddělovač konce dat použít jednoznačnou skupinu znaků, například: // \*\*\* END OF DATA. Budete-li tedy chtít použít jako oddělovač konce dat tento řetězec, je třeba zadat příkaz //DATA s parametrem **ENDCHAR** takto:

ENDCHAR('// \*\*\* END OF DATA')

**Poznámka:** Vložené datové soubory jsou přístupné pouze během prvního směrovacího kroku dávkové úlohy. Jestliže dávková úloha obsahuje příkaz TFRJOB (Přenos úlohy), RRTJOB (Přesměrování úlohy) nebo TFRBCHJOB (Přenos dávkové úlohy), pak v novém směrovacím kroku již nejsou vložené datové soubory přístupné.

Vložený datový soubor může být buď pojmenovaný, nebo nepojmenovaný. U nepojmenovaných vložených datových souborů se v příkazu //DATA jako jméno souboru uvede QINLINE, nebo se neuvede žádné jméno. U pojmenovaných vložených datových souborů se uvede jejich jméno.

Pojmenovaný vložený datový soubor má tyto charakteristiky:

v Jeho jméno v úloze je jedinečné. Žádný jiný vložený datový soubor nesmí mít stejné jméno.

- Lze jej v úloze použít vícenásobně.
- v Při otevření je vždy umístěn na prvním záznamu.

Abyste mohli pojmenovaný vložený datový soubor použít, musíte buď v programu uvést jeho jméno, nebo použít příkaz pro přepsání, který změní jméno souboru uvedené v programu na jméno vloženého datového souboru. Vložený datový soubor smí být otevřen pouze pro vstup.

Nepojmenovaný vložený datový soubor má tyto charakteristiky:

- v Jeho jméno je QINLINE. (V dávkové úloze mají všechny nepojmenované vložené datové soubory stejné jméno).
- Lze jej v úloze použít pouze jednou.
- v Je-li v úloze více nepojmenovaných vložených datových souborů, musí být tyto soubory ve vstupním proudu ve stejném pořadí, v jakém se otvírají.

Chcete-li použít nepojmenovaný vložený datový soubor, proveďte jeden z následujících kroků.

- v Zadejte do programu jméno QINLINE.
- v Pomocí příkazu pro přepsání změňte jméno souboru uvedené v programu na QINLINE.

Pokud váš vyšší programovací jazyk vyžaduje v programu jedinečná jména souborů, smíte použít jméno souboru QINLINE pouze jednou. Potřebujete-li použít více než jeden nepojmenovaný vložený datový soubor, použijte v programu příkaz pro přepsání souboru, kterým změníte jméno každého dalšího nepojmenovaného vloženého datového souboru na QINLINE.

**Poznámka:** Jestliže spouštíte příkazy podmíněně a zpracováváte více vložených datových souborů, nelze předvídat výsledky v případě, že se použije nesprávný vložený datový soubor.

#### **Pravidla pro otevírání vložených datových souborů:**

Pro otevírání vložených datových souborů platí tato pravidla:

- v Délka záznamu udává délku vstupních záznamů. (Délka záznamu je volitelná.) Je-li délka záznamu větší než délka dat, odešle se vašemu programu zpráva. Data se doplní mezerami. Je-li délka záznamu menší než délka dat, záznamy se oříznou.
- v Jestliže je v programu uveden nějaký soubor, server nejprve hledá tento soubor jako pojmenovaný vložený datový soubor, než jej začne hledat v knihovně. Jestliže má tedy pojmenovaný vložený datový soubor stejné jméno jako soubor, který není vloženým datovým souborem, vždy se použije vložený datový soubor a to i tehdy, kdy je tento soubor kvalifikován jménem knihovny.
- v Pojmenované vložené datové soubory mohou být sdíleny více programy v rámci téže úlohy, pokud zadáte v příkazu pro vytvoření souboru nebo změnu souboru parametr SHARE(\*YES). Jestliže se například příkaz pro změnu souboru obsahující soubor INPUT a parametr SHARE(\*YES) nachází v dávkové úloze s vloženým datovým souborem INPUT, pak všechny programy z této úlohy, které uvádějí jméno souboru INPUT, budou sdílet stejný pojmenovaný vložený datový soubor. Programy ze stejné úlohy však nemohou sdílet nepojmenované vložené datové soubory.
- v Používáte-li vložené datové soubory, měli byste si dávat pozor, aby byl v příkazu //DATA uveden správný typ souboru. Má-li být například soubor použit jako zdrojový, musí být jako typ souboru v příkazu //DATA uveden zdroj.
- v Vložené datové soubory smějí být otevřeny pouze pro vstup.

# **Protokoly úloh**

Protokol úlohy obsahuje informace týkající se požadavků zadávaných pro danou úlohu. Protokol úlohy má dvě formy, nevyřízený a určený pro souběžný tisk.

Nevyřízený protokol úlohy, která je dokončena, se může měnit v důsledku interakce ostatních úloh (podsystému, systémového operátora apod.) s touto dokončenou úlohou. Protokol úlohy určený pro souběžný tisk je v podstatě momentka (z určitého časového okamžiku) a nemění se (stejně jako soubory pro souběžný tisk, které jsou vytvořeny příkazem DSPJOBLOG (Zobrazení protokolu úloh) nebo když úloha dokončí svou činnost).

Každá úloha má svůj protokol úlohy, který může obsahovat následující informace o úloze:

- Příkazy z úlohy.
- v Příkazy z CL programu, byl-li tento CL program vytvořen s použitím volby LOG(\*YES) nebo LOG(\*JOB) a byl-li spuštěn program CHGJOB (Změna úlohy) s použitím volby LOGCLPGM(\*YES).
- v Všechny zprávy (zpráva a vysvětlující text) zaslané žadateli, které nebyly odstraněny z front zpráv programu.

Na konci úlohy může být protokol úlohy zapsán do souboru pro souběžný tisk QPJOBLOG, aby se mohl vytisknout. Vytvoření protokolu úloh však automaticky neznamená jeho vytištění nebo vytvoření souboru pro souběžný tisk. (Můžete například pomocí rozhraní QMHCTLJL API pro řízení protokolu úlohy zadat, že se protokol úlohy má na konci úlohy zapsat do výstupního souboru.

Počet vytvářených protokolů úloh lze snížit a omezit soupeření o využití prostředků (například výstupních front). Tím | se sníží spotřeba prostředků, které by se použily na vytváření protokolů úloh. |

### **Jak se vytvářejí protokoly úloh**

Verze V5R4 přináší protokoly úloh do prostředí ″on demand″. Protokoly úloh jsou k dispozici, kdykoli je třeba, ale nevytvářejí se zbytečně protokoly, které nemají smysl.

Parametr **LOG** má tři prvky: úroveň zpráv (neboli protokolování), závažnost zpráv a úroveň textu zprávy. Každý z těchto prvků má specifické hodnoty, jejichž kombinace určuje množství a typ informací, které úloha do protokolu posílá.

Například hodnota \*NOLIST prvku Text znamená, že skončí-li úloha normálně, protokol se nevytvoří. (Tento protokol nebude ani v nevyřízeném stavu.) Pokud úloha skončí abnormálně (kód ukončení úlohy je 20 nebo vyšší), vytvoří se její protokol. Zprávy v tomto protokolu obsahují jak text zprávy, tak nápovědu ke zprávě.

Můžete určovat, který subjekt vytvoří protokol úlohy. To se provádí pomocí parametru **LOGOUTPUT**. Když se úloha dokončí, dojde k jedné z následujících akcí, které mají vliv na to, jak se protokol vytvoří. Parametr **LOGOUTPUT** může mít následující hodnoty:

- v **Protokol úlohy bude vytvořen serverem protokolů úloh:** (\*JOBLOGSVR)
- v **Protokol úlohy bude vytvořen samotnou úlohou:** Pokud úloha nemůže vytvořit vlastní protokol, bude protokol vytvořen serverem protokolů úloh. (\*JOBEND)
- v **Protokol úlohy se nevytvoří:** Protokol úlohy zůstane nevyřízený, dokud nebude odstraněn.(\*PND)
- **Poznámka:** Tyto hodnoty nemají vliv na protokoly úloh, které se vytvářejí v případě, že je fronta zpráv plná a jako akce pro plnou frontu zpráv je uvedeno \*PRTWRAP. Zprávy z fronty zpráv úlohy se zapisují do souboru pro souběžný tisk, z něhož lze protokol úlohy vytisknout, pokud nebylo v úloze přes rozhraní QMHCTLJL (Job Log Output API) zadáno, že se mají zprávy z protokolu úloh zapisovat do databázového souboru.

## **Čím jsou řízeny parametry protokolu úlohy?**

Když se úloha spustí, získá hodnotu parametru **LOGOUTPUT** z popisu úlohy. Je-li v popisu úlohy uvedeno \*SYSVAL (předvolba příkazu CRTJOB), použije úloha pro výstup protokolu úloh hodnotu uvedenou v systémové hodnotě QLOGOUTPUT (Výstup protokolu úlohy). (Systémová hodnota QLOGOUTPUT je dodávána s hodnotou \*JOBEND, avšak doporučená hodnota je \*JOBLOGSVR.) Když má úloha atribut **LOGOUTPUT** nastaven, žádné změny popisu úlohy nebo systémové hodnoty již aktivní úlohu neovlivní. Změny systémové hodnoty nebo popisu úlohy mají vliv na úlohy, které vstoupí do systému až po této změně.

Ke změně atributu **LOGOUTPUT**, který již byl v úloze nastaven, můžete použít příkaz nebo API pro Změnu úlohy (příkaz CHGJOB nebo QWTCHGJB API). Změny úlohy se projeví okamžitě.

Bez ohledu na použitou metodu jsou volby pro tvorbu protokolů úloh stejné. Můžete nastavit, že se protokol nebude vytvářet (\*PND), že protokol bude vytvořen úlohou (\*JOBEND) nebo serverem protokolů úloh (\*JOBLOGSVR).

### **Nevyřízený protokol úlohy**

Stav nevyřízeného protokolu úlohy je známý již mnoho let. Má-li protokol úlohy atribut \*PND, protokol úlohy se nevytvoří. Ve verzi V5R4 byla do produktu iSeries Navigator i do znakového rozhraní přidána funkce, která umožňuje řídit, jak a za jakých okolností se vytváří protokol konkrétní úlohy.

Tato nová funkce má význam v situaci, kdy uvádíte systém do stavu omezení. Když systém přechází do stavu omezení, ukončují se podsystémy a tím pádem mohou najednou skončit tisíce úloh. To by mohlo vyvolat obrovské zatížení výstupních prostředků. Pokud zabráníte vytváření protokolů těchto úloh, snížíte negativní dopad na tyto výstupní prostředky.

Jiným příkladem využití této funkce je případ selhání komunikace. Může zde existovat mnoho podobných úloh, které zaznamenávají do protokolu stejné chybové zprávy. Můžete nastavit protokoly úloh tak, aby se nevytvářel soubor pro souběžný tisk pro všechny tyto úlohy. Když pak dojde k selhání komunikace, můžete pomocí příkazu WRKJOBLOG (Práce s protokoly úloh) určit, které protokoly se vytisknou. Můžete použít i obrazovku Práce s protokoly úloh (WRKJOBLOG).

Úlohy mohou mít stav nevyřízeného protokolu úloh v důsledku příkazu PWRDWNSYS (Vypnutí systému). V rozhraní produktu iSeries Navigator je u těchto úloh uveden stav ″Dokončená - Nevyřízený protokol úlohy″. Tento stav je podmnožinou stavu \*OUTQ ve znakovém rozhraní.

Využití těchto možností pomáhá snížit množství vytvářených protokolů úloh, a zabránit tak nadměrnému zatěžování prostředků. Tím se zvyšuje výkon systému.

### **Server protokolů úloh**

Server protokolů úloh obvykle zapisuje protokol úlohy do souboru pro souběžný tisk. Protokol úlohy můžete také směrovat na tiskárnu nebo do výstupního souboru (je-li to zadáno prostřednictvím API pro řízení protokolů úloh (QMHCTLJL); to však není doporučená metoda vytváření protokolů úloh.

Informace o serveru protokolů úloh si můžete zobrazit pomocí produktu iSeries Navigator pod volbou **Správa činnosti systému** → **Úlohy serveru**, nebo **Správa činnosti systému** → **Aktivní úlohy**. (Abyste mohli snáze identifikovat úlohy spuštěné na serveru protokolů úloh, musí být ve vašem zobrazení zahrnut i sloupec Server.)

Maximální počet serverů protokolů úloh, které mohou být souběžně aktivní, je 30. Další servery protokolů úloh se spouštějí a spravují stejně jako jiné servery v systému. Slouží k tomu příkaz znakového rozhraní STRLOGSVR.

### **Jak se spouští server protokolů úloh**

Předvolba je, že se server protokolů úloh spustí automaticky se spuštěním podsystému QSYSWRK. Ukončí se opět při každém ukončení podsystému QSYSWRK.

Server protokolů úloh se spouští příkazem STRLOGSVR (Spuštění serveru protokolů úloh). Server protokolů úloh zapisuje protokoly úloh, které jsou ve stavu nevyřízeného protokolu a které nemají atribut \*PND. Server protokolů úloh zapisuje protokol úlohy do souboru pro souběžný tisk, na tiskárnu nebo do výstupního souboru (je-li to zadáno prostřednictvím API pro řízení protokolů úloh (QMHCTLJL).

### **Charakteristiky protokolu úlohy**

Produkt iSeries Navigator nabízí uživatelsky příjemné a přehledné rozhraní, v němž můžete zobrazovat protokoly úloh a jejich zprávy. Protokoly úloh však můžete zobrazit i pomocí znakového rozhraní.

V okně Protokol úlohy - Sloupce můžete určit, které sloupce se budou v seznamu protokolů zobrazovat. (**Správa činnosti systému** → **Aktivní úlohy** → **klepněte pravým tlačítkem na úlohu a vyberte Protokol úlohy** → **nabídka Zobrazení** → **Přizpůsobit toto zobrazení** → **Sloupce**). Do seznamu protokolů úloh můžete zahrnout tyto sloupce:

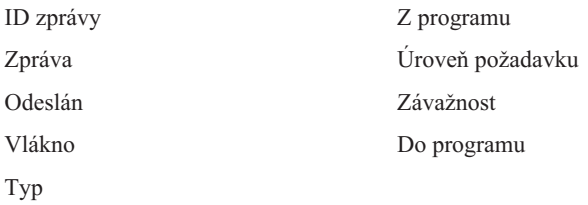

# **Znakové rozhraní**

Použijete-li příkaz DSPJOBLOG (Zobrazit protokol úlohy), objeví se obrazovka Protokol úlohy. Tato obrazovka uvádí jména programů označená těmito speciálními symboly:

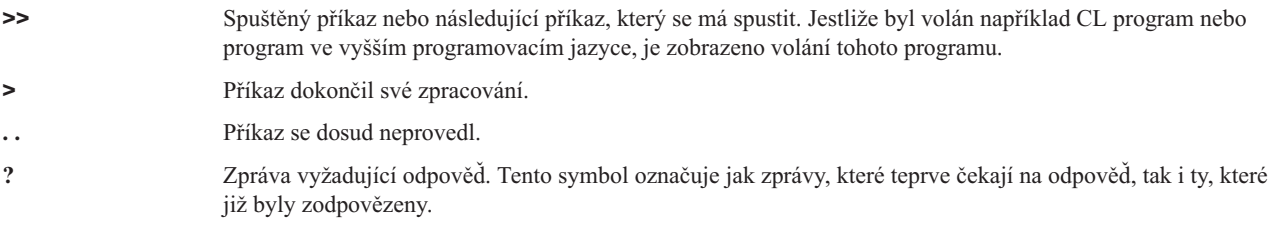

### **Záhlaví protokolu úlohy:**

Záhlaví protokolu úlohy se tiskne na začátku každé stránky protokolu úlohy. Záhlaví obsahuje úlohu, k níž se protokol vztahuje, a dále charakteristiku jednotlivých záznamů. Zde je přehled možných položek v záhlaví protokolu úlohy:

- v Plně kvalifikované jméno úlohy (jméno úlohy, jméno uživatele a číslo úlohy).
- v Jméno popisu úlohy, pod nímž se úloha spouští.
- Datum a čas spuštění úlohy.
- Identifikátor zprávy.
- Typ zprávy.
- Závažnost zprávy.
- Datum a čas odeslání každé zprávy.
- v Zpráva. Pokud úroveň protokolu udává, že má být zahrnut text druhé úrovně, objeví se tento text v dalších řádcích pod zprávou.
- v Program, který zprávu nebo požadavek odeslal.
- v Číslo instrukce rozhraní počítače nebo ofset pro program, kterém byla zpráva zaslána.
	- **Poznámka:** Číslo instrukce rozhraní počítače je uvedeno pouze u zpráv o přerušení, u oznamovacích a diagnostických zpráv. U všech ostatních typů zpráv je číslo instrukce rozhraní počítače nastaveno na nulu.
- v Jestliže úloha používá protokol APPC, záhlaví obsahuje řádek s identifikátorem jednotky práce pro APPC.

### **Zprávy:**

Zprávy obsahují jméno úlohy, typ zprávy, datum a čas odeslání, provedenou akci, a kroky potřebné k nápravě problému. To vše je důležité pro řešení problémů, které se mohou na serveru vyskytnout. Přístup k protokolům úloh získáte prostřednictvím produktu iSeries Navigator. Zprávy spadají do dvou kategorií - výstražné zprávy a zprávy zaznamenávané do protokolu úloh.

**Výstražné zprávy** - Tyto zprávy se posílají do fronty zpráv QSYSOPR, protože vyžadují okamžitou akci. Zpráva obsahuje popis problému, příčinu, a potřebné kroky k nápravě. Objevují se například, když selže spuštění serveru nebo
dojde k jeho neočekávanému ukončení. Některé servery posílají výstražné zprávy profilu QSYSOPR. Tyto zprávy mají v popisu zprávy definovaný parametr ALROPT (Volba výstrahy). Výstrahy můžete používat k centrálnímu ovládání výstražných zpráv.

**Zprávy zapsané v protokolu úlohy** - Tyto zprávy jsou v podstatě diagnostické, což znamená, že nejsou kritické, ale upozorňují uživatele, že je třeba provést určitý krok. Mohou být generovány systémem, i vytvářeny uživatelem.

## **Úroveň protokolování zpráv**

Úroveň protokolování zpráv určuje, které zprávy a jakých typů se budou zaznamenávat do protokolu. Následující tabulka uvádí přehled těchto úrovní a jejich význam.

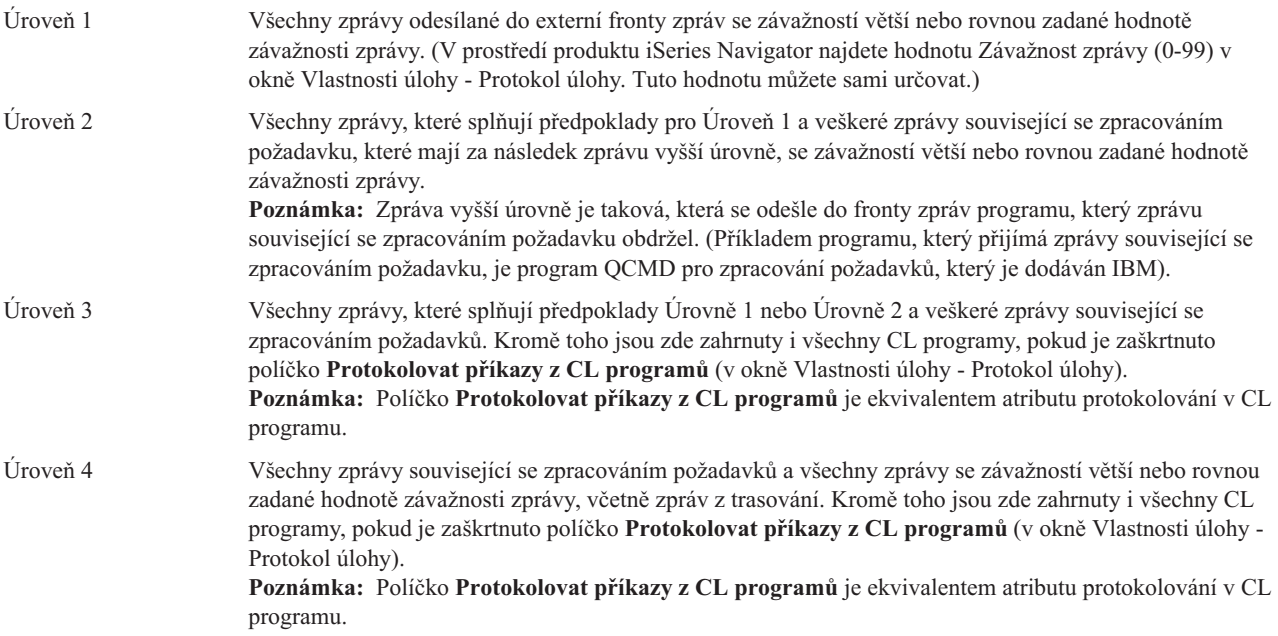

## **Protokoly interaktivních úloh**

V popisech IBM dodávaných úloh QCTL, QINTER a QPGMR je uvedena úroveň protokolu LOG(4 0 \*NOLIST), která značí, že se do protokolu zapisuje veškerý vysvětlující text zpráv. Pokud úloha skončí normálně, protokol úlohy se nevytiskne, pokud nezadáte v příkazu SIGNOFF parametr \*LIST.

Jestliže uživatel terminálu používá nabídku dodávanou IBM nebo obrazovku pro zadávání příkazů, uvidí všechny chybové zprávy na obrazovce. Jestliže uživatel terminálu používá uživatelský úvodní program, každá nemonitorovaná zpráva způsobí ukončení úvodního programu a vytvoření protokolu. Pokud však váš úvodní program zprávy monitoruje, pak v případě obdržení zprávy převezme řízení. V tom případě je důležité zajistit, aby se protokol úlohy vytvořil, a vy se mohli podívat, k jakým chybám došlo.

Předpokládejme například, že úvodní program zobrazuje nabídku, která obsahuje volbu odhlášení s předvolenou hodnotou \*NOLIST. Úvodní program monitoruje všechny výjimky a obsahuje příkaz CHGVAR (Změna proměnné), který v případě výjimky změní volbu odhlášení na \*LIST.

```
PGM
DCLF MENU
DCL &SIGNOFFDPT TYPE(*CHAR) LEN(7)
VALUE(*NOLIST)
.
.
.
MONMSG MSG(CPF0000) EXEC(GOTO ERROR)
PROMPT: SNDRCVF RCDFMT(PROMPT)
```

```
CHGVAR &IN41 '0'
.
.
.
IF (&OPTION *EQ '90') SIGNOFF
LOG(&SIGNOFFOPT);
.
.
.
GOTO PROMPT
ERROR: CHGVAR&SIGNOFFOPT '*LIST'
CHGVAR &IN41 '1'
GOTO PROMPT
ENDPGM
```
Vyskytne-li se výjimka, příkaz CHGVAR změní volbu příkazu SIGNOFF na \*LIST a nastaví indikátor. Tento indikátor lze použít k nastavení konstanty, která zobrazí zprávu o tom, že došlo k neočekávané chybě a jaké kroky je třeba učinit.

## **Protokol historie QHST**

Protokol historie (QHST) se skládá z fronty zpráv a fyzického souboru s verzí protokolu (tzv. log-version). Zprávy zasílané do fronty zpráv protokolu systém zapisuje do aktuálního fyzického souboru s verzí protokolu.

Protokol historie (QHST) obsahuje záznamy z trasování činností systému na nejvyšší úrovni, například informace o systému, podsystému a úloze, stav zařízení a zprávy systémového operátora. Jeho fronta zpráv je QHST.

## **Verze protokolu**

Každá verze protokolu je fyzický soubor, jehož jméno má formát: Qxxxyydddn

kde:

**xxx** je tříznakový popis typu protokolu (HST)

**yyddd** je datum juliánského kalendáře uvádějící, kdy byla verze protokolu vytvořena.

**n** je pořadové číslo v rámci juliánského data (0 až 9 nebo A až Z).

Když je soubor s verzí protokolu plný, vytvoří se automaticky nová verze protokolu.

**Poznámka:** Počet záznamů v souboru s verzí protokolu historie je dán systémovou hodnotou QHSTLOGSIZ (Maximální počet záznamů v protokolu historie). Tato systémová hodnota podporuje také volbu \*DAILY, která vytváří novou verzi protokolu každý den.

### **Formát protokolu historie:**

Zprávy zasílané do systémového protokolu se ukládají do databázového souboru. Protože všechny záznamy ve fyzickém souboru mají stejnou délku a zprávy zasílané do protokolu mají délky různé, mohou zprávy pokrývat více než jeden záznam. Každý záznam zprávy má tři pole:

- v Systémové datum a čas (pole typu Character o délce 8 znaků). Jedná se o vnitřní pole. Konvertované datum a čas jsou i ve zprávě.
- v Číslo záznamu (2-bajtové pole). Pole může například obsahovat v prvním záznamu hodnotu hex 0001, v druhém záznamu hex 002 atd.
- v Data (pole typu Character o délce 132 znaků).

# **Formát třetího pole (data):**

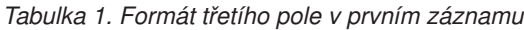

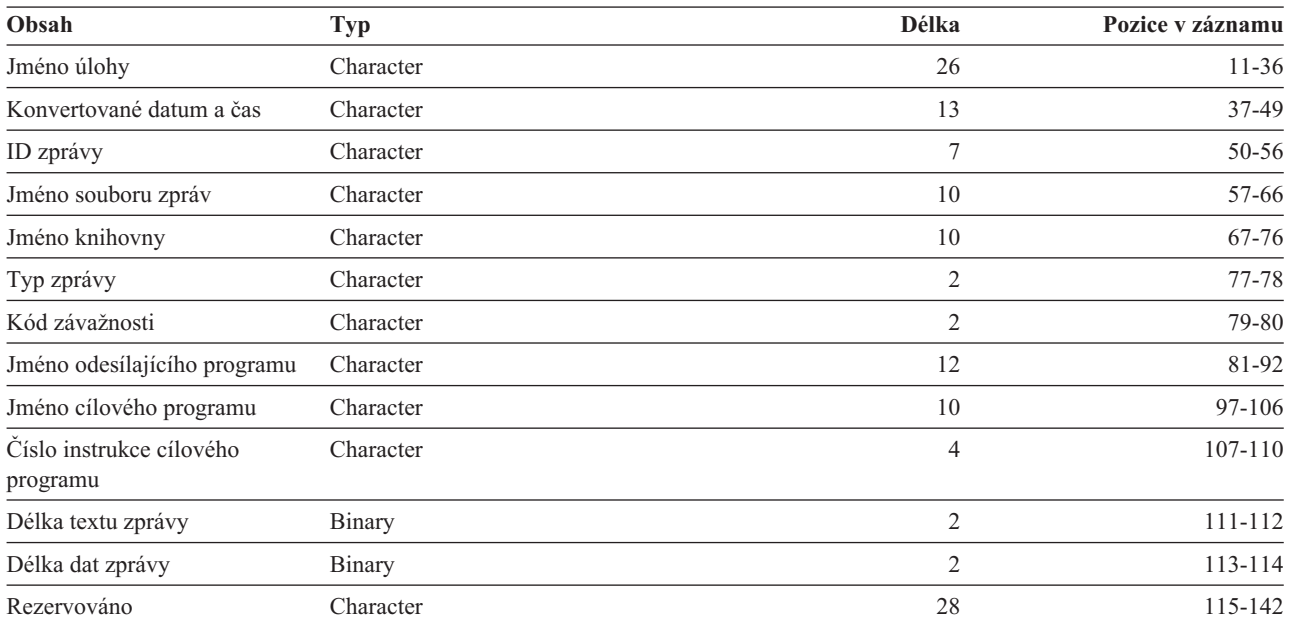

*Tabulka 2. Formát třetího pole (data) ve zbývajících záznamech:*

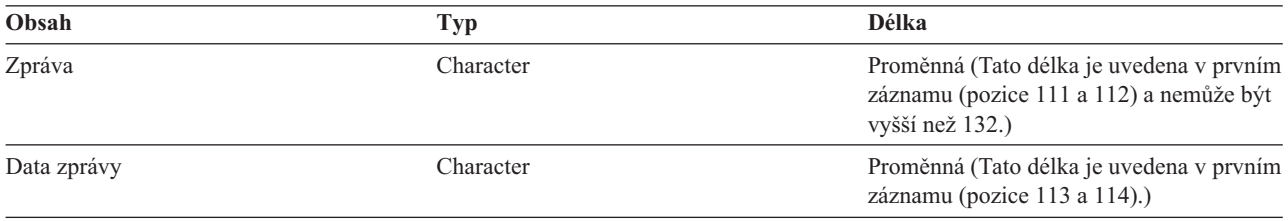

Při spuštění nové verze protokolu nikdy nedojde k rozdělení zprávy. První a poslední záznam zprávy je vždy ve stejné verzi QHST.

## **Zpracování souborů QHST**

Používáte-li ke zpracování souboru QHST program ve vyšším programovacím jazyce, pamatujte si, že data zprávy začínají při každém výskytu stejné zprávy na jiném místě. Důvodem je, že zpráva obsahuje zaměnitelné proměnné, takže může mít různou délku.

Pouze u zpráv CPF1124 (spuštění úlohy) a CPF1165 (dokončení úlohy) začínají data zprávy vždy na pozici 11 třetího záznamu.

## **Informace o výkonu a protokol QHST:**

Ve zprávě CPF1164 se nezobrazují informace o výkonu v textové podobě. Protože se tato zpráva zaznamenává do protokolu QHST, uživatelé si mohou vytvořit aplikační programy, které tyto údaje načtou.

Informace o výkonu se předávají jako zástupná textová hodnota s proměnnou délkou. To znamená, že data mají strukturu podle prvního záznamu, který představuje délku těchto dat. Velikost pole s délkou není do této délky zahrnuto.

**Čas a datum:** První datová pole ve struktuře uvádějí časy a data, kdy úloha vstoupila do systému a kdy byl spuštěn její první směrovací krok. Časy jsou ve formátu 'hh:mm:ss'. Jako oddělovač času jsou v tomto příkladu použity dvojtečky.

Oddělovač je určen systémovou hodnotou QTIMSEP pro datum a čas. Datumy jsou ve formátu, který je definován v systémové hodnotě QDATFMT pro datum a čas, a oddělovače jsou dány systémovou hodnotou QDATSEP pro datum a čas. Čas a datum, kdy úloha vstoupila do systému, je ve struktuře uveden před časem a datem spuštění úlohy. Čas a datum, kdy úloha vstoupila do systému představuje okamžik, kdy si systém uvědomí úlohu, kterou má inicializovat (současně se nastaví struktura úlohy). U interaktivních úloh je časem vstupu úlohy do systému okamžik, kdy systém rozpozná heslo. U dávkových úloh je to okamžik, kdy se zpracuje příkaz BCHJOB (Dávková úloha) nebo SBMJOB (Zadání úlohy). U monitorovacích úloh a čtecích a zapisovacích programů je to okamžik zpracování příslušného spouštěcího příkazu a u automaticky spouštěných úloh se jedná o čas spuštění podsystému.

**Celková doba odezvy a počet transakcí:** Za daty a časy následují ve struktuře údaje o celkové době odezvy a počtu transakcí. Celková doba odezvy je uvedena v sekundách a obsahuje akumulovanou hodnotu všech časových intervalů, kdy se úloha zpracovávala, mezi stisknutím klávesy Enter na pracovní stanici a zobrazením následující obrazovky. Tyto informace jsou podobné údajům, které jsou vidět na obrazovce Práce s aktivními úlohami (WRKACTJOB). Toto pole má smysl pouze u interaktivních úloh.

Může se stát, že v případě selhání systému nebo abnormálního ukončení úlohy, nebude v celkovém součtu zahrnuta poslední transakce. Kód ukončení úlohy bude v tomto případě 40 nebo větší. Počet transakcí má rovněž smysl pouze u interaktivních úloh (s výjimkou úlohy konzole) a udává počet časových intervalů odezvy, spočítaných systémem během zpracování úlohy.

**Počet synchronních pomocných I/O operací:** Počet synchronních pomocných I/O operací následuje za údajem o počtu transakcí. V případě úlohy s více vlákny tato hodnota zahrnuje pouze synchronní pomocné I/O operace z počátečního vlákna. Tento údaj je stejný, jaký je uveden v poli AUXIO na obrazovce WRKACTJOB, pouze s tímto rozdílem:

- v Obrazovka WRKACTJOB uvádí hodnotu pro počáteční vlákno aktuálního směrovacího kroku.
- v Zpráva protokolu QHST obsahuje kumulativní součet pro počáteční vlákno každého směrovacího kroku úlohy.

Jestliže se úloha ukončí s kódem 70, nebude tato hodnota pravděpodobně zahrnovat závěrečný směrovací krok. Navíc pokud úloha existuje i v průběhu IPL (pomocí příkazu TFRBCHJOB (Přenos dávkové úlohy), ukončí se, než se stane po IPL aktivní, a hodnota bude tedy 0.

## **Soubory pro souběžné periferní zpracování**

Soubory pro souběžné zpracování obsahují výstupní data, dokud se nevytisknou. V souboru pro souběžné zpracování se shromažďují data z určitého zařízení, dokud je některý program nebo zařízení nezpracuje. Program používá soubor pro souběžné zpracování stejným způsobem, jako by při čtení dat nebo zápisu používal skutečné zařízení. Jedná se souběžné zpracování vstupu a výstupu.

Souběžné zpracování vstupu se provádí u databázových souborů a souborů na disketách. V podsystému pro souběžné periferní zpracování se spustí program dodávaný IBM, tzv. čtecí program, který čte proud dávkových úloh ze zařízení a umisťuje je do fronty úloh.

Souběžné zpracování výstupu je určeno pro tiskárny. V podsystému pro souběžné periferní zpracování se spustí program dodávaný IBM, tzv. zapisovací program, který vybírá soubory pro souběžný tisk z výstupní fronty a zapisuje záznamy výstupního souboru na tiskárnu.

Na konci úlohy se může do souboru pro souběžný tisk QPJOBLOG zapsat protokol úlohy, který je tak možné vytisknout.

# **Účtování úloh**

Funkce účtování úloh shromažďuje data za účelem zjišťování, kdo váš systém využívá a které systémové prostředky přitom používá. Slouží také k vyhodnocení celkového využití systému. Účtování úloh je volitelnou funkcí. K jejímu nastavení je třeba provést určité kroky. Můžete nastavit systém, aby shromažďoval údaje o účtování prostředků úloh, údaje o účtování tiskových souborů, nebo obojí. Účtovací kódy můžete přiřadit uživatelským profilům nebo vybraným úlohám.

Typické údaje o účtování úloh podrobně popisují úlohy spuštěné v systému a prostředky, které používají, například procesor, tiskárnu, terminály, databázové a komunikační funkce.

Statistiky účtování úloh se ukládají jako záznamy do systémového účtovacího žurnálu QSYS/QACGJRN. Měli byste vědět, jak se provádějí operace správy žurnálu, jako je uložení příjemce žurnálu, změna příjemců žurnálu, a odstranění starších příjemců žurnálu.

Chcete-li analyzovat údaje o účtování úloh, je třeba je vybrat ze žurnálu QACGJRN pomocí příkazu DSPJRN (Zobrazení žurnálu). Tímto příkazem zapíšete záznam do databázového souboru. Pro analýzu těchto údajů je nutné si vytvořit aplikační programy nebo použít některý obslužný program, například dotazovací program.

## **Jak funguje účtování úloh**

V následujícím přehledu, který nám ukáže, jak účtování úloh funguje, budeme předpokládat, že do systému vstoupily tři úlohy.

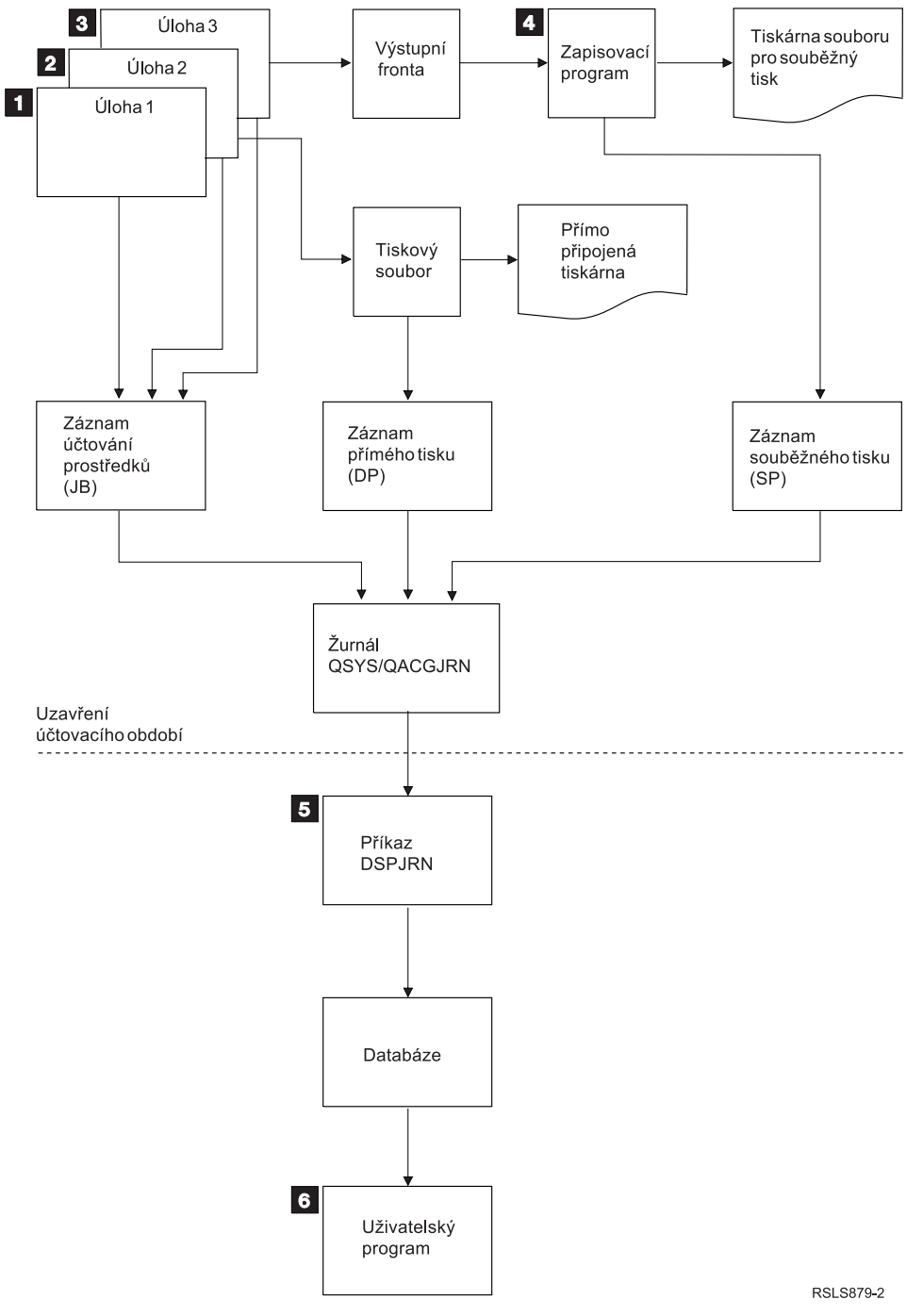

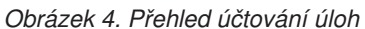

- 1. Když je úloha Job1 dokončena, systém sumarizuje použité prostředky a do žurnálu QACGJRN zapíše záznam JB (úloha). Pokud se v průběhu úlohy změnil účtovací kód, zapíše se záznam JB při každé změně účtovacího kódu a potom na konci úlohy. Úloha Job1 nevytváří tiskový výstup, ani protokol úlohy. Proto se pro úlohu Job1 nevytvoří v žurnálu žádné záznamy DP (přímý tisk) ani SP (souběžný tisk).
- 2. Úloha Job2 tiskne soubor přímo na tiskárnu. Když je tento soubor dokončen, zapíše se do žurnálu záznam DP, který shrnuje vytištěná data. Když je úloha Job2 dokončena, systém sumarizuje použité prostředky a zapíše do žurnálu záznam JB. Úloha Job2 nevytváří souběžný tiskový výstup, ani protokol úlohy. Proto se pro úlohu Job2 nevytvoří žádný záznam SP.
- 3. Úloha Job3 má výstup do souboru pro souběžný tisk. Záznam SP se do žurnálu nezapíše, dokud zapisovací program soubor nevytiskne. Když je úloha Job3 dokončena, systém sumarizuje použité prostředky a zapíše do žurnálu záznam JB. Pokud se při dokončení úlohy vytvoří její protokol, je považován za normální soubor pro souběžný tisk a je-li vytištěn, zapíše se do žurnálu záznam SP.
- 4. Spustí se zapisovací program pro tisk a vytiskne soubory vytvořené jednou nebo více úlohami. Když zapisovací program soubor dokončí, zapíše do žurnálu záznam SP. Záznam SP se do žurnálu nezapíše, pokud byl soubor ještě před zahájením tisku zrušen.
- 5. Na závěr účtovacího období můžete použít příkaz DSPJRN (Zobrazení žurnálu), který zapíše akumulované záznamy z žurnálu do databázového souboru.
- 6. K analýze údajů o účtování lze použít uživatelský program nebo dotazovací funkci. Do sestav, jako je například využití prostředků, se data sestaví podle vybraného účtovacího kódu, uživatele nebo typu úlohy.

## **Provozní charakteristiky účtování úloh:**

Systém iSeries se pokouší alokovat hlavní paměť co nejefektivněji. Úloha nemusí při každém svém spuštění používat vždy stejné množství prostředků.

Například máte-li v systému několik aktivních úloh, úloha stráví více času opakovaným určováním prostředků, které potřebuje ke svému zpracování, než kdyby se použilo vyhrazené systémové prostředí. Systém při správě hlavní paměti využívá priority zpracování, které mají různé úlohy přiřazeny. Proto úlohy s vysokou hodnotou priority mohou používat méně systémových prostředků než úlohy s nízkou hodnotou priority.

Díky těmto provozním charakteristikám systému můžete na shromážděná data o účtování úloh aplikovat vlastní interpretaci nebo algoritmus. Pokud zpoplatňujete použití svého systému, můžete účtovat více za úlohy s vysokou prioritou, za práci ve špičce, nebo za využívání kritických prostředků.

## **Zpracování účtovacího žurnálu:**

Účtovací žurnál QSYS/QACGJRN se zpracovává stejně jako ostatní žurnály. Do tohoto žurnálu lze vkládat též soubory, ale pro jednoduchost se doporučuje jej vyhradit pouze pro informace o účtování.

K posílání dalších záznamů do tohoto žurnálu slouží příkaz SNDJRNE (Odeslání záznamu do žurnálu). Protože pro používání několika žurnálů platí určitá další pravidla, doporučuje se *NEPOVOLIT* v žurnálu QACGJRN žádné záznamy souborů. Obvykle je snazší spravovat žurnál QACGJRN odděleně, takže veškeré záznamy o účtování úloh za určité účtovací období jsou uloženy v malém množství příjemců žurnálu a na počátku nového účtovacího období se vždy založí nový příjemce. V žurnálu QACGJRN se objevují i systémové záznamy. Jsou to záznamy s kódem J, které se vztahují k IPL a k obecným operacím s příjemci (jako je například uložení příjemce).

## **Záznamy o účtování úloh**

Záznamy o účtování úloh se ukládají do příjemce žurnálu a toto ukládání začne první úlohou, která vstoupí do systému poté, co začnou platit změny provedené příkazem CHGSYSVAL (Změna systémové hodnoty). Po vstupu úlohy do systému se zjistí její účtovací úroveň. Změní-li se systémová hodnota QACGLVL (Žurnálování informací o účtování), když je úloha již spuštěna, nemá to vliv na typ účtování, který se pro tuto úlohu používá. Záznamy pro přímý tisk (DP) a souběžný tisk SP) se v žurnálu objeví, jestliže úloha, která soubor vytvořila, podléhá účtování a systémová hodnota je nastavena na \*PRINT. Jestliže se soubory pro souběžný tisk vytisknou po nastavení účtovací úrovně na \*PRINT nebo jestliže úloha, která soubor vytvořila, byla spuštěna již před změnou účtovací úrovně, žurnálování se u těchto souborů pro souběžný tisk neprovede.

## **Kdy používat účtování úloh**

Měli byste k účtování úloh používat zprávy protokolu QHST, kdy máte v protokolu QHST vždy k dispozici zprávy CPF1124 a CPF1164? Nebo byste měli používat funkci účtování úloh? Následující informace vám pomohou určit, která metoda je pro váš podnik nejvhodnější.

## **Další informace, které poskytuje funkce účtování úloh:**

Účtování úloh poskytuje všechny informace, které obsahuje zpráva CPF1164, plus:

- · Účtovací kód.
- v Počet tiskových souborů, řádků a stránek vytvářených programy.
- v Počet databázových operací čtení, zápisu a aktualizace.
- Počet operací čtení a zápisu v rámci komunikace.
- v Skutečný počet vytištěných řádků a stránek.
- v Doba, po kterou byla úloha aktivní a pozastavená.
- v Skutečný počet bajtů řídicích informací a dat odeslaných na tiskárnu.

## **Funkce účtování úloh je pro shromažďování statistiky o účtování efektivnější, pokud:**

- v Jsou pro vás důležité informace o využití prostředků (databáze, tiskárna a komunikace).
- v Uživatelé nebo úlohy mají přiděleny své účtovací kódy.
- v Jsou pro vás důležité informace o tiskovém výstupu.
- v Účtování úloh se musí provádět na základě účtovacích segmentů v úloze, a nikoli na základě dokončených úloh.
- v Potřebujete informace o době aktivity a pozastavení.

# **Zprávy QHST jsou pro shromažďování statistiky o účtování efektivnější, pokud:**

- v Nechcete spravovat další objekty zahrnuté do žurnálování.
- v Nepotřebujete žádné jiné informace o prostředcích, než které jsou obsaženy ve zprávách CPF1124 a CPF1164, které se automaticky posílají do protokolu QHST.
- v Nepotřebujete informace o účtování tisku.
- **Poznámka:** Některé statistiky uvedené ve zprávě CPF1164 a v záznamech JB v žurnálu se nemusí zcela shodovat. Má to dvě příčiny: (1) statistiky CPF1164 se zaznamenávají o něco dříve, než statistiky JB v žurnálu, a (2) při každé změně účtovacího kódu dojde k zaokrouhlení obsahu některých polí, zatímco u zpráv CPF1164 dojde k zaokrouhlení pouze jednou.

## **Zabezpečení a účtování úloh**

Systémovou hodnotu QACGLVL (Žurnálovat informace o účtování) může měnit pouze správce systému (nebo program, který má jeho oprávnění) nebo uživatel s oprávněním \*ALLOBJ a \*SECADM.

Změna se projeví, když do systému vstoupí nová úloha. Toto omezení zajišťuje, že pokud probíhá účtování úloh a správce systému provede IPL systému, zapíše se záznam o účtování pro úlohu správce systému.

## **Oprávnění k přidělování účtovacích kódů**

Účtovací kódy můžete přidělovat pouze, máte-li oprávnění k použití příkazu CRTUSRPRF (Vytvoření uživatelského profilu), CHGUSRPRF (Změna uživatelského profilu) nebo CHGACGCDE (Změna účtovacího kódu). To omezuje používání účtovacích kódů a dává základ pro ověřování platnosti u veškerých změn.

Příkazy CRTUSRPRF a CHGUSRPRF může používat pouze uživatel s oprávněním \*SECADM. Jestliže správce systému chce své oprávnění postoupit dále, vytvoří CL program, který jinému uživateli umožní adoptovat profil správce systému a změnit v uživatelském profilu parametr **ACGCDE**. Tento uživatel tak získá oprávnění k jednomu nebo více CL programům.

Parametr **ACGCDE** existuje i v objektech popisu úlohy, avšak pokud byste chtěli zadat hodnotu jinou než předvolenou \*USRPRF, museli byste mít oprávnění k použití příkazu CHGACGCDE. CHGACGCDE je dodáván s veřejným (PUBLIC) oprávněním \*USE.

# **Oprávnění k příkazu CHGACGCDE**

Pokud uživateli povolíte používat příkaz CHGACGCDE (Změna účtovacího kódu), bude tento uživatel moci:

- v Vytvářet nebo měnit parametr **ACGCDE** v popisech úloh. (K tomu potřebuje ještě oprávnění k vytvoření nebo změně popisu úlohy).
- v Měnit účtovací kód své aktuální úlohy.
- v Měnit účtovací kód i jiné než vlastní úlohy, pokud k tomu bude mít ještě zvláštní oprávnění \*JOBCTL.

Další zabezpečení můžete zajistit použitím příkazu CHGACGCDE v CL programu, který adoptuje oprávnění vlastníka programu. To umožní uživateli, který zpracovává externí funkci, provést funkci citlivou na bezpečnost, aniž by měl přímo oprávnění k příkazu CHGACGCDE.

S účtovacím žurnálem a jeho příjemci se z hlediska bezpečnosti zachází jako s jakýmikoli jinými objekty žurnálu. Je třeba rozhodnout, která oprávnění se budou pro účtovací žurnál a jeho příjemce používat.

## **Záznamy v žurnálu účtování úloh**

Systém poskytuje v žurnálu různé typy záznamů pro různé typy shromažďovaných dat.

- v Účtování prostředků úlohy: Záznam úlohy (JB) v žurnálu obsahuje údaje shrnující prostředky použité pro úlohu nebo pro různé účtovací kódy použité v úloze.
- v Účtování tiskových souborů:
	- Záznam přímého tisku (DP) v žurnálu: Obsahuje údaje o tiskových souborech vytvářených na tiskárnách (bez použití funkce souběžného tisku).
	- Záznam souběžného tisku (SP) v žurnálu: Obsahuje údaje o souborech pro souběžný tisk, vytvořených zapisovacím programem.

### **Informace v polích záznamu žurnálu účtování úloh:**

Téma obsahuje přehled polí, která obsahuje záznam JB v žurnálu. Další informace o různých polích najdete v souborech s referenčními informacemi o polích (QSYS/QAJBACG4 a QSYS/QAJBACG44).

*Tabulka 3.*

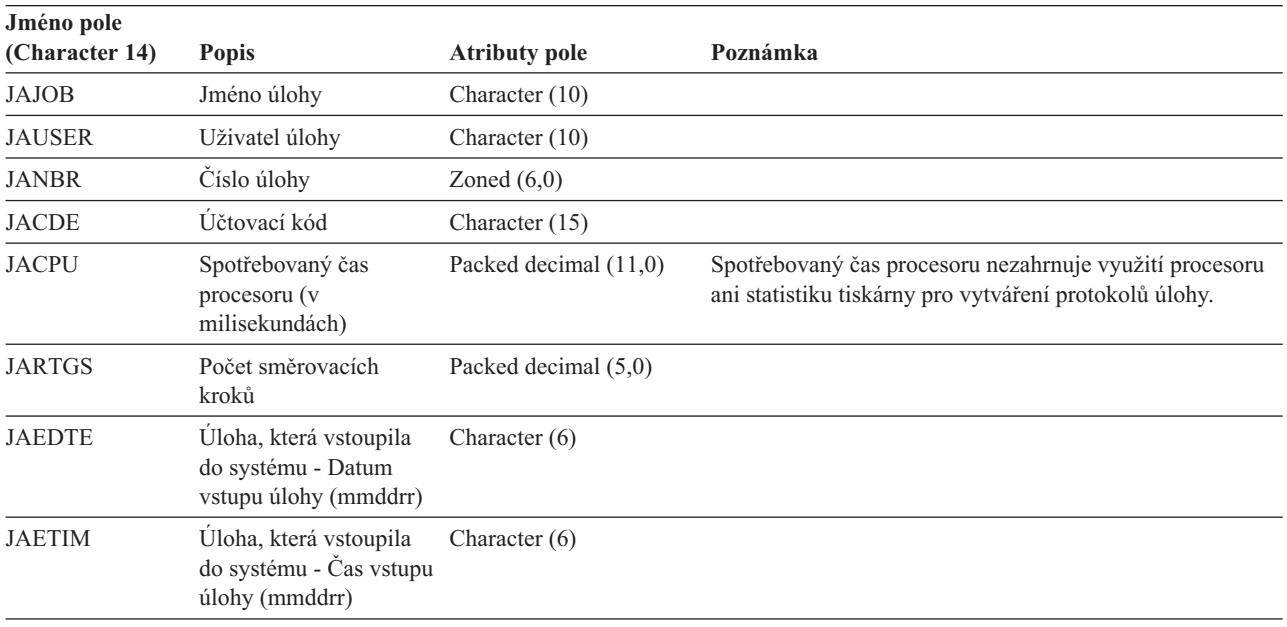

*Tabulka 3. (pokračování)*

| Jméno pole<br>(Character 14) | <b>Popis</b>                                                                                                  | <b>Atributy pole</b>  | Poznámka                                                                                                    |
|------------------------------|----------------------------------------------------------------------------------------------------|-----------------------|----------------------------------------------------------------------------------------------------|
| <b>JASDTE</b>                | Datum a čas spuštění<br>úlohy - Datum spuštění<br>úlohy (mmddrr)                                              | Character $(6)$       | Pro datum a čas ukončení úlohy ze záznamu úlohy v<br>žurnálu použijte pole JODATE a JOTIME, která jsou<br>součástí údajů v prefixu standardního záznamu v žurnálu.<br>(Více informací o těchto polích najdete v publikaci<br>Zálohování a obnova.) Po abnormálním ukončení systému<br>budou tato pole obsahovat aktuální datum a čas, a nikoli<br>(jako je tomu u zpráv CPF1164) skutečný čas ukončení<br>systému.                    |
| <b>JASTIM</b>                | Datum a čas spuštění<br>úlohy - Čas spuštění<br>úlohy (mmddrr)                                                | Character (6)         | Pro datum a čas ukončení úlohy ze záznamu úlohy v<br>žurnálu použijte pole JODATE a JOTIME, která jsou<br>součástí údajů v prefixu standardního záznamu v žurnálu.<br>(Více informací o těchto polích najdete v publikaci<br>Zálohování a obnova.) Po abnormálním ukončení systému<br>budou tato pole obsahovat aktuální datum a čas, a nikoli<br>(jako je tomu u zpráv CPF1164) skutečný čas ukončení<br>systému.                    |
| <b>JATRNT</b>                | Celkový čas transakce<br>(v sekundách)                                                                        | Packed decimal (11,0) | Celkový čas transakce je nastaven na -1, když:                                                                                                    |
|                              |                                                                                                    |                       | · Čas je nastaven zpětně.                                                                                                    |
|                              |                                                                                                    |                       | Při výpočtu došlo k přetečení v souboru.                                                                                                    |
|                              |                                                                                                    |                       | · Systém se zastavil v době, kdy úloha byla aktivní.                                                                                                    |
| <b>JATRNS</b>                | Počet transakcí                                                                                               | Packed decimal (11,0) | Poslední transakce (SIGNOFF) se nezapočítává.                                                                                                    |
| <b>JAAUX</b>                 | Synchronní pomocné<br>I/O operace a<br>databázové operace<br>(včetně selhání stránek<br>z libovolných příčin) | Packed decimal (11,0) |                                                                                                    |
| <b>JATYPE</b>                | Typ úlohy                                                                                                    | Character $(1)$       | Zaznamenávané typy úloh jsou:                                                                                                    |
|                              |                                                                                                    |                       | A Automaticky spouštěná úloha<br><b>B</b> Dávková (Batch) úloha<br>(zahrnuje komunikace a MRT)<br>I Interaktivní úloha<br>M Monitor podsystému<br>R Čtecí program pro souběžný tisk<br>W Zapisovací program pro souběžný tisk<br>Poznámka: Jedná se o stejné položky, jako u zprávy<br>CPF1164, s tím rozdílem, že zpráva CPF1164 obsahuje<br>některé informace o systémových úlohách, které nejsou v<br>záznamech v žurnálu uvedeny. |

| Jméno pole<br>(Character 14) | <b>Popis</b>                                                                             | <b>Atributy pole</b>  | Poznámka                                                                                                    |
|------------------------------|------------------------------------------------------------------------------------------|-----------------------|----------------------------------------------------------------------------------------------------|
| <b>JACCDE</b>                | Kód dokončení                                                                            | Packed decimal (3,0)  | Kódy dokončení, které jsou podobné kódům ve zprávě<br>CPF1164, jsou:                                                                                                    |
|                              |                                                                                          |                       | 000 Normální dokončení.<br>010 Normální dokončení během řízeného ukončení<br>nebo řízeného ukončení podsystému.<br>020 Úloha překročila ukončovací závažnost.<br>030 Úloha skončila abnormálně.<br>040 Úloha skončila, než se stala aktivní.<br>050 Úloha skončila, když úloha aktivní.<br>060 Podsystém skončil abnormálně, když byla<br>úloha aktivní.<br>070 Podsystém skončil abnormálně, když byla<br>úloha aktivní.<br>080 Úloha se dokončila v časovém limitu.<br>090 Bylo vynuceno dokončení úlohy po skončení<br>časového limitu.<br>099 Záznam o účtování v důsledku<br>příkazu CHGACGCDE. |
| <b>JALINE</b>                | Počet řádků tisku                                                                        | Packed decimal (11,0) | Počet řádků tisku neodpovídá tomu, co se skutečně tiskne.<br>Soubory pro souběžný tisk mohou být zrušeny nebo<br>vytištěny ve více kopiích. Informace v záznamu žurnálu<br>úloh odrážejí pouze to, co bylo napsáno v programu.<br>Netýká se to řádků napsaných pro protokol úlohy.<br>Podívejte se na pojednání o údajích o účtování tiskových<br>souborů typu DP a SP, které najdete níže v této kapitole.                                                                                                    |
| <b>JAPAGE</b>                | Počet tisknutých stránek Packed decimal (11,0)                                           |                       |                                                                                                    |
| <b>JAPRTF</b>                | Počet tiskových<br>souborů                                                               | Packed decimal (11,0) |                                                                                                    |
| <b>JADBPT</b>                | Počet databázových<br>operací zápisu                                                     | Packed decimal (11,0) | Zaznamenané počty databázových I/O operací nezahrnují<br>I/O operace čtecího a zapisovacího programu ani I/O<br>operace vyvolané CL příkazy CPYSPLF, DSPSPLF nebo<br>WRKSPLF. Je-li nastaveno SEQONLY(*YES), představují<br>tyto počty jednotlivé bloky přečtených záznamů a nikoli<br>počet jednotlivých přečtených záznamů.                                                                                                    |
| JADBGT                       | Počet databázových<br>operací čtení                                                      | Packed decimal (11,0) | Zaznamenané počty databázových I/O operací nezahrnují<br>I/O operace čtecího a zapisovacího programu ani I/O<br>operace vyvolané CL příkazy CPYSPLF, DSPSPLF nebo<br>WRKSPLF. Je-li nastaveno SEQONLY(*YES), představují<br>tyto počty jednotlivé bloky přečtených záznamů a nikoli<br>počet jednotlivých přečtených záznamů.                                                                                                    |
| <b>JADBUP</b>                | Počet databázových<br>operací typu update,<br>delete FEOD, release,<br>commit a rollback | Packed decimal (11,0) | Zaznamenané počty databázových I/O operací nezahrnují<br>I/O operace čtecího a zapisovacího programu ani I/O<br>operace vyvolané CL příkazy CPYSPLF, DSPSPLF nebo<br>WRKSPLF. Je-li nastaveno SEQONLY(*YES), představují<br>tyto počty jednotlivé bloky přečtených záznamů a nikoli<br>počet jednotlivých přečtených záznamů.                                                                                                    |
| <b>JACMPT</b>                | Počet komunikačních<br>operací zápisu                                                    | Packed decimal (11,0) | Zaznamenané počty komunikačních I/O operací nezahrnují<br>aktivitu vzdálených pracovních stanic. Je-li I/O určen pro<br>komunikační zařízení, tyto počty zahrnují pouze aktivitu<br>týkající se souborů ICF.                                                                                                    |

*Tabulka 3. (pokračování)*

*Tabulka 3. (pokračování)*

|

 $\vert$ 

|

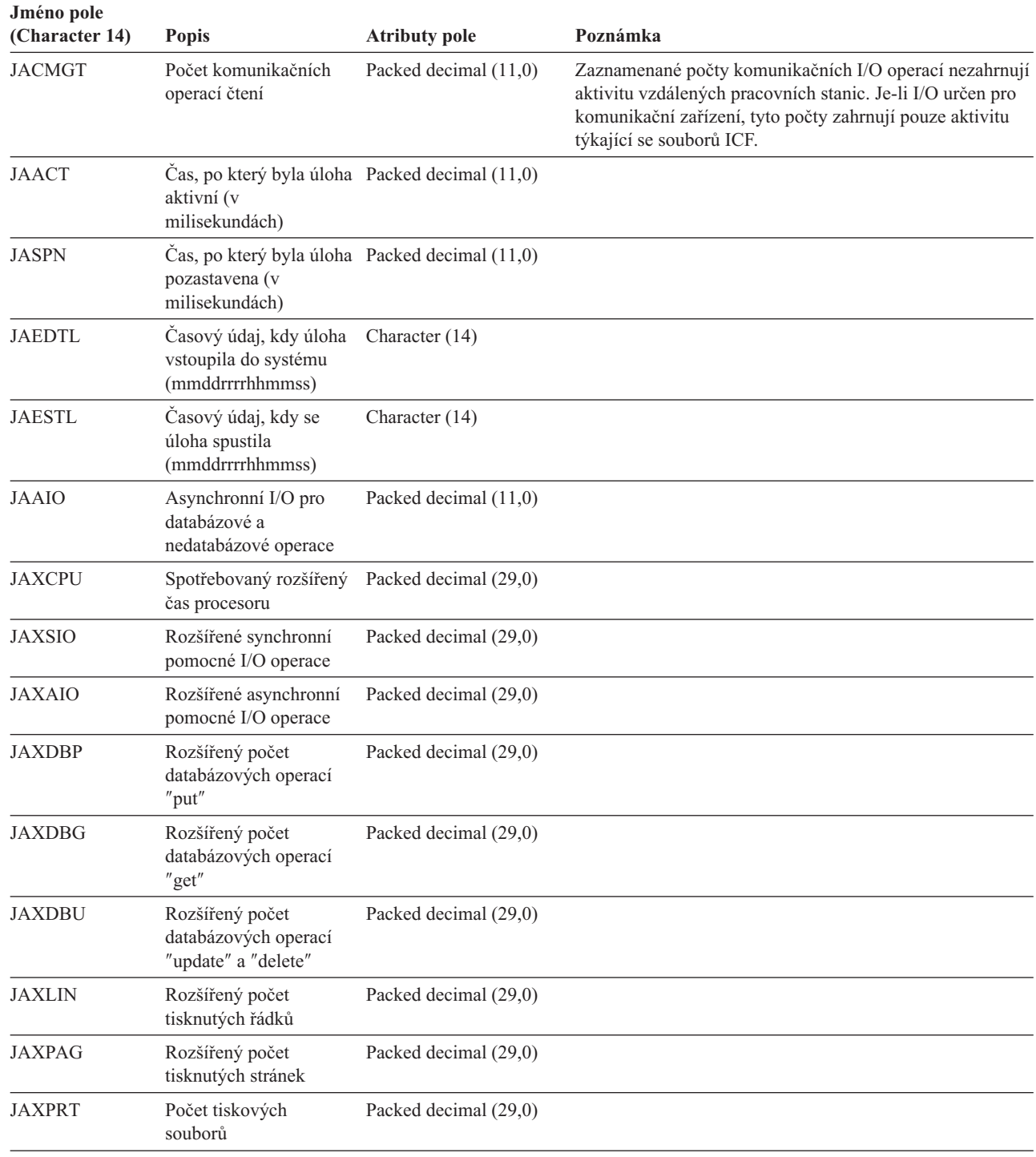

## **Údaje o účtování tiskových souborů pro přímý tisk (DP) a souběžný tisk (SP):**

Účtovací kód použitý v záznamech DP nebo SP v žurnálu je účtovací kód úlohy v okamžiku zavření souboru. Někdy se záznam DP nebo SP vytvoří ještě dříve, než se soubor zavře (například ukončí-li se zapisovací program, který vytváří soubor SCHEDULE(\*IMMED)). V takovém případě se použije aktuální účtovací kód úlohy.

Záznam DP nebo SP se v žurnálu vytvoří pro každý tištěný soubor. Byl-li protokol úlohy předán do souboru pro souběžný tisk a vytištěn, vytvoří se pro něj záznam SP. Záznam SP se zapíše také pro soubory pro souběžný tisk na disketě, které jsou přesměrovány na tiskárnu tiskovým zapisovacím programem.

### *Informace v žurnálu účtování DP:*

Soubor QSYS/QAPTACG5 obsahuje pole, která se používají v záznamu žurnálu typu DP (přímý tisk). Následující tabulka uvádí přehled těchto polí a jejich atributů.

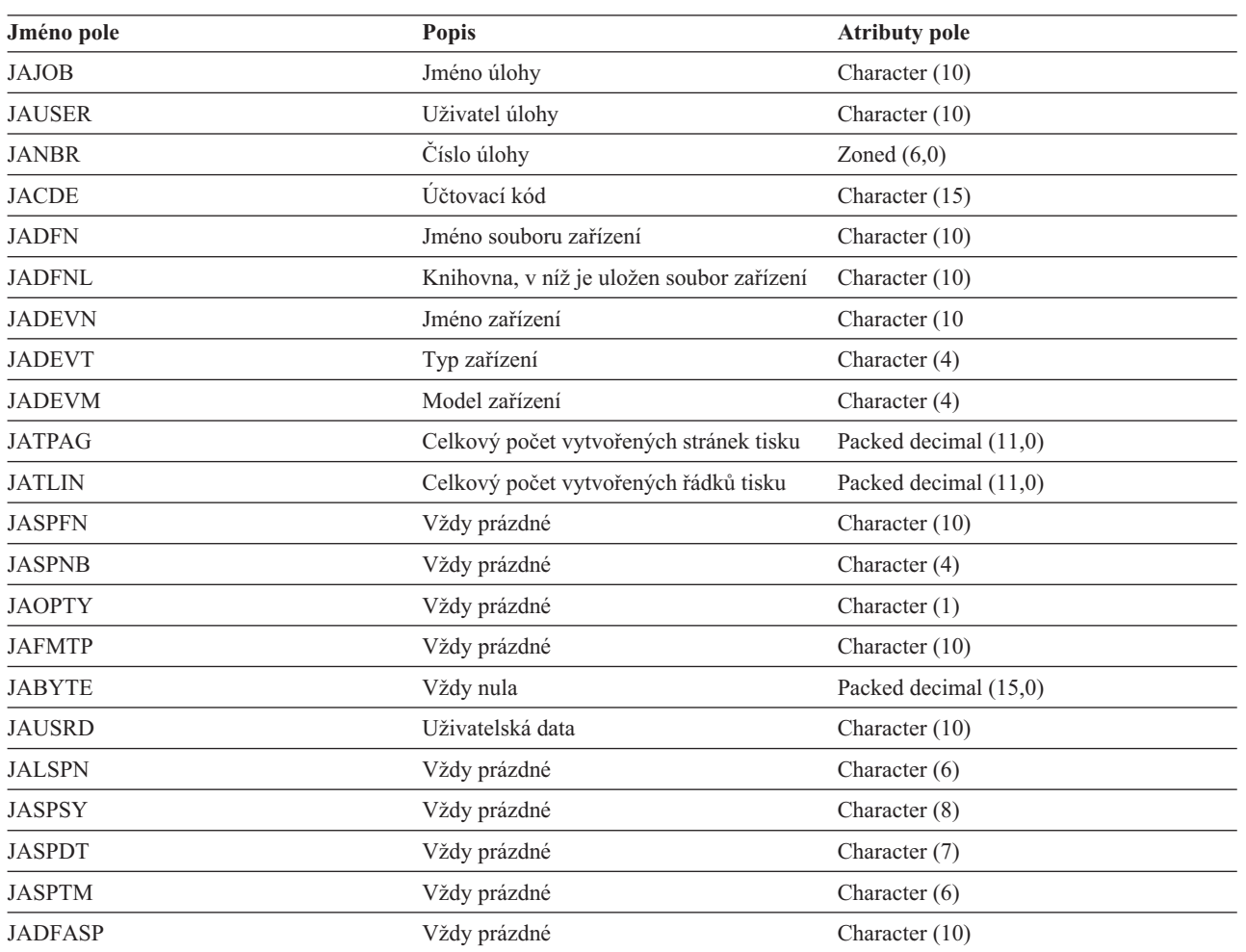

*Tabulka 4.*

*Informace v záznamu účtovacího žurnálu typu SP:*

Toto téma obsahuje tabulku polí (najdete je v souboru QSYS/QAPTACG5) nacházejících se v záznamu žurnálu typu SP.

**Poznámka:** Informace v žurnálu účtování souběžného tisku (SP) jsou podobné, jako v žurnálu účtování přímého tisku (DP) s tím, že je zde navíc jméno a číslo souboru pro souběžný tisk, priorita výstupu, typ formuláře a celkový počet bajtů řídicích informací a dat odesílaných na tiskárnu. Záznam tisku SP se do žurnálu nezapíše, jestliže je soubor pro souběžný tisk vymazán dříve, než zapisovací program začne zapisovat tento soubor na zařízení.

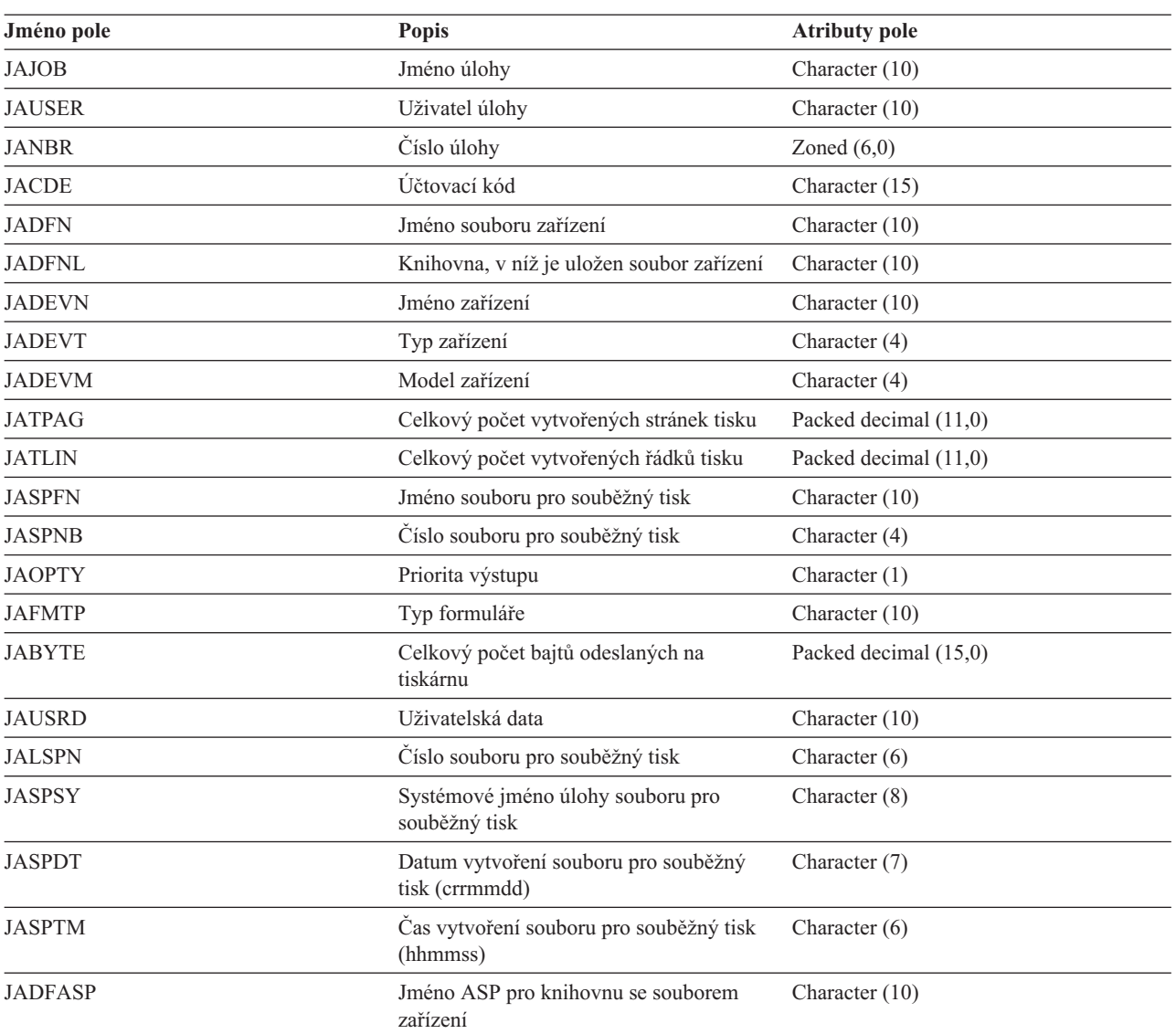

### **Poznámka:**

*Tabulka 5.*

- v Systém se pokouší zaznamenat skutečný počet vytištěných stránek, řádků a bajtů. Pokud se však zapisovací program zruší (\*IMMED) nebo dojde k jeho obnově po chybě zařízení (např konec formuláře), není možné přesný počet vytištěných stránek, řádků a bajtů zjistit.
- v Do součtů stránek, řádků a bajtů nejsou zahrnuty stránky a řádky, které byly vytvořeny navíc kvůli zarovnání.
- v Pokud soubor pro souběžný tisk přejde do stavu WTR (je však nastaven na MSGW) nebo pokud se soubor odstraní, když je ve stavu MSGW, zapíše se do žurnálu účtování DP záznam SP, který uvádí 0 stránek a 0 řádků tisku.
- v Používáte-li tiskárnu s konfigurací AFP(\*YES), pak pokud ihned odstraníte nebo zadržíte soubor poté, co se z něho již něco vytisklo, může záznam SP pro tento soubor uvádět 0 stránek a 0 řádků tisku, i když se nějaké stránky vytiskly.
- v Počty stránek, řádků a bajtů oddělovačů úloh a souborů jsou zahrnuty do součtů pro soubor, s nímž jsou asociovány.
- v Jestliže soubor IPDS obsahuje grafiku nebo čárové kódy, a odešle se na tiskárnu IPDS, která grafiku a čárové kódy nepodporuje, součty stránek, řádků a bajtů zahrnují i nevytištěnou grafiku a čárové kódy.

v Je-li tiskárna nakonfigurována jako AFP(\*YES), pole pro celkový počet tiskových řádků je nulové. V poli pro celkový počet vytvořených stránek je hodnota správná.

## **O účtovacím kódu**

Výchozí účtovací kód (o délce až 15 znaků) pro úlohu je dán hodnotou parametru **ACGCDE** v popisu úlohy a v uživatelském profilu, který úloha používá.

Při spuštění úlohy se jí přiřadí některý popis úlohy. Objekt popisu úlohy obsahuje hodnotu parametru **ACGCDE**. Použije-li se v tomto parametru hodnota \*USRPRF, použije se účtovací kód z uživatelského profilu úlohy.

**Poznámka:** Byla-li úloha spuštěna příkazem SBMJOB (Zadání úlohy), bude mít stejný účtovací kód jako úloha zadavatele.

Když úloha již vstoupí do systému, můžete změnit její účtovací kód příkazem CHGACGCDE (Změna účtovacího kódu).

Příkazy CRTUSRPRF a CHGUSRPRF podporují parametr **ACGCDE**. Předvolba je \*BLANK. Jestliže se má zaznamenat veškerá práce určitého uživatele pod jedním účtovacím kódem, pak stačí pouze změnit uživatelské profily. Chcete-li změnit účtovací kód pro určité popisy úloh, zadejte účtovací kód do parametru **ACGCDE** v příkazech CRTJOBD a CHGJOBD. Příkaz CHGACGCDE též umožňuje mít pro jedinou úlohu různé účtovací kódy.

Příkaz RTVJOBA (Načtení atributů úloh) a API, který načítají atributy úloh, vám umožní přístup k aktuálnímu účtovacímu kódu v CL programu.

## **Účtování prostředků**

Údaje o účtování prostředků jsou po dokončení úlohy shrnuty v žurnálu v záznamu úlohy (JB). Kromě toho systém vytvoří v žurnálu záznam JB s údaji o účtování po každém provedení příkazu CHGACGCDE (Změna účtovacího kódu). Záznam JB v žurnálu obsahuje:

- Plně kvalifikované jméno úlohy.
- v Účtovací kód pro právě ukončený účtovací segment.
- v Čas procesoru (v milisekundách).
- Počet směrovacích kroků.
- v Datum a čas, kdy úloha vstoupila do systému.
- v Datum a čas spuštění úlohy.
- v Celková doba transakce (zahrnuje servisní dobu, dobu nezpůsobilosti a dobu aktivity úlohy).
- Počet transakcí všech interaktivních úloh.
- Pomocné I/O operace.
- Typ úlohy.
- Kód dokončení úlohy.
- v Počet vytvořených tiskových řádků, stránek a souborů v případě že byl proveden výstup do souboru pro souběžný tisk nebo přímo na tiskárnu.
- v Počet databázových operací čtení, zápisu, aktualizace a výmazu.
- v Počet operací čtení a zápisu v souboru ICF.

**Poznámka:** Některé z údajů o účtování úloh jsou uvedeny také ve zprávách CPF1124 a CPF1164, které najdete v protokolu QHST.

# **Údaje o účtování prostředků**

Při analýze záznamů v žurnálu je důležité vědět, jak a kde se záznamy do žurnálu zapisují. Záznam JB se zapíše do účtovacího žurnálu vždy, když se změní účtovací kód úlohy nebo když se úloha ukončí. Proto může být v žurnálu pro jednu úlohu více záznamů.

Každý žurnál o účtování prostředků obsahuje informace o prostředcích použitých v době platnosti předchozího účtovacího kódu. Podívejte se na následující příklad:

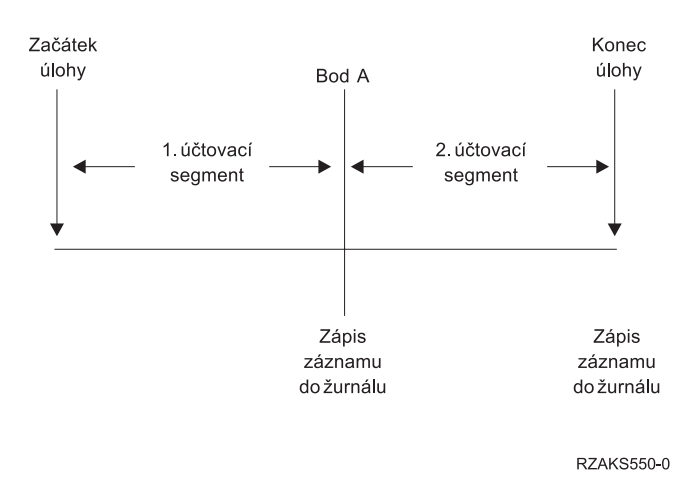

*Obrázek 5. Příklad - Údaje o účtování prostředků*

V bodě A je vydán příkaz CHGACGCDE. Účtovací kód se změní a do žurnálu se odešle záznam JB. Záznam JB v žurnálu obsahuje údaje pro první účtovací segment. Když úloha skončí, vytvoří se pro tuto úlohu druhý záznam JB, který obsahuje údaje pro druhý účtovací segment.

Pokud se účtovací kód úlohy po dobu existence úlohy nezměnil, je celkový objem prostředků využitých touto úlohou shrnut v žurnálu v jediném záznamu JB. Pokud se účtovací kód úlohy v době existence úlohy změnil, je třeba přidat pole v dalších záznamech JB, aby bylo možné zjistit celkový objem prostředků využitých pro tuto úlohu. V těchto účtovacích záznamech JB není do využití procesoru úlohou ani do tiskového výstupu započítáno vytvoření protokolu úlohy. Jestliže však používáte účtování tiskových souborů, vytištěný protokol úlohy je zahrnut v záznamech žurnálu pro tiskové soubory.

## **Předspuštěné úlohy a účtování úloh**

Používá-li váš systém účtování úloh, měl by v okamžiku, kdy je požadavek na spuštění programu přiřazen předspuštěné úloze, program předspuštěné úlohy spustit příkaz CHGPJ (Změna předspuštěné úlohy) s hodnotou požadavku na spuštění programu v parametru účtovacího kódu (CHGPJ ACGCDE(\*PGMSTRRQS)).

Tato operace změní účtovací kód v uživatelském profilu asociovaném s tímto požadavkem na spuštění programu na zadanou hodnotu. Bezprostředně poté, co program práci s požadavkem na spuštění programu ukončí, měl by se spustit příkaz CHGPJ (Změna předspuštěné úlohy) s hodnotou záznamu předspuštěné úlohy v parametru účtovacího kódu (CHGPJ ACGCDE(\*PJE)). Tato operace změní účtovací kód zpět na hodnotu uvedenou v popisu této předspuštěné úlohy.

## **Zpracování systémových úloh a účtování úloh**

Systémové úlohy, které řídíte (například čtecí a zapisovací programy), mají přiřazen účtovací kód \*SYS. Ostatní systémové úlohy, které neřídíte (například QSYSARB, QLUS, SCPF), nemají svůj záznam v žurnálu.

**Poznámka:** Ke změně účtovacího kódu monitoru podsystému nebo čtecího či zapisovacího programu nelze použít příkaz CHGACGCDE (Změna účtovacího kódu). Tento účtovací kód čtecího či zapisovacího programu lze však změnit tak, že změníte příslušné popisy úloh a uživatelské profily dodávané IBM a poté je znovu spustíte.

## **Dávkové zpracování a účtování úloh**

Každá dávková úloha, která se zadá ke zpracování pomocí příkazu SBMJOB (Zadání úlohy) automaticky používá stejný účtovací kód jako úloha, která tuto úlohu zadala. Použijete-li příkaz SBMJOB, tento účtovací kód nelze změnit, bez ohledu na to, jaký je kód v popisu úlohy.

Jestliže chcete, aby dávková úloha pracovala pod jiným účtovacím kódem, než jaký má zadávající úloha, je třeba zadat příkaz CHGACGCDE (Změna účtovacího kódu), a to buď:

- v před a po zadání příkazu SBMJOB, nebo
- okamžitě v této dávkové úloze.

Dávkové úlohy zadané čtecím programem nebo příkazem SBMDBJOB (Zadání databázové úlohy) používají účtovací kód, který je uveden v jejich popisu úlohy. Je-li v popisu úlohy uvedeno ACGCDE(\*USRPRF), účtovací kód se načte z uživatelského profilu, který úloha používá.

## **Interaktivní zpracování a účtování úloh**

Má-li interaktivní úloha pevně danou množinu voleb pro uživatele a každé volbě je přiřazen účtovací kód, je vhodné automaticky přiřadit nový kód vždy, když uživatel vydá požadavek na novou funkci.

Typickým případem je volba nabídky, která požaduje novou oblast funkcí. V rámci CL programu je vydán příkaz CHGACGCDE (Změna účtovacího kódu) a hodnoty úlohy použité pro předchozí účtovací kód se zapíší do záznamu B v účtovacím žurnálu.

Používá-li uživatel více přiřazení, pro něž zná účtovací kódy pouze on, můžete:

- v Udělit uživateli oprávnění k zadávání příkazu CHGACGCDE.
- v Napsat program, který uživatele vyzve k zadání účtovacího kódu.
- **Poznámka:** U úloh pro přímý průchod ze zdrojového systému se do údajů o účtování nezahrnuje úloha pro přímý průchod z cílového systému. U úloh pro přímý průchod z cílového systému se do údajů o účtování nezahrnuje asociovaná komunikační dávková úloha.

## **Účtování tiskových souborů**

Pro účtování tiskových souborů existují v žurnálu dva typy záznamů: DP pro přímý tisk a SP pro souběžný tisk. Tyto dva typy záznamů sdílejí společný formát záznamů žurnálu, pouze v záznamu SP jsou navíc některé informace. V záznamech žurnálu DP a SP jsou uvedeny tyto informace:

- Plně kvalifikované jméno úlohy.
- Účtovací kód.
- Jméno souboru zařízení a knihovna.
- · Jméno zařízení.
- Typ a model zařízení.
- v Celkový počet vytištěných stránek a řádků. Pokud se někde tisklo více kopií, je zde součet všech kopií.
- v Jméno souboru pro souběžný tisk (pouze v záznamu SP).
- v Číslo souboru pro souběžný tisk (pouze v záznamu SP).
- v Priorita výstupu (pouze v záznamu SP).
- Typ formuláře (pouze v záznamu SP).
- Typ formuláře (pouze v záznamu SP).
- v Celkový počet bajtů řídicích informací a dat odeslaných na tiskárnu. Pokud se někde tisklo více kopií, je zde součet všech kopií. (Toto se týká pouze záznamu SP.)

Záznamy DP a SP se do žurnálu zapíší, když je soubor vytištěn. Pokud se soubor pro souběžný tisk nevytiskne, záznam SP se do žurnálu nezapíše.

# **Správa činnosti v rámci systému**

Pracujete-li jako systémový operátor nebo administrátor, je jedním z vašich úkolů udržet server v plynulém chodu. To znamená monitorovat, řídit a zajišťovat správnou funkci úloh, front úloh, podsystémů, společných oblastí paměti, protokolů úloh a výstupních front.

Témata v této části obsahují informace o různých typech každodenních úkolů týkajících se správy činnosti systému i dalších úkolů, které je třeba na serveru iSeries provádět. Každé dílčí téma popisuje, proč jsou tyto úkoly důležité a jak se mají vykonávat.

# **Změna spouštěcího programu pro IPL**

Vytvořte spouštěcí program, který změní systémové prostředky a jejich přiřazené prostředky a atributy, které se spouštějí při IPL. Tímto programem se obvykle spouštějí podsystémy, zapisovací programy a produkt Provozní asistent.

Automaticky spouštěná úloha v řídicím podsystému předá řízení programu, který je uveden v systémové hodnotě QSTRUPPGM (Spouštěcí program pro nastavení systému). Tento program můžete upravit.

Můžete vytvořit vlastní program a změnit systémovou hodnotu QSTRUPPGM (Spouštěcí program pro nastavení systému) na jméno tohoto programu. Nebo můžete k vytvoření vlastního programu využít jako předlohu dodávaný program QSTRUP v knihovně QSYS. Použijte tento postup:

- 1. Načtěte zdroj dodávaného programu pomocí příkazu RTVCLSRC (například **RTVCLSRC PGM(QSYS/QSTRUP) SRCFILE(YOURLIB/YOURFILE)**).
- 2. Upravte tento program.
- 3. Vytvořte program pomocí příkazu CRTCLPGM a uložte jej do své vlastní knihovny.
- 4. Otestuje tento program, aby správně fungoval.
- 5. Změňte systémovou hodnotu QSTRUPPGM (Spouštěcí program pro nastavení systému),aby uváděla jméno a knihovnu vašeho programu, který jste uvedli v příkazu CRTCLPGM.

## **Informace o nevýhradní licenci na programový kód**

IBM vám uděluje nevýhradní copyright licenci na užívání všech uvedených příkladů programového kódu, z nichž můžete generovat obdobné funkce, přizpůsobené vašim specifickým potřebám.

S OHLEDEM NA ZÁRUKY VYPLÝVAJÍCÍ ZE ZÁKONA, KTERÉ NELZE VYLOUČIT, IBM, JEJÍ VÝVOJOVÍ |

PRACOVNÍCI ANI DODAVATELÉ NEPOSKYTUJÍ ŽÁDNÉ ZÁRUKY A PODMÍNKY, VYJÁDŘENÉ NEBO |

ODVOZENÉ, VČETNĚ, ALE NE VÝHRADNĚ, ODVOZENÝCH ZÁRUK A PODMÍNEK PRODEJNOSTI, |

VHODNOSTI PRO URČITÝ ÚČEL A NEPORUŠENÍ PRÁV TŘETÍCH STRAN V SOUVISLOSTI S TÍMTO |

PROGRAMEM NEBO TECHNICKOU PODPOROU, JE-LI TO RELEVANTNÍ. |

ZA ŽÁDNÝCH OKOLNOSTÍ NEJSOU IBM, JEJÍ VÝVOJOVÍ PRACOVNÍCI ANI DODAVATELÉ ZODPOVĚDNI | ZA ŽÁDNÝ Z NÁSLEDUJÍCÍCH PŘÍPADŮ, ANI POKUD BY BYLI O MOŽNOSTI JEJICH VZNIKU PŘEDEM | INFORMOVÁNI: |

- 1. ZTRÁTA NEBO POŠKOZENÍ DAT, |
- 2. PŘÍMÉ, ZVLÁŠTNÍ, NÁHODNÉ NEBO NEPŘÍMÉ ŠKODY, NEBO JAKÉKOLIV NÁSLEDNÉ EKONOMICKÉ ZTRÁTY, NEBO | |
- 3. ZTRÁTA ZISKU, OBCHODNÍHO OBRATU, PŘÍJMŮ, DOBRÉHO JMÉNA NEBO PŘEDPOKLÁDANÝCH ÚSPOR. | |

| NEKTERE JURISDIKCE NEPRIPOUSTEJI VYLOUCENI NEBO OMEZENI PRIMYCH, NAHODNYCH NEBO | NASLEDNYCH SKOD, TAKZE SE NA VAS NEKTERA NEBO VSECHNA UVEDENA OMEZENI NEBO VYLOUČENÍ ZÁRUK NEMUSÍ VZTAHOVAT. |

## **Zdroj spouštěcího CL programu**

Objekt | Příkaz | Zdroj CL programu

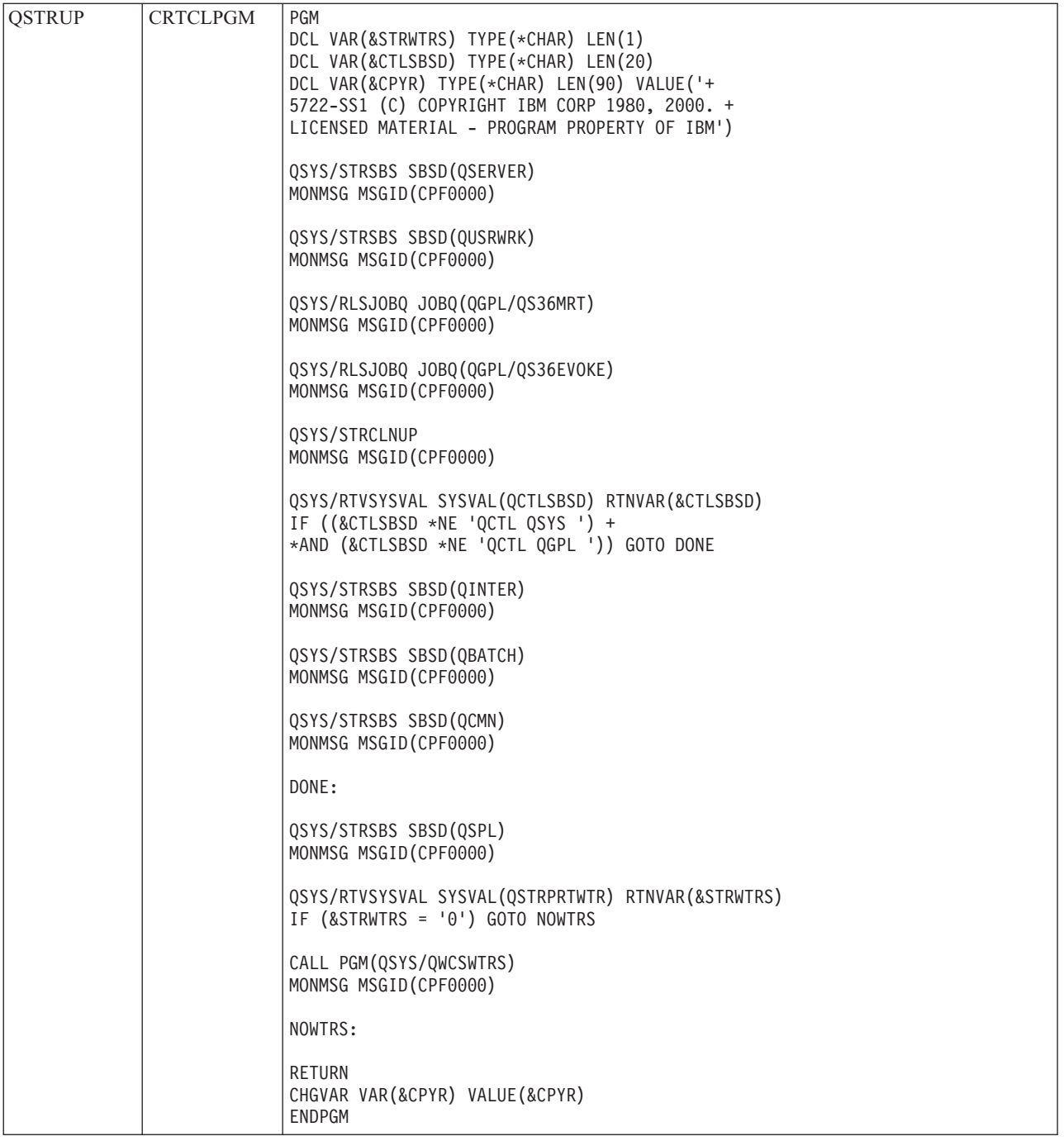

## **Systémová hodnota QSTRUPPGM (Spouštěcí program pro nastavení systému)**

QSTRUPPGM (Spouštěcí program pro nastavení systému) představuje spouštěcí program. Tato systémová hodnota označuje jméno programu, volaného automaticky spouštěnou úlohou při spuštění řídicího podsystému. Tento program vykonává funkce související s nastavením, jako je spouštění podsystémů a tiskáren. Tuto systémovou hodnotu má povoleno měnit pouze správce systému nebo uživatel s tímto oprávněním. Změna této systémové hodnoty se projeví při dalším IPL. Systémová hodnota QSTRUPPGM může mít dvě hodnoty:

- v 'QSTRUP QSYS': Uvedený program se spustí v okamžiku, kdy mu úloha automaticky spuštěná v řídicím podsystému předá řízení.
- v '\*NONE': Automaticky spuštěná úloha se normálně ukončí, aniž by volala nějaký program.

Předvolený spouštěcí program QSYS/QSTRUP provede následující operace:

- v Spustí podsystém QSPL pro práci souběžného periferního zpracování.
- v Spustí podsystém QSERVER pro práci souborového serveru.
- v Spustí podsystém QUSRWRK pro práci uživatele.
- v Uvolní fronty úloh QS36MRT a QS36EVOKE, pokud byly zadrženy (tyto fronty jsou využívány prostředím System/36).
- Spustí vyčištění pomocí Provozního asistenta, je-li povoleno.
- v Spustí všechny tiskové zapisovací programy, pokud to uživatel nezakáže na obrazovce Volby IPL.
- v Je-li řídicím podsystémem QCTL, spouštěcí program spustí podsystémy QINTER, QBATCH a QCMN.

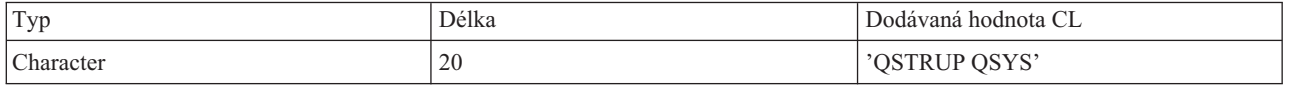

Podrobnější informace najdete u systémové hodnoty QSTRUPPGM (Spouštěcí program pro nastavení systému).

# **Volání speciálního programu pro obnovu IPL**

Chcete-li volat speciální program pro obnovu v případech, kdy má IPL podezření na abnormální předchozí ukončení systému, můžete do popisu pro řídicí podsystém přidat záznam automaticky spouštěné úlohy.

Tento program zkontroluje systémovou hodnotu QABNORMSW (Stav předchozího ukončení systému). V případě normálního ukončení systému má QABNORMSW hodnotu '0', zatímco při abnormálním ukončení má hodnotu '1'. Alternativou je vynechat zprávy a po dokončení obnovy spustit další podsystémy.

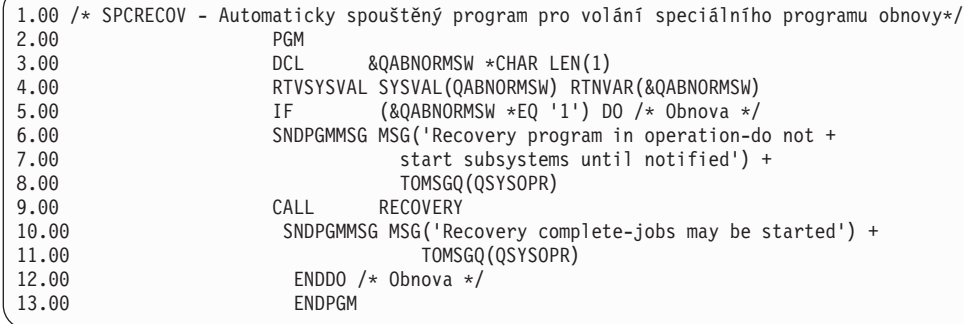

# **Monitorování činnosti systému**

Monitorování činnosti systému je jedním z mnoha důležitých každodenních úkolů administrátora systému. Monitorování toku práce v systému představuje pouze část informací, které by se měly denně sledovat. Monitorování můžete provádět mnoha různými způsoby, například pomocí produktu iSeries Navigator a jeho funkce Centrální správa.

Okno Stav systému, které se podobá horní části obrazovky Práce se stavem systému (WRKSYSSTS) ve znakovém rozhraní, nabízí rychlý a snadný způsob, jak kontrolovat stav systému. Centrální správa potom umožňuje důkladnější monitorování funkcí pomocí systémových monitorů.

Okno Stav systému můžete zobrazit ze složky **Systém** nebo **Správa činnosti systému**.

Chcete-li zobrazit stav systému ze složky **Systém**:

- 1. V prostředí produktu iSeries Navigator rozbalte volbu **Připojení**.
- 2. Klepněte pravým tlačítkem myši na připojení, s nímž chcete pracovat, a vyberte **Stav systému**.

Chcete-li zobrazit stav systému ze složky Správa činnosti systému:

- 1. V prostředí produktu iSeries Navigator rozbalte složku **Správa činnosti systému**.
- 2. Klepněte pravým tlačítkem myši na volbu **Správa činnosti systému** a vyberte **Stav systému**.

Více informací o různých úkolech, které můžete vykonávat s pomocí stavu systému, najdete v nápovědě k produktu iSeries Navigator.

## **Kontrola využití společné oblasti paměti**

Je důležité pravidelně kontrolovat velikost paměti využívané společnými oblastmi. Monitorováním těchto hodnot můžete vyladit společné oblasti paměti tak, aby fungovaly co nejúčinněji a zajišťovaly tak plynulý tok práce. Pomocí produktu iSeries Navigator můžete snadno monitorovat velikost paměti využívané společnými oblastmi.

Ke kontrole využití paměti použijte tento postup:

- 1. V prostředí produktu iSeries Navigator rozbalte **Připojení** → **server** → **Správa činnosti systému** → **Společné oblasti paměti** → **Aktivní společné oblasti** nebo **Sdílené společné oblasti**.
- 2. Klepněte pravým tlačítkem myši na společnou oblast paměti, s níž chcete pracovat (například Interaktivní), a vyberte **Vlastnosti**.
- 3. Vyberte kartu Konfigurace. V poli **Aktuální** pod položkou Velikost je uvedena velikost paměti, kterou daná společná oblast právě má.
	- **Poznámka:** Aktuální velikost společné oblasti paměti můžete též zjistit klepnutím na **Aktivní společné oblasti** nebo **Sdílené společné oblasti**. Sloupec Aktuální velikost (v megabajtech) se standardně zobrazuje vždy, když je v pravém okně produktu iSeries Navigator zobrazen seznam společných oblastí paměti.

## **Úrovně řízení aktivity systému**

Úroveň aktivity systému lze řídit stanovením počtu úloh, které mohou být v systému souběžně aktivní, nebo řízením využití procesoru u již spuštěných úloh.

| Co lze řídit?              | Co k řízení<br>použít?          | Metoda znakového rozhraní                                                                                                    | Metoda produktu iSeries Navigator                                                                                                  |
|----------------------------|---------------------------------|----------------------------------------------------------------------------------------------------|----------------------------------------------------------------------------------------------------|
| Počet<br>aktivních<br>úloh | Popis podsystému                | Příkaz: CHGSBSD MAXJOBS                                                                                                    | Použijte okno Spuštění příkazu.                                                                                                    |
|                            |                                 | Tento parametr určuje, kolik úloh může být<br>v podsystému souběžně aktivních.                                                                                                    | Klepněte pravým tlačítkem myši na koncový<br>systém $\rightarrow$ Spuštění příkazu.                                                |
|                            |                                 | V aktivním podsystému nesmí celkový<br>počet všech souběžně aktivních úloh, které<br>byly spuštěny prostřednictvím záznamů<br>(vstupů práce) v podsystému, překročit<br>hodnotu parametru MAXJOBS.               | Napište příkaz CHGSBSD a klepněte na<br>Náznak.                                                                                    |
|                            |                                 | To se netýká automaticky spouštěných úloh,<br>které mohou při spuštění podsystému<br>dočasně tento limit překročit.                                                                                              |                                                                                                    |
|                            | Záznam fronty                   | Příkaz: CHGJOBQE MAXACT                                                                                                    | Použijte okno Spuštění příkazu.                                                                                                    |
|                            | úloh                            | Tento parametr určuje, kolik dávkových<br>úloh z fronty úloh může být v podsystému<br>souběžně aktivních.                                                                                                    | Klepněte pravým tlačítkem myši na koncový<br>systém $\rightarrow$ Spuštění příkazu.                                                |
|                            |                                 | Parametr MAXACT s hodnotou 1 pro frontu<br>úloh znamená, že se úlohy z fronty úloh<br>vybírají v sériích podle priority. Parametr<br>MAXPTYn určuje, kolik úloh může být<br>aktivních pro zadanou prioritu úloh. | Napište příkaz CHGJOBQE a klepněte na<br>Náznak.                                                                                   |
|                            | Záznam pracovní                 | Příkaz: CHGWSE MAXACT                                                                                                    | Použijte okno Spuštění příkazu.                                                                                                    |
|                            | stanice                         | Tento parametr použijte, je-li uveden<br>parametr WRKSTNTYPE. Tento parametr<br>určuje, kolik interaktivních úloh může být v<br>podsystému pro tento záznam souběžně                                             | Klepněte pravým tlačítkem myši na koncový<br>systém $\rightarrow$ Spuštění příkazu.<br>Napište příkaz CHGWSE a klepněte na Náznak. |
|                            | Záznam                          | aktivních.<br>Příkaz: CHGCMNE MAXACT                                                                                                    | Použijte okno Spuštění příkazu.                                                                                                    |
|                            | komunikace                      | Tento parametr určuje, kolik dávkových<br>komunikačních úloh může být v<br>podsystému pro tento záznam souběžně<br>aktivních.                                                                                    | Klepněte pravým tlačítkem myši na koncový<br>systém $\rightarrow$ Spuštění příkazu.<br>Napište příkaz CHGCMNE a klepněte na        |
|                            |                                 |                                                                                                    | Náznak.                                                                                                    |
|                            |                                 | Záznam směrování Příkaz: CHGRTGE MAXACT                                                                                                    | Použijte okno Spuštění příkazu.                                                                                                    |
|                            |                                 | Tento parametr určuje, kolik úloh<br>používajících daný záznam směrování může<br>být v podsystému souběžně aktivních.                                                                                            | Klepněte pravým tlačítkem myši na koncový<br>systém $\rightarrow$ Spuštění příkazu.                                                |
|                            |                                 |                                                                                                    | Napište příkaz CHGRTGE a klepněte na<br>Náznak.                                                                                    |
|                            | Záznam<br>předspuštěné<br>úlohy | Příkaz: CHGPJE MAXJOBS                                                                                                    | Použijte okno Spuštění příkazu.                                                                                                    |
|                            |                                 | Tento příkaz určuje, kolik předspuštěných<br>úloh může být pro tento záznam souběžně<br>aktivních.                                                                                                    | Klepněte pravým tlačítkem myši na koncový<br>systém $\rightarrow$ Spuštění příkazu.<br>Napište příkaz CHGPJE a klepněte na Náznak. |

*Tabulka 6. Metody řízení úrovně aktivity systému*

| Co lze řídit?                                           | Co k řízení<br>použít?                 | Metoda znakového rozhraní                                                                                                    | Metoda produktu iSeries Navigator                                                                                                    |
|---------------------------------------------------------|----------------------------------------|----------------------------------------------------------------------------------------------------|----------------------------------------------------------------------------------------------------|
| Počet<br>aktivních<br>úloh<br>(pokrač.)                 | Systémová úloha                        | Systémová hodnota QMAXACTLVL<br>(Maximální počet způsobilých vláken)<br>určuje, kolik vláken současně může sdílet<br>prostředky hlavní paměti a procesoru.<br>Systémová hodnota QMAXACTLVL řídí<br>všechny aktivní úlohy (včetně systémových)<br>ve všech společných oblastech paměti. | Připojení → server → Konfigurace a služba →<br>Systémové hodnoty $\rightarrow$ Kategorie výkonu $\rightarrow$<br>karta Společné oblasti paměti → Maximální<br>počet způsobilých vláken.                                                                                                    |
| Použití<br>procesních<br>jednotek a<br>hlavní<br>paměti | Základní společné<br>oblasti paměti    | Systémová hodnota QBASACTLVL<br>(Maximální počet způsobilých vláken pro<br>základní společnou oblast paměti) určuje,<br>kolik vláken současně může sdílet základní<br>společnou oblast paměti, a umožňuje omezit<br>soupeření o hlavní paměť.                                          | Připojení → server → Konfigurace a služba →<br>Systémové hodnoty → Kategorie výkonu →<br>karta Společné oblasti paměti → Základní<br>společná oblast paměti: Maximální počet<br>způsobilých vláken.                                                                                                    |
|                                                         | Sdílené společné<br>oblasti            | Příkaz: WRKSHRPOOL<br>Tento příkaz určuje úroveň aktivity pro<br>sdílené společné oblasti.                                                                                                    | Připojení $\rightarrow$ server $\rightarrow$ Správa činnosti<br>systému $\rightarrow$ Společné oblasti paměti $\rightarrow$ Sdílené<br>společné oblasti paměti → klepnout pravým<br>tlačítkem myši na sdílenou společnou oblast →<br>Vlastnosti → karta Konfigurace a změnit<br>hodnotu v poli Maximální počet způsobilých<br>vláken. |
|                                                         | Soukromé<br>společné oblasti<br>paměti | Příkaz: CHGSBSD POOLS<br>Tento příkaz určuje úroveň aktivity pro<br>uživatelsky definované společné oblasti<br>hlavní paměti.                                                                                                    | Použijte okno Spuštění příkazu.<br>Klepněte pravým tlačítkem myši na koncový<br>systém $\rightarrow$ Spuštění příkazu.<br>Napište příkaz CHGSBSD a klepněte na<br>Náznak.                                                                                                    |

*Tabulka 6. Metody řízení úrovně aktivity systému (pokračování)*

## **Příklady: Řízení aktivity:**

Tyto příklady ukazují vztahy některých ovládacích prvků aktivity. Předpokládejme, že úroveň aktivity systému je 100 a všechny úlohy jsou jednovláknové.

## **Příklad - Základní společná oblast paměti**

Dva podsystémy, SBSA a SBSB, používají ke spouštění úloh základní společnou oblast paměti. SBSA má v současné chvíli v této společné oblasti paměti spuštěny dvě úlohy a podsystém SBSB jednu. Záznam fronty úloh v popisu podsystému SBSB uvádí, že je možné spustit libovolný počet úloh. Úroveň aktivity v základní společné oblasti je 3. Proto mohou v základní společné oblasti paměti soupeřit o procesor současně pouze tři úlohy. Spustí se však všechny úlohy.

## **Příklad - Čtyři úlohy v podsystému**

V podsystému SBSC je jedna předspuštěná úloha, dvě úlohy pracovní stanice a jedna dávková úloha (celkem čtyři úlohy). Parametr MAXACT pro SBSC je nastaven na hodnotu 4. Bez ohledu na to, co je zadáno v parametru MAXACT v záznamech vstupů práce, nebudou se moci spustit žádné další úlohy, dokud se jedna ze zpracovávaných úloh nedokončí.

## **Příklad - Dávkový podsystém MAXACT(1)**

Podsystém SBSE je dávkový podsystém, který má v parametru MAXACT hodnotu 1. I když záznam fronty úloh neobsahuje parametr MAXACT, limit je jedna aktivní úloha, protože hodnotu 1 uvádí parametr MAXACT pro podsystém. Úlohy z fronty se tedy zpracovávají jedna po druhé, podle priority.

## **Zjištění stavu úlohy**

Monitorováním svých úloh můžete zjistit, co vlastně dělají. Stav úlohy je důležitou složkou informací, které objasňují, co úloha právě dělá.

Ke zjištění stavu aktivní úlohy nebo úlohy serveru použijte tento postup:

1. V prostředí produktu iSeries Navigator rozbalte **Připojení** → **server** → **Správa činnosti systému** → **Aktivní úlohy** nebo **Úlohy serveru**.

**Poznámka:** Stav úlohy můžete zjistit ve složce Správa činnosti systému z libovolného místa, kde máte přístup k úlohám.

- 2. Ve sloupci Podrobný stav je uveden stav úlohy (například Čeká na událost, Čeká na časový interval nebo Čeká na uvolnění z fronty).
- **Tip:** Pokud se sloupec Podrobný stav nezobrazuje, můžete jej na obrazovku přidat tak, že klepnete pravým tlačítkem myši na volbu **Aktivní úlohy** (nebo **Úlohy serveru**) a vyberete **Přizpůsobit toto zobrazení** → **Sloupce**.

## **Monitorování podsystému**

Protože podsystémy jsou důležité pro běžný provoz systému, měli byste monitorovat jejich činnost.

V popisu podsystému můžete stanovit počet úloh, které mohou být v podsystému souběžně spuštěny. K tomu slouží hodnota maximum aktivních úloh. Se zvyšováním objemu prací vykonávaných v systému můžete hodnotu maxima aktivních úloh měnit. Tato hodnota by měla být nastavena tak, aby byly co nejlépe využity dostupné prostředky. Zvýšení počtu aktivních úloh bez odpovídajícího zvýšení dostupných prostředků může mít nepříznivý vliv na výkon systému.

K ověření hodnoty maxima aktivních úloh v podsystému použijte produkt iSeries Navigator nebo znakové rozhraní.

## **iSeries Navigator:**

- 1. V prostředí produktu iSeries Navigator rozbalte **Připojení** → **server** → **Správa činnosti systému** → **Podsystémy** → **Aktivní podsystémy**.
- 2. Klepněte pravým tlačítkem myši na podsystém, který chcete monitorovat.
- 3. Vyberte **Vlastnosti**.
	- **Poznámka:** Tuto volbu nastavte velmi pozorně. Pokud nastavíte hodnotu maxima aktivních úloh příliš vysokou, může se zpomalit činnost systému. Naopak příliš nízká hodnota může snížit průchodnost a výkon vašich prací.

*Znakové rozhraní:*

**Příkaz:** DSPSBSD (Zobrazení popisu podsystému)

Vyberete-li volbu 1: Provozní atributy, uvidíte hodnotu maximálního počtu úloh v podsystému.

## **Zjištění počtu podsystémů používajících společnou oblast paměti.**

Podsystémům je přidělováno určité procento paměti ke zpracovávání úloh. Je důležité vědět, kolik různých podsystémů využívá tutéž společnou oblast paměti. Když budete vědět, kolik podsystémů zpracovává úlohy v určité společné oblasti a kolik podsystémů je pod touto společnou oblastí spuštěno, můžete upravit velikost a aktivitu společné oblasti tak, aby se snížilo soupeření o využití prostředků.

## **iSeries Navigator:**

Chcete-li pomocí produktu iSeries Navigator monitorovat počet podsystémů používajících určitou společnou oblast paměti, postupujte takto:

1. V prostředí produktu iSeries Navigator rozbalte **Připojení** → **server** → **Správa činnosti systému** → **Společné oblasti paměti** → **Aktivní společné oblasti** nebo **Sdílené společné oblasti**.

2. Klepněte pravým tlačítkem myši na společnou oblast paměti, s níž chcete pracovat, a vyberte **Podsystémy**. V tomto okně můžete zjistit počet podsystémů, které využívají ke zpracování svých úloh danou společnou oblast paměti.

### **Znakové rozhraní:**

**Příkaz**: WRKSBS (Práce s podsystémy)

Tento příkaz zobrazí seznam všech podsystémů a jejich společných oblastí.

## **Zobrazení statistiky výkonu úlohy**

Výkon úlohy je důležitým faktorem pro každého, kdo používá server iSeries, protože jediná špatně běžící úloha může ovlivnit ostatní úlohy v systému. Zobrazení potenciálně problematických úloh vám umožní zabránit problémům s výkonem, ještě než se objeví.

Okno Statistika výkonu v uplynulém čase umožňuje monitorovat využití CPU úlohou, I/O na disku (vstupy/výstupy na pevném disku), míru chybovosti stránek, průměrné časy odezvy a počet interaktivních transakcí. Pomocí volby v tomto okně můžete tyto statistiky aktualizovat buď ručně, nebo automaticky podle plánu.

K zobrazení statistiky výkonu v uplynulém čase použijte tento postup:

1. V prostředí produktu iSeries Navigator rozbalte **Připojení** → **server** → **Správa činnosti systému** → **Aktivní úlohy**.

**Poznámka:** Výkon úlohy můžete zobrazit v rámci Správy činnosti systému z libovolného místa, kde jsou zobrazeny úlohy. Okno Statistika výkonu v uplynulém čase najdete na kartě Výkon v okně vlastností úlohy.

2. Klepněte pravým tlačítkem myši na úlohu, pro niž chcete statistiku výkonu zobrazit, a vyberte **Podrobnosti** → **Statistika výkonu v uplynulém čase**.

Statistiku výkonu můžete aktualizovat, vynulovat nebo naplánovat její automatickou aktualizaci.

**Poznámka:** Chcete-li vidět statistiku výkonu v uplynulém čase pro více úloh současně, můžete si otevřít více oken. To vám umožní sledovat v jednom okamžiku několik problematických úloh. Každé okno obsahuje vždy informace týkající se jediné úlohy.

Statistika výkonu v uplynulém čase je pouze jedním ze způsobů, jak sledovat výkon úlohy při průchodu systémem. Další možnost sledování úloh v systému nabízí složka Centrální správa. Pomocí Centrální správy můžete monitorovat jak úlohy, tak i výkon systému a zprávy.

## **Zobrazení celkového stavu systému**

Produkt iSeries Navigator má všechny informace týkající se systému soustředěny na jednom místě. Tak můžete snáze monitorovat, jak systém pracuje, zjišťovat možná problematická místa a rychle určovat akce, které pomohou ke zvýšení výkonu.

Okno Stav systému rozděluje informace o celkovém stavu systému do šesti oblastí:

## **Obecné**

Procento dosavadního využití CPU, počet aktivních úloh, procento využitých adres, procento využití systémového ASP, celkový počet úloh v systému, podíl použitých trvalých a dočasných adres, celkový diskový prostor a kapacita systémového ASP.

**Úlohy** Celkový počet úloh, počet aktivních úloh, maximální počet úloh a počet aktivních vláken.

## **Procesory**

Procento dosavadního využití CPU. (V závislosti na hardwarové konfiguraci můžete vidět i další informace, týkající se typu procesoru, počtu procesorů, výkonu zpracování, virtuálních procesorů, interaktivního výkonu, dosavadní využití sdílené společné oblasti procesorů a dosavadní využití kapacity CPU bez omezení.

- **Paměť** Celková paměť (hlavní paměť) v systému a tlačítko, které zobrazí seznam aktivních společných oblastí paměti v systému.
- **Diskový prostor**

Celkový diskový prostor, kapacita a využití systémové společné oblasti disků, údaj o využitém dočasném paměťovém prostoru a tlačítka pro zobrazení dalších informací o stavu disků, seznam společných oblastí disků v systému a informace o systémových hodnotách týkajících se systému pro ukládání dat.

**Adresy** Informace o použitých permanentních a dočasných adresách, o použitých velkých (256 MB) trvalých a dočasných adresách, a o použitých velmi velkých (4 GB) trvalých a dočasných adresách.

K zobrazení obecného stavu systému použijte tento postup:

- 1. V prostředí produktu iSeries Navigator rozbalte **Připojení**.
- 2. Klepněte pravým tlačítkem myši na server a vyberte **Stav systému**.

Objeví se okno Stav systému. Více informací o tomto okně najdete v online nápovědě k produktu iSeries Navigator.

### **Kontrola stavu disku:**

Čas od času bude třeba zkontrolovat výkon diskových jednotek v systému nebo se podívat na informace o jejich stavu.

K zobrazení stavu disku použijte tento postup:

- 1. V prostředí produktu iSeries Navigator rozbalte **Připojení** → **klepněte pravým tlačítkem na server** → **Prostor na disku** → **karta Stav systému**.
- 2. V okně Prostor na disku klepněte na **Stav disku**. Otevře se okno Stav disku.

Použijete-li v okně Stav disku volbu **Přizpůsobit toto zobrazení** → **Sloupce**, uvidíte následující údaje:

- přečteno KB
- zapsáno KB
- procento obsazení
- komprese
- v společná oblast disků
- I/O požadavky
- · procento využití
- stav ochrany
- typ ochrany
- požadavky na čtení
- velikost požadavku (KB)
- velikost  $(MB)$
- $\cdot$  typ
- · požadavky na zápis.

# **Správa úloh**

Každý administrátor ví, že správa úloh znamená více, než pouhé zadržování a přesouvání z fronty do fronty. Toto téma uvádí nejběžnější činnosti při správě úloh a dále některé specializovanější činnosti, které pomáhají zvyšovat výkon systému.

## **Běžné operace s úlohami**

Toto téma popisuje nejběžnější úkoly týkající se úloh. Obsahuje postupy používané jak v produktu iSeries Navigator (kde je to možné), tak ve znakovém rozhraní.

## **Spuštění úlohy:**

Interaktivní úlohy se spouštějí při přihlášení uživatele na pracovní stanici. Předspuštěné a dávkové úlohy můžete dle potřeby spustit buď pomocí produktu iSeries Navigator, nebo ze znakového rozhraní.

### *Spuštění dávkové úlohy, která čeká ve frontě úloh:*

Čas od času budete potřebovat spustit některou úlohu okamžitě. Nejúčinnější způsob, jak toho dosáhnout, je přesunout tuto úlohu do fronty, která není vytížená; existují však i jiné způsoby.

Před spuštěním dávkové úlohy nejprve zkontrolujte stav fronty úloh, kde se tato úloha nachází, a rozhodněte se, zda bude opravdu nejlepší přesunout tuto úlohu do jiné fronty. (**Připojení** → **server** → **Správa činnosti systému** → **Fronty úloh** → **Aktivní fronty úloh nebo Všechny fronty úloh**)

Není-li přesunutí úlohy do jiné fronty možné, můžete zadržet spuštěné úlohy a potom zvýšit prioritu vaší požadované úlohy. Při této metodě si však pamatujte, že takto zadržené úlohy se stále započítávají do maximálního povoleného počtu aktivních úloh.

Chcete-li změnit prioritu úlohy a určit, kdy by se měla spustit, postupujte takto:

- 1. Klepněte pravým tlačítkem myši na úlohu a vyberte **Vlastnosti**.
- 2. V okně Vlastnosti úlohy vyberte kartu **Fronta úloh**.
- 3. Změňte **Prioritu ve frontě úloh** na vyšší (0 je nejvyšší).
- 4. Nastavte hodnotu pole **Kdy zpřístupnit úlohu ke spuštění** na Ihned, nebo zadejte datum a čas.
- 5. Klepněte na **OK**.

### *Spuštění předspuštěné úlohy:*

Předspuštěné úlohy se obvykle spouštějí současně se spuštěním podsystému. Předspuštěnou úlohu lze spustit i ručně v případě, že všechny předspuštěné úlohy byly systémem ukončeny v důsledku chyby, nebo že vůbec nebyly na počátku spuštěny, protože záznam předspuštěné úlohy obsahoval parametr STRJOBS (\*NO). Ke spuštění předspuštěné úlohy použijte znakové rozhraní.

### **Příkaz**: STRPJ (Spuštění předspuštěné úlohy)

Příkaz STRPJ nespouštějte, dokud není spuštění příslušného podsystému zcela dokončeno. Abyste zajistili, že se požadovaná předspuštěná úlohy úspěšně spustí, naprogramujte smyčku s opakováním operace po určité době pro případ, že by příkaz STRPJ selhal.

Počet předspuštěných úloh, které mohou být souběžně aktivní, je omezen atributem MAXJOBS v záznamu předspuštěné úlohy a atributem MAXJOBS pro podsystém. Atribut MAXACT v záznamu komunikací řídí počet požadavků na spuštění programu, které mohou být pod daným záznamem komunikací obslouženy současně.

**Poznámka:** Pokud jste do atributu STRJOBS zadali hodnotu \*NO, nespustí se při spuštění podsystému žádná předspuštěná úloha pod tímto záznamem předspuštěné úlohy. Příkaz STRPJ nemá vliv na hodnotu parametru **STRJOBS**.

**Příklad**: Tento příkaz spustí předspuštěné úlohy asociované se záznamem předspuštěné úlohy PJPGM v podsystému SBS1. Při vydání tohoto příkazu musí být podsystém SBS1 aktivní. Počet úloh, které se spustí, je číslo uvedené v parametru INLJOBS záznamu předspuštěné úlohy PJPGM. Podsystém spustí program PJPGM v knihovně PJLIB.

STRPJ SBS(SBS1) PGM(PJLIB/PJPGM)

### **Ukončení úlohy:**

K ukončení úlohy použijte produkt iSeries Navigator nebo znakové rozhraní. Úloha může být aktivní nebo čekat ve frontě úloh. Úlohu můžete ukončit ihned, nebo zadat časový interval pro provedení operace ukončení úlohy.

#### *iSeries Navigator:*

Chcete-li použít produkt iSeries Navigator, postupujte takto:

- 1. V prostředí produktu iSeries Navigator rozbalte **Správa činnosti systému** → **Aktivní úlohy**.
- 2. Vyhledejte úlohu, kterou chcete ukončit.
- 3. Klepněte pravým tlačítkem myši na úlohu a vyberte **Vymazat/Ukončit**.
- 4. Vyplňte okno Potvrzení výmazu/ukončení a klepněte na **Vymazat**.

### *Znakové rozhraní:*

**Příkaz**: ENDJOB (Ukončení úlohy)

Pokud neznáte jméno úlohy, kterou chcete ukončit, můžete její jméno vyhledat pomocí některého z těchto příkazů:

- v WRKACTJOB (Práce s aktivními úlohami).
- v WRKUSRJOB (Práce s uživatelskými úlohami).
- v WRKSBMJOB (Práce se zadanými úlohami).
- v WRKSBSJOB (Práce s úlohami podsystému).
- v ENDSBS (Ukončení podsystému). Tento příkaz ukončí v podsystému všechny úlohy.
- v ENDSYS (Ukončení systému). Tento příkaz ukončí většinu činnosti systému a ponechá systém ve stavu, kdy je aktivní pouze konzole řídicího podsystému.
- v PWRDWNSYS (Vypnutí systému). Tento příkaz připraví systém na ukončení a spustí sled kroků vedoucích k vypnutí systému.

Úlohu lze ukončit ihned nebo řízeně. Důrazně doporučujeme, abyste vždy nejprve zkusili ukončit úlohu řízeně.

### *Ukončení úlohy: Řízeně:*

Při ukončení úlohy řízeným způsobem mohou programy spuštěné v rámci této úlohy provést nezbytné vyčištění před ukončením úlohy. Můžete zadat časový interval, který bude mít úloha k dispozici pro řízené ukončení. V případě, že tento interval uplyne ještě před ukončením úlohy, úloha se ukončí ihned.

Každá aplikace, která potřebuje provést vyčištění před ukončením úlohy, by měla řízené ukončení úlohy vždy zjistit. Aplikace to může zjistit třemi způsoby:

### **Synchronní načítání Stavu ukončení**

V určitých bodech může aplikace synchronně kontrolovat Stav ukončení spuštěné úlohy. Stav ukončení úlohy můžete načíst pomocí CL příkazu RTVJOBA (Načtení atributů úlohy). Kromě toho můžete použít některé z API pro načtení stavu ukončení úlohy. Více informací o těchto API najdete v praktických příkladech - *Atributy úlohy ve Správě činnosti systému*.

### **Synchronní kontrola hlavních a dílčích návratových kódů po I/O operaci**

Pro I/O obrazovky i pro I/O komunikace ICF platí, že hlavní návratový kód 02 nebo hlavní návratový kód 03 s vedlejším kódem 09 indikuje řízené ukončení úlohy.

### **Použití asynchronního signálu SIGTERM**

Některé aplikace používají pro lepší vyčištění při ukončení úlohy program pro ovládání signálu. Při ukončení úlohy systém vygeneruje asynchronní signál SIGTERM v případě, že se úloha ukončuje řízeně a že jsou splněny všechny následující podmínky:

- Úloha podporuje používání signálu.
- v Úloha má program pro ovládání signálu nastaven na signál SIGTERM.
- v Zpracování úlohy je právě ve fázi problému.

Jestliže některá z uvedených podmínek neplatí, signál SIGTERM se pro ukončovanou úlohu nevygeneruje.

Když řízeně ukončovaná úloha obsahuje proceduru ovládání signálu pro asynchronní signál SIGTERM, vygeneruje se pro tuto úlohu signál SIGTERM. Když procedura ovládání signálu pro signál SIGTERM převezme řízení, může tato procedura vykonat potřebné akce, které umožní aplikaci řízené ukončení.

## *Ukončení úlohy: Ihned:*

Ukončení úlohy Ihned použijte pouze v případě, že řízené ukončení bylo neúspěšné. Když se úloha ukončí ihned, může dojít k nežádoucím výsledkům, jako je například neúplná aktualizace aplikačních dat.

Před ukončením úlohy byste měli ověřit, že žádné logické pracovní jednotky se nenacházejí v neurčitém stavu kvůli prováděné dvoufázové operaci vázaného zpracování. Je-li tomu tak, hodnota volby vázaného zpracování Action ifENDJOB může výrazně ovlivnit zpracování operace ENDJOB. Tato volba je součástí API QTNCHGCO (Change Commitment Options). Má-li například volba vázaného zpracování Action ifENDJOB nastavenou předvolenou hodnotu WAIT, úloha se zadrží a ukončení jejího zpracování se neprovede, dokud se operace vázaného zpracování nedokončí. Tím je zajištěna integrita databáze ve všech souvisejících systémech.

Když použijete volbu okamžitého ukončení, systém provede minimální kroky pro ukončení úlohy, které mohou zahrnovat:

- Zavření databázových souborů.
- v Předání protokolu úloh do výstupní fronty.
- v Vyčištění vnitřních objektů v operačním systému.
- v Zobrazení obrazovky pro ukončení úlohy (u interaktivních úloh).
- Dokončení vázaného zpracování.

### **Vyhledávání úloh:**

Je důležité vědět, jak se na serveru iSeries vyhledávají úlohy. Z nejrůznějších důvodů může nastat chvíle, kdy budete potřebovat z nějaké úlohy určitou informaci.

V produktu iSeries Navigator můžete používat Vyhledání v rámci všech úloh nebo můžete zúžit oblast vyhledávání tak, že před zadáním vyhledání použijete funkci Zahrnout. Funkce Zahrnout umožňuje nastavit omezení položek, které produkt iSeries Navigator zobrazí. Namísto vyhledávání ze stovek úloh můžete použít funkci Zahrnout k zobrazení pouze určitých typů úloh. Nebo můžete zobrazit například pouze úlohy, které mají určité ID uživatele úlohy.

Také z hlediska výkonu se doporučuje pomocí funkce Zahrnout zúžit počet prohledávaných úloh, zvláště když jich v systému zpracováváte velké množství. Máte-li v systému velké množství úloh, pak vyhledávání v celém jejich rozsahu může značně snížit výkon.

**Poznámka:** Funkce Vyhledat a Zahrnout můžete používat v rámci komponenty Správa činnosti systému všude tam, kde se pracuje s úlohami. Stejným způsobem můžete tyto nástroje používat také k vyhledávání front úloh, podsystémů a společných oblastí paměti. Pamatujte si, že před použitím těchto nástrojů je třeba klepnout na oblast, v níž chcete vyhledání provést.

### *iSeries Navigator:*

K vyhledání úlohy pomocí volby **Vyhledat (Ctrl+F)** použijte tento postup:

- 1. V prostředí produktu iSeries Navigator rozbalte **Připojení** → **server** → **Správa činnosti systému** → **Aktivní úlohy**.
- 2. V nabídce Editovat klepněte na volbu **Vyhledat** (Ctrl+F).
- 3. Do pole **Vyhledat** zadejte ID hledané úlohy (například Qqqtemp1). Při vyhledávání požadované úlohy se prohledají všechny sloupce s úlohami.
- 4. Klepněte na **Vyhledat**. iSeries Navigator nalezenou úlohu zvýrazní.

**Zapamatujte si:** Jména úloh rozlišují velká a malá písmena pouze tehdy, jsou-li v uvozovkách (například ″MyJob″). Není-li jméno úlohy v uvozovkách, pak se velká a malá písmena nerozlišují.

*Omezení zobrazených informací:*

K omezení zobrazených informací slouží funkce Zahrnout.

- 1. V prostředí produktu iSeries Navigator rozbalte **Připojení** → **server** → **Správa činnosti systému** → **Aktivní úlohy** nebo **Úlohy serveru**.
- 2. Z nabídky Zobrazení vyberte **Přizpůsobit toto zobrazení**, a potom klepněte na **Zahrnout**. Objeví se okno Zahrnutí.
- 3. V okně Zahrnutí vyberte volby, podle nichž chcete požadovanou úlohu vyhledat.
- 4. Klepněte na **OK**.

### *Znakové rozhraní:*

K vyhledání úlohy v systému použijte některý z příkazů WRKACTJOB (Práce s aktivními úlohami), WRKUSRJOB (Práce s uživatelskými úlohami) nebo WRKSBMJOB) (Práce se zadanými úlohami).

### **Zobrazení úloh ve frontě:**

Fronty úloh filtrují některé práce, které se zpracovávají v rámci Správy činnosti systému (například některé dávkové úlohy). Zobrazením úloh ve frontě můžete zjistit, které úlohy čekají na odeslání do podsystému.

### *iSeries Navigator:*

K zobrazení úloh ve frontě použijte tento postup:

- 1. V prostředí produktu iSeries Navigator rozbalte **Připojení** → **server** → **Správa činnosti systému** → **Fronty úloh** → **Aktivní fronty úloh** nebo **Všechny fronty úloh**.
- 2. Vyberte frontu úloh, jejíž úlohy chcete zobrazit (například Jobqueue1). Zobrazí se úlohy z této fronty úloh.

### *Znakové rozhraní:*

**Příkaz**: WRKJOBQ (Práce s frontou úloh)

Tento příkaz zobrazí seznam všech front úloh v systému. Po vyhledání fronty úloh, která obsahuje vaši úlohu, můžete vybrat volbu **5=Práce s** a zobrazit všechny úlohy v této frontě.

K zobrazení seznamu front a jejich úloh můžete použít i příkaz Práce s úlohami podsystému.

## **Příkaz**: WRKSBSJOB SBS(\*JOBQ)

### **Zobrazení úloh v podsystému:**

Podsystémy koordinují toky práce a prostředky využívané úlohami ke zpracování. Produkt iSeries Navigator umožňuje zjistit, které úlohy jsou v současné chvíli v podsystému aktivní (nemusí být však spuštěny).

### *iSeries Navigator:*

K zobrazení úloh v podsystému použijte tento postup:

- 1. V prostředí produktu iSeries Navigator rozbalte **Připojení** → **server** → **Správa činnosti systému** → **Podsystémy** → **Aktivní podsystémy**.
- 2. Klepněte na podsystém, v němž se nacházejí požadované úlohy.

## *Znakové rozhraní:*

**Příkaz**: Práce s aktivními úlohami: WRKACTJOB SBS(jméno podsystému)

**Příkaz**: WRKSBSD (Práce s popisy podsystémů)

Příkaz Práce s popisy podsystémů zobrazí seznam podsystémů. Po vyhledání podsystému, který obsahuje vaši úlohu, pomocí volby **8=Práce s úlohami podsystému** zobrazte informace o úloze.

**Poznámka:** Abyste mohli informace o úloze zobrazit, musí být daný podsystém aktivní.

### **Zobrazení atributů úlohy:**

Atributy úloh obsahují informace o tom, jak se úlohy zpracovávají. Původní atributy se zadávají při vytváření úlohy. Některé z atributů pocházejí z popisu úlohy. Když je úloha vytvořena, můžete tyto atributy zobrazit a ovládat pomocí komponenty Správa činnosti systému v rámci produktu iSeries Navigator. Stránky vlastností úloh v produktu iSeries Navigator usnadňují systémovému operátorovi práci, protože nabízejí účinné a snadno použitelné funkce pro řízení úloh.

### *iSeries Navigator:*

K zobrazení atributů úlohy použijte tento postup:

- 1. V prostředí produktu iSeries Navigator rozbalte **Připojení** → **server** → **Správa činnosti systému** → **Aktivní úlohy** nebo **Úlohy serveru** podle toho, s jakým typem úlohy chcete pracovat.
- 2. Vyhledejte úlohu, jejíž vlastnosti chcete zobrazit či změnit.
- 3. Klepněte pravým tlačítkem myši na **Jméno úlohy** a vyberte **Vlastnosti**.

Atributy úloh si může zobrazit kterýkoliv uživatel, ale změnit je může jen uživatel s příslušným oprávněním. Podobně také pouze uživatel s příslušným oprávněním může řídit úlohy prostřednictvím akcí s úlohami. Pomocí produktu iSeries Navigator nelze měnit atributy systémových úloh. Prioritu některých systémových úloh však můžete změnit ve znakovém rozhraní pomocí příkazu CHGSYSJOB (Změna systémové úlohy).

### *Znakové rozhraní:*

**Příkaz**: WRKJOB (Práce s úlohou). Když je úloha aktivní, můžete zobrazit tyto informace: atributy běhu úlohy, informace o zásobníku volání, informace o zámcích úlohy, informace o seznamu knihoven, informace o protokolu úlohy, informace o otevření souborů, informace o přepsání souborů, stav vázaného zpracování, stav komunikací, informace o skupinách aktivace, informace o mutexu a informace o vláknech.

### **Příkaz**: DSPJOB (Zobrazení úlohy)

Tento příkaz zobrazí o úloze tyto informace: atributy stavu úlohy, atributy definice úlohy, atributy běhu úlohy, informace o souborech pro souběžný tisk, informace o protokolu úlohy, informace o zásobníku volání, informace o zámcích úlohy, informace o seznamu knihoven, informace o otevření souborů, informace o přepsání souborů, stav vázaného zpracování, stav komunikací, informace o skupinách aktivace, informace o mutexu, informace o vláknech, informace o knihovně médií a informace o atributech.

### **Zobrazení zásobníků volání:**

K zobrazení informací o zásobníku volání pro úlohu nebo vlákno použijte produkt iSeries™ Navigator nebo znakové rozhraní.

### *iSeries Navigator:*

- 1. V prostředí produktu iSeries Navigator rozbalte **Připojení** → **server** → **Správa činnosti systému** → **Aktivní úlohy nebo Úlohy serveru** podle toho, s jakým typem úlohy chcete pracovat.
- 2. Klepněte pravým tlačítkem myši na jméno úlohy a vyberte **Podrobnosti** → **Zásobník volání**.

Chcete-li zobrazit zásobník volání pro některé vlákno, postupujte takto:

- 1. V prostředí produktu iSeries Navigator rozbalte **Připojení** → **server** → **Správa činnosti systému** → **Aktivní úlohy nebo Úlohy serveru** podle toho, s jakým typem úlohy chcete pracovat.
- 2. Klepněte pravým tlačítkem myši na jméno úlohy a vyberte **Podrobnosti** → **Vlákna**.

3. V seznamu vláken klepněte pravým tlačítkem myši na požadované vlákno a vyberte **Podrobnosti** → **Zásobník volání**.

Pokud pracujete pod uživatelským profilem se zvláštním oprávněním \*SERVICE, a chcete vidět v okně Zásobník volání ještě další záznamy pro interní kód LIC a i5/OS PASE Kernel, vyberte v okně Přizpůsobit toto zobrazení volbu Zahrnout. (**Nabídka Zobrazení** → **Přizpůsobit toto zobrazení** → **Zahrnout**)

### *Znakové rozhraní:*

**Příkaz:** WRKJOB (Práce s úlohami) nebo DSPJOB (Zobrazení úloh).

Vyberte volbu 11: Zobrazení zásobníku volání, pokud je aktivní.

Chcete-li zobrazit zásobník volání pro některé vlákno, vyberte po vydání příkazu WRKJOB nebo DSPJOB volbu 20: Práce s vlákny, pokud jsou aktivní. Potom vyberte volbu 10: Zobrazení zásobníku volání pro vybrané vlákno.

### **Umístění úlohy do fronty úloh:**

K umístění úlohy do fronty úloh dojde buď přesunutím existující úlohy z jedné fronty do jiné, nebo zadáním nové úlohy. K přesouvání úloh mezi frontami použijte produkt iSeries Navigator. K zadání nové úlohy použijte znakové rozhraní.

### *iSeries Navigator:*

Abyste mohli použít rozhraní produktu iSeries Navigator, musí daná úloha již existovat v některé frontě. Potom můžete tuto úlohu přesunout z jedné fronty do jiné. (K umístění nové úlohy do fronty úloh je nutné použít znakové rozhraní.)

- 1. V prostředí produktu iSeries Navigator rozbalte **Správa činnosti systému** → **Fronty úloh** → **Všechny fronty úloh**.
- 2. Klepněte pravým tlačítkem myši na úlohu, kterou chcete přesunout. Otevře se okno Přemístit, které slouží k zadání cílové fronty.

## *Znakové rozhraní:*

Zde je přehled metod používaných ve znakovém rozhraní k umístění nové úlohy do fronty úloh.

- v SBMJOB (Zadání úlohy): Umožňuje, aby spuštěná úloha zadala do fronty úloh novou úlohu, která bude spuštěna později jako dávková. Do fronty zpráv této nové úlohy je možné umístit pouze jeden prvek údajů o požadavku. Může to být CL příkaz, pokud záznam směrování použitý pro úlohu uvádí program zpracovávající CL příkaz (například program QCMD dodávaný IBM).
- v ADDJOBSCDE (Přidání záznamu plánu úloh): Systém automaticky zadá úlohu do fronty úloh v termínu (datum a čas) uvedeném v záznamu plánu úloh.
- v SBMDBJOB (Zadání databázových úloh): Zadá úlohy do front úloh, takže je lze spouštět jako dávkové. Vstupní proud se čte buď z fyzického databázového souboru, nebo z logického databázového souboru, který je ve formátu jediného záznamu. Tento příkaz umožňuje zadat jméno databázového souboru a jeho členu, jméno fronty úloh, která se použije, a rovněž rozhodnout, zda se zadávané úlohy budou moci zobrazit příkazem WRKSBMJOB (Práce se zadanými úlohami).
- v STRDBRDR (Spuštění čtecího programu databáze): Čte dávkový vstupní proud z databáze a zadává jednu nebo více úloh do front úloh.
- v TFRJOB (Přenos úlohy): Přemístí stávající úlohu do jiné fronty v aktivním podsystému.
- v TFRBCHJOB (Přenos dávkové úlohy): Přemístí stávající úlohu do jiné fronty úloh.

### **Přemístění úlohy do jiné fronty úloh:**

Pro přemístění úlohy do jiné fronty úloh může být mnoho důvodů. Úloha může například váznout ve frontě z důvodů zpracovávání dlouhotrvající úlohy. Nebo se plánované spuštění úlohy dostane do konfliktu s novou úlohou, která má vyšší prioritu. Jedním ze způsobům, jak tento problém řešit, je přesunout čekající úlohy do jiné fronty, která není tak zaneprázdněná.

K přemístění úlohy z jedné fronty do jiné použijte produkt iSeries Navigator nebo znakové rozhraní.

## *iSeries Navigator:*

Chcete-li použít produkt iSeries Navigator, postupujte takto:

- 1. V prostředí produktu iSeries Navigator rozbalte **Správa činnosti systému** → **Fronty úloh** → **Všechny fronty úloh**.
- 2. Najděte a otevřete frontu, která obsahuje vaši úlohu.
- 3. Klepněte pravým tlačítkem myši na úlohu, kterou chcete přesunout. Otevře se okno Přemístit, které slouží k zadání cílové fronty.

**Poznámka:** Chcete-li z této fronty přesunout více než jednu úlohu, přidržte klávesu Ctrl a klepněte na každou požadovanou úlohu. Potom klepněte pravým tlačítkem myši a vyberte **Přemístit**.

- v Úlohy, které čekají na spuštění, se přesunou do stejné relativní pozice v cílové frontě (například úlohy s prioritou 3 se přesunou hned za úlohy s prioritou 3 čekající v cílové frontě).
- v Úlohy, které jsou zadržené, zůstanou zadržené a přesunou se do stejné relativní pozice v cílové frontě (například zadržené úlohy s prioritou 3 se přesunou hned za zadržené úlohy s prioritou 3 čekající v cílové frontě).
- v Úlohy, které jsou naplánované, se přesunou do cílové fronty a jejich plánované termíny spuštění se nezmění.

## *Znakové rozhraní:*

**Příkaz**: CHGJOB (Změna úlohy)

**Příklad**: Tento příkaz přesune úlohu JOBA do fronty úloh JOBQB. CHGJOB JOB(JOBA) JOBQ(LIBA/JOBQB)

## **Zvýšení priority úlohy ve frontě úloh:**

Všechny úlohy ve frontě čekají v řadě za sebou na zpracování. Vždy, když se jedna úloha z fronty dokončí, spustí se další, která je na řadě. Pořadí zpracování úloh ve frontě závisí na prioritě úlohy a na maximálním počtu úloh, které je povoleno zpracovávat v podsystému současně.

Může se stát, že se v průběhu životního cyklu úlohy změní její důležitost. Může se zvýšit nebo snížit její priorita ve vztahu k ostatním úlohám. Protože k těmto změnám dochází, je dobré vědět, jak lze změnit prioritu úlohy ve frontě.

Nastavením priority úlohy ve frontě úloh lze určit, kdy bude úloha vpuštěna do podsystému. Priorita úlohy ve frontě se udává v rozsahu od nuly do devíti (nula znamená nejvyšší prioritu).

## *iSeries Navigator:*

Ke změně priority úlohy ve frontě úloh můžete použít produkt iSeries Navigator.

- 1. Rozbalte **Připojení** → **server** → **Správa činnosti systému** → **Fronty úloh** → **Aktivní fronty úloh nebo Všechny fronty úloh** → **fronta, v níž se nachází vaše úloha**.
- 2. Klepněte pravým tlačítkem myši na úlohu a vyberte **Vlastnosti**.
- 3. V okně Vlastnosti úlohy vyberte kartu **Fronta úloh**.
- 4. Ze seznamu **Priorita ve frontě úloh** vyberte vyšší (nebo nižší) číslo priority. Priorita ve frontě úloh se udává v rozsahu 0-9, kde 0 znamená nejvyšší prioritu.
- 5. Klepněte na **OK**. Priorita vaší úlohy ve frontě úloh se změnila. Změníte-li například prioritu úlohy 4 na prioritu 3, úloha se přesune na konec skupiny úloh, které mají prioritu 3.
- 6. Stisknutím klávesy F5 aktualizujte okno Fronta úloh.

## *Znakové rozhraní:*

**Příkaz**: CHGJOB (Změna úlohy)

### **Parametr**: **JOBPTY**

**Příklad:** Tento příkaz změní prioritu úlohy PAYROLL na 4. Protože je zde uvedeno pouze jméno úlohy, musí být v systému pouze jedna úloha pojmenovaná PAYROLL. Je-li v systému takových úloh více, předvolená hodnota DUPJOBOPT(\*SELECT) zobrazí výběrový panel v interaktivní úloze.

CHGJOB JOB(PAYROLL) JOBPTY(4)

### **Rada pro nastavení priority úloh:**

Priorita úloh, které se spouštějí v dávkovém režimu, by měla být obvykle nižší než priorita úloh v interaktivním prostředí. Také přidělený čas by měl být dostatečně krátký, aby čas procesoru a úroveň aktivity nebyly ovládány programem smyčky.

Prioritu úloh systémového operátora byste měli nastavit vyšší než prioritu ostatních úloh, aby systémový operátor mohl účinně reagovat na potřeby systému.

Používáte-li jako řídicí podsystém QCTL, pak má operátor automaticky vyšší prioritu zpracování úloh, když se přihlásí na konzoli. Je to proto, že QCTL směruje úlohu z konzole s použitím třídy QCTL, která uvádí vyšší prioritu.

Jiný způsob, jak nastavit systém tak, aby operátor mohl používat vyšší prioritu, je tento:

- 1. Přidejte do podsystému záznam směrování s jedinečnými údaji o směrování a zadejte třídu QSYS/QCTL.
- 2. Vytvořte nový popis úlohy pro operátora s uvedením stejných údajů o směrování jako váš přidaný záznam směrování.
- 3. Upravte uživatelský profil operátora, aby obsahoval tento nový popis úlohy.
- 4. Když se nyní operátor přihlásí do podsystému, jeho úloha bude směrována s použitím třídy QCTL, která uvádí vyšší prioritu než třída používaná běžnými interaktivními úlohami.

Priorita zpracování úloh představuje nejvyšší prioritu pod níž se mohou zpracovávat jednotlivá vlákna úlohy. Každé vlákno může mít svoji vlastní prioritu vlákna, která musí být nižší, než je priorita úlohy. Příkaz CHGJOB (Změna úlohy) umožňuje změnit pouze prioritu úlohy. Naproti tomu rozhraní QWTCHGJB (Change Job API) lze použít ke změně priority úlohy nebo priority vlákna.

### **Jednorázové zadání úlohy ke zpracování:**

Potřebujete-li spustit úlohu pouze jednou, ať už okamžitě, nebo v plánovaném termínu, použijte příkaz SBMJOB (Zadání úlohy). Při tomto způsobu se úloha ihned umístí do fronty úloh.

K jednorázovému zadání dávkové úlohy ke zpracování použijte znakové rozhraní.

## **Příkaz**: SBMJOB (Zadání úlohy)

Příkaz SBMJOB zadá úlohu ke zpracování do fronty dávkových úloh tak, že uvede její popis úlohy a zadá údaje o CL příkazu nebo požadavku, nebo zadá údaje o směrování pro spuštění programu. Chcete-li v dávkové úloze provést pouze jeden CL příkaz, použijte v příkazu SBMJOB parametr **CMD**, který zkontroluje syntaxi a umožní zobrazení náznaku.

**Příklad**: V tomto příkladu příkaz SBMJOB zadá ke zpracování úlohu WSYS s popisem QBATCH do fronty úloh QBATCH. Parametr **CMD** určuje CL příkaz, který se má v úloze provést.

SBMJOB JOBD(QBATCH) JOB(WSYS) JOBQ(QBATCH) CMD(WRKSYSSTS)

## **Zobrazení informací o vazbách úlohy:**

Každá úloha na serveru iSeries obsahuje informace o vazbách (afinitě) k paměti a procesorům.

Informace o vazbách popisují, zda vlákna budou či nebudou mít při spuštění afinitu ke stejné skupině procesorů a paměti jako počáteční vlákno. Rovněž uvádějí stupeň, do jakého se systém snaží udržovat afinitu mezi vlákny a podmnožinou systémových prostředků, kterým jsou přiřazeny. Informace o afinitě navíc určují, zda úloha je či není seskupena s jinými úlohami, které by měly afinitu ke stejné podmnožině systémových prostředků.

Seskupením těch vláken, která sdílejí stejnou množinu dat v hlavním prostoru pro ukládání dat, můžete docílit zvýšení poměru přístupu k systémové paměti a ukládání do paměti cache.

*iSeries Navigator:*

1. V prostředí produktu iSeries Navigator rozbalte **Připojení** → **server** → **Správa činnosti systému** → **Aktivní úlohy**.

**Poznámka:** Informace o vazbách si můžete zobrazit z libovolného místa v rámci Správy činnosti systému, kde se zobrazují úlohy.

- 2. Klepněte pravým tlačítkem myši na úlohu, kterou chcete zobrazit, a vyberte **Vlastnosti**.
- 3. Na stránce Prostředky si můžete prohlédnout informace o **vazbách k paměti a procesorům**.

*Znakové rozhraní:*

**Příkaz**: WRKJOB (Práce s úlohou)

Vyberte volbu 3: Zobrazení atributů spuštění úlohy, pokud jsou aktivní.

## **Správa popisů úloh**

Popis úlohy obsahuje množinu atributů specifických pro úlohu. Stejný popis úlohy lze použít i pro více úloh. Pokud tedy použijete popis úlohy, nemusíte zadávat stejné parametry opakovaně pro každou úlohu. Můžete vytvořit popisy úloh, které popisují dávkové či interaktivní úlohy. Můžete také vytvořit jedinečné popisy pro každého uživatele v systému. Popisy úloh se vytvářejí a spravují pomocí znakového rozhraní.

## **Vytvoření popisu úlohy:**

K vytvoření popisů úloh použijte ve znakovém rozhraní příkaz WRKJOBD (Práce s popisem úlohy) nebo CRTJOBD (Vytvoření popisu úlohy).

**Příkaz**: CRTJOBD (Vytvoření popisu úlohy)

**Příklad**: V tomto příkladu bude vytvořen popis úlohy jménem INT4 v aktuální knihovně uživatele. Tento popis úlohy slouží pro interaktivní úlohy a používá jej oddělení Department 127. Při přihlašování bude vyžadováno heslo. Znaky QCMDI slouží jako údaje o směrování, které se porovnají se směrovací tabulkou podsystému, kde bude úloha spuštěna. Všechny dotazové zprávy se porovnají se záznamy ze seznamu odpovědí systému a pole toho se určí, zda se odešle automatická odpověď.

CRTJOBD JOBD(INT4) USER(\*RQD) RTGDTA(QCMDI) INQMSGRPY(\*SYSRPYL) TEXT('Interactive #4 JOBD for Department 127')

Tento příkaz vytvoří popis úlohy BATCH3 v aktuální knihovně uživatele. Úlohy používající tento popis budou umístěny ve frontě úloh NIGHTQ. Priorita úloh používajících tento popis a jejich výstupu určeného pro souběžný tisk bude 4. Při záznamu statistiky účtování se pro úlohy používajících tento popis použije účtovací kód NIGHTQ012345.

- CRTJOBD JOBD(BATCH3) USER(\*RQD) JOBQ(NIGHTQ) JOBPTY(4) OUTPTY(4) ACGCDE(NIGHTQ012345) RTGDTA(QCMDB) TEXT('Batch #3 JOBD for high priority night work')
- **Poznámka:** Hodnoty z popisu úlohy se obvykle použijí jako předvolené hodnoty pro příslušné parametry příkazu BCHJOB (Dávková úloha) a SBMJOB (Zadání úlohy). Hodnoty z popisu úlohy lze v úloze nahradit hodnotami, které zadáte v příkazech BCHJOB a SBMJOB.

## **Změna popisu úlohy:**

Ke změně popisů úloh použijte ve znakovém rozhraní příkaz WRKJOBD (Práce s popisem úlohy) nebo CHGJOBD (Změna popisu úlohy).

## **Příkaz**: CHGJOBD (Změna popisu úlohy)

Tento příkaz má vliv na všechny úlohy používající tento popis, které se spustí po provedení změny. Jestliže jste některý parametr úlohy změnili na jinou hodnotu, než je uvedena v popisu úlohy, zůstane tento parametr nedotčený.

## **Použití popisu úlohy:**

Nejběžnějším způsobem použití popisu úlohy je, že se uvede v příkazu SBMJOB (Zadání úlohy). Požadovaný popis úlohy, který má úloha použít, se uvede v parametru **JOBD** (Popis úlohy). Když definujete dávkovou úlohu, můžete popis úlohy využít dvěma způsoby:

- v Použít popis úlohy bez jakýchkoli úprav atributů. Například: SBMJOB JOB(OEDAILY) JOBD(QBATCH)
- v Použít určitý popis úlohy, kde se některé atributy přepíší (pomocí příkazu BCHJOB nebo SBMJOB). Můžete například potlačit protokolování zpráv v popisu úlohy QBATCH, takto: SBMJOB JOB(OEDAILY) JOBD(QBATCH) LOG(2 20 \*SECLVL)

Dalšími příkazy, které podporují parametr pro popis úlohy, jsou:

- v BCHJOB (Dávková úloha): Tento příkaz označuje počátek úlohy v dávkovém vstupním proudu. Může též specifikovat různé hodnoty atributů úlohy, které se mají použít namísto hodnot uvedených v popisu úlohy nebo v uživatelském profilu dané úlohy. Hodnoty obsažené v popisu úlohy nebo v uživatelském profilu uvedeném v popisu úlohy se jinak použijí pro většinu parametrů, které nejsou vyjmenovány v příkazu BCHJOB.
- v ADDPJE (Přidání záznamu předspuštěné úlohy): Tento příkaz přidá do uvedeného popisu podsystému záznam předspuštěné úlohy. Tento záznam označuje předspuštěné úlohy, které se mohou spouštět zároveň se spuštěním podsystému, nebo po zadání příkazu STRPJ (Spuštění předspuštěné úlohy).
- v ADDAJE (Přidání záznamu automaticky spouštěné úlohy): Tento příkaz přidá do uvedeného popisu podsystému záznam automaticky spouštěné úlohy. Tento záznam označuje jméno úlohy a popis úlohy, který se použije při jejím automatickém spuštění.
- v ADDWSE (Přidání záznamu pracovní stanice): Tento příkaz přidá do uvedeného popisu podsystému záznam pracovní stanice. Každý záznam popisuje jednu nebo více pracovních stanic, které jsou řízeny tímto podsystémem. Pracovní stanice označené v záznamech pracovních stanic mají povoleno se přihlašovat nebo vstupovat do podsystému a spouštět úlohy.
- **Poznámka:** Není povoleno měnit atributy v popisech úloh pro automaticky spouštěné úlohy, úlohy pracovních stanic nebo komunikační úlohy.

## **Řízení zdrojů atributů úlohy:**

Atributy, které podsystém úlohám přiřazuje, pocházejí z pěti zdrojů: popis úlohy, uživatelský profil, systémová hodnota, úloha, která vydala příkaz SBMJOB (Zadání úlohy) a pracovní stanice (pouze u interaktivních úloh). Zadáním některého z těchto zdrojů do popisu úlohy můžete určovat, odkud podsystém načte konkrétní atribut úlohy. Ke změně popisu úlohy použijte znakové rozhraní.
## **Příkaz**: CHGJOBD (Změna popisu úlohy)

Chcete-li změnit atributy úlohy a určit, odkud a kdy má podsystém načítat atributy z různých systémových objektů, použijte některý z těchto parametrů:

- \*JOBD: Úloha načte atributy z popisu úlohy.
- \* USRPRF: Úloha načte atributy z uživatelského profilu daného uživatele.
- \*SYSVAL: Úloha načte atributy ze systémové hodnoty.
- v \*CURRENT: Úloha načte atributy z úlohy, která vydala příkaz SBMJOB (Zadání úlohy).
- v \*WRKSTN: Úloha načte atributy z pracovní stanice s touto úlohou (pouze u interaktivních úloh).

## **Odstranění popisu úlohy:**

K odstranění popisů úloh použijte ve znakovém rozhraní příkaz WRKJOBD (Práce s popisem úlohy) nebo DLTJOBD (Výmaz popisu úlohy).

**Příkaz**: DLTJOBD (Výmaz popisu úlohy)

**Poznámka:** Tento příkaz nemá vliv na právě probíhající úlohy.

# **Správa dávkových úloh**

Úlohy, které nevyžadují interakci uživatele, lze zpracovávat jako dávkové. Dávková úloha má obvykle nízkou prioritu a může ke svému zpracování vyžadovat speciální systémové prostředí.

## **Zadání dávkové úlohy:**

Protože dávkové úlohy mají obvykle nízkou prioritu, a ke svému zpracování vyžadují zvláštní systémové prostředí (například noční provoz), zařazují se do front dávkových úloh. Ve frontě úloh obdrží dávková úloha svůj plán spuštění a prioritu. K zadání úlohy do fronty dávkových úloh použijte znakové rozhraní a jeden z těchto dvou příkazů:

**Příkaz**: SBMJOB (Zadání úlohy)

## **Příkaz**: SBMDBJOB (Zadání úlohy z databáze)

Rozdíl mezi těmito dvěma příkazy je ve zdroji úlohy.

- v Příkaz SBMJOB zadá úlohu do fronty dávkových úloh na základě uvedení popisu úlohy a údajů o CL příkazu nebo požadavku, nebo na základě uvedení údajů o směrování pro spuštění programu. Chcete-li v dávkové úloze provést pouze jeden CL příkaz, použijte v příkazu SBMJOB parametr **CMD**, který zkontroluje syntaxi a umožní zobrazení náznaku.
- v Příkaz SBMDBJOB slouží k zadání úlohy do fronty dávkových úloh z databázového souboru. U těchto úloh pochází popis úlohy z příkazu BCHJOB ve vstupním proudu.

**Příklad**: V tomto příkladu příkaz SBMJOB zadá ke zpracování úlohu WSYS s popisem QBATCH do fronty úloh QBATCH. Parametr CMD určuje CL příkaz, který se má v úloze provést. SBMJOB JOBD(QBATCH) JOB(WSYS) JOBQ(QBATCH) CMD(WRKSYSSTS)

**Poznámka:** Obdržíte-li zprávu, že úloha nebyla předána do fronty, můžete si zobrazit soubor pro souběžný tisk protokolu úlohy a podívat se na chyby. Použijte k tomu příkaz WRKJOB. Zadejte úlohu, která se nenaplánovala, a vyberte volbu 4 pro soubory pro souběžný tisk. Zobrazte si soubor pro souběžný tisk protokolu úlohy a podívejte se na chyby.

## *Použití vloženého datového souboru:*

Vložený datový soubor je datový soubor, který je zahrnut jako součást dávkové úlohy v době čtení úlohy čtecím programem nebo příkazem pro zadání úlohy. Pomocí příkazu SBMDBJOB nebo STRDBRDR zařadíte do fronty dávkový proud CL (proud CL příkazů, které se mají provést nebo spustit). Tento dávkový proud CL může obsahovat data, která se umístí do ″dočasných″ souborů (vložených souborů). Když úloha skončí, vložené soubory se vymažou.

Vložený datový soubor je v úloze oddělen na začátku příkazem //DATA a na konci oddělovačem konce dat (EOD).

Oddělovačem konce dat může být uživatelsky definovaný řetězec nebo předvolený symbol //. Tato dvojice znaků // musí být na pozici 1 a 2. Pokud jsou znaky // na pozici 1 a 2 obsaženy i ve vašich datech, měli byste pro oddělovač konce dat použít jednoznačnou skupinu znaků, například: // \*\*\* END OF DATA. Budete-li tedy chtít použít jako oddělovač konce dat tento řetězec, je třeba zadat příkaz //DATA s parametrem **ENDCHAR** takto:

ENDCHAR('// \*\*\* END OF DATA')

**Poznámka:** Vložené datové soubory jsou přístupné pouze během prvního směrovacího kroku dávkové úlohy. Jestliže dávková úloha obsahuje příkaz TFRJOB (Přenos úlohy), RRTJOB (Přesměrování úlohy) nebo TFRBCHJOB (Přenos dávkové úlohy), pak v novém směrovacím kroku již nejsou vložené datové soubory přístupné.

Vložený datový soubor může být buď pojmenovaný, nebo nepojmenovaný. U nepojmenovaných vložených datových souborů se v příkazu //DATA jako jméno souboru uvede QINLINE, nebo se neuvede žádné jméno. U pojmenovaných vložených datových souborů se uvede jejich jméno.

Pojmenovaný vložený datový soubor má tyto charakteristiky:

- v Jeho jméno v úloze je jedinečné. Žádný jiný vložený datový soubor nesmí mít stejné jméno.
- Lze jej v úloze použít vícenásobně.
- v Při otevření je vždy umístěn na prvním záznamu.

Abyste mohli pojmenovaný vložený datový soubor použít, musíte buď v programu uvést jeho jméno, nebo použít příkaz pro přepsání, který změní jméno souboru uvedené v programu na jméno vloženého datového souboru. Vložený datový soubor smí být otevřen pouze pro vstup.

Nepojmenovaný vložený datový soubor má tyto charakteristiky:

- v Jeho jméno je QINLINE. (V dávkové úloze mají všechny nepojmenované vložené datové soubory stejné jméno).
- Lze jej v úloze použít pouze jednou.
- v Je-li v úloze více nepojmenovaných vložených datových souborů, musí být tyto soubory ve vstupním proudu ve stejném pořadí, v jakém se otvírají.

Chcete-li použít nepojmenovaný vložený datový soubor, proveďte jeden z následujících kroků.

- v Zadejte do programu jméno QINLINE.
- v Pomocí příkazu pro přepsání změňte jméno souboru uvedené v programu na QINLINE.

Pokud váš vyšší programovací jazyk vyžaduje v programu jedinečná jména souborů, smíte použít jméno souboru QINLINE pouze jednou. Potřebujete-li použít více než jeden nepojmenovaný vložený datový soubor, použijte v programu příkaz pro přepsání souboru, kterým změníte jméno každého dalšího nepojmenovaného vloženého datového souboru na QINLINE.

**Poznámka:** Jestliže spouštíte příkazy podmíněně a zpracováváte více vložených datových souborů, nelze předvídat výsledky v případě, že se použije nesprávný vložený datový soubor.

#### *Pravidla pro otevírání vložených datových souborů:*

Pro otevírání vložených datových souborů platí tato pravidla:

v Délka záznamu udává délku vstupních záznamů. (Délka záznamu je volitelná.) Je-li délka záznamu větší než délka dat, odešle se vašemu programu zpráva. Data se doplní mezerami. Je-li délka záznamu menší než délka dat, záznamy se oříznou.

- v Jestliže je v programu uveden nějaký soubor, server nejprve hledá tento soubor jako pojmenovaný vložený datový soubor, než jej začne hledat v knihovně. Jestliže má tedy pojmenovaný vložený datový soubor stejné jméno jako soubor, který není vloženým datovým souborem, vždy se použije vložený datový soubor a to i tehdy, kdy je tento soubor kvalifikován jménem knihovny.
- v Pojmenované vložené datové soubory mohou být sdíleny více programy v rámci téže úlohy, pokud zadáte v příkazu pro vytvoření souboru nebo změnu souboru parametr SHARE(\*YES). Jestliže se například příkaz pro změnu souboru obsahující soubor INPUT a parametr SHARE(\*YES) nachází v dávkové úloze s vloženým datovým souborem INPUT, pak všechny programy z této úlohy, které uvádějí jméno souboru INPUT, budou sdílet stejný pojmenovaný vložený datový soubor. Programy ze stejné úlohy však nemohou sdílet nepojmenované vložené datové soubory.
- v Používáte-li vložené datové soubory, měli byste si dávat pozor, aby byl v příkazu //DATA uveden správný typ souboru. Má-li být například soubor použit jako zdrojový, musí být jako typ souboru v příkazu //DATA uveden zdroj.
- v Vložené datové soubory smějí být otevřeny pouze pro vstup.

## **Spuštění dávkové úlohy, která čeká ve frontě úloh:**

Čas od času budete potřebovat spustit některou úlohu okamžitě. Nejúčinnější způsob, jak toho dosáhnout, je přesunout tuto úlohu do fronty, která není vytížená; existují však i jiné způsoby.

Před spuštěním dávkové úlohy nejprve zkontrolujte stav fronty úloh, kde se tato úloha nachází, a rozhodněte se, zda bude opravdu nejlepší přesunout tuto úlohu do jiné fronty. (**Připojení** → **server** → **Správa činnosti systému** → **Fronty úloh** → **Aktivní fronty úloh nebo Všechny fronty úloh**)

Není-li přesunutí úlohy do jiné fronty možné, můžete zadržet spuštěné úlohy a potom zvýšit prioritu vaší požadované úlohy. Při této metodě si však pamatujte, že takto zadržené úlohy se stále započítávají do maximálního povoleného počtu aktivních úloh.

Chcete-li změnit prioritu úlohy a určit, kdy by se měla spustit, postupujte takto:

- 1. Klepněte pravým tlačítkem myši na úlohu a vyberte **Vlastnosti**.
- 2. V okně Vlastnosti úlohy vyberte kartu **Fronta úloh**.
- 3. Změňte **Prioritu ve frontě úloh** na vyšší (0 je nejvyšší).
- 4. Nastavte hodnotu pole **Kdy zpřístupnit úlohu ke spuštění** na Ihned, nebo zadejte datum a čas.
- 5. Klepněte na **OK**.

## **Správa interaktivních úloh**

Interaktivní úloha se spouští v okamžiku přihlášení uživatele do systému nebo při přenosu na sekundární nebo skupinovou úlohu. Interaktivní úloha se ukončí při odhlášení uživatele. Používáte-li terminál, probíhá vaše interakce se systémem pomocí příkazů, funkčních kláves nebo spouštěním programů a aplikací. Toto téma popisuje různé metody správy a řízení interaktivních úloh.

#### **Řízení neaktivních úloh a pracovních stanic:**

Můžete stanovit dobu, po kterou může být pracovní stanice neaktivní, než podsystém vydá zprávu o překročení časového limitu. Tento časový interval se nastaví prostřednictvím systémové hodnoty QINACTITV (Časový limit pro neaktivní úlohy). Řízení neaktivních úloh je důležitým bezpečnostním prvkem, protože zabrání uživatelům ponechat bez dozoru neaktivní přihlášené relace.

# **Jak systém určí, že je pracovní stanice neaktivní**

Podsystém považuje pracovní stanici za neaktivní při splnění všech těchto podmínek:

v Během zadaného časového intervalu úloha neprovedla žádnou další transakci.

- Poznámka: Transakce je definována jako libovolná interakce operátora, jako je rolování obrazovky, stisknutí klávesy Enter, stisknutí funkčních kláves apod. Psaní na pracovní stanici bez stisknutí klávesy Enter se za transakci nepovažuje. Pokud úloha na pracovní stanici nesplňuje tato kritéria neaktivní úlohy, je považována za aktivní.
- Stav úlohy je "Čeká na zobrazení".
- Úloha není odpojená.
- Stav úlohy se nezměnil.
- v Podsystém, pod nímž se úloha zpracovává, není ve stavu omezení.

# **Zacházení s neaktivními úlohami**

K práci se zjištěnou neaktivní úlohou v systému slouží systémová hodnota QINACTMSGQ (Při dosažení časového limitu). K určení způsobu zpracování vyberte některou z následujících možností:

• Nastavte systémovou hodnotu OINACTMSGO na jméno fronty úloh.

Pokud zadáte jméno fronty úloh, může uživatel nebo program monitorovat frontu zpráv a provést akci, která je třeba, například ukončení úlohy.

Je-li neaktivní pracovní stanice s dvojicí sekundárních úloh, systém odešle do fronty zpráv dvě zprávy (jednu pro každou z dvojic sekundárních úloh). Uživatel nebo program může potom použít buď příkaz ENDJOB na jednu nebo obě sekundární úlohy, nebo příkaz DSCJOB na aktivní úlohu na obrazovce.

v Nastavte systémovou hodnotu QINACTMSGQ na \*DSCJOB.

Zadáte-li v systémové hodnotě QINACTMSGQ hodnotu \*DSCJOB, systém odpojí všechny úlohy na pracovní stanici. Systém odešle zprávu, že všechny úlohy na této pracovní stanici byly odpojeny, do QSYSOPR nebo do nastavené fronty zpráv. (Nastavená fronta zpráv je fronta zpráv uvedená v parametru **MSGQ** v popisu pracovní stanice. Předvolbou je QSYS nebo QSYSOPR.) Jestliže interaktivní úloha nepodporuje odpojení úlohy (například relace TELNET, které používají popisy zařízení QPADEVxxxx), úloha se namísto toho ukončí.

Nadále je odesílána zpráva pro každý interval, po který je úloha neaktivní.

v Nastavte systémovou hodnotu QINACTMSGQ na \*ENDJOB.

Zadáte-li v systémové hodnotě QINACTMSGQ hodnotu \*ENDJOB, systém ukončí všechny úlohy na pracovní stanici. Systém odešle zprávu, že všechny úlohy na této pracovní stanici byly ukončeny, do QSYSOPR nebo do nastavené fronty zpráv.

**Poznámka:** Tento časový limit se nevztahuje na úlohy pro přímý průchod ze zdrojového systému, úlohy klienta VTM (Virtual Terminal Manager) a úlohy emulace zařízení 3270, protože tyto úlohy se vždy jeví neaktivní. Nevztahuje se ani na úlohy MRT v prostředí System/36, protože ty se jeví jako dávkové.

## **Ukončení interaktivních úloh:**

Interaktivní úlohy lze ukončovat několika způsoby.

- 1. K ukončení úlohy můžete použít produkt iSeries Navigator. V okně Potvrzení výmazu/ukončení zadejte, zda se má úloha ukončit řízeně nebo ihned.
- 2. Můžete též použít příkaz ENDJOB (Ukončení úlohy) ve znakovém rozhraní.
- 3. Pokud chcete ukončit interaktivní úlohu ihned s použitím znakového rozhraní, zadejte na pracovní stanici příkaz SIGNOFF (Odhlášení). K ukončení síťového připojení použijte v příkazu SIGNOFF parametr ENDCNN (Ukončení připojení).
- 4. Pokud chcete odpojit všechny úlohy ze zařízení, použijte příkaz DSCJOB (Odpojení úlohy).

Chcete-li použít produkt iSeries Navigator a okno Potvrzení výmazu/ukončení, postupujte takto:

- 1. Rozbalte **Připojení** → **koncový systém** → **Správa činnosti systému** → **Aktivní úlohy**.
- 2. Klepněte pravým tlačítkem myši na úlohu, kterou chcete ukončit, a vyberte **Vymazat/Ukončit**. Objeví se okno Potvrzení výmazu/ukončení, kde můžete zadat, jak a kdy se má interaktivní úloha ukončit.

**Poznámka:** Chcete-li ukončit všechny interaktivní úlohy asociované s danou pracovní stanicí nebo všechny úlohy asociované s danou skupinou (jedná-li se o skupinovou úlohu), nastavte hodnotu v poli **Akce pro související interaktivní úlohy** na Ukončit skupinové úlohy nebo Ukončit vše (to je ekvivalent parametru **ADLINTJOBS** v příkazu ENDJOB).

> Můžete též požádat podsystém o odeslání zprávy do fonty zpráv v případě, že interaktivní úloha bude po určitou, vámi zadanou dobu neaktivní. Potom můžete vy nebo program, který tuto frontu zpráv monitoruje, tuto úlohu ukončit nebo odpojit.

## **Odpojení všech úloh ze zařízení:**

Příkaz DSCJOB (Odpojení úlohy) umožňuje interaktivnímu uživateli odpojit všechny interaktivní úlohy na pracovní stanici a vrátit přihlašovací obrazovku. Komutovaná linka se odpojí pouze tehdy, je-li to zadáno v popisu dané pracovní stanice a není-li na této lince aktivní žádná jiná pracovní stanice. Odpojí-li se úloha v době, kdy bylo dosaženo limitu pro odpojení, který je uveden v systémové hodnotě QDSCJOBITV (Časový limit pro odpojené úlohy) úloha se ukončí a protokol úlohy se nezahrne do výstupu pro souběžný tisk.

Omezení:

- 1. Odpojovaná úloha musí být interaktivního typu.
- 2. Nelze odpojit zadrženou úlohu.
- 3. Úlohu pro přímý průchod nelze odpojit, dokud se uživatel pomocí funkce systémového požadavku nevrátí z cílového systému pro přímý průchod zpět do zdrojového systému .
- 4. Tento příkaz je třeba zadat z odpojované úlohy, nebo uživatel tohoto příkazu musí pracovat pod uživatelským profilem, který odpovídá identitě uživatele odpojované úlohy, nebo zadavatel příkazu musí být přihlášen pod uživatelským profilem se zvláštním oprávněním k řízení úlohy (\*JOBCTL).
- 5. Identita uživatele úlohy je jméno uživatelského profilu, pod nímž úlohu vidí ostatní úlohy.
- 6. Úlohu nelze odpojit v době, kdy je aktivní PC organizátor.

## **Příkaz:** DSCJOB (Odpojení úlohy).

## **Pokyny týkající se odpojování úloh:**

Při odpojování úloh je třeba vzít v úvahu několik následujících faktorů:

- v Volba v nabídce Systémové požadavky vám umožňuje odpojit interaktivní úlohu, která způsobuje zobrazení přihlašovací obrazovky. Tato volba volá příkaz DSCJOB.
- v Když úlohu znovu připojíte, pak hodnoty, které byly uvedené na přihlašovací obrazovce pro program, nabídku a aktuální knihovnu, budou ignorovány.
- v Úloha, která má aktivní PC organizátor nebo funkci PC Text Assist, nemůže být odpojena.
- v Úloha TCP/IP TELNET může být odpojena v případě, že relace používá **uživatelsky zadaný pojmenovaný** popis zařízení. Uživatelsky zadaný pojmenovaný popis zařízení můžete vytvořit pomocí jedné z následujících metod:
	- Pomocí funkce Network Stations s parametrem **DISPLAY NAME**.
	- Pomocí podpory produktu iSeries Client Access s funkcí ID pracovní stanice.
	- Pomocí výstupního bodu Inicializace zařízení TCP/IP TELNET specifikujte jméno pracovní stanice.
- v Pokud se úloha nemůže z nějakého důvodu odpojit, namísto toho se ukončí.
- v Všechny odpojené úlohy v podsystému se ukončí při ukončení podsystému. Při ukončování podsystému nelze ani v jedné úloze v podsystému vydat příkaz DSCJOB.
- v Můžete použít systémovou hodnotu QDSCJOBITV (Interval odpojení úlohy), která určuje časový interval, po který může být úloha odpojena. Po uplynutí tohoto intervalu se odpojená úloha ukončí.
- v Odpojené úlohy, které nepřekročily interval uvedený v systémové hodnotě QDSCJOBITV, se ukončí při ukončení podsystému, nebo dojde-li k IPL.

## **Zamezení dlouhotrvající funkce z pracovní stanice:**

Chcete-li se zabránit provádění dlouhotrvající funkce (například ukládání/obnova) z pracovní stanice, aniž byste ji blokovali, může systémový operátor zadat tuto úlohu do fronty úloh.

Popis podsystému QSYS/QBATCH nebo QSYS/QBASE, který je dodáván IBM, obsahuje frontu úloh QSYS/QBATCH, kterou lze pro tento účel využít. Pokud jste si vytvořili vlastní podsystém, musíte se na tuto frontu ve vašem podsystému odkázat. Systémový operátor může zadávat příkazy z nabídky systémového operátora.

Tento příkaz slouží k zadání dlouhodobého příkazu: SBMJOB JOB(SAVELIBX) JOBD(QBATCH) JOBQ(QSYS/QBATCH) CMD(SAVLIB LIBX DEV(DKT01))

# **Správa předspuštěných úloh**

Předspuštěné úlohy snižují dobu potřebnou na zpracování požadavku na spuštění programu. Toto téma popisuje běžné úkoly spojené s předspuštěnými úlohami.

## **Spuštění předspuštěné úlohy:**

Předspuštěné úlohy se obvykle spouštějí současně se spuštěním podsystému. Předspuštěnou úlohu lze spustit i ručně v případě, že všechny předspuštěné úlohy byly systémem ukončeny v důsledku chyby, nebo že vůbec nebyly na počátku spuštěny, protože záznam předspuštěné úlohy obsahoval parametr STRJOBS (\*NO). Ke spuštění předspuštěné úlohy použijte znakové rozhraní.

**Příkaz**: STRPJ (Spuštění předspuštěné úlohy)

Příkaz STRPJ nespouštějte, dokud není spuštění příslušného podsystému zcela dokončeno. Abyste zajistili, že se požadovaná předspuštěná úlohy úspěšně spustí, naprogramujte smyčku s opakováním operace po určité době pro případ, že by příkaz STRPJ selhal.

Počet předspuštěných úloh, které mohou být souběžně aktivní, je omezen atributem MAXJOBS v záznamu předspuštěné úlohy a atributem MAXJOBS pro podsystém. Atribut MAXACT v záznamu komunikací řídí počet požadavků na spuštění programu, které mohou být pod daným záznamem komunikací obslouženy současně.

**Poznámka:** Pokud jste do atributu STRJOBS zadali hodnotu \*NO, nespustí se při spuštění podsystému žádná předspuštěná úloha pod tímto záznamem předspuštěné úlohy. Příkaz STRPJ nemá vliv na hodnotu parametru **STRJOBS**.

**Příklad**: Tento příkaz spustí předspuštěné úlohy asociované se záznamem předspuštěné úlohy PJPGM v podsystému SBS1. Při vydání tohoto příkazu musí být podsystém SBS1 aktivní. Počet úloh, které se spustí, je číslo uvedené v parametru INLJOBS záznamu předspuštěné úlohy PJPGM. Podsystém spustí program PJPGM v knihovně PJLIB.

STRPJ SBS(SBS1) PGM(PJLIB/PJPGM)

## **Odmítnutí požadavku na spuštění programu nebo jeho zařazení do fronty:**

Když přijde požadavek na spuštění programu v době, kdy počet předspuštěných úloh je nižší než hodnota uvedená v atributu MAXJOBS v záznamu předspuštěné úlohy a nejsou k dispozici žádné předspuštěné úlohy, které by mohly tento požadavek obsloužit, máte možnost tento požadavek odmítnout nebo zařadit do fronty.

K odmítnutí požadavku na spuštění programu nebo k jeho zařazení do fronty slouží atribut WAIT v záznamu předspuštěné úlohy.

WAIT(\*NO) znamená, že pokud není bezprostředně k dispozici žádná předspuštěná úloha, požadavek na spuštění programu je odmítnut.

WAIT(\*YES) znamená, že pokud není bezprostředně k dispozici žádná předspuštěná úloha a kvůli parametru MAXJOBS nelze ani spustit žádnou další předspuštěnou úlohu, která by požadavek na spuštění programu obsloužila, požadavek na spuštění programu je odmítnut. Jestliže sice není žádná předspuštěná úloha bezprostředně k dispozici, ale je možné spustit nebo již byla spuštěna další předspuštěná úloha, požadavek na spuštění programu se zařadí do fronty.

Tento příkaz přidá záznam předspuštěné úlohy pro program PGM1 v knihovně QGPL do popisu podsystému PJSBS v knihovně QGPL. Tento záznam uvádí, že při spuštění podsystému PJSBS z knihovny QGPL se spustí 15 předspuštěných úloh (program PGM1 v knihovně QGPL). Když se společná oblast předspuštěných úloh, které jsou k dispozici, zmenší na čtyři (protože předspuštěné úlohy obsluhují požadavky pro program PGM1 v knihovně QGPL), spustí se deset dalších úloh. Nejsou-li v době příchodu požadavku k dispozici žádné předspuštěné úlohy pro tento záznam, požadavek je odmítnut.

ADDPJE SBSD(QGPL/PJSBS) PGM(QGPL/PGM1) INLJOBS(15) THRESHOLD(5) ADLJOBS(10) WAIT(\*NO)

## **Ukončení předspuštěné úlohy:**

K ukončení předspuštěné úlohy (včetně souvisejících vložených datových souborů), která je asociována s určitým záznamem předspuštěné úlohy v aktivním podsystému. použijte produkt iSeries Navigator nebo znakové rozhraní. Úlohy mohou čekat na požadavek, nebo mohou být již asociovány s některým požadavkem. Výstupní soubory pro souběžný tisk, které jsou s ukončovanými úlohami asociovány, mohou být rovněž ukončeny, nebo mohou zůstat ve výstupní frontě. Může se změnit i limit počtu zpráv zapisovaných do jednotlivých protokolů úloh.

## *iSeries Navigator:*

Chcete-li použít produkt iSeries Navigator, postupujte takto:

- 1. V prostředí produktu iSeries Navigator rozbalte **Správa činnosti systému** → **Aktivní úlohy**.
- 2. Vyhledejte předspuštěnou úlohu, kterou chcete ukončit.
- 3. Klepněte pravým tlačítkem myši na předspuštěnou úlohu a vyberte **Vymazat/Ukončit**.
- 4. Vyplňte okno Potvrzení výmazu/ukončení a klepněte na **Vymazat**.

#### *Znakové rozhraní:*

**Příkaz**: ENDPJ (Ukončení předspuštěné úlohy)

**Příklad**: Tento příkaz ihned ukončí všechny předspuštěné úlohy asociované se záznamem předspuštěné úlohy PJPGM v podsystému SBS1. Výstup určený pro souběžný tisk vytvořený těmito předspuštěnými úlohami se vymaže a protokol úlohy se uloží.

ENDPJ SBS(SBS1) PGM(PJLIB/PJPGM) OPTION(\*IMMED) SPLFILE(\*YES)

**Příklad**: Tento příkaz ukončí všechny úlohy asociované se záznamem předspuštěné úlohy PJPGM2 v podsystému SBS2. Výstup určený pro souběžný tisk pro tyto předspuštěné úlohy se uloží a může tak být dále zpracován zapisovacím programem. Úlohy budou mít 50 sekund na to, aby provedly vyčištění, a potom se ihned ukončí.

```
ENDPJ SBS(SBS2) PGM(PJPGM2) OPTION(*CNTRLD)
DELAY(50) SPLFILE(NO)
```
# **Správa objektů tříd pro úlohy**

Objekt třídy obsahuje atributy, které řídí prostředí pro běh úlohy. Objekty tříd (nebo třídy) dodávané IBM splňují požadavky pro typické interaktivní a dávkové aplikace. Třída, kterou bude úloha používat, je uvedena v záznamu směrování v popisu podsystému, pod nímž byla úloha spuštěna. Pokud úloha obsahuje více směrovacích kroků, je třída pro každý následující směrovací krok uvedena v záznamu směrování použitém ke spuštění daného směrovacího kroku.

## **Vytvoření objektu třídy:**

K vytvoření objektu třídy použijte znakové rozhraní. Třída definuje atributy zpracování pro úlohy, které tuto třídu používají. Třída, kterou bude úloha používat, je uvedena v záznamu směrování v popisu podsystému, pod nímž byla úloha spuštěna. Pokud úloha obsahuje více směrovacích kroků, je třída pro každý následující směrovací krok uvedena v záznamu směrování použitém ke spuštění daného směrovacího kroku.

**Příkaz**: CRTCLS (Vytvoření třídy)

**Příklad**: Tento příkaz vytvoří třídu CLASS1. Tato třída bude uložena v aktuální knihovně zadané pro tuto úlohu. V popisu třídy bude uživatelský text 'Trida pro vsechny davkove ulohy z oddeleni 4836'. Atributy této třídy dávají úlohám prioritu zpracování 60 a přidělený čas 900 milisekund. Jestliže úloha neskončila v přiděleném čase, je způsobilá k vyjmutí z hlavní paměti, dokud jí není přidělen další čas. U ostatních parametrů se předpokládají předvolené hodnoty.

CRTCLS CLS(CLASS1) RUNPTY(60) TIMESLICE(900) TEXT('Trida pro vsechny davkove ulohy z oddeleni 4836')

## **Změna objektu třídy:**

Ke změně atributů objektu třídy použijte znakové rozhraní. Můžete změnit libovolný atribut s výjimkou veřejného oprávnění. Více informací o změně autorizace u objektů najdete u příkazů RVKOBJAUT (Odvolání oprávnění k objektu) a GRTOBJAUT (Udělení oprávnění k objektu).

**Příkaz**: CHGCLS (Změna třídy)

**Příklad**: Tento příkaz změní třídu CLASS1 v knihovně, která je na seznamu knihoven úlohy. Priorita zpracování této třídy se změní na 60 a přidělený čas na 900 milisekund.

CHGCLS CLS(CLASS1) RUNPTY(60) TIMESLICE(900)

## **Správa vláken**

V rámci správy vláken lze vykonávat množství nejrůznějších úkolů.

#### **Zobrazení vláken spuštěných pod určitou úlohou:**

Každá aktivní úloha spuštěná v systému iSeries má alespoň jedno vlákno, které se pod ní zpracovává. Vlákno je nezávislá jednotka práce spuštěná v rámci úlohy, která využívá tytéž prostředky jako tato úloha. Protože úloha je závislá na práci vykonávané vláknem, je důležité vědět, jak se vyhledávají vlákna spuštěná pod určitou úlohou.

#### *iSeries Navigator:*

K zobrazení vláken spuštěných pod určitou úlohou použijte tento postup:

- 1. V prostředí produktu iSeries Navigator rozbalte **Připojení** → **server** → **Správa činnosti systému** → **Aktivní úlohy**.
- 2. Klepněte pravým tlačítkem myši na úlohu, s níž chcete pracovat, a vyberte **Podrobnosti** → **Vlákna**.

#### *Znakové rozhraní:*

**Příkaz**: WRKJOB (Práce s úlohou)

**Příklad**: Tento příkaz zobrazí obrazovku Práce s vlákny pro úlohu Crtpfrdta.

WRKJOB JOB(Crtpfrdta) OPTION(\*THREAD)

#### **Operace s vlákny:**

Protože vlákna pomáhají aktivním úlohám zpracovávat více než jednu operaci současně, je vhodné monitorovat vlákna, která běží v rámci dané úlohy. To pomáhá zajistit efektivní zpracování úloh. K vyhledání požadovaného vlákna můžete použít produkt iSeries Navigator.

Po vyhledání vlákna na něj klepněte pravým tlačítkem myši a vyberte některou z těchto voleb:

## **Vynulovat statistiku**

Vynuluje přehled zobrazených informací a nastaví uplynulý čas na 00:00:00.

#### **Podrobnosti**

Protože funkce vlákna jsou velmi podobné funkcím úlohy, lze s nimi provádět tytéž operace. Podrobnosti obsahují podrobné údaje o následujících operacích s vlákny:

- Zásobník volání.
- Seznam knihoven.
- Uzamčené objekty.
- Transakce.
- Statistika výkonu v uplynulém čase.

#### **Zadržet**

Zadrží vlákno. Vlákna lze zadržet i několikrát. Operační systém uchovává záznamy o tom, kolikrát bylo vlákno zadrženo.

#### **Uvolnit**

Uvolní zadržené vlákno. Každé zadržené vlákno musí být uvolněno, aby se mohlo dále zpracovávat.

#### **Vymazat/Ukončit**

Ukončí vybrané vlákno nebo vlákna.

## **Vlastnosti vlákna**

Zobrazí různé atributy vlákna.

Podrobnější informace o operacích s vlákny najdete v online nápovědě k produktu iSeries Navigator.

#### **Zobrazení vlastností vláken:**

Vlákna umožňují úlohám vykonávat více úkolů současně. Když se zastaví zpracování některého vlákna, může se zastavit zpracování celé úlohy. Okna vlastností vláken v produktu iSeries Navigator zobrazují různé informace o atributech vláken a jejich výkonu, z nichž můžete například zjistit, proč vlákno neběží.

#### *iSeries Navigator:*

K zobrazení atributů vlákna použijte tento postup:

- 1. V prostředí produktu iSeries Navigator rozbalte **Připojení** → **server** → **Správa činnosti systému** → **Aktivní úlohy** nebo **Úlohy serveru**.
- 2. Klepněte pravým tlačítkem myši na úlohu, s níž chcete pracovat, a vyberte **Podrobnosti** → **Vlákna**.
- 3. Klepněte pravým tlačítkem myši na vlákno, s nímž chcete pracovat, a vyberte **Vlastnosti**.

Na kartě Obecné můžete vidět atributy vlákna. K těmto atributům patří identifikátor vlákna, podrobný stav vlákna, aktuální uživatel, typ zpracování vlákna, úloha, pod níž se vlákno spouští, a skupina ASP, v níž se vlákno spouští.

Karta Výkon obsahuje základní prvky výkonu a umožňuje změnit prioritu zpracování vlákna. **Priorita zpracování** udává význam vlákna ve vztahu k ostatním vláknům spouštěným v systému. Možné hodnoty se pohybují od čísla priority úlohy do 99 (to znamená, že nejvyšší možná priorita může být různá). Priorita zpracování vlákna nemůže být nikdy vyšší než priorita zpracování úlohy, pod níž se toto vlákno spouští.

Můžete si zobrazit hodnoty výkonu počítané od spuštění vlákna, které zahrnují I/O na CPU a disku. Můžete rovněž zobrazit, aktualizovat, nastavit automatickou aktualizaci nebo vynulovat **Statistiku výkonu v uplynulém čase** vypočtenou pro dané vlákno.

#### *Znakové rozhraní:*

**Příkaz**: WRKJOB (Práce s úlohou)

## **Příklad**: Tento příkaz zobrazí obrazovku Práce s vlákny pro úlohu Crtpfrdta. WRKJOB JOB(Crtpfrdta) OPTION(\*THREAD)

## **Ukončení nebo odstranění vláken:**

Počáteční vlákno, které se vytvoří při spuštění úlohy, nelze odstranit ani ukončit. Někdy je však třeba ukončit sekundární vlákno s tím, že úloha dále pokračuje ve zpracování. Dávejte pozor na to, které vlákno chcete ukončit, protože úloha, pod níž je spuštěno, nemusí být schopná se bez jeho spolupráce dokončit.

**Důležité:** Ukončování vláken by nemělo být při správě činnosti systému každodenní rutinou. Ukončení vlákna je vážnějším zásahem než ukončení úlohy, protože činnost dalších vláken se může nebo nemusí zastavit. Když ukončíte úlohu, zastaví se všechny její operace. Když však ukončíte vlákno, zastaví se pouze část operací. Ostatní vlákna mohou, ale nemusí pokračovat ve zpracování. Když pokračují dále bez vlákna, které jste ukončili, může dojít k nežádoucím výsledkům.

K odstranění nebo ukončení vlákna potřebujete zvláštní servisní oprávnění (\*SERVICE) nebo oprávnění k řízení vláken.

## *iSeries Navigator:*

K odstranění nebo ukončení vlákna použijte tento postup:

- 1. V prostředí produktu iSeries Navigator rozbalte **Připojení** → **server** → **Správa činnosti systému** → **Aktivní úlohy** nebo **Úlohy serveru**.
- 2. Klepněte pravým tlačítkem myši na úlohu, s níž chcete pracovat, a vyberte **Podrobnosti** a potom **Vlákna**.
- 3. Klepněte pravým tlačítkem myši na vlákno, které chcete ukončit, a vyberte **Vymazat/Ukončit**.

## *Znakové rozhraní:*

**Příkaz**: WRKJOB (Práce s úlohou) Volba 20:**Práce s vlákny, pokud jsou aktivní**

**Příklad**: Tento příkaz zobrazí obrazovku Práce s vlákny pro úlohu Crtpfrdta.

```
WRKJOB JOB(Crtpfrdta) OPTION(*THREAD)
```
Na obrazovce Práce s vlákny vyberte volbu 4=Ukončení.

# **Plánování úloh**

Úlohu spouštěnou produktem Advanced Job Scheduler můžete naplánovat pomocí okna vlastností úlohy v produktu iSeries Navigator, nebo pomocí záznamu plánu úloh ve znakovém rozhraní.

# **Plánování dávkové úlohy pomocí produktu iSeries Navigator**

Okno Vlastnosti úlohy - Fronta úloh umožňuje naplánovat dávkovou úlohu tak, že se spustí okamžitě, nebo se spustí jednorázově v určený den a čas, nebo se bude spouštět v pravidelných intervalech (například každý první den měsíce).

Chcete-li naplánovat úlohu pomocí produktu iSeries Navigator, postupujte takto:

- 1. Rozbalte **Připojení** → **server** → **Správa činnosti systému** → **Fronty úloh** → **Aktivní fronty úloh nebo Všechny fronty úloh** → **fronta úloh, která obsahuje vaši úlohu**.
- 2. Klepněte pravým tlačítkem myši na úlohu a vyberte **Vlastnosti**.
- 3. V okně Vlastnosti úlohy vyberte kartu Fronta úloh.
- 4. K naplánování úlohy použijte volby uvedené pod položkou **Kdy zpřístupnit úlohu ke spuštění**.

Informace o používání tohoto okna najdete v nápovědě produktu iSeries Navigator.

# **Plánování úlohy pomocí plánovače Centrální správy**

Nemáte-li nainstalován produkt Advanced Job Scheduler, můžete k plánování úloh používat plánovač Centrální správy.

Plánovač Centrální správy otevřete klepnutím na tlačítko **Plánovat**, které najdete v mnoha oknech produktu iSeries Navigator. V našem příkladu předpokládejme, že pomocí okna Spuštění příkazu v produktu iSeries Navigator chcete zadat úlohu vyčištění, nechcete však tuto úlohu spustit, dokud neskončí provozní špička.

- 1. V prostředí produktu iSeries Navigator klepněte pravým tlačítkem myši na server, kde chcete vyčištění provést, a vyberte **Spuštění příkazu**.
- 2. Do okna Spuštění příkazu napište znakovou syntaxi pro spuštění vaší úlohy. Potřebujete-li nápovědu, napište pouze úvodní příkaz a klepněte na **Náznak**.
- 3. Po zapsání celého příkazu klepněte na tlačítko **Plánovat**. Objeví se okno plánovače Centrální správy, kde můžete naplánovat spuštění této úlohy, buď jednorázové, nebo opakované.

## **Plánování úloh pomocí produktu Advanced Job Scheduler**

Následující informace vás naučí pracovat s produktem Advanced Job Scheduler. Nejprve je třeba tento licencovaný program nainstalovat a dále si přečíst informace o úlohách, které vám umožní přizpůsobit produkt Advanced Job Scheduler vašim potřebám. Zbývající kroky slouží k práci s tímto plánovačem a k jeho správě.

## **Co je nového v produktu Advanced Job Scheduler ve verzi V5R4:**

Produkt Advanced Job Scheduler byl rozšířen o některé funkce.

#### **Přidávání více příkazů do plánovaného úkolu**

v nebo přidat úkol k některé existujícíSeznam příkazů je uložená sada instrukcí, které produkt Advanced Job Scheduler používá k zpracování úloh Centrální správy. K naplánovanému úkolu Centrální správy můžete nyní přidávat série příkazů a řídit pořadí spouštění těchto příkazů. V minulosti bylo možné naplánovat pouze jeden úkol Centrální správy (bylo třeba naplánovat jednu úlohu pro shromáždění soupisu, další úlohu pro instalaci PTF, a další pro spouštění příkazů). Nyní můžete v produktu Advanced Job Scheduler vytvořit jedinou úlohu, která bude vykonávat všechny tyto činnosti.

Při plánování úkolu máte možnost vytvořit novou plánovanou úlohu, vytvořit novou plánovanou úlohu založenou na některé ze stávajících naplánovaných úloh nebo přidat úkol k některé existující úloze. Do plánovaných úkolů Centrální správy lze přidávat i CL příkazy. Například k pozdržení úlohy mezi dvěma úkoly můžete použít příkaz DLYJOB (Odložení úlohy).

Úkoly se zpracovávají v koncovém systému, který byl vybrán v okamžiku vytváření úkolu. Všechny CL příkazy se však zpracovávají v centrálním systému. Každý úkol se musí dokončit dříve, než se začne zpracovávat další úkol nebo CL příkaz ze seznamu.

Když klepnete na tlačítko **Plánovat** u požadovaného úkolu Centrální správy, následující okno vás vyzve k zadání, zda chcete vytvořit novou úlohu, vytvořit novou úlohu založenou na jiné úloze nebo přidat úlohu k některé existující úloze.

Pole **Command** se nachází v okně **Scheduled Job Properties - General** . (**Připojení** → **server** → **Správa činnosti systému** → **Advanced Job Scheduler** → **Scheduled Jobs** → **klepněte pravým tlačítkem na úlohu** → **Properties**)

#### **Řízení oznamovacího panelu**

v Když rozdělujete soubory pro souběžný tisk pomocí funkce pro distribuci sestav, můžete si je nyní vybírat ze seznamu položek a nechat je vytisknout velkým písmem na stránce s oznamovacím panelem nového souboru pro souběžný tisk. Předvolené položky jsou jméno úlohy a jméno souboru pro souběžný tisk. Můžete vybrat až 2 položky, které se vytisknou větší.

Pole s dostupnými položkami oznamovacího panelu (**Available banner items**) je umístěno v okně **Notification Properties**. (**Připojení** → **server** → **Správa činnosti systému** → **Advanced Job Scheduler** → **klepněte pravým tlačítkem na Notification** → **Properties**)

**Do systémové nabídky byla přidána volba pro odeslání e-mailu**

v Tato nová volba umožňuje použít produkt Advanced Job Scheduler k odeslání e-mailu. Po výběru této volby z nabídky se objeví okno New E-Mail Message. Stejné okno se objeví, když klepnete na **Připojení** → **server** → **Správa činnosti systému** → **Advanced Job Scheduler** → **Notifications** → **klepněte pravým tlačítkem na E-mail** → **New E-mail**.

## **Připojení** → **klepněte pravým tlačítkem na server** → **Odeslání e-mailu přes AJS**

## **Distribuce sestav přes sekci Základní operace**

v Okno **Distribuce sestav** vám umožňuje ručně distribuovat soubory pro souběžný tisk, které jsou generovány úlohou používající seznam pro distribuci sestav. Může se jednat jak o úlohu spuštěnou pomocí produktu Advanced Job Scheduler, tak o ručně spuštěnou úlohu. Budete dotázáni na seznam pro distribuci sestav. Seznam pro distribuci sestav je seznam souborů pro souběžný tisk, a jejich příjemců.

## **Připojení** → **server** → **Základní operace** → **Úlohy** → **klepněte pravým tlačítkem na úlohu** → **Distribuce sestav**

## **Plán dostupnosti pro příjemce e-mailových zpráv**

v Plán dostupnosti je plán, podle něhož jsou dostupní adresáti oznamovacích zpráv. Můžete zvolit možnost, že je adresát dostupný vždy, prázdné pole (nedostupný nikdy) nebo volbu, která byla naposledy definována v okně vlastností **Advanced Job Scheduler - Schedules**.

Pole **Availability schedule** se nachází v okně **Recipient Properties - Email**. (**Připojení** → **server** → **Správa činnosti systému** → **Advanced Job Scheduler** → **Notifications** → **Recipients** → **klepněte pravým tlačítkem na jméno příjemce** → **Properties**)

#### **Work Flow Manager**

v Work Flow [Manager](#page-129-0) je nový nástroj, který umožňuje definovat jednotky práce, které se mohou skládat z kombinace automatických i ručních kroků. Tyto jednotky práce můžete potom ručně plánovat nebo spouštět. Pomocí množství kontrolních bodů s oznámením jsou uživatelé informováni, kdy byl krok zahájen, dokončen, kdy se nespustil ve stanovený čas nebo kdy překročil časový limit zpracování. Každý krok může mít předchozí a následné úlohy. Předchozí úlohy se musí dokončit, než může být příslušný krok dokončen, ručně či automaticky. Po dokončení kroku se mohou spustit následné úlohy. Je obvyklou praxí, že předchozí úlohy jsou tytéž, jako následné úlohy minulého kroku. Díky tomu krok čeká, dokud se tyto úlohy nedokončí, a teprve potom vydá zprávu o svém dokončení.

Typickým příkladem vhodného využití nástroje Advanced Job Scheduler Work Flow Manager je zpracování mezd. Zpracování mezd se skládá z manuálních kroků, jako je vkládání evidence docházky, ověřování sestav a tisk a vydávání výplatních pásek. Automatické kroky slouží k vyčištění dávkových pracovních souborů, zpracování vstupů z evidence docházky, aktualizace mezd a vytváření sestav a výplatních pásek.

## **Připojení** → **server** → **Správa činnosti systému** → **Advanced Job Scheduler** → **Work Flow Manager**

## **Závislost na prostředcích u objektu integrovaného systému souborů**

v Okno **Resource Dependencies** obsahuje informace o závislostech vybrané úlohy na prostředcích. Je zde seznam závislostí, nezbytné požadavky k tomu, aby úloha mohla pokračovat, a doba čekání, než se úloha resetuje. Toto okno dále umožňuje přidat, odstranit nebo zobrazit vlastnosti vybrané závislosti na prostředcích. Ve verzi V5R4 můžete nově indikovat, zda je daným objektem závislosti integrovaný systém souborů a určit k němu cestu.

## **Připojení** → **server** → **Správa činnosti systému** → **Advanced Job Scheduler** → **Scheduled Jobs** → **klepněte pravým tlačítkem na úlohu** → **Resource Dependencies** → **Create a new dependency type object**.

#### **Výběr stránek ze souborů pro souběžný tisk**

v Funkce pro výběr stránek umožňuje specifikovat údaje pro výběr na základě textu a jeho umístění na jednotlivých stránkách souboru pro souběžný tisk. Můžete zadat, že text se musí nacházet na určitém místě každé stránky, nebo kdekoli na stránce. Soubor pro souběžný tisk můžete též definovat výběrem rozsahu stránek.

Funkci pro výběr stránek najdete pod volbou **Připojení** → **server** → **Správa činnosti systému** → **Advanced Job Scheduler** → **Notification** → **Report Distribution List** → **klepněte pravým tlačítkem na seznam** → **Properties** → **klepněte na soubor pro souběžný tisk** → **klepněte na Properties**.

#### **Byla přidána možnost zakázat resetování zadržených úloh**

v V současnosti může docházet k negativnímu ovlivnění výkonu v případě, kdy jsou zadrženy úlohy, u nichž je naplánováno pravidelné opakované spouštění. Vždy, když přijde plánovaný termín spuštění úlohy, která je zadržena, server produktu Advanced Job Scheduler zjišťuje, zda je daná úloha stále zadržená a pokud ano, vypočítá následující termín jejího spuštění. Ve verzi V5R4 můžete nově tento výpočet potlačit tím, že ponecháte políčko **Reset held jobs** nezaškrtnuté. Je-li políčko **Reset held jobs** nezaškrtnuté, pak při příštím dosažení plánovaného termínu spuštění zadržené úlohy se pole pro plánované datum a čas vymažou a žádné zpracování se již nebude pro tuto zadrženou úlohu spouštět. Teprve když úlohu uvolníte, server vypočítá následující datum a čas, kdy by se měla spustit. Pole **Reset held jobs** se týká všech úloh definovaných pomocí produktu Advanced Job Scheduler.

Pole **Reset held jobs** se nachází v okně **Advanced Job Scheduler Properties - General** . (**Připojení** → **server** → **Správa činnosti systému** → **klepněte pravým tlačítkem na Advanced Job Scheduler** → **Properties**)

#### **Instalace produktu Advanced Job Scheduler:**

Při prvním připojení k serveru Centrální správy se vás produkt iSeries Navigator dotázal, zda chcete nainstalovat produkt Advanced Job Scheduler. Pokud jste zvolili ″ne″ a nyní byste jej chtěli nainstalovat, můžete tak v produktu iSeries Navigator učinit pomocí funkce Instalace plug-in.

- 1. V okně produktu **iSeries Navigator** klepněte v pruhu nabídky na volbu **Soubor**.
- 2. Klepněte na **Volby instalace** → **Instalace plug-in**.
- 3. Vyberte zdrojový systém, v němž je nainstalován produkt Advanced Job Scheduler, a klepněte na **OK**. Jestliže si nejste jisti, který zdrojový systém použít, poraďte se s administrátorem systému.
- 4. Zadejte **ID uživatele** a **heslo** pro server iSeries a klepněte na **OK**.
- 5. V seznamu pro výběr plug-in vyberte **Advanced Job Scheduler**.
- 6. Klepněte na **Další** a pak znovu na **Další**.
- 7. Klepněte na **Dokončit**.

Tím je produkt Advanced Job Scheduler nainstalován.

#### *Vyhledání plánovače:*

K vyhledání plánovače použijte tento postup:

- 1. Rozbalte volbu **Centrální správa**.
- 2. Když se objeví zpráva, že produkt iSeries Navigator zaznamenal novou komponentu, klepněte na volbu **Procházet ihned**. Uvedená zpráva se může objevit znovu, když pro přístup k systémům použijete sekci **Připojení**.
- 3. Rozbalte **Připojení** → server iSeries, který má nainstalován licencovaný program Advanced Job Scheduler → **Správa činnosti systému** → **Advanced Job Scheduler**.

Po dokončení těchto příprav produktu Advanced Job Scheduler můžete přikročit k jeho nastavení.

#### **Nastavení produktu Advanced Job Scheduler:**

Po instalaci produktu Advanced Job Scheduler je třeba jej nakonfigurovat. Po dokončení těchto příprav můžete začít s plánováním úloh.

#### *Přiřazení obecných vlastností:*

Nastavte obecné vlastnosti používané produktem Advanced Job Scheduler. Můžete určit, jak dlouho se mají pro produkt Advanced Job Scheduler uchovávat záznamy o aktivitě a záznamy v protokolech, a rovněž zadejte období, kdy nebude povoleno spouštět úlohy.

Můžete určit pracovní dny, v nichž se mohou úlohy zpracovávat, a zda je pro jednotlivé naplánované úlohy požadována nějaká aplikace. Jestliže máte nainstalován produkt pro práci s oznámeními, můžete také nastavit příkaz sloužící k odeslání oznámení při dokončení či selhání úlohy, nebo můžete odeslat oznámení příjemci pomocí příkazu SNDDSTJSE (Odeslání distribuce pomocí plánovače úloh).

Můžete určit, jak dlouho se budou pro úlohy uchovávat záznamy o aktivitě, a také můžete zadat období, kdy nebude povoleno úlohy spouštět. Můžete určit pracovní dny, v nichž se mohou úlohy zpracovávat, a zda je pro jednotlivé naplánované úlohy požadována nějaká aplikace.

Jestliže máte nainstalován produkt pro práci s oznámeními, který vám umožňuje přijmout oznámení (zprávu) o ukončení úlohy, můžete definovat příkaz, který odešle oznámení v případě dokončení či selhání úlohy, nebo můžete poslat oznámení příjemci pomocí příkazu SNDDSTJSE (Odeslání distribuce pomocí plánovače úloh).

K nastavení obecných vlastností pro produkt Advanced Job Scheduler použijte tento postup:

- 1. V okně produktu iSeries Navigator rozbalte volbu **Správa činnosti systému**.
- 2. Klepněte pravým tlačítkem myši na **Advanced Job Scheduler** a vyberte **Properties**.
- 3. Zadejte volbu **Activity Retention**. Tato volba představuje dobu, po jakou si přejete pro úlohy uchovávat záznamy o aktivitě. Možné hodnoty jsou 1 až 999 dnů nebo výskyty. Jestliže chcete uchovávat aktivitu po určitý počet dnů, klepněte na volbu **Days**. Jestliže chcete uchovávat aktivitu pro určitý počet výskytů na jednu úlohu, klepněte na volbu **Occurrences per job**.
- 4. Zadejte volbu **Log Retention**. Tato volba určuje počet dní, po které chcete uchovávat záznamy v protokolu produktu Advanced Job Scheduler.
- 5. Můžete zadat hodnotu pro **Reserved period**. Tato hodnota slouží k určení období, během něhož se úlohy nebudou spouštět.
- 6. Ze seznamu zadejte pracovní dny. Vyberete-li některý den, je označen jako pracovní a lze se na něj odkazovat při plánování úloh.
- 7. Klepnutím na volbu **Application required for scheduled job** označíte, zda je pro jednotlivé naplánované úlohy požadována nějaká aplikace. **Aplikace** jsou úlohy, které byly seskupeny za účelem zpracování. Tuto volbu nelze vybrat, jestliže existující úlohy neobsahují žádnou aplikaci. Pokud se rozhodnete, že pro určité úlohy bude požadována aplikace, přejděte na téma Práce s aplikacemi.
- 8. Klepněte na volbu **Calendars**, která vám umožní nastavit plánovací plánovací kalendář, kalendář volných dnů a fiskální kalendář, které se budou používat.
- 9. Když klepnete na volbu **Base periodic frequency on start time**, bude se čas příštího spuštění pro pravidelně spouštěné úlohy vždy odvíjet od času jejich spuštění. Úloha se například má spouštět každých 30 minut počínaje 8:00. (U úlohy, která se má zpracovávat po celých 24 hodin, zadejte jako čas ukončení hodnotu 7:59 ráno.) Úloha poběží celkem 20 minut. Je-li toto pole zaškrtnuto, spustí se úloha v 8:00, 8:30, 9:00 atd. Není-li pole zaškrtnuto, spustí se úloha v 8:00, 8:50, 9:40, 10:30 atd.
- 10. Po klepnutí na volbu **Reset held jobs** se bude pokračovat v přepočítávání a zobrazí se datum a čas příštího spuštění zadržené úlohy.
- 11. Zadejte hodnotu **Start time of day**. Je to čas, který bude považován za začátek nového dne. U všech úloh, u nichž je specifikováno, že mají používat tento začátek dne, dojde ke změně jejich data na předchozí den, pokud plánovaný čas spuštění je dřívější, než hodnota v poli **Start time of day**.
- 12. Zadejte hodnotu **Job monitor user**. Toto pole uvádí jméno uživatelského profilu, který se má použít jako vlastník monitorovací úlohy. Všechny úlohy, které mají zadány volbu **Current user**, používají uživatelský profil monitorovací úlohy. Předvolený uživatelský profil monitorovací úlohy je QIJS.
- 13. Do pole **Notification command** můžete uvést příkaz. Použijte příkaz SNDDSTJS (Odeslání distribuce pomocí oznámení plánovače úloh) dodaný se systémem nebo příkaz předepsaný vaším softwarem pro práci s oznámeními. Příkaz SNDDSTJS používá oznamovací funkci produktu Advanced Job Scheduler. Označení příjemci mohou dostávat zprávy o normálním či abnormálním ukončení naplánovaných úloh.

## *Zadání úrovně povolení:*

Můžete specifikovat úrovně povolení k úlohám, k funkcím produktu a zadat předvolená povolení pro novou úlohu.

Můžete specifikovat úrovně povolení k úlohám, k funkcím produktu a zadat předvolená povolení pro novou úlohu, která budou asociována s každou aplikací/ovládacím prvkem úlohy. Povolení k úloze vám umožňují udělit či zamítnout přístup k následujícím operacím: spuštění, správa, povolení, zobrazení, kopírování, aktualizace či výmaz. Rovněž můžete udělit či zamítnout přístup k jednotlivým funkcím produktu, jako je práce s plánovacími kalendáři, odesílání sestav a přidávání úlohy.

Při přidávání nových úloh se na úlohy přenášejí předvolené úrovně povolení. V takovém případě přenese systém povolení na novou úlohu podle aplikace uvedené v definici úlohy. Jestliže není použita žádná aplikace, systém přenese na novou úlohu systémová povolení (\*SYSTEM).

## *Zadání úrovně povolení k funkcím produktu:*

Chcete-li specifikovat úrovně povolení k funkcím produktu, postupujte takto:

- 1. V okně produktu iSeries Navigator rozbalte volbu **Správa činnosti systému**.
- 2. Klepněte pravým tlačítkem myši na **Advanced Job Scheduler** a vyberte **Properties**.
- 3. Klepněte na **Permissions**.
- 4. Vyberte funkci a klepněte na **Properties**.
- 5. V okně Function Permissions Properties upravte úroveň povolení dle potřeby. Můžete udělit nebo zamítnout přístup veřejným či konkrétním uživatelům.

## *Zadání úrovně povolení k úlohám:*

K zadání úrovně povolení k úlohám použijte tento postup:

- 1. V okně produktu iSeries Navigator rozbalte volbu **Správa činnosti systému**.
- 2. Klepněte pravým tlačítkem myši na **Advanced Job Scheduler** a vyberte **Scheduled Jobs**. Zobrazí se seznam úloh.
- 3. Klepněte pravým tlačítkem myši na naplánovanou úlohu a vyberte volbu **Permissions**.
- 4. V okně Permissions Properties upravte úroveň povolení dle potřeby. Můžete poskytnout nebo zamítnout přístup veřejným či konkrétním uživatelům. Kromě toho můžete zadat povolení pro spuštění, správu, povolení, zobrazení, kopírování, aktualizaci či výmaz.

#### *Zadání předvolených úrovní povolení:*

Chcete-li zadat předvolené úrovně povolení k novým úlohám, které budou asociovány s aplikací/ovládacím prvkem úlohy, postupujte takto:

- 1. V okně produktu iSeries Navigator rozbalte volbu **Správa činnosti systému**.
- 2. Klepněte pravým tlačítkem myši na **Advanced Job Scheduler** a vyberte **Properties**.
- 3. Klepněte na volbu **Job Controls/Applications**.
- 4. Ze seznamu vyberte řízení úlohy či aplikaci a klepněte na volbu **New Job Permissions**.
- 5. V okně Function Permissions Properties upravte úroveň povolení dle potřeby. Můžete poskytnout nebo zamítnout přístup veřejným či konkrétním uživatelům. Kromě toho můžete zadat povolení pro spuštění, správu, povolení, zobrazení, kopírování, aktualizaci či výmaz.

#### *Nastavení plánovacího kalendáře:*

Nastavte kalendář vybraných dnů pro plánování úlohy nebo skupiny úloh. Tento kalendář může určovat data, která se použijí pro plánování úlohy, nebo ho lze použít ve spojení s jinými plány.

**Plánovací kalendář** je kalendář vybraných dnů, který můžete používat k naplánování úlohy nebo skupiny úloh. Plánovací kalendáře můžete zobrazit, přidat nový plánovací kalendář, přidat nový plánovací kalendář založený na některém ze stávajících nebo odstranit stávající kalendář, pokud jej v daném okamžiku nepoužívá některá naplánovaná úloha.

Chcete-li provést změny, vyberte kalendář a zobrazte jeho vlastnosti. Po výběru kalendáře se můžete podívat na jeho podrobné údaje v sekci Podrobnosti.

Chcete-li nastavit plánovací kalendář, postupujte takto:

- 1. V okně produktu iSeries Navigator otevřete volbu **Správa činnosti systému**.
- 2. Klepněte pravým tlačítkem myši na **Advanced Job Scheduler** a vyberte **Properties**.
- 3. Na stránce General klepněte na **Calendars**.
- 4. Na stránce Scheduling Calendars klepněte na **New**.
- 5. Zadejte jméno do pole **Name**.
- 6. Do pole **Description** zadejte text popisující tento kalendář.
- 7. Vyberte referenční kalendář v poli **Reference calendar**, je-li to možné. Je to kalendář, který byl již dříve nastaven a jeho vlastnosti se použijí pro nový kalendář, jako byste tyto dva kalendáře sloučili. Jestliže produkt Advanced Job Scheduler používáte poprvé, nebudete mít k dispozici žádné referenční kalendáře.
- 8. Vyberte data, která chcete zahrnout do vašeho kalendáře. Pro každé zvolené datum musíte v poli **Selected date** zadat, zda se jedná o datum pro aktuální rok nebo pro každý rok, a teprve pak budete moci do kalendáře přidat další datum. Jinak by se výběr jakéhokoliv vámi vybraného data znovu zrušil v okamžiku, když byste klepli na jiné datum.
- 9. Zadejte, jestli chcete do kalendáře zahrnout určité dny týdne.

## *Nastavení kalendáře volných dnů:*

Nastavte kalendář pro dny, v nichž si nepřejete povolit zpracování naplánované úlohy. Pro každý z těchto dnů lze určit alternativní den, nebo je možné pro daný den zpracování zcela vynechat.

**Kalendář volných dnů** je kalendář výjimek pro dny, kdy nechcete spouštět úlohu Advanced Job Scheduler. Pro každý ze dnů, které do tohoto kalendáře zavedete, můžete určit alternativní den. Kalendáře volných dnů můžete zobrazit, přidat nový kalendář volných dnů, přidat nový kalendář volných dnů založený na některém ze stávajících nebo odstranit stávající kalendář, pokud jej v daném okamžiku nepoužívá některá naplánovaná úloha.

V kalendářích volných dnů lze použít předdefinované plány. Můžete vytvořit plán TRETIPAT, který má frekvenci každý třetí pátek v měsíci. Když použijete plán TRETIPAT v kalendáři volných dnů, bude to mít za následek, že všechny úlohy, které kalendář volných dnů používají, nebudou každý třetí pátek v měsíci spuštěny. V kalendáři volných dnů je možné použít jeden či více plánů. Data, jež jsou generována na základě plánu, budou v kalendáři zobrazena s černým ohraničením.

Chcete-li provést změny, vyberte kalendář a zobrazte jeho vlastnosti. Po výběru kalendáře se můžete podívat na jeho podrobné údaje v sekci Podrobnosti.

#### *Nastavení kalendáře volných dnů:*

Chcete-li nastavit kalendář volných dnů, postupujte takto:

- 1. V okně produktu iSeries Navigator rozbalte volbu **Správa činnosti systému**.
- 2. Pravým tlačítkem myši klepněte na **Advanced Job Scheduler** a vyberte **Properties**.
- 3. Na stránce General klepněte na **Calendars**.
- 4. Klepněte na záložku **Holiday Calendars**.
- 5. Klepněte na volbu **New** a napište jméno kalendáře.
- 6. Do pole **Description** zadejte text, který popisuje váš kalendář.
- 7. Vyberte referenční kalendář v poli **Reference calendar**, je-li to možné. Je to kalendář, který byl již dříve nastaven a jeho vlastnosti se použijí pro nový kalendář, jako byste tyto dva kalendáře sloučili. Jestliže produkt Advanced Job Scheduler používáte poprvé, nebudete mít k dispozici žádné referenční kalendáře.
- 8. Vyberte data, která chcete zahrnout do vašeho kalendáře. Pro každé zvolené datum musíte v poli **Selected date** zadat, zda se jedná o datum pro aktuální rok nebo pro každý rok, a teprve pak budete moci do kalendáře přidat další datum. Jinak by se výběr jakéhokoliv vámi vybraného data znovu zrušil v okamžiku, když byste klepli na jiné datum.
- 9. Zvolte alternativní den pro spuštění úlohy. Můžete vybrat předchozí pracovní den, následující pracovní den, konkrétní datum, nebo nemusíte zadat vůbec nic. Pokud chcete zadat určité datum, klepněte na **Specific alternate date** a napište datum.
- 10. Vyberte dny v týdnu, které chcete do kalendáře zahrnout.

## *Přidání plánu do kalendáře volných dnů:*

Chcete-li naplánované úloze přiřadit kalendář volných dnů, postupujte takto:

- 1. V okně produktu iSeries Navigator rozbalte volbu **Správa činnosti systému**.
- 2. Klepněte pravým tlačítkem myši na **Advanced Job Scheduler** a vyberte **Properties**.
- 3. Na stránce General klepněte na **Calendars**.
- 4. Na stránce Holiday calendar vyberte kalendář volných dnů a klepněte na **Properties**.
- 5. V levém dolním rohu karty klepněte na **Schedules**.
- 6. Vyberte příslušný plán a klepněte na **Add**.
- 7. Jestliže chcete změnit hodnotu **Alternate day**, klepněte pravým tlačítkem myši na plán v seznamu **Selected Schedules** a vyberte správný **alternativní den**.

## *Nastavení fiskálního kalendáře:*

Nastavte fiskální kalendář vybraných dnů pro naplánování úlohy nebo skupiny úloh. Tento typ kalendáře použijte v případě, že chcete fiskální rok rozdělit na jiné časové úseky než měsíce.

*Fiskální kalendář* je kalendář vybraných dnů, který můžete používat k naplánování úlohy nebo skupiny úloh. Funkci Fiskální kalendář použijte k definování konkrétního fiskálního kalendáře, specifického pro váš podnik. Můžete zadat datum začátku a konce jednotlivých období ve fiskálním roce.

Chcete-li nastavit fiskální kalendář, postupujte takto:

- 1. V okně produktu iSeries Navigator otevřete volbu **Správa činnosti systému**.
- 2. Klepněte pravým tlačítkem myši na **Advanced Job Scheduler** a vyberte **Properties**.
- 3. V okně General klepněte na volbu **Calendars**.
- 4. Na stránce Fiscal Calendars klepněte na **New**.
- 5. Zadejte jméno do pole **Name**.
- 6. Do pole **Description** zadejte text, který popisuje váš kalendář.
- 7. V okně Fiscal Calendar Properties klepněte na **New**, abyste mohli vytvořit novou položku.
- 8. Vyberte období a určete počáteční a koncové datum. Můžete zadat až 13 období.
- 9. Klepnutím na **OK** uložíte položku fiskálního kalendáře.
- 10. Kroky 7 až 9 opakujte podle potřeby.

#### *Zadání poštovního serveru, který se má používat pro oznámení:*

Nastavte poštovní server, který se má použít pro e-mailové oznamovací zprávy. Poštovní server je nutný, pokud chcete oznámení posílat prostřednictvím elektronické pošty.

K nastavení vlastností oznámení použijte tento postup:

- 1. V okně produktu iSeries Navigator otevřete volbu **Správa činnosti systému**.
- 2. Rozbalte **Advanced Job Scheduler**.
- 3. Klepněte pravým tlačítkem myši na **Notification** a vyberte **Properties**.
- 4. Zadejte, kolik dní se mají zprávy uchovávat. Uveďte počet do pole **Message retention**.
- 5. Zadejte odesílající poštovní server do pole **Outgoing mail server (SMTP)**. Například SMTP.vasserver.com.
- 6. Zadejte **Port**. Předvolené číslo portu je 25.
- 7. Do pole **Reply address** zadejte e-mailovou adresu. Všechny odpovědi budou posílány na tuto adresu.
- 8. Do pole **Log send activity** zadejte, zda se má protokolovat aktivita odesílání (vyberte **Yes**), či nikoliv (vyberte **No**). Aktivita odesílání se používá při zjišťování problémů.
- 9. Do pole **Number of banner pages** zadejte povolený počet stránek. Tento údaj slouží k distribuci sestav.
- 10. Klepnutím na **OK** uložíte vlastnosti oznámení.

## *Nastavení více plánovacích prostředí:*

Ve stejném systému můžete nastavit více plánovacích prostředí. Jestliže tak učiníte, může původní datová knihovna vystupovat jako aktivní datová knihovna a zkopírovaná datová knihovna může být použita pro účely testování. Máte tedy dvě plánovací prostředí, jedno pro testování a jedno pro skutečný provoz. Kromě toho může testovací datová knihovna sloužit jako záloha pro případ, že by v originálním systému došlo k selhání. Tato funkce rozšiřuje ochranu pro případ chyby v původní datové knihovně, neboť máte její záložní kopii.

Existuje několik důvodů pro nastavení více plánovacích prostředí. Například můžete mít spuštěnou zároveň ostrou i testovací verzi produktu. Tento typ prostředí umožňuje otestovat různé plány úloh dříve, než se skutečně použijí v datové knihovně provozního systému. Nebo můžete mít systém, který je zálohou jednoho či více jiných systémů, v nichž používáte zrcadlení dat, a slouží k replikaci datové knihovny (QUSRIJS) produktu Advanced Job Scheduler ze zdrojového systému do knihovny s odlišným názvem. V takovém případě je datová knihovna aktivní, dokud nenastane problém se zdrojovým systémem.

Plánovací prostředí je kopií knihovny QUSRIJS, obsahuje však jiná data. Mohli byste například mít jinou datovou knihovnu nazvanou QUSRIJSTST se všemi objekty, jako má knihovna QUSRIJS. Obě jsou považovány za datové knihovny.

Chcete-li nastavit více plánovacích prostředí, postupujte takto:

1. Získání datové knihovny ze systému

Abyste mohli vytvořit nějakou datovou knihovnu, musíte získat datovou knihovnu ze systému. To můžete provést následujícími třemi způsoby:

- v Uložte datovou knihovnu ze systému a obnovte ji v provozním systému.
- v Pomocí příkazu CPYLIB (Kopírování knihovny) vytvořte kopii datové knihovny v aktuálním systému.
- v Zaveďte zrcadlení datové knihovny v testovacím systému. Tyto systémy by měly mít stejnou verzi a vydání.

**Poznámka:** Zkopírovaná, obnovená či zrcadlená datová knihovna používá jiné jméno než knihovna v původním systému.

2. Přiřazení datových knihoven uživatelům

Až získáte testovací datovou knihovnu, přidejte ji do vlastností produktu Advanced Job Scheduler a přiřaďte k ní uživatele. Když tedy uživatel bude používat produkt Advanced Job Scheduler, budou změny, které provede, uchovávány v datové knihovně, která je mu přiřazena.

3. Zkopírování úloh z testovací datové knihovny do skutečné datové knihovny (volitelné)

Jestliže používáte datovou knihovnu pro testovací účely, můžete z ní zkopírovat úlohy do skutečné datové knihovny, která se používá. To je třeba provést pouze tehdy, pokud jste v 1. kroku obnovili nebo zkopírovali datovou knihovnu a máte úlohy, které chcete přesunout do skutečné používané datové knihovny. Nemusíte to dělat, jestliže jste datovou knihovnu zrcadlili z ostrého systému do testovacího.

Ke kopírování úloh z datové knihovny jednoho systému do druhého použijte příkaz CPYJOBJS (Kopírování úlohy pomocí plánovače úloh). Více informací o konkrétních parametrech tohoto příkazu najdete v online nápovědě.

## *Přiřazení datových knihoven uživatelům:*

Zadejte, které datové knihovny jsou přiřazeny jednotlivým uživatelům. Datová knihovna bude obsahovat všechny objekty nalezené v knihovně QUSRIJS. Můžete mít libovolný počet datových knihoven.

Datová knihovna uchovává jakékoliv změny, které uživatel provede prostřednictvím produktu Advanced Job Scheduler. Datová knihovna obsahuje všechny objekty, které se nacházejí v knihovně QUSRIJS. Můžete mít neomezený počet datových knihoven.

Chcete-li přiřadit datové knihovny uživatelům, postupujte takto:

- 1. V okně produktu iSeries Navigator rozbalte volbu **Správa činnosti systému**.
- 2. Klepněte pravým tlačítkem myši na **Advanced Job Scheduler** a vyberte **Properties**.
- 3. V okně Data Libraries klepněte na tlačítko **Add** a určete datovou knihovnu. Uvedené datové knihovny jsou v systému k dispozici všem uživatelům.
- 4. V okně Users klepněte na **Add**, abyste přidali nové uživatele.
- 5. Zadejte jméno.
- 6. Vyberte datovou knihovnu.
- 7. Klepnutím na **OK** přidáte uživatele.
- 8. Ke změně datové knihovny přiřazené uživateli použijte tlačítko **Properties**.

S využitím datových knihoven můžete nastavit více plánovacích prostředí.

#### **Správa produktu Advanced Job Scheduler:**

Následující informace vás naučí pracovat s produktem Advanced Job Scheduler. Nejdříve musíte naplánovat úlohy pomocí produktu Advanced Job Scheduler. Potom použijte ostatní úkoly ke správě těchto úloh.

#### *Vytvoření a plánování úlohy:*

Naplánujte úlohu a určete příkazy, které jsou k ní přiřazeny. Můžete také zadat počáteční a koncový příkaz pro spuštění konkrétní verze naplánované úlohy.

Chcete-li vytvořit a naplánovat novou úlohu, postupujte takto:

- 1. V okně produktu iSeries Navigator otevřete volbu **Správa činnosti systému**.
- 2. Klepněte pravým tlačítkem myši na **Advanced Job Scheduler**.
- 3. Klepněte pravým tlačítkem myši na **Scheduled Jobs** a vyberte **New Scheduled Job**.

#### *Vytvoření a plánování skupiny úloh:*

Nastavte a naplánujte sérii úloh spouštěných po sobě v zadaném pořadí. Úlohy v rámci jedné skupiny úloh musí být dokončeny předtím, než se spustí zpracování další úlohy.

Skupiny úloh jsou úlohy, které jsou seskupeny tak, aby byly spouštěny postupně v zadaném pořadí. Každá úloha ve skupině musí být normálně ukončena dříve, než se zadá ke zpracování další úloha ve skupině. Jestliže nějaká úloha ve skupině neskončí normálně, zastaví se zpracování pro danou skupinu.

Chcete-li vytvořit a naplánovat novou skupinu úloh, postupujte takto:

- 1. V okně produktu iSeries Navigator otevřete volbu **Správa činnosti systému**.
- 2. Klepněte na **Advanced Job Scheduler**.
- 3. Klepněte pravým tlačítkem myši na volbu **Job Groups** a vyberte **New Job Group**.

Při vyplňování podrobných údajů o nové skupině úloh použijte online nápovědu.

## *Předdefinované časové plány:*

Vytvořte plány, které obsahují informace potřebné k plánování úlohy nebo vypočítejte dny s výjimkou v rámci kalendáře volných dnů.

Můžete vytvořit časové plány, které obsahují informace potřebné k plánování úlohy nebo vypočítat dny s výjimkou v kalendáři volných dnů.

Například můžete vytvořit plán KONECTYDNE, který obsahuje den v týdnu, kdy má dojít ke spuštění, a další kalendáře. Plán KONECTYDNE pak mohou použít všechny úlohy, které vyhovují plánované frekvenci. Přístup k této funkci je možný pouze prostřednictvím produktu iSeries Navigator.

Můžete použít tytéž předdefinované plány, které se používají v úloze s vašimi kalendáři volných dnů. Můžete vytvořit plán TRETIPAT, který má frekvenci každý třetí pátek v měsíci. Když použijete plán TRETIPAT v kalendáři volných dnů, bude to mít za následek, že všechny úlohy, které tento kalendář volných dnů používají, nebudou každý třetí pátek v měsíci spuštěny. V kalendáři volných dnů lze použít jeden či více plánů. Data, jež jsou generována na základě plánu, budou v kalendáři zobrazena s černým ohraničením.

## *Nastavení předdefinovaného plánu:*

Chcete-li nastavit předdefinovaný plán, postupujte takto.

- 1. V okně produktu iSeries Navigator rozbalte volbu **Správa činnosti systému**.
- 2. Klepněte pravým tlačítkem myši na **Advanced Job Scheduler** a vyberte **Properties**.
- 3. Vyberte kartu Schedules.
- 4. Klepněte na volbu **New** a napište jméno plánu.
- 5. Napište popis plánu.
- 6. Vyberte frekvenci a data, která chcete do plánu zahrnout, stejně tak jako libovolné další kalendáře.

Při vyplňování podrobných údajů o novém plánu použijte online nápovědu.

## *Přidání plánu do naplánované úlohy:*

Chcete-li přidat plán do naplánované úlohy, postupujte takto:

- 1. V okně produktu iSeries Navigator otevřete volbu **Správa činnosti systému**.
- 2. Klepněte pravým tlačítkem myši na **Advanced Job Scheduler**.
- 3. Klepnutím na volbu **Scheduled Jobs** zobrazte seznam úloh.
- 4. Klepněte pravým tlačítkem myši na naplánovanou úlohu a vyberte **Properties**.
- 5. Vyberte kartu Schedule.
- 6. V pravém horním rohu karty vyberte příslušnou volbu plánu.

## *Přidání plánu do kalendáře volných dnů:*

Kalendář volných dnů je kalendář výjimek pro dny, kdy nechcete spouštět úlohu Advanced Job Scheduler. Pro každý ze dnů, které do tohoto kalendáře zavedete, můžete určit alternativní den.

Chcete-li přidat plán do kalendáře volných dnů, postupujte takto:

- 1. V okně produktu iSeries Navigator rozbalte volbu **Správa činnosti systému**.
- 2. Klepněte pravým tlačítkem myši na **Advanced Job Scheduler** a vyberte **Properties**.
- 3. Na stránce **General** klepněte na **Calendars**.
- 4. Na stránce Holiday Calendars vyberte kalendář volných dnů a klepněte na **Properties**.
- 5. V levém dolním rohu karty klepněte na **Schedules**.
- 6. Vyberte příslušný plán a klepněte na **Add**.
- 7. Jestliže chcete změnit hodnotu **Alternate day**, klepněte pravým tlačítkem myši na plán v seznamu **Selected Schedules** a vyberte správný **alternativní den**.

Další informace najdete v online nápovědě.

## *Vytvoření dočasné naplánované úlohy:*

Občas může být nutné spustit naplánovanou úlohu v daném okamžiku či někdy v budoucnosti mimo její běžný plán. K tomu použijte příkaz SBMJOBJS (Zadání úlohy pomocí plánovače úloh), volbu 7 z obrazovky Práce s úlohami nebo volbu **Spustit** z produktu iSeries Navigator. Může se také stát, že při nastavování tohoto speciálního spuštění budete chtít zpracovat pouze část příkazů ze seznamu.

Příkaz SBMJOBJS umožňuje specifikovat počáteční a koncovou sekvenci příkazů. Úloha JOBA má například 5 příkazů se sekvencemi 10 až 50. V příkazu SBMJOBJS můžete zadat, že se má začít sekvencí 20 a skončit sekvencí 40. Tím se přeskočí sekvence 10 a 50.

Produkt iSeries Navigator umožňuje vybrat počáteční a koncový příkaz ze seznamu.

Chcete-li spustit speciální verzi naplánované úlohy pomocí produktu iSeries Navigator, postupujte takto:

- 1. V okně produktu iSeries Navigator otevřete volbu **Správa činnosti systému**.
- 2. Klepněte pravým tlačítkem myši na **Advanced Job Scheduler**.
- 3. Klepnutím na volbu **Scheduled Jobs** zobrazte seznam úloh.
- 4. Klepněte pravým tlačítkem myši na naplánovanou úlohu a vyberte volbu **Run**.
- 5. Zadejte, zda se má úloha spustit nyní či v budoucnosti.
- 6. Vyberte počáteční a koncový příkaz.

Při vyplňování podrobných údajů o nové úloze použijte online nápovědu.

## *Plánování závislostí úloh:*

Nastavte úlohy či skupiny úloh, které jsou závislé jedna na druhé. Můžete vybrat typ závislosti, jež odráží způsob zpracování úloh ve vašem prostředí.

Produkt Advanced Job Scheduler vám umožňuje nastavit závislosti, které vyjadřují způsob zpracování úloh ve vašem prostředí. Závislosti určují, za jakých podmínek může být úloha či skupina úloh spuštěna. Můžete se rozhodnout, že pro spuštění úlohy musí být splněny všechny závislosti, nebo že pro spuštění úlohy postačí splnění pouze jedné závislosti. Existují tyto typy závislostí:

## v **Závislosti na úlohách**

Závislosti na úlohách představují vztahy úloh k předchozím úlohám (předchůdcům) a následným úlohám (následníkům). Předchůdci jsou ty úlohy, které musí být spuštěny před spuštěním následné úlohy. Následník je úloha, která se spustí po zpracování všech předchozích úloh. Pro jednoho předchůdce může existovat více následníků a stejně tak může mít jeden následník více předchůdců. Kromě toho můžete zadat, že se má závislá úloha přeskočit, jestliže její předchůdci a následníci budou spuštěni v den, na nějž není spuštění této závislé úlohy naplánováno.

## v **Závislosti na aktivitě**

Závislosti na aktivitě představují seznam úloh, které nesmějí být aktivní v době, když se má spustit vybraná úloha. Pokud je některá z úloh z tohoto seznamu aktivní, neumožní produkt Advanced Job Scheduler zadanou úlohu spustit. Vybraná úloha se odloží, dokud nebudou všechny úlohy ze seznamu neaktivní.

## v **Závislosti na prostředcích**

Závislosti na prostředcích jsou založeny na několika faktorech. Každý z níže uvedených typů představuje oblast, která se ověřuje. Typy závislostí na prostředcích:

#### <span id="page-129-0"></span>**Soubor**

Zpracování úlohy je závislé na existenci či neexistenci souboru a na tom, zda splňuje zadanou úroveň alokace. Před zpracováním úlohy se může také kontrolovat, zda soubor obsahuje nějaké záznamy. Například úloha JOBA může být nastavena tak, aby se spustila pouze v případě, že existuje soubor ABC, že tento soubor může být alokován výhradně a že obsahuje nějaké záznamy.

**Objekt** Zpracování úlohy je závislé na existenci či neexistenci objektu typu QSYS a na tom, zda splňuje zadanou úroveň alokace. Například úloha JOBA může být nastavena tak, aby se spustila pouze tehdy, když existuje datová oblast XYZ. Zpracování úlohy může být závislé i na existenci či neexistenci objektu, který se nachází v integrovaném systému souborů. Je-li závislost založena na libovolném objektu v adresáři, napište na konec zadané cesty v integrovaném systému souborů dopředné lomítko '/'.

## **Hardwarová konfigurace**

Zpracování úlohy závisí na existenci či neexistenci určité hardwarové konfigurace a na jejím stavu. Například úloha JOBA může být nastavena tak, aby se spustila pouze tehdy, pokud existuje zařízení TAP01 a je ve stavu K dispozici.

## **Síťový soubor**

Zpracování úlohy závisí na stavu síťového souboru.

## **Podsystém**

Zpracování úlohy závisí na stavu podsystému.

Při práci se závislostmi úloh postupujte takto:

- 1. V okně produktu iSeries Navigator otevřete volbu **Správa činnosti systému**.
- 2. Rozbalte **Advanced Job Scheduler**.
- 3. Klepněte na **Scheduled Jobs**.
- 4. Klepněte pravým tlačítkem myši na jméno úlohy (**Job Name**), s jejímiž závislostmi chcete pracovat.
- 5. Vyberte jednu z těchto možností: **Job Dependencies (závislosti na úlohách), Active Dependencies (závislosti na stavu aktivity) nebo Resource Dependencies (závislosti na prostředcích)**. Další informace najdete v online nápovědě.

## *Work Flow Manager:*

Nástroj Work Flow Manager, který přináší verze V5R4, umožňuje definovat jednotky práce, které se skládají z automatických a ručních kroků. Tyto jednotky práce můžete potom interaktivně plánovat nebo spouštět. Nástroj Work Flow Manager se nachází v sekci Advanced Job Scheduler v rozhraní produktu iSeries Navigator.

Každý krok v rámci toku práce může mít jednu nebo více předchozích úloh Advanced Job Scheduler a jednu nebo více následných úloh Advanced Job Scheduler. Když je tok práce zahájen, spustí se první krok. Když se dokončí, spustí se další krok atd.

Zde je několik dalších pravidel, která platí pro práci s nástrojem Work Flow Manager:

- v Tok práce je možné ručně spustit od libovolného kroku. V tom případě se všechny předchozí kroky vynechají.
- v Automatické kroky se provádějí vždy až po dokončení všech předcházejících kroků. K nim patří i všechny předchozí úlohy Advanced Job Scheduler.
- v Po dokončení kroku se spustí následné úlohy Advanced Job Scheduler.
- v Ručně prováděné kroky lze provést v libovolném pořadí, pokud se již dokončily všechny předchozí úlohy pro daný krok.
- v Dokončené ruční kroky můžete označit jako neprovedené a spustit je znovu, pokud nezůstaly nedokončené nějaké automatické kroky.
- v Pokud chcete, aby krok počkal na dokončení úlohy, a teprve potom vydal zprávu o svém dokončení, zadejte pro daný krok stejné předchozí úlohy, jako jsou následné úlohy pro minulý krok.

v Můžete informovat jiné uživatele o tom, že byl určitý krok spuštěn, zastaven, že se nespustil v zadaném čase nebo že trvá příliš dlouho. Můžete například uživateli, který má na starost určitý ruční krok, odeslat zprávu o dokončení všech předchozích automatických kroků.

Používáte-li toky práce, protokol aktivity vám ukáže, kdy byl tok práce zahájen, které kroky byly spuštěny, stav automatických kroků (úspěšné dokončení či selhání), kdy tok práce skončil a konečný stav toku práce.

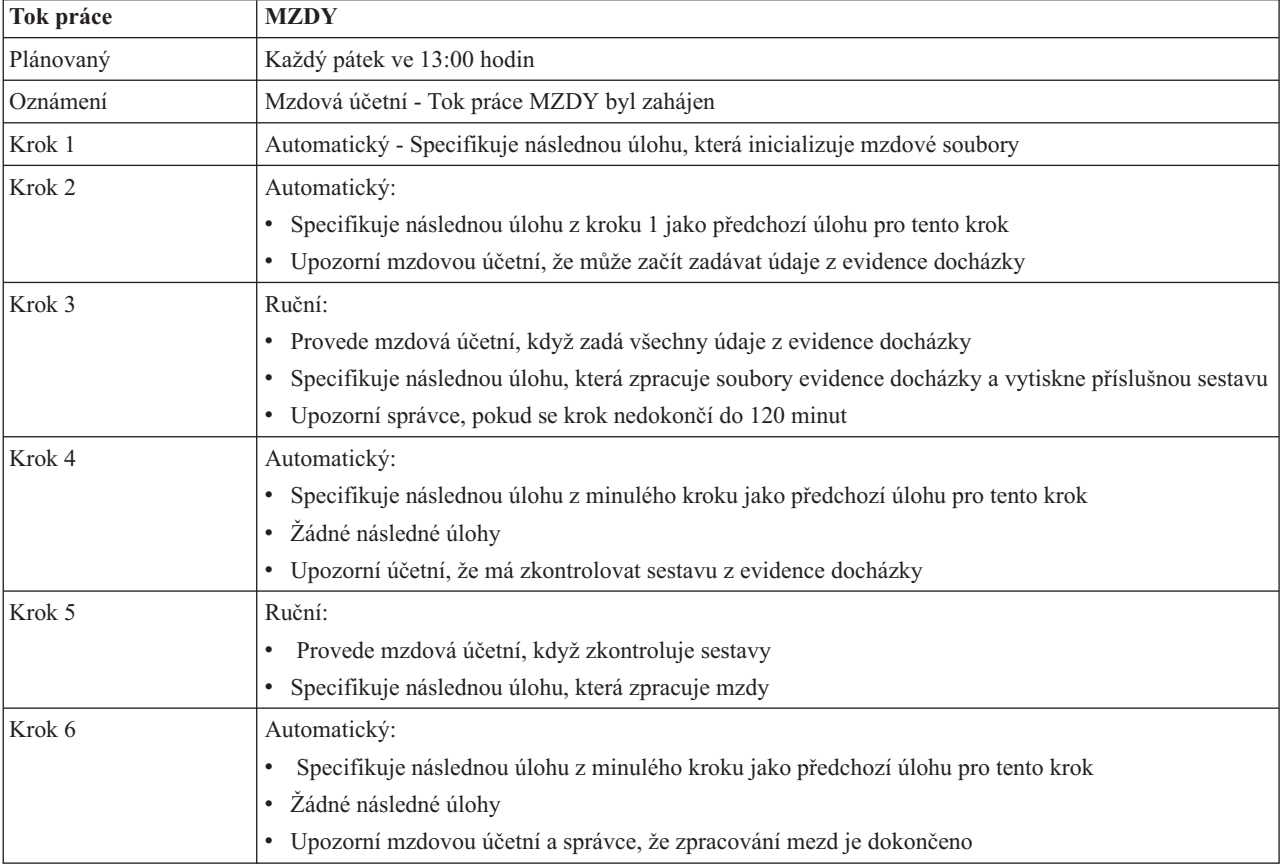

*Tabulka 7. Příklad toku práce*

V tomto příkladu se spouští tok práce MZDY každý pátek ve 13:00 hodin. Mzdová účetní obdrží oznámení, že tok práce byl zahájen.

Protože Krok 1 je automatický a nemá žádné předchozí úlohy, spustí následnou úlohu, která inicializuje mzdové soubory, které se mají spustit, a potom skončí. Krok 2 má jako svého předchůdce specifikovánu následnou úlohu kroku 1. Krok 2 čeká, než se dokončí úloha, která inicializuje mzdové soubory. Po jejím dokončení Krok 2 oznámí mzdové účetní, že může zadávat údaje z evidence docházky. Tento krok nemá žádné následné úlohy ke spuštění.

Když jsou všechny údaje z evidence docházky zadány, účetní ručně provede Krok 3. Spustí se následná úloha, která zpracuje soubor docházky a vytiskne sestavu. Jako preventivní opatření obdrží správce upozornění, pokud se tento krok nedokončí do 120 minut. Protože předchozí úloha Kroku 4 je následnou úlohou Kroku 3, Krok 4 čeká, dokud se úloha, která zpracovává soubor docházky a tiskne sestavu, nedokončí.

Když je tato úloha dokončena, obdrží účetní zprávu, že sestava je připravená ke kontrole. Tento krok nemá žádné následné úlohy ke spuštění. Po kontrole sestavy docházky účetní ručně provede Krok 5. Spustí se následná úloha, která zpracuje mzdy a vytvoří výplatní pásky.

Protože předchozí úloha Kroku 6 je následnou úlohou Kroku 5, Krok 6 čeká, dokud se úloha, která zpracovává mzdy a vytváří výplatní pásky, nedokončí. Když je úloha dokončena, obdrží mzdová účetní a správce zprávu, že zpracování mezd je dokončeno. Nyní lze vytisknout a rozeslat výplatní pásky.

Podrobnější informace o nástroji Work Flow Manager najdete v online nápovědě.

#### *Vytvoření nového toku práce:*

Při vytváření nového toku práce zadáváte, jak se bude tento tok práce spouštět, stanovujte maximální čas zpracování, plánujte jednotlivé kroky a jejich pořadí a definujete podrobnosti pro oznamování a dokumentování.

K vytvoření toku práce použijte tento postup:

v V prostředí produktu iSeries Navigator rozbalte **Připojení** → **server** → **Správa činnosti systému** → **Advanced Job Scheduler** → **klepněte pravým tlačítkem na volbu Work Flow Manager** → **New Work Flow**. Objeví se okno New Work Flow.

Další informace o okně New Work Flow najdete v online nápovědě.

Když je tok práce vytvořen a nastaven, můžete jej řídit tak, že klepnete pravým tlačítkem na jméno toku práce a vyberte **Work Flow Status**.

## *Spuštění toku práce:*

Když spouštíte tok práce, můžete zvolit, zda se spustí od prvního pořadového čísla nebo od vámi zadaného pořadového čísla.

Ke spuštění toku práce použijte tento postup:

- 1. V prostředí produktu iSeries Navigator rozbalte volbu **Správa činnosti systému** → **Advanced Job Scheduler** → **Work Flow Manager** → **klepněte na tok práce** → **Start**. Objeví se okno Start Work Flow.
- 2. Vyberte, zda se má tok práce spustit od prvního pořadového čísla nebo od vámi zadaného pořadového čísla. Zvolíte-li jiné pořadí než první, všechny předchozí operace budou označeny jako dokončené.

Další informace o okně Start Work Flow najdete v online nápovědě.

#### *Práce s toky práce:*

Tok práce můžete řídit a monitorovat jeho průběh pomocí okna Work Flow Status.

## Okno Work Flow Status se otevře, když rozbalíte volbu **Připojení** → **server** → **Správa činnosti systému** → **Advanced Job Scheduler** → **Work Flow Manager** → **klepněte pravým tlačítkem na tok práce** → **Status**.

- v V okně General se zobrazí aktuální stav tohoto toku práce.
- v Okno Steps ukazuje přehled kroků aktuálně definovaných pro tento tok práce.

U jednotlivých kroků je uvedeno, zda byl krok definován jako automatický nebo ruční a kdy krok začal a skončil.

- Chcete-li označit ruční krok jako dokončený, vyberte tento krok a zaškrtněte políčko **Complete**.
- Ruční kroky lze označit za dokončené v libovolném pořadí, pokud byly dokončeny všechny předchozí úlohy produktu Advanced Job Scheduler pro tento krok.
- Ruční kroky lze označit za nedokončené, nejsou-li za nimi v seznamu kroků žádné dokončené automatické kroky.
- Tok práce může být zahájen ručně od libovolného kroku. Při tomto způsobu se vynechají všechny předcházející kroky.

Chcete-li seznam aktualizovat, klepněte na tlačítko **Refresh**.

v V okně Documentation vidíte text dokumentace pro daný tok práce.

*Monitorování aktivity úloh pro produkt Advanced Job Scheduler:*

Produkt Advanced Job Scheduler umožňuje zobrazit historii či stav úlohy nebo skupiny úloh. Rovněž můžete nastavit uchování údajů o aktivitě, což představuje dobu, po jakou si přejete pro úlohu uchovávat záznamy o aktivitě.

## *Aktivita naplánovaných úloh:*

Aktivita naplánovaných úloh umožňuje specifikovat, jak dlouho se mají uchovávat záznamy o aktivitě úloh v produktu Advanced Job Scheduler. Možné hodnoty jsou 1 až 999 dnů nebo výskyty. Můžete zadat, že se má aktivita uchovávat po určitý počet dnů, nebo pro určitý počet výskytů na jednu úlohu.

Zobrazí se následující podrobnosti o naplánované úloze:

- Jméno: Jméno naplánované úlohy.
- v Skupina: Jméno skupiny úloh pro danou úlohu.
- v Sekvence: Pořadové číslo úlohy v rámci skupiny, je-li úloha součástí skupiny úloh.
- v Stav dokončení: Stav úlohy.
- Spuštěno: Kdy se úloha spustila.
- Ukončeno: Kdy se úloha ukončila.
- v Uplynulý čas: Doba v hodinách a minutách, kterou trvalo zpracování úlohy.

#### *Specifikace uchování údajů o aktivitě:*

Ke specifikaci uchování údajů o aktivitě použijte tento postup:

- 1. V okně produktu iSeries Navigator otevřete volbu **Správa činnosti systému**.
- 2. Rozbalte **Advanced Job Scheduler**.
- 3. Klepněte pravým tlačítkem myši na volbu **Scheduled Job Activity** a vyberte **Properties**.

#### *Zobrazení podrobností o aktivitě naplánovaných úloh:*

Chcete-li zobrazit podrobné údaje o aktivitě úloh, postupujte takto:

- 1. V okně produktu iSeries Navigator otevřete volbu **Správa činnosti systému**.
- 2. Rozbalte **Advanced Job Scheduler**.
- 3. Dvakrát klepněte na volbu **Scheduled Job Activity**.

## *Zobrazení aktivity naplánované úlohy pro konkrétní úlohu:*

Chcete-li zobrazit aktivitu naplánované úlohy pro konkrétní úlohu, postupujte takto:

- 1. V okně produktu iSeries Navigator otevřete volbu **Správa činnosti systému**.
- 2. Rozbalte **Advanced Job Scheduler**.
- 3. Klepněte na volbu **Scheduled jobs**.
- 4. Klepněte pravým tlačítkem myši na jméno úlohy, jejíž aktivitu chcete zobrazit, a vyberte volbu **Activity**.

#### *Zobrazení protokolu aktivity:*

Protokol aktivity zobrazuje aktivitu v rámci plánovače, jako je přidání, změna či spuštění úlohy. Zobrazí se narušení zabezpečení ochrany dat, pořadí zpracovaná naplánovanou úlohou a všechny přijaté chyby. Také se zobrazí data a časy dřívějších aktivit.

Chcete-li si přečíst podrobné informace ze zprávy, klepněte dvakrát na datum a čas. Chcete-li zobrazit podrobnosti z protokolu aktivity, postupujte takto:

- 1. V okně produktu iSeries Navigator otevřete volbu **Správa činnosti systému**.
- 2. Rozbalte **Advanced Job Scheduler**.

3. Klepněte na volbu **Activity Log**. Zobrazí se záznamy z aktuálního dne. Pokud budete chtít změnit kritéria výběru, vyberte z nabídky volbu **Include**.

## *Zobrazení protokolu aktivity pro danou úlohu:*

Chcete-li zobrazit protokol aktivity pro konkrétní úlohu, postupujte takto:

- 1. V okně produktu iSeries Navigator otevřete volbu **Správa činnosti systému**.
- 2. Rozbalte **Advanced Job Scheduler**.
- 3. Klepněte na volbu **Scheduled jobs**.
- 4. Klepněte pravým tlačítkem myši na **jméno úlohy**, jejíž protokol aktivity chcete zobrazit, a vyberte volbu **Activity log**.

Průběh zpracování úlohy si můžete prohlédnout také na stránce **Poslední spuštění** pod vlastnostmi úlohy. Před nebo za daný krok v CL programu zadejte příkaz SETSTPJS (Nastavení kroku pomocí plánovače úloh) spolu s popisem, který uvádí postup úlohy. Když úloha dojde v programu k příkazu SETSTPJS, zobrazí se přiřazený popis na stránce Poslední spuštění a na vašem bezdrátovém zařízení.

*Monitorování zpráv pomocí produktu Advanced Job Scheduler:*

Chcete-li monitorovat zprávy, přidejte identifikátory zprávy k libovolnému příkazu v seznamu příkazů dané úlohy.

Každý příkaz v seznamu příkazů úlohy může mít identifikátory zprávy, které se použijí pro monitorování. Když je úloha spuštěná a vydá se chybová zpráva, která odpovídá některé ze zpráv zadaných pro zvolený příkaz, pak úloha sice zapíše chybu do protokolu, ale pokračuje ve zpracování dalším příkazem v seznamu.

Jestliže jsou buď na dvou, nebo na všech čtyřech pozicích zcela vpravo uvedeny nuly, např. ppmm00, je zadán generický identifikátor zprávy. Pokud je například zadáno CPF0000, monitorují se všechny zprávy CPF.

Chcete-li přidat identifikátory zprávy k příkazu, postupujte takto:

- 1. V okně produktu iSeries Navigator otevřete volbu **Správa činnosti systému**.
- 2. Klepněte pravým tlačítkem myši na **Advanced Job Scheduler**.
- 3. Klepnutím na volbu **Scheduled Jobs** zobrazte seznam úloh.
- 4. Klepněte pravým tlačítkem myši na naplánovanou úlohu a vyberte **Properties**.
- 5. Vyberte příkaz ze seznamu a klepněte na **Properties**.
- 6. Klepněte na **Messages**.
- 7. Zadejte identifikátory zprávy pro monitorování a klepněte na **Add**.

## *Vytvoření lokální datové oblasti a práce s ní:*

Lokální datová oblast je část prostoru, který je přidělen úloze. Ne všechny úlohy používají svou vlastní lokální datovou oblast, některé však ano. Každý příkaz v úloze má přístup k lokální datové oblasti této úlohy. Lokální datovou oblast můžete použít při plánování úlohy, která od vás dříve vyžadovala ruční zadání přídavných parametrů. Lokální datová oblast slouží k zadání přídavných parametrů, které se tak nemusejí zadávat ručně při každém spuštění úlohy.

Chcete-li zadat informace o lokální datové oblasti pro naplánovanou úlohu, postupujte takto:

- 1. V okně produktu iSeries Navigator otevřete volbu **Správa činnosti systému**.
- 2. Rozbalte **Advanced Job Scheduler** → **Scheduled Jobs**.
- 3. Klepněte pravým tlačítkem myši na **Properties**.
- 4. Dle potřeby upravte údaje v okně Local Data Area.

Při vyplňování podrobných údajů o lokální datové oblasti použijte online nápovědu.

*Vytváření aplikací/řízení úloh a práce s nimi:*

Aplikace jsou úlohy, které byly seskupeny pro účely zpracování. Jsou rozsáhlejší než skupiny úloh a nemusí se nezbytně zpracovávat v daném pořadí. Úlohy v aplikacích se mohou zpracovávat souběžně a jedna úloha nemusí čekat na to, až se dokončí druhá. Každá úloha v rámci aplikace může mít svou vlastní sadu předvolených hodnot úlohy, pomocí nichž se s touto úlohou může pracovat. Ovládacími prvky úlohy jsou předvolené hodnoty, které se přiřadí úloze, když ji přidáte do plánovače úloh, stejně tak jako předvolené hodnoty, jež se používají při spuštění úlohy.

**Aplikace** jsou úlohy, které byly seskupeny pro účely zpracování. Například můžete mít sérii úloh, které slouží ke zpracování mezd, a chcete je seskupit za účelem účetního zpracování.

**Ovládací prvky úlohy** jsou předvolené hodnoty, které se přiřadí úloze, když ji přidáte do plánovače úloh, stejně tak jako předvolené hodnoty, jež se používají při spuštění úlohy. Předvolené hodnoty ovládání úlohy zahrnují takové položky, jako je kalendář, kalendář volných dnů, fronta úloh, popis úlohy, atd.

Všechny stávající aplikace/ovládací prvky úloh v systému si můžete zobrazit. Aplikaci/ovládací prvek úlohy můžete zobrazit, přidat novou, přidat novou aplikaci/ovládací prvek úlohy založenou na některé ze stávajících nebo odstranit stávající aplikaci/ovládací prvek úlohy, pokud ji v daném okamžiku nepoužívá některá naplánovaná úloha. Rovněž můžete nějakou aplikaci/ovládací prvek úlohy vybrat a zobrazit její vlastnosti za účelem provádění změn.

Chcete-li vytvořit novou aplikaci/ovládací prvek úlohy, použijte tento postup:

- 1. V okně produktu iSeries Navigator rozbalte volbu **Správa činnosti systému**.
- 2. Klepněte pravým tlačítkem myši na **Advanced Job Scheduler** a vyberte **Properties**.
- 3. Vyberte kartu **Applications/Job Controls**.
- 4. Klepněte na **New** a napište jméno aplikace.
- 5. Napište popis aplikace.
- 6. Zvolte kontakty pro danou aplikaci. Kontakty jsou jména uživatelů, kteří jsou kontaktováni, vyskytnou-li se problémy s nějakou úlohou v rámci aplikace. Pro jednu aplikaci lze určit až 5 kontaktů. Můžete se také rozhodnout přidat kontakty do seznamu kontaktů, nebo z něj kontakty odstranit.
- 7. Můžete napsat další informace, které vám pomohou aplikaci identifikovat. Tyto informace se budou vztahovat k této nové aplikaci a mohou být užitečné, pokud dojde k nějakým problémům.

#### *Práce s oznámením:*

Téma popisuje, jak používat oznamovací funkci produktu Advanced Job Scheduler. Konec změny

V rámci oznamovací funkce můžete provádět řadu úkolů. Oznámení vám umožňují specifikovat vlastnosti adresáta a vlastnosti distribučního seznamu pro sestavy. Kromě toho můžete posílat e-mailové zprávy a nastavit seznam postoupení na vyšší úroveň pro případ, že by adresát neodpověděl během stanovené doby.

Než budete moci posílat e-mailové zprávy, je třeba určit poštovní server, který se má pro oznamování používat.

Dále jsou uvedeny nejvýznamnější prvky oznamovací funkce produktu Advanced Job Scheduler:

#### **Adresát**

Při plánování úlohy můžete specifikovat, zda se oznamovací zprávy budou posílat zadaným adresátům. Oznamovací zprávu můžete poslat tehdy, když úloha selže, úspěšně se dokončí nebo se nespustí v rámci zadaného časového limitu. Pro každého adresáta musíte definovat jeho vlastnosti. K vlastnostem adresáta se dostanete tak, že vyberete **Advanced Job Scheduler** → **Notification** → **Recipients**, a ze seznamu adresátů vyberete požadovaného adresáta.

#### **Distribuční seznam pro sestavy**

Distribuční seznam pro sestavy použijte k určení seznamu souborů pro souběžný tisk, které jsou způsobilé pro distribuci. U každého souboru pro souběžný tisk vytvořeného úlohou se zkontroluje, zda pro něj existuje odpovídající protějšek v seznamu souborů pro souběžný tisk. Pokud ano, pak adresáti asociovaní s daným souborem pro souběžný tisk obdrží kopii tohoto souboru prostřednictvím e-mailu nebo do jejich výstupní

fronty, nebo obojí. K distribučnímu seznamu pro sestavy se dostanete tak, že vyberete **Advanced Job**  $\text{Scheduling} \rightarrow \text{Notification} \rightarrow \text{Report distribution list.}$ 

**E-mail** E-mailovou zprávu můžete poslat libovolnému adresátovi definovanému v seznamu adresátů a rovněž na konkrétní e-mailové adresy. Ve vlastnostech adresáta musí být uvedena e-mailová adresa, kam se má odeslat zpráva. Při posílání e-mailové zprávy můžete připojit soubor pro souběžný tisk. Tento soubor může být ve formátu PDF. Kromě toho lze specifikovat seznam postoupení na vyšší úroveň, který se použije v případě, že by určený adresát neodpověděl během stanovené doby.

*Zadání souboru pro souběžný tisk, který se má připojit k e-mailu:*

Chcete-li zadat soubor pro souběžný tisk, který se má připojit k e-mailu, postupujte takto:

- 1. V okně produktu iSeries Navigator rozbalte volbu **Základní operace**.
- 2. Klepněte na **Tiskový výstup**.
- 3. Klepněte pravým tlačítkem myši na soubor pro souběžný tisk a vyberte **Poslat přes AJS**.
- 4. Zadejte adresáta, předmět a zprávu.

## **Poznámka:** To lze provést i z volby **Výstupní fronty**.

#### **Seznam postoupení na další úroveň**

Seznam postoupení na další úroveň uvádí seznam adresátů v sestupném pořadí. Oznámení se adresátům zasílá v pořadí, ve kterém jsou uvedeni v seznamu. Pokud první adresát na oznámení neodpoví, odešle se oznámení dalšímu. Tento proces pokračuje, dokud někdo neodpoví. Jestliže chcete definovat seznam postoupení na další úroveň, přejděte na **Advanced Job Scheduler** → **Notification** → **Escalation Lists**.

*Zastavení postoupení zprávy na další úroveň:*

Chcete-li zastavit postoupení zprávy na další úroveň, postupujte takto:

- 1. V okně produktu iSeries Navigator rozbalte volbu **Správa činnosti systému**.
- 2. Klepněte na **Advanced Job Scheduler**  $\rightarrow$  **Notification**  $\rightarrow$  **E-mail**  $\rightarrow$  **Sent**.
- 3. Klepněte pravým tlačítkem myši na eskalující zprávu a vyberte **Stop**.
	- **Poznámka:** Chcete-li zobrazit pouze zprávy, které mají být postoupeny na další úroveň, vyberte v okně produktu iSeries Navigator volbu **Zobrazit** → **Přizpůsobit toto zobrazení** → **Zahrnout**. Potom v poli **Typ** vyberte **Eskalující**.

#### *Práce se seznamy knihoven:*

Seznamy knihoven jsou uživatelem definované seznamy knihoven, které používá produkt Advanced Job Scheduler při zpracování úlohy.

**Seznam knihoven** je uživatelem definovaný seznam knihoven, který používá úloha plánovače Advanced Job Scheduler k vyhledání informací potřebných pro zpracování. Seznamy knihoven můžete zobrazit, přidat nový seznam knihoven, přidat nový seznam knihoven založený na některém ze stávajících nebo odstranit stávající seznam knihoven, pokud jej v daném okamžiku nepoužívá některá naplánovaná úloha.

Chcete-li provést změny, vyberte seznam a zobrazte jeho vlastnosti. Do seznamu můžete umístit až 250 knihoven.

Chcete-li přidat nový seznam knihoven, postupujte takto:

- 1. V okně produktu iSeries Navigator otevřete volbu **Správa činnosti systému**.
- 2. Klepněte pravým tlačítkem myši na **Advanced Job Scheduler** a vyberte **Properties**.
- 3. Vyberte kartu **Library Lists**.
- 4. Klepněte na **New** a napište jméno seznamu knihoven.
- 5. Napište popis seznamu knihoven.
- 6. Klepněte na **Browse** a v seznamu stávajících knihoven klepněte na knihovnu.
- 7. Klepnutím na **Add** přidáte seznam vybraných knihoven.

## *Práce s proměnnými příkazů:*

Proměnná příkazů (dříve nazývaná parametr) je proměnná, kterou můžete uchovávat a používat v úlohách spouštěných prostřednictvím produktu Advanced Job Scheduler. Příklady proměnných příkazů zahrnují začátek každého měsíce, číslo oddělení, číslo firmy, atd.

**Proměnné příkazů** (dříve známé jako parametry) jsou proměnné, které jsou uchovávány v produktu Advanced Job Scheduler a používají se v úlohách spuštěných prostřednictvím produktu Advanced Job Scheduler. Proměnné příkazů obsahují informace, které budou nahrazeny uvnitř příkazového řetězce naplánované úlohy. Příklady proměnných příkazů zahrnují začátek každého měsíce, číslo oddělení ve firmě, atd. Proměnné příkazů můžete zobrazit, přidat novou proměnnou, přidat novou proměnnou založenou na některé ze stávajících nebo odstranit stávající proměnnou, pokud ji v daném okamžiku nepoužívá některá naplánovaná úloha.

Chcete-li provést změny, vyberte proměnnou příkazu a zobrazte její vlastnosti.

Chcete-li přidat novou proměnnou příkazu, postupujte takto:

- 1. V okně produktu iSeries Navigator otevřete volbu **Správa činnosti systému**.
- 2. Klepněte pravým tlačítkem myši na **Advanced Job Scheduler** a vyberte **Properties**.
- 3. Vyberte kartu **Command Variables**.
- 4. Klepněte na **New** a napište jméno proměnné příkazu.
- 5. Napište popis proměnné příkazu.
- 6. Napište délku proměnné příkazu. Délka se může pohybovat v rozmezí od 1 do 90.
- 7. Rozhodněte se, jakým způsobem chcete dodávat náhradní hodnotu:
	- a. Zadejte data, která se mají použít pro proměnnou příkazu. V tomto poli můžete použít libovolný znak. Počet znaků v datech nemůže být vyšší než délka uvedená v poli Délka.
	- b. Napište vzorec pro výpočet dat. (Příklady viz online nápověda.)
	- c. Napište jméno programu, který používáte k načtení náhradní hodnoty.
	- d. Napište jméno knihovny, kterou používáte k načtení náhradní hodnoty.
	- e. Rozhodněte se, zda se má náhradní hodnota získat od systémového operátora v době provádění.

#### **Práce s funkcí Advanced Job Scheduler for Wireless:**

Funkce Advanced Job Scheduler for Wireless funguje na dvou typech zařízení. Zařízení WML (Wireless Markup Language) je mobilní telefon s podporou Internetu. Zařízení HTML (Hypertext Markup Language) je webový prohlížeč PDA nebo PC. V rámci tohoto tématu jsou tato zařízení označována jako WML a HTML.

#### *Hardwarové a softwarové požadavky:*

Zjistěte, zda máte všechen software a hardware, který je nezbytný pro provozování funkce Advanced Job Scheduler for Wireless.

Pro provozování funkce Advanced Job Scheduler for Wireless jsou vyžadovány tyto položky:

- v Licencovaný program 5722-JS1 V5R3: Produkt Advanced Job Scheduler, který zahrnuje funkci Advanced Job Scheduler for Wireless.
- v Zařízení, na kterém by se funkce prováděla.
	- Telefon umožňující bezdrátové připojení k Internetu s internetovou službou.
	- PDA s webovým prohlížečem, bezdrátový modem a bezdrátová internetová služba.
	- Tradiční webový prohlížeč na pracovní stanici.
- Server s operačním systémem  $i5/OS^{(R)}$  verze V5R3 nebo vyšší v síti TCP/IP.
- v Webový aplikační server spuštěný v centrálním systému, jako je například:
	- Aplikační server ASF Jakarta Tomcat.
	- Libovolný jiný aplikační server provozovaný v centrálním systému, který má schopnost hostit servlety.
- HTTP server nainstalovaný na serveru iSeries.
- v Najděte HTTP server s funkcí Advanced Job Scheduler for Wireless. K tomu se musíte pomocí znakově orientovaného rozhraní připojit k vašemu systému iSeries, který má nainstalován produkt Advanced Job Scheduler. Potom zadejte tento příkaz:

## CALL QIJS/QIJSCINT

*Výběr zařízení:*

Vyberte zařízení, která jsou kompatibilní s funkcí Advanced Job Scheduler for Wireless.

Telefony s podporou Internetu a bezdrátové PDA jsou rychle se vyvíjející technologie. Liší se velikostí obrazovky, vzhledem, působivostí a řadou dalších významných charakteristik. Následující témata vám pomohou zvolit zařízení, která jsou kompatibilní s funkcí Advanced Job Scheduler for Wireless. Ostatní bezdrátová zařízení mohou být také kompatibilní, jestliže podporují bezdrátové internetové prohlížení, ale interakce může být odlišná.

**Telefony s podporou Internetu** Vyberte telefon s podporou Internetu pro použití s funkcí Advanced Job Scheduler for Wireless.

**PDA** Vyberte PDA pro použití s funkcí Advanced Job Scheduler for Wireless.

**PC** Pro funkci Advanced Job Scheduler for Wireless můžete použít i klasický webový prohlížeč.

## *Konfigurace bezdrátového prostředí:*

Upravte konfiguraci webového aplikačního serveru a firewallu tak, aby funkce Advanced Job Scheduler for Wireless řádně fungovala.

Než začnete používat funkci Advanced Job Scheduler for Wireless, ujistěte se, že máte správně nakonfigurovány či nastaveny následující položky:

- 1. Konfigurace webového aplikačního serveru. Funkci Advanced Job Scheduler for Wireless je třeba nastavit tak, aby se spouštěla s využitím servletu ASF Jakarta Tomcat. Téma obsahuje pokyny k vytvoření a spuštění webového aplikačního serveru. Kromě toho je zde také uveden program, který je třeba spustit předtím, než se začne pracovat s funkcí Advanced Job Scheduler for Wireless.
- 2. Konfigurace firewallu. Toto téma popisuje, jak nakonfigurovat firewall pro funkci iSeries Navigator for Wireless. Tento konfigurační postup se vztahuje i na funkci Advanced Job Scheduler for Wireless. Dozvíte se, jak určit, zda je nutné upravit firewall za účelem získání přístupu k systémům z bezdrátového zařízení.
- 3. Výběr jazyka. Předvoleným jazykem je angličtina, můžete však zařízení nakonfigurovat tak, aby zobrazovalo jazyk dle vašeho výběru.

Po dokončení těchto kroků jste připraveni připojit se k serveru a začít používat funkci Advanced Job Scheduler for **Wireless** 

## *Konfigurace webového aplikačního serveru:*

Než začnete pracovat s funkcí Advanced Job Scheduler for Wireless, musíte spustit a nakonfigurovat webový aplikační server. Dále uvedené procedury nastaví prostředek ASF Tomcat Servlet Engine pro HTTP server (fungující na bázi Apache) tak, aby na něm bylo možné spouštět funkci Advanced Job Scheduler for Wireless.

# **Požadavky**

Než začnete, musíte mít oprávnění QSECOFR a nainstalován tento software:

• IBM  $(R)$  HTTP Server (5722-DG1)

**Poznámka:** Následující instrukce vytvoří novou instanci HTTP serveru. Instrukce nelze použít k nastavení produktu Advanced Job Scheduler na stávajícím HTTP serveru.

# **Inicializace funkce Advanced Job Scheduler for Wireless na HTTP serveru**

Spuštěním následujícího příkazu přidáte servlet Advanced Job Scheduler for Wireless do prostředku Apache Software Foundation Jakarta Tomcat Servlet Engine. Zároveň se nastaví IBM HTTP Server (fungující na bázi Apache) zvaný Advanced Job SchedulerP, který naslouchá požadavkům na portu 8210.

Než začnete pracovat s funkcí Advanced Job Scheduler for Wireless, musíte ji inicializovat na instanci HTTP serveru v systému iSeries. Provedete to zadáním následujícího příkazu ve znakovém rozhraní. Tento příkaz spustí program, který je dodáván se systémem iSeries.

## CALL QIJS/QIJSCINT

Poté, co nainstalujete webový aplikační server a inicializujete na něm instanci produktu Advanced Job Scheduler, můžete pokračovat v konfiguraci svého bezdrátového prostředí s produktem Advanced Job Scheduler.

## *Konfigurace firewallu:*

Dozvíte se, zda je nutné upravit firewall za účelem získání přístupu k systémům z bezdrátového zařízení.

Jestliže používáte funkci iSeries Navigator for Wireless, připojujete se alespoň k jednomu z vašich systémů přes Internet. Pokud již nyní používáte při přístupu k vašim systémům Internet, máte pravděpodobně firewall nastaven tak, že vás chrání před neoprávněným přístupem. V závislosti na vaší konfiguraci firewallu může být nutné změnit firewall tak, aby spouštěl funkci iSeries Navigator for Wireless.

Jestliže jste dosud nepoužívali k přístupu ke svým systémům Internet a nemáte tedy firewall nastaven, přečtěte si červenou knihu IBM, kde v kapitolách Screened host architecture a Screened subnet architecture najdete strategie nastavení firewallu. Viz AS/400 Internet Security Scenarios: A Practical Approach.

## *Výběr jazyka:*

Když se připojujete k funkci Advanced Job Scheduler for Wireless, můžete určit, jaký jazyk budete používat. Jestliže si nepřejete uvést konkrétní jazyk, můžete pokračovat v připojování k serveru iSeries.

Při zadávání jazyka použijte následující adresu URL:

## *hostitel*.*doména*:*port*/servlet/AJSPervasive?lng= *jazyk*

- v *hostitel*: Hostitelské jméno systému, který obsahuje daný produkt.
- v *doména*: Doména, kde je hostitel umístěn.
- v *port*: Port, na němž naslouchá instance webového serveru.
- v *lang*: Dvouznakový identifikátor jazyka. Zde je seznam dostupných jazyků a jejich dvouznakových identifikátorů (ar: arabština de: němčina en: angličtina es: španělština fr: francouzština it: italština ja: japonština).

Nyní můžete začít s funkcí Advanced Job Scheduler for Wireless pracovat.

## *Připojení k serveru iSeries:*

Pomocí bezdrátového zařízení se připojte k vašemu serveru iSeries, který obsahuje produkt Advanced Job Scheduler.

Chcete-li začít používat funkci Advanced Job Scheduler for Wireless, zadejte URL vašeho serveru iSeries na vaše bezdrátové zařízení. Když vaše zařízení odkazujete na adresu URL serveru iSeries, použijte následující formát. Zajistěte, aby konec URL (/servlet/Advanced Job SchedulerPervasive) byl napsán přesně tak, jak je zde uvedeno:

## *hostitel*. *doména*: *port*/servlet/Advanced Job SchedulerPervasive

*hostitel*: hostitelské jméno serveru iSeries. *doména*: doména, na níž je umístěn server iSeries. *port*: port, kterému naslouchá instance webového serveru. Předvolená hodnota je 8210.

Pokud chcete zadat konkrétní jazyk, který chcete používat, přečtěte si téma Výběr jazyka.

## **Uspořádání telefonu s podporou Internetu a prohlížeče PDA**

Jestliže jste se úspěšně připojili k funkci Advanced Job Scheduler for Wireless na serveru iSeries, obsahuje úvodní obrazovka souhrnné informace o vašem telefonu s podporou Internetu nebo o PDA. Souhrnný přehled uvádí, jak jsou informace aktuální, kolik existuje naplánovaných úloh a kolik existuje položek aktivit, a dále obsahuje volby pro kontrolu stavu monitoru úloh nebo pro odeslání zprávy příjemci. Kromě toho přehled v horní části obrazovky uvádí celkový stav OK nebo Upozornění. Je-li zadáno Upozornění, má úloha zprávu, která vyžaduje více pozornosti. Úloha, která vyžaduje pozornost, je označena vykřičníkem.

## **Tradiční uspořádání prohlížeče**

Tradiční uspořádání prohlížeče je zcela shodné s obrazovkou telefonu s podporou Internetu a PDA. Obsah je však menší než velikost obrazovky. Proto můžete zmenšit velikost webového prohlížeče tak, aby poskytoval více místa pro práci s jinými aplikacemi, zatímco webový prohlížeč pro funkci Advanced Job Scheduler for Wireless zůstane otevřený. Jestliže na svém PC používáte klasický webový prohlížeč, můžete navíc z hlavní nabídky produktu Advanced Job Scheduler vybrat volbu **Show all**. Potom toho můžete na jedné webové stránce prohlížet více.

Po úspěšném připojení k vašemu systému můžete své připojení přizpůsobit.

## *Přizpůsobení připojení:*

S využitím vašeho bezdrátového zařízení můžete přizpůsobit rozhraní svým potřebám. Například se můžete rozhodnout, že chcete vidět pouze určité úlohy a nechcete vidět jméno skupiny úloh. Možná nebudete chtít vidět ani seznam naplánovaných aktivit. Stránka přizpůsobení na vašem bezdrátovém zařízení umožňuje filtrovat úlohy a měnit preference zobrazení.

Existuje mnoho způsobů, jak přizpůsobit připojení, ať už používáte PC, PDA či telefon s podporou Internetu. S výhodami těchto funkcí se seznámíte na webových stránkách produktu Advanced Job [Scheduler.](http://www-1.ibm.com/servers/eserver/iseries/jscheduler/product.htm)

#### *Správa funkce Advanced Job Scheduler for Wireless:*

K práci s produktem Advanced Job Scheduler použijte své bezdrátové zařízení. S využitím bezdrátového zařízení jsou dostupné tyto funkce:

#### **Zobrazení aktivních, zadržených a nevyřízených úloh**

Můžete si zobrazit seznam běžných úloh (úloh produktu Advanced Job Scheduler) nebo úloh Centrální správy, které se nacházejí ve stavu aktivní, zadržená a nevyřízená. Dále můžete zobrazení úloh přizpůsobit tak, že je setřídíte dle typu, jména nebo času úlohy. Navíc můžete určit, která datová knihovna obsahuje data pro úlohy a aktivity.

#### **Zobrazení závislostí úlohy**

Můžete si prohlédnout předchozí a následné úlohy pro určitou úlohu. Následná úloha je úloha, jejíž spuštění je závislé na jedné nebo více úlohách (předchozích úlohách). Následná úloha může být předchozí úlohou pro další následné úlohy.

#### **Zobrazení zpráv**

Pokud má úloha zprávu, která na ni čeká, můžete si text zprávy zobrazit a odpovědět na ni s využitím bezdrátového zařízení.

#### **Spouštění úloh**

Vaše bezdrátové zařízení můžete použít ke spouštění úloh. Volby, které můžete zadat při spouštění úlohy, závisejí na použitém bezdrátovém zařízení.

### **Práce s aktivitou produktu Advanced Job Scheduler**

Aktivitu produktu Advanced Advanced Job Scheduler můžete ovlivňovat z bezdrátového zařízení. Každá aktivita má různé volby na základě stavu záznamu aktivity.

## **Internacionalizace**

Funkce Advanced Job Scheduler for Wireless pomocí kódů jazyka a země asociovaných s produktem iSeries<sup>(TM)</sup> JVM (Java<sup>(TM)</sup> Virtual Machine určuje, jaký jazyk a formátování data/času se použije na vašem bezdrátovém zařízení. Jestliže nechcete používat předvolené kódy produktu Java Virtual Machine, můžete je snadno změnit. Další informace najdete v online nápovědě.

Více podrobností o provádění konkrétních úkolů najdete v online nápovědě.

#### **Odstraňování problémů s produktem Advanced Job Scheduler:**

Nespustí-li se úloha v plánovaný čas, zjistěte, co pro to můžete udělat.

Při řešení problémů s produktem Advanced Job Scheduler se nejdříve podívejte na webovou stránku Job [Scheduler](http://www-1.ibm.com/servers/eserver/iseries/jscheduler/faqs.htm) [frequently](http://www-1.ibm.com/servers/eserver/iseries/jscheduler/faqs.htm) asked questions  $\bullet$ . Zde se dozvíte, jak provádět určité funkce pomocí produktu Advanced Job Scheduler.

Rovněž zde je uveden seznam položek, které si můžete prohlédnout, když se úloha nespustí v naplánovaný čas:

#### **Aktuální úroveň PTF**

První věc, kterou byste měli začít, je ověření aktuálnosti vašich PTF. Když žádáte o PTF, ujistěte se, že požadujete seznam všech PTF. V kumulativních balících PTF nejsou obsažena všechna PTF.

#### **Kontrola monitoru úloh**

- v V podsystému QSYSWRK by měla být aktivní úloha QIJSSCD. Není-li tomu tak, zadejte příkaz STRJS (Spuštění plánovače úlohy).
- v Monitor úloh může být ve smyčce, jestliže má úloha stav RUN po dobu delší než 10 minut. Pokud je ve smyčce, ukončete úlohu pomocí příkazu \*IMMED a znovu spusťte monitor úloh (příkaz STRJS).
- v Objeví-li se zpráva vyžadující odpověď, zadejte C (Zrušit). Monitor úloh vstoupí do 90sekundové prodlevy a pak znovu zahájí monitorování. Vytiskněte protokol úlohy pro monitorovací úlohu. Bude obsahovat chybové zprávy.

#### **Kontrola protokolu produktu Advanced Job Scheduler**

Pro danou úlohu použijte příkaz DSPLOGJS (Zobrazení protokolu pro JS). Stiskem klávesy F18 přejdete na konec seznamu. Jsou zde položky, které vysvětlují, proč se úloha nespustila. K příkladům těchto položek patří selhání prostředku, závislost na stavu aktivity či na jiných úlohách a chyba předání.

#### **Závislost na jiné úloze**

Je-li úloha závislá na jiné úloze, pak pomocí volby 10 na obrazovce Práce s úlohou zobrazte závislosti úlohy. Když stisknete klávesu F8, zobrazí se seznam všech předchozích úloh. Závislou úlohu nelze spustit, dokud všechny předchozí úlohy nemají ve sloupci **Dokončená** hodnotu \*YES.

#### **Sledování průběhu úlohy**

Pokud úloha nefunguje správně, můžete vždy před nebo za krokem ve vašem CL programu použít příkaz SETSTPJS (Nastavení kroku pomocí plánovače úlohy), což vám pomůže zjistit, v čem je problém. Tento příkaz uveďte v CL programu společně s popisem. Příkaz použijte tolikrát, kolikrát je to třeba. Popis přiřazený aktuálnímu příkazu se zobrazí v poli Krok příkazu na stránce Poslední spuštění ve vlastnostech naplánované

úlohy. Kromě toho se můžete na pole Krok příkazu podívat také v dialogu Stav aktivní úlohy. Pole Krok příkazu se automaticky aktualizuje pokaždé, když úloha narazí na příkaz SETSTPJS. Tento příkaz vám pomůže určit průběh úlohy.

Při analýze problému vám pomůže shromáždění těchto dat:

## **Stavy chybových zpráv**

Vytiskněte si protokol úlohy pro interaktivní relaci, monitorovací úlohu nebo pro naplánovanou úlohu podle toho, kde se vyskytla chyba.

#### **Plánované datum úlohy není správné**

Pro danou úlohu zadejte příkaz DSPJOBJS s parametrem OUTPUT(\*PRINT). Jestliže se v rámci úlohy používá kalendář, vytiskněte si sestavu kalendáře. Pokud se v rámci úlohy používá kalendář volných dnů, vytiskněte si sestavu kalendáře volných dnů. Stiskem klávesy Print vytiskněte obrazovku s jednotlivými položkami fiskálního kalendáře pro fiskální kalendář použitý v rámci úlohy.

## **Protokol produktu Advanced Job Scheduler**

Vždy si vytiskněte protokol produktu Advanced Job Scheduler pro dotyčné časové období.

## **Soubory QAIJSMST a QAIJSHST**

Než se pokusíte zopakovat problém, bude pravděpodobně nutné zajistit žurnálování souborů QAIJSMST a QAIJSHST v knihovně QUSRIJS. Podpora IBM bude možná vyžadovat i knihovnu QUSRIJS.

## **Práce se záznamy plánů úloh**

Kromě použití okna Fronta úloh pod Vlastnostmi úloh v produktu iSeries Navigator můžete ke změně záznamu v plánu úloh použít i znakové rozhraní. Zde je přehled nejběžnějších operací znakového rozhraní, které můžete k práci se záznamy plánu úloh použít.

**Důležité:** Nepoužívejte příkaz WRKJOBSCDE (Práce se záznamy plánů úloh) ke změně nebo odstranění úlohy naplánované prostřednictvím plánovače Centrální správy nebo produktu Advanced Job Scheduler. Je-li úloha změněna odstraněna pomocí příkazu WRKJOBSCDE, Centrální správa tyto změny nerozpozná. Operace se neprovádí tak, jak by měla, a v protokolech úloh na serveru Centrální správy se mohou objevit chybové zprávy.

## **Přidání záznamu do plánu úloh:**

Příkaz ADDJOBSCDE (Přidání záznamu plánu úloh) umožňuje plánovat dávkové úlohy přidáním záznamu do plánu úloh. Pomocí tohoto příkazu můžete naplánovat dávkovou úlohu tak, aby byla zadána ke zpracování jednorázově, nebo ji naplánovat tak, aby byla zadávána ke zpracování v pravidelných intervalech.

**Příkaz:** ADDJOBSCDE (Přidání záznamu plánu úloh)

**Příklad:** Tento příkaz zadá úlohu CLEANUP ke zpracování každý pátek ve 23:00. Tato úloha používá úlohy CLNUPJOBD v knihovně CLNUPLIB. Bude-li systém v pátek ve 23:00 vypnutý nebo ve bude stavu omezení, tato úloha se nezadá ke zpracování při IPL nebo při ukončení stavu omezení.

ADDJOBSCDE JOB(CLEANUP) SCDDATE(\*NONE) CMD(CALL PGM(CLNUPLIB/CLNUPPGM)) SCDDAY(\*FRI) SCDTIME('23:00:00') FRQ(\*WEEKLY) RCYACN(\*NOSBM) JOBD(CLNUPLIB/CLNUPJOBD)

## **Změna záznamu v plánu úloh:**

Tento příkaz změní záznam v plánu úloh, nemá však vliv na úlohy, které již byly na základě tohoto záznamu zadány ke zpracování. Ke změně záznamu v plánu úloh použijte znakové rozhraní.

Ke změně záznamu v plánu úloh potřebujete stejná oprávnění jako k jeho přidání. Oprávnění k jednotlivým objektům se však kontrolují pouze tehdy, měníte-li v záznamu příslušný parametr. Nemáte-li zvláštní oprávnění \*JOBCTL, můžete měnit pouze záznamy, které byly přidány do objektu plánu úloh pod vaším uživatelským profilem.

**Příkaz**: CHGJOBSCDE (Změna záznamu plánu úloh)

**Příklad**: Tento příkaz změní v plánu úloh záznam BACKUP číslo 001584 tak, aby se úlohy z něho zadávaly ke zpracování do fronty úloh QBATCH v knihovně QGPL.

CHGJOBSCDE JOB(BACKUP) ENTRYNBR(001584) JOBQ(QGPL/QBATCH)

**Příklad**: Tento příkaz změní plán dávkové úlohy tak, aby spouštěla program A v 11 hodin 12/15/03 a každý týden ve stejný den.

CHGJOBSCDE JOB(EXAMPLE) ENTRYNBR(\*ONLY) CMD(CALL PGM(A)) FRQ(\*WEEKLY) SCDDATE(121503) SCDTIME(110000)

## **Zadržení záznamu v plánu úloh:**

Příkaz HLDJOBSCDE (Zadržení záznamu plánu úloh) umožňuje zadržet jeden záznam, všechny záznamy nebo určitou skupinu záznamů v plánu úloh. Je-li záznam zadržen, nepředají se v plánovaném čase ke zpracování žádné úlohy. K zadržení záznamu v plánu úloh použijte znakové rozhraní.

K zadržení záznamů potřebujete zvláštní oprávnění k řízení úloh (\*JOBCTL); jinak budete moci zadržet pouze záznamy, které jste sami přidali. Jestliže je záznam v plánu úloh zadržen:

- v Záznam zůstane zadržen, dokud jej neuvolníte příkazem RLSJOBSCDE (Uvolnění záznamu plánu úloh) nebo příkazem WRKJOBSCDE (Práce se záznamy plánů úloh).
- v Když záznam v plánu úloh uvolníte, úloha se nezadá ke zpracování okamžitě, a to ani tehdy, jestliže datum a čas plánovaného spuštění spadá do doby, kdy byl záznam zadržen. Daná úloha se zadá ke zpracování v následujícím plánovaném termínu.

**Příkaz**: HDLJOBSCDE (Zadržení záznamu plánu úloh)

**Příklad**: Tento příkaz zadrží záznam pro úlohu CLEANUP v plánu úloh. HLDJOBSCDE JOB(CLEANUP)

## **Tisk seznamu záznamů z plánu úloh:**

K vytištění seznamu záznamů z plánu úloh použijte znakové rozhraní.

**Příkaz**: WRKJOBSCDE (Práce se záznamy plánu úloh)

**Příklad**: Tento příkaz vytiskne seznam záznamů z plánu úloh. WRKJOBSCDE OUTPUT(\*PRINT)

**Příklad**: Tento příkaz vytiskne podobné informace o každém záznamu v plánu úloh. WRKJOBSCDE OUTPUT(\*PRINT) PRTFMT(\*FULL)

## **Uvolnění záznamu v plánu úloh:**

Příkaz RLSJOBSCDE (Uvolnění záznamu plánu úloh) umožňuje uvolnit jeden záznam, všechny záznamy nebo určitou skupinu záznamů v plánu úloh. Pokud uvolníte záznam v plánu úloh, úloha se nezadá ke zpracování okamžitě, a to ani tehdy, jestliže datum a čas plánovaného spuštění spadá do doby, kdy byl záznam zadržen. Pokud plánovaný čas uplynul v době, kdy byla úloha zadržená, je vydáno varování, které upozorňuje, že úloha nebo úlohy byly vynechány. Daná úloha se zadá ke zpracování v následujícím plánovaném termínu. K uvolnění záznamů v plánu úloh použijte znakové rozhraní.

K uvolnění záznamů potřebujete zvláštní oprávnění k řízení úloh (\*JOBCTL); jinak budete moci uvolnit pouze záznamy, které jste sami přidali.

**Příkaz**: RLSJOBSCDE (Uvolnění záznamu plánu úloh)

**Příklad**: Tento příkaz uvolní všechny záznamy plánu úloh, které jsou zadržené.

RLSJOBSCDE JOB(\*ALL) ENTRYNBR(\*ALL)

## **Odstranění záznamu z plánu úloh:**

Příkaz RMVJOBSCDE (Odstranění záznamu plánu úloh) umožňuje odstranit z plánu úloh záznam, záznamy nebo generické záznamy. Každý záznam v plánu úloh odpovídá jedné dávkové úloze a obsahuje informace potřebné k automatickému spuštění úlohy buď jednorázově, nebo v plánovaných pravidelných intervalech. Po úspěšném odstranění záznamu z plánu úloh se vám odešle zpráva. Tato zpráva se odešle i do fronty zpráv, která je uvedena v záznamu v plánu úloh. K odstranění záznamu z plánu úloh použijte znakové rozhraní.

K odstranění záznamů musíte být přihlášeni pod uživatelským profilem se zvláštním oprávněním k řízení úloh (\*JOBCTL); jinak budete moci odstranit pouze záznamy, které jste sami přidali.

**Příkaz**: RMVJOBSCDE (Odstranění záznamu plánu úloh)

**Příklad**: Tento příkaz odstraní z plánu úloh záznam úlohy PAYROLL. RMVJOBSCDE JOB(PAYROLL) ENTRYNBR(\*ONLY)

Když systém odstraní jednorázový záznam nebo když je záznam odstraněn pomocí příkazu RMVJOBSCDE (Odstranění záznamu plánu úloh), odešle se do fronty zpráv, která je v tomto záznamu uvedena, zpráva CPC1239. Byl-li záznam jednorázové úlohy v době plánovaného termínu zadržen a v atributu pro uložení byla v tomto záznamu uvedena hodnota \*NO, záznam se odstraní, jakmile je uvolněn příkazem Uvolnění záznamu plánu úloh. V tom případě se do fronty zpráv, která je v tomto záznamu uvedena, odešle zpráva CPC1245.

# **Správa podsystémů**

Protože úlohy se zpracovávají v podsystémech, můžete monitorováním činnosti podsystémů odhalit potenciální problémy, které mohou ovlivnit možnosti zpracování úlohy.

Podsystém je pracovištěm pro úlohy na serveru iSeries. Veškerá práce uživatele se provádí prostřednictvím úloh zpracovávaných v podsystému a je důležité tuto oblast monitorovat a zjišťovat případný nízký pracovní výkon. Produkt iSeries Navigator vám umožňuje sledovat úlohy a fronty úloh asociované s jednotlivými podsystémy. Stejné funkční vybavení pro úlohy a fronty úloh máte k dispozici i v jiných oblastech, kde se zobrazují úlohy a fronty úloh.

# **Běžné operace s podsystémy**

Toto téma pojednává o nejběžnějších úkolech, které můžete u podsystémů vykonávat.

## **Zobrazení atributů podsystému:**

Podsystémy mají své atributy. Tyto atributy poskytují informace o stavu podsystému nebo o hodnotách uvedených v popisu podsystému.

Pomocí produktu iSeries Navigator můžete zobrazit následující atributy aktivního podsystému:

- v **Podsystém**: Jméno podsystému a knihovna, v níž se tento popis podsystému nachází.
- v **Popis**: Popis podsystému.
- v **Stav**:Aktuální stav podsystému. Podrobnosti o možných stavech najdete v nápovědě.
- v **Aktivní úlohy**: Počet úloh, které jsou v této chvíli v podsystému aktivní, ať již spuštěné, nebo čekající na spuštění. Do tohoto počtu nejsou zahrnuty systémové úlohy.
- v **Maximum aktivních úloh**: Počet úloh, které jsou v této chvíli v podsystému aktivní, ať již spuštěné, nebo čekající na spuštění.
- v **Úloha podsystému**: Jméno úlohy podsystému včetně jejího uživatele a čísla.

*iSeries Navigator:*
K zobrazení atributů podsystému použijte tento postup:

- 1. V prostředí produktu iSeries Navigator rozbalte **Připojení** → **server** → **Správa činnosti systému** → **Podsystémy** → **Aktivní podsystémy**.
- 2. Klepněte pravým tlačítkem myši na podsystém, který chcete zobrazit, a vyberte **Vlastnosti**.

### *Znakové rozhraní:*

Chcete-li pracovat ve znakovém rozhraní, použijte tento příkaz:

**Příkaz**: DSPSBSD (Zobrazení popisu podsystému)

**Příklad**: Tento příkaz zobrazí nabídku voleb popisu podsystému pro podsystém QBATCH. DSPSBSD QBATCH

### **Zastavení podsystému:**

Pomocí produktu iSeries Navigator nebo znakového rozhraní můžete zastavit jeden nebo více aktivních podsystémů a určit, co se stane s aktivními pracemi, které právě probíhají. V zastaveném podsystému se nespouštějí již žádné nové úlohy ani směrovací kroky.

Když zastavujete podsystém, můžete určit, co se stane s aktivními pracemi, které v systému právě probíhají. Můžete například zadat, že se všechny úlohy v podsystému ukončí okamžitě (Ihned), nebo naopak, že ještě před zastavením podsystému se úlohám povolí dokončit zpracování (Řízeně).

**Důležité:** K zastavování podsystémů se doporučuje používat vždy volbu Řízeně, je-li to možné. Tato volba umožní, že se úlohy ukončí samy. Tím je zajištěno dokončení všech úloh před zastavením systému. Programy, které jsou spuštěny, mohou provést vyčištění (zpracovat konec úlohy). Volba Ihned může vyvolat nežádoucí výsledky vyplývající například z nedokončené aktualizace dat.

Zastavení podsystému lze provést dvěma způsoby:

#### **Řízeně (Doporučeno)**

Podsystém se ukončí řízeným způsobem. Rovněž úlohy se ukončí řízeným způsobem. Programy, které jsou spuštěny, mohou provést vyčištění (zpracovat konec úlohy). Když má ukončovaná úloha k dispozici proceduru ovládání signálu pro asynchronní signál SIGTERM, vygeneruje se pro tuto úlohu signál SIGTERM. Aplikace má k dispozici čas uvedený v parametru **DELAY**, v němž může dokončit vyčištění, než se úloha ukončí.

**Ihned** Podsystém se ukončí okamžitě. Rovněž úlohy se ukončí okamžitě. Když má ukončovaná úloha k dispozici proceduru ovládání signálu pro asynchronní signál SIGTERM, vygeneruje se pro tuto úlohu signál SIGTERM a systémová hodnota QENDJOBLMT udává časový limit. Kromě ovládání signálu SIGTERM, nemají spuštěné programy povoleno žádné čištění.

#### *iSeries Navigator:*

Chcete-li použít produkt iSeries Navigator, postupujte takto:

- 1. V prostředí produktu iSeries Navigator rozbalte **Připojení** → **server** → **Správa činnosti systému** → **Podsystémy** → **Aktivní podsystémy**.
- 2. Klepněte pravým tlačítkem myši na podsystém nebo podsystémy, které chcete zastavit, a vyberte **Zastavit**.
- 3. Zadejte volby, které se mají použít při zastavení podsystému.
- 4. Klepněte na **Zastavit**.

*Znakové rozhraní:*

Chcete-li pracovat ve znakovém rozhraní, použijte tento příkaz:

**Příkaz**: ENDSBS (Ukončení podsystému)

**Příklad**: Tento příkaz ukončí všechny aktivní úlohy v podsystému QBATCH a ukončí tento podsystém. Aktivní úlohy mají 60 sekund na to, aby provedly operaci ukončení úlohy přes aplikaci.

ENDSBS SBS(QBATCH) OPTION(\*CNTRLD) DELAY(60)

Ke zlepšení výkonu při ukončování podsystému použijte parametr **ENDSBSOPT** (Volba ukončení podsystému). Zadáte-li ENDSBSOPT(\*NOJOBLOG), podsystém se ukončí, ale nebude se vytvářet protokol úlohy pro každou úlohu z tohoto podsystému.

Dojde-li v úloze k problému, avšak v příkazu byla použita hodnota \*NOJOBLOG, bude diagnóza problému obtížná, ne-li nemožná, protože tento problém nebude zaznamenán v protokolu. Pokud jste pro úlohu použili atribut LOGOUTPUT(\*PND), bude protokol uložen v nevyřízeném stavu, ale nevytiskne se. V případě potřeby však bude k dispozici. Více informací o nevyřízených protokolech úloh najdete v tématech pojednávajících o protokolech úloh.

Zadáte-li ENDSBSOPT(\*CHGPTY \*CHGTSL), změní se u všech úloh ukončovaných v tomto podsystému jejich priorita zpracování a přidělený čas. Úlohy budou soupeřit o procesor méně agresivně a jejich ukončení bude mít menší dopad na úlohy spuštěné v jiných podsystémech.

**Poznámka:** Pokud jako jméno podsystému zadáte \*ALL a máte nějaké spuštěné úlohy v podsystému QSYSWRK, měli byste použít parametr \*CNTRLD, abyste chránili podsystém před abnormálním ukončením.

### **Spuštění podsystému:**

Příkaz STRSBS (Spuštění podsystému) spustí podsystém pomocí popisu podsystému zadaném v příkazu. Když je podsystém spuštěn, systém mu přidělí potřebné dostupné prostředky (paměťový prostor, pracovní stanice a fronty úloh), které jsou uvedeny v popisu podsystému. Ke spuštění podsystému použijte produkt iSeries Navigator nebo znakové rozhraní.

#### *iSeries Navigator:*

Chcete-li spustit podsystém pomocí produktu iSeries Navigator, postupujte takto:

- 1. Rozbalte **Připojení** → **server** → **Správa činnosti systému**.
- 2. Klepněte pravým tlačítkem myši na **Podsystémy** a vyberte **Spustit podsystém**.
- 3. Označte **Jméno** a **Knihovnu** podsystému, který se má spustit, a klepněte na **OK**.

#### *Znakové rozhraní:*

**Příkaz**: STRSBS (Spuštění podsystému)

**Příklad**: Tento příkaz spustí uživatelský podsystém, který je asociován s popisem podsystému TELLER v knihovně QGPL. Jméno podsystému je TELLER.

STRSBS SBSD(QGPL/TELLER)

### **Vytvoření popisu podsystému**

Popis podsystému můžete vytvořit dvěma způsoby. Buď zkopírujte již existující popis podsystému a upravte jej, nebo vytvořte zcela nový popis.

Můžete použít některou z následujících dvou metod:

- 1. Chcete-li zkopírovat existující popis podsystému pomocí znakového rozhraní, postupujte takto:
	- a. Příkazem CRTDUPOBJ vytvořte duplicitní objekt pro existující popis podsystému. (Můžete také použít příkaz WRKOBJ (Práce s objekty) nebo WRKOBJPDM (Práce s objekty pomocí PDM).)

Do parametru **ENDSBSOPT** můžete zadat všechny tři možnosti (\*NOJOBLOG, \*CHGPTY i \*CHGTSL), například: ENDSBSOPT(\*NOJOBLOG \*CHGPTY \*CHGTSL)

b. Změňte tuto kopii popisu podsystému tak, aby fungovala, jak potřebujete. Budete například potřebovat odstranit záznam fronty úloh, protože označuje frontu úloh, kterou používá původní podsystém. Dále bude třeba vytvořit nový záznam fronty úloh, který uvádí parametry, které použije nový podsystém.

Nezapomeňte zkontrolovat záznamy automaticky spouštěných úloh, záznamy pracovních stanic, záznamy předspuštěných úloh a záznamy komunikací, aby podsystémy mezi sebou nekolidovaly. Například zkontrolujte, zda záznamy pracovních stanic nejsou nastaveny tak, že by oba podsystémy alokovaly tutéž stanici.

- 2. Chcete-li vytvořit zcela nový popis podsystému, použijte znakové rozhraní a postupujte takto:
	- a. Zadejte příkaz CRTSBSD (Vytvoření popisu podsystému).
	- b. Zadejte příkaz CRTJOBD (Vytvoření popisu úlohy).
	- c. Pomocí příkazu CRTCLS (Výběr třídy) vyberte třídu pro příkaz ADDPJE (Přidání záznamu předspuštěné úlohy) a ADDRTGE (Přidání záznamu směrování).
	- d. Přidejte do popisu podsystému vstupy práce.
		- v Zadejte příkaz ADDWSE (Přidání záznamu pracovní stanice).
		- v Zadejte příkaz ADDJOBQE (Přidání záznamu fronty úloh).
		- v Zadejte příkaz ADDCMNE (Přidání záznamu komunikace).
		- v Zadejte příkaz ADDAJE (Přidání záznamu automaticky spouštěné úlohy).
		- v Zadejte příkaz ADDPJE (Přidání záznamu předspuštěné úlohy).
	- e. Příkazem ADDRTGE (Přidání záznamů směrování) přidejte do popisu podsystému záznamy směrování.

#### **Přidání záznamů automaticky spouštěných úloh:**

K přidání záznamu automaticky spouštěné úlohy použijte znakové rozhraní. Automaticky spouštěná úloha se spustí automaticky se spuštěním podsystému, k němuž je přiřazena. Tyto úlohy obecně slouží k inicializaci prací, které jsou asociovány s určitým podsystémem. Automaticky spouštěné úlohy mohou také vykonávat opakující se práci nebo poskytovat centralizované služby pro ostatní úlohy v témže podsystému.

**Příkaz**: ADDAJE (Přidání záznamu automaticky spouštěné úlohy)

**Příklad**: Tento příkaz přidá záznam automaticky spouštěné úlohy do popisu podsystému ABC.

ADDAJE SBSD(USERLIB/ABC) JOB(START) JOBD(USERLIB/STARTJD)

**Poznámka:** Aby se změny mohly projevit, je třeba aktivní podsystém restartovat.

### **Přidání záznamu komunikace:**

Každý záznam komunikace popisuje jedno nebo více komunikačních zařízení, typů zařízení nebo vzdálených serverů, pro které podsystém spouští úlohy, když od nich obdrží požadavek na spuštění programu. Podsystém může komunikační zařízení alokovat, pokud toto zařízení není právě alokováno jiným podsystémem nebo úlohou. Komunikační zařízení, které je v současné chvíli alokováno, lze v případě potřeby dealokovat a zpřístupnit tak ostatním podsystémům. K přidání záznamu komunikace do popisu podsystému použijte znakové rozhraní.

#### **Příkaz**: ADDCMNE (Přidání záznamu komunikace)

**Příklad**: Tento příkaz přidá záznam komunikace pro zařízení APPC pod jménem COMDEV a s režimem \*ANY do popisu podsystému SBS1 v knihovně ALIB. Parametr DFTUSR má předvolenou hodnotu \*NONE, která značí, že přes tento záznam nesmějí do systému vstoupit žádné úlohy, pokud požadavek na spuštění programu neobsahuje platné údaje pro zabezpečení.

ADDCMNE SBSD(ALIB/SBS1) DEV(COMDEV)

**Poznámka:** Je třeba zadat buď parametr **DEV**, nebo parametr **RMTLOCNAME**, nikoli však oba.

### **Přidání záznamů front úloh:**

Záznam fronty úloh identifikuje frontu úloh, z níž systém vybírá úlohy ke zpracování. Úlohy, které se spouštějí z fronty úloh, jsou dávkové úlohy. K přidání záznamu fronty úloh použijte znakové rozhraní.

Do záznamu fronty úloh můžete zadat tyto údaje:

- v Jméno fronty úloh (**JOBQ**).
- v Maximální počet úloh z dané fronty, které mohou být souběžně aktivní (**MAXACT**).
- v Pořadí, ve kterém podsystém vybírá fronty pro spouštění úloh (**SEQNBR**).
- v Maximální počet úloh dané priority, které mohou být souběžně aktivní (**MAXPTYn**).

**Příkaz**: ADDJOBQE (Přidání záznamu fronty úloh)

**Příklad**: Tento příkaz přidá záznam fronty úloh NIGHT (která se nachází v knihovně QGPL) do popisu podsystému NIGHTSBS v knihovně QGPL. Tento záznam určuje, že v podsystému mohou být souběžně aktivní až tři dávkové úlohy z fronty úloh NIGHT. Jako pořadové číslo se zde předpokládá předvolená hodnota 10.

ADDJOBQE SBSD(QGPL/NIGHTSBS) JOBQ(QGPL/NIGHT) MAXACT(3)

#### **Přidání záznamů předspuštěných úloh:**

Záznamy předspuštěných úloh označují předspuštěné úlohy, které se mohou spouštět zároveň se spuštěním podsystému, nebo po zadání příkazu STRPJ (Spuštění předspuštěné úlohy). K přidání záznamu předspuštěné úlohy do popisu podsystému použijte znakové rozhraní.

#### **Příkaz**: ADDPJE (Přidání záznamu předspuštěné úlohy)

**Příklad**: Tento příkaz přidá záznam předspuštěné úlohy do popisu podsystému ABC.

ADDPJE SBSD(USERLIB/ABC) PGM(START) JOBD(USERLIB/STARTPJ)

#### **Přidání záznamů směrování:**

Každý záznam směrování obsahuje parametry, které se použijí ke spuštění směrovacího kroku úlohy. Záznamy směrování určují, která společná oblast hlavní paměti se použije, který řídicí program se spustí (obvykle je to systémem dodaný program QCMD) a další informace o běhu programu (uložené v objektu třídy). K přidání záznamu směrování do popisu podsystému použijte znakové rozhraní.

**Příkaz**: ADDRTGE (Přidání záznamu směrování)

**Příklad**: Tento příkaz přidá záznam směrování 46 do popisu podsystému PERT v knihovně ORDLIB. Aby bylo možné záznam směrování 46 použít, údaje o směrování musejí začínat znakovým řetězcem WRKSTN2 s počátkem na pozici 1. Pod tímto záznamem směrování může být v kterémkoli okamžiku aktivní libovolný počet směrovacích kroků. Program GRAPHIT v knihovně ORDLIB se bude spouštět ve společné oblasti 2 s použitím třídy AZERO v knihovně MYLIB.

ADDRTGE SBSD(ORDLIB/PERT) SEQNBR(46) CMPVAL(WRKSTN2) PGM(ORDLIB/GRAPHIT) CLS(MYLIB/AZERO) MAXACT(\*NOMAX) POOLID (2)

#### **Přidání záznamu pracovní stanice:**

Záznam pracovní stanice se používá při spuštění úlohy, při přihlášení uživatele nebo při přenosu interaktivní úlohy z jiného podsystému. Do záznamu pracovní stanice můžete zadat následující údaje. Jména parametrů jsou uvedena v závorce. K přidání záznamu pracovní stanice použijte znakové rozhraní.

- v Jméno nebo typ pracovní stanice (**WRKSTN** nebo **WRKSTNTYPE**).
- v Jméno popisu úlohy (**JOBD**) nebo jméno popisu úlohy v uživatelském profilu.
- v Maximální počet úloh, které mohou být pod tímto záznamem souběžně aktivní (**MAXACT**).

v Kdy se pracovní stanice mají alokovat, buď při spuštění podsystému, nebo když interaktivní úloha vstupuje do systému na základě příkazu TFRJOB (Přenos úlohy) a parametru **AT**.

K přidání záznamu pracovní stanice do popisu podsystému použijte znakové rozhraní.

**Příkaz**: ADDWSE (Přidání záznamu pracovní stanice)

**Příklad**: Tento příkaz přidá záznam pracovní stanice DSP12 do podsystému ABC. ADDWSE SBSD(USERLIB/ABC) WRKSTN(DSP12) JOBD(USERLIB/WSE)

### **Vytvoření souboru přihlašovací obrazovky:**

Soubor přihlašovací obrazovky slouží k zobrazování přihlašovacích obrazovek na pracovních stanicích, které jsou přiřazeny podsystému. Tento soubor přihlašovací obrazovky lze změnit i v době, kdy je podsystém aktivní. Nový soubor přihlašovací obrazovky se však použije až při příštím spuštění systému. K vytvoření souboru přihlašovací obrazovky použijte znakové rozhraní.

Nový soubor přihlašovací obrazovky lze vytvořit úpravou souboru přihlašovací obrazovky dodávaného IBM. Zdroj tohoto souboru se nachází v knihovně QGPL ve zdrojovém fyzickém souboru QDDSSRC. Důrazně vám doporučujeme vytvořit si nový zdrojový fyzický soubor a zkopírovat do něj IBM dodávaný soubor přihlašovací obrazovky, a teprve na něm provádět úpravy. Tak budete mít původní soubor IBM stále k dispozici.

### **Pokyny:**

- v Pořadí, v němž se deklarují pole v souboru přihlašovací obrazovky se nesmí měnit. Pozice, na nichž se zobrazují, však měnit můžete.
- v Neměňte celkovou velikost vstupních a výstupních vyrovnávacích pamětí. Změnou pořadí nebo velikosti vyrovnávacích pamětí by mohlo dojít k vážným problémům.
- v V souboru přihlašovací obrazovky nepoužívejte funkci nápovědy DDS (Data Descriptions Specifications).
- v V parametru **MAXDEV** vždy uvádějte hodnotu 256.
- v V popisu souboru přihlašovací obrazovky nelze používat klíčová slova MENUBAR a PULLDOWN.
- v Délka vyrovnávací paměti pro soubor obrazovky musí být 318. Je-li menší než 318, podsystém použije předvolenou přihlašovací obrazovku QDSIGNON z knihovny QSYS.
- Řádek s copyrightem nelze odstranit.
- v Člen QDSIGNON je soubor přihlašovací obrazovky dodávaný IBM, který používá heslo o deseti znacích.
- v Člen QDSIGNON2 je soubor přihlašovací obrazovky dodávaný IBM, který používá heslo o 128 znacích.

#### **Příkaz**: CRTDSPF (Vytvoření obrazovkového souboru)

Skryté pole v souboru obrazovky s názvem UBUFFER lze změnit tak, že bude obsahovat menší pole. Pole UBUFFER je dlouhé 128 bajtů a musí to být poslední pole souboru obrazovky. Toto pole lze změnit tak, aby fungovalo jako vyrovnávací paměť pro vstup/výstup, takže údaje uvedené v tomto poli budou po spuštění této interaktivní úlohy k dispozici aplikačním programům. Pole UBUFFER můžete změnit tak, aby obsahovalo tolik menších polí, kolik potřebujete, za předpokladu splnění těchto podmínek:

- v Tato nová pole musejí následovat až za všemi ostatními poli souboru obrazovky. Umístění těchto polí na obrazovce nehraje žádnou roli, pokud pořadí v němž se zaznamenávají do DDS (Data Description Specification) tuto podmínku splňuje.
- v Celková délka musí být 128. Je-li délka těchto polí větší než 128, některá data nebudou předána.
- v Všechna pole musejí být vstupní/výstupní (typ B ve zdroji DDS) nebo skrytá (typ H ve zdroji DDS).

### **Zadání nové přihlašovací obrazovky:**

Podsystém vytváří přihlašovací obrazovku na uživatelské pracovní stanici pomocí souboru přihlašovací obrazovky, který je uveden v popisu podsystému v parametru **SGNDSPF**. Ke změně souboru přihlašovací obrazovky z předvoleného QDSIGNON na vámi vytvořený soubor použijte znakové rozhraní.

**Poznámka:** Správnost přihlašovací obrazovky si ověřte nejprve na testovací verzi podsystému, než ji použijete v řídicím podsystému.

**Příkaz**: CHGSBSD (Změna popisu podsystému)

V parametru **SGNDSPF** uveďte svůj nový soubor obrazovky.

**Příklad**: Tento příkaz změní soubor přihlašovací obrazovky pro podsystém QBATCH z předvoleného na nový soubor s názvem MYSIGNON.

CHGSBSD SBSD(QSYS/QBATCH) SGNDSPF(MYSIGNON)

### **Změna popisu podsystému**

Příkaz CHGSBSD (Změna popisu podsystému) slouží ke změně provozních atributů popisu podsystému. Popis podsystému můžete změnit i v době, kdy je tento podsystém aktivní. Ke změně popisu podsystému použijte znakové rozhraní.

**Poznámka:** Když je podsystém aktivní, nelze zadat do parametru **POOLS** hodnotu \*RMV, protože by mohlo dojít k pozastavení úlohy.

**Příkaz**: CHGSBSD (Změna popisu podsystému)

**Příklad**: Tento příkaz změní v definici společné oblasti 2, kterou používá podsystém PAYCTL, velikost prostoru pro ukládání dat na 1500 K a úroveň aktivity bude 3. Soubor přihlašovací obrazovky se změní na COMPANYA, který se nachází v knihovně QGPL. Je-li podsystém v době vydání příkazu aktivní, soubor COMPANYA se použije až až při příštím spuštění systému.

CHGSBSD SBSD(QGPL/PAYCTL) POOLS((2 1500 3)) SGNDSPF(QGPL/COMPANYA)

#### **Změna záznamů automaticky spouštěných úloh:**

Pro již definovaný záznam automaticky spouštěné úlohy můžete zadat jiný popis úlohy. Ke změně záznamu automaticky spouštěné úlohy použijte znakové rozhraní.

**Příkaz**: CHGAJE (Změna záznamu automaticky spouštěné úlohy)

**Příklad**: Tento příkaz změní popis úlohy v záznamu automaticky spouštěné úlohy START v podsystému ABC v knihovně USERLIB.

CHGAJE SBSD(USERLIB/ABC) JOB(START) JOBD(USERLIB/NEWJD)

**Poznámka:** Aby se změny mohly projevit, je třeba aktivní podsystém restartovat.

#### **Změna záznamů komunikací:**

Ke změně atributů existujícího záznamu komunikace v existujícím popisu podsystému použijte znakové rozhraní.

- v Změníte-li parametr **JOBD** (Popis úlohy) nebo **DFTUSR** (Předvolený uživatelský profil), změní se i záznam komunikace. U úloh, které jsou v době této změny aktivní, se však tyto parametry nezmění.
- v Snížíte-li hodnotu parametru **MAXACT** (Maximum aktivních úloh) na hodnotu menší, než je celkový počet úloh, které jsou pod tímto záznamem komunikace aktivní, nezpracuje se již žádný další požadavek na spuštění programu. Aktivní úlohy budou pokračovat ve zpracování, ale nezpracují se žádné další požadavky na spuštění programu, dokud nebude počet aktivních úloh menší než hodnota uvedená v parametru **MAXACT**.

**Příkaz**: CHGCMNE (Změna záznamu komunikace)

**Příklad**: Tento příkaz změní záznam komunikace (v popisu podsystému QGPL/BAKER) na zařízení A12 a režim \*ANY. Nastavená maximální úroveň aktivity se změní na \*NOMAX, což značí, že záznam komunikace neklade žádná omezení na počet požadavků na spuštění programu, které mohou být souběžně aktivní. Avšak hodnota MAXJOBS v popisu podsystému BAKER omezuje celkový počet úloh, které mohou být souběžně aktivní v tomto podsystému. Sem patří i ty, které jsou vytvářeny na základě požadavků na spuštění programu. Uživatel může také nastavit limit pro počet aktivních úloh, které mohou být směrovány konkrétním záznamem směrování. Limit uvedený v záznamu směrování může určovat množství úloh používajících vybranou společnou oblast paměti nebo úroveň rekurze daného programu. Požadavek na spuštění programu nesmí v žádném případě vyvolat překročení těchto limitů.

CHGCMNE SBSD(QGPL/BAKER) DEV(A12) MAXACT(\*NOMAX)

### **Změna záznamů front úloh:**

Záznam fronty úloh v popisu podsystému lze změnit. V době zadání tohoto příkazu podsystém může i nemusí být aktivní. Ke změně záznamu fronty úloh v podsystému použijte znakové rozhraní.

**Příkaz**: CHGJOBQE (Změna záznamu fronty úloh)

**Příklad**: Tento příkaz změní hodnotu maximálního počtu úloh, které mohou být souběžně aktivní, pro frontu QBATCH v knihovně QGPL. Pořadové číslo tohoto záznamu fronty úloh se nezmění. Z fronty QBATCH budou moci být souběžně aktivní až čtyři úlohy. Z priority 1 bude moci být aktivní maximálně jedna úloha, priorita 2 nemá maximální počet souběžně aktivních úloh stanoven. Hodnoty u priorit 3 - 9 se nemění.

CHGJOBQE SBSD(QGPL/QBATCH) JOBQ(QGPL/QBATCH) MAXACT(4) MAXPTY1(1) MAXPTY2(\*NOMAX)

### **Změna záznamů předspuštěných úloh:**

Záznam předspuštěné úlohy v popisu podsystému lze změnit. Při změně záznamu předspuštěné úlohy může daný podsystém zůstat aktivní. Změny provedené v tomto záznamu v době, kdy je podsystém aktivní, se projeví průběžně. Předspuštěné úlohy, které se spustí po tomto příkazu, již budou používat nové hodnoty. Tento příkaz identifikuje předspuštěné úlohy, které se budou spouštět zároveň se spuštěním podsystému nebo po zadání příkazu STRPJ (Spuštění předspuštěné úlohy).

Ke změně záznamu předspuštěné úlohy v popisu podsystému použijte znakové rozhraní.

**Příkaz**: CHGPJE (Změna záznamu předspuštěné úlohy)

**Příklad**: Tento příkaz změní záznam předspuštěné úlohy pro program PGM1 (v knihovně QGPL) v popisu podsystému PJSBS v knihovně QGPL. Předspuštěné úlohy, které jsou s tímto záznamem asociovány, se již při příštím spuštění popisu podsystému PJSBS v knihovně QGPL nespustí. K jejich spuštění je nutné použít příkaz STRPJ. Je-li třeba spustit více úloh, spustí se další jedna úloha.

CHGPJE SBSD(QGPL/PJSBS) PGM(QGPL/PGM1) STRJOBS(\*NO) THRESHOLD(1) ADLJOBS(1)

### **Změna záznamů směrování:**

Ke změně záznamu směrování v popisu podsystému použijte znakové rozhraní. Záznam směrování obsahuje parametry, které se použijí ke spuštění směrovacího kroku úlohy. Příslušný podsystém může zůstat během provádění změn aktivní.

**Příkaz**: CHGRTGE (Změna záznamu směrování)

**Příklad**: Tento příkaz změní záznam směrování 1478 v popisu podsystému ORDER v knihovně LIB5. Bude se používat stejný program, který se však nyní bude zpracovávat ve společné oblastí paměti 3, s použitím třídy SOFAST v knihovně LIB6.

CHGRTGE SBSD(LIB5/ORDER) SEQNBR(1478) CLS(LIB6/SOFAST) POOLID(3)

### **Změna záznamů pracovních stanic:**

Do již definovaného záznamu pracovní stanice můžete pomocí znakového rozhraní zadat jiný popis úlohy.

- v Zadáte-li parametr **JOBD** (Popis úlohy), záznam pracovní stanice se změní, ale hodnota tohoto parametru se nezmění pro žádné úlohy spuštěné pod tímto záznamem, které jsou v danou chvíli aktivní.
- v Snížíte-li hodnotu parametru **MAXACT** (Maximum aktivních úloh) na hodnotu menší, než je celkový počet pracovních stanic, které jsou pod tímto záznamem pracovní stanice aktivní, nebude se již moci přihlásit žádná další stanice. Aktivní stanice se však neodhlásí. Pro aktivní stanici můžete vytvořit další úlohy pomocí příkazu TFRSECJOB (Přenos sekundární úlohy) nebo TFRGRPJOB (Přenos do skupiny úloh). Další pracovní stanice nebudou mít povoleno přihlášení, dokud nebude počet aktivních stanic menší než hodnota uvedená v parametru **MAXACT**.

**Příkaz**: CHGWSE (Změna záznamu pracovní stanice)

**Příklad**: Tento příkaz změní záznam pracovní stanice pro stanici A12 v podsystému BAKER v univerzální knihovně. Pro pracovní stanici A12 se vytvoří úloha v okamžiku, kdy uživatel zadá při přihlášení svoje heslo a stiskne klávesu Enter.

CHGWSE SBSD(QGPL/BAKER) WRKSTN(A12) AT(\*SIGNON)

### **Změna přihlašovací obrazovky:**

Dodávaný systém obsahuje soubor s předvolenou přihlašovací obrazovkou, který se jmenuje QDSIGNON a je umístěn v knihovně QSYS. Jestliže používáte vícejazyčné prostředí, můžete obsah přihlašovací obrazovky změnit. Nebo můžete na přihlašovací obrazovku přidat údaje o firmě. V tom případě je nejprve třeba vytvořit nový soubor obrazovky. Použijte k tomu znakové rozhraní.

Atribut SGNDSPF v popisu podsystému ukazuje na soubor přihlašovací obrazovky, kterou uživatel vidí při přihlašování do systému.

Postup při změně přihlašovací obrazovky lze shrnout do těchto tří kroků:

- 1. Vytvoření nového souboru přihlašovací obrazovky.
- 2. Změna popisu podsystému tak, aby namísto předvolené obrazovky používal tento nový soubor obrazovky.
- 3. Otestování změny.

### **Odstranění popisu podsystému**

Příkaz DLTSBSD (Výmaz popisu podsystému) odstraní ze systému zadaný popis podsystému (včetně veškerých s ním souvisejících vstupů práce a záznamů směrování). Fronty úloh, které byly tomuto podsystému přiřazeny příkazem ADDJOBQE (Přidání záznamu fronty úloh), se neodstraní. V podstatě lze shrnout, že odstraněním popisu podsystému (SBSD) se neodstraní žádné objekty, na něž se tento SBSD odkazuje.

Asociovaný podsystém nesmí být při odstraňování aktivní. K odstranění podsystému použijte znakové rozhraní.

**Příkaz**: DLTSBSD (Výmaz popisu podsystému)

Tento příkaz odstraní neaktivní popis podsystému BAKER z knihovny LIB1.

DLTSBSD SBSD(LIB1/BAKER)

### **Odstranění záznamů automaticky spouštěných úloh:**

K odstranění záznamu automaticky spouštěné úlohy z popisu podsystému použijte znakové rozhraní.

**Příkaz**: RMVAJE (Odstranění automaticky spouštěné úlohy)

**Příklad**: Tento příkaz odstraní záznam automaticky spouštěné úlohy START z popisu podsystému ABC.

RMVAJE SBSD(USERLIB/ABC) JOB(START)

**Poznámka:** Aby se změny mohly projevit, je třeba aktivní podsystém restartovat.

### **Odstranění záznamů komunikací:**

K odstranění záznamu komunikace z popisu podsystému použijte znakové rozhraní. Všechny aktivní úlohy používající záznam komunikace, který se má odstranit, je třeba před spuštěním tohoto příkazu ukončit.

**Příkaz**: RMVCMNE (Odstranění záznamu komunikace)

**Příklad**: Tento příkaz odstraní záznam komunikačního zařízení COMDEV z popisu podsystému SBS1 v knihovně LIB2.

RMVCMNE SBSD(LIB2/SBS1) DEV(COMDEV)

#### **Odstranění záznamů front úloh:**

K odstranění záznamu fronty úloh z popisu podsystému použijte znakové rozhraní. Je-li záznam fronty úloh odstraněn, úlohy v této frontě zůstanou zachovány. Záznam fronty úloh nelze odstranit, pokud jsou aktivní nějaké úlohy spuštěné z této fronty.

**Příkaz**: RMVJOBQE (Odstranění záznamu fronty úloh)

**Příklad**: Tento příkaz odstraní záznam fronty úloh, který odkazuje na fontu úloh BATCH2 v knihovně MYLIB, z podsystému NIGHTRUN v knihovně MYLIB.

RMVJOBQE SBSD(MYLIB/NIGHTRUN) JOBQ(MYLIB/BATCH2)

#### **Odstranění záznamů předspuštěných úloh:**

K odstranění záznamu předspuštěné úlohy z popisu podsystému použijte znakové rozhraní. Záznam předspuštěné úlohy nelze odstranit, pokud jsou aktivní nějaké úlohy spuštěné pod tímto záznamem.

Když odstraňujete záznam, kde je jako jméno knihovny uvedena knihovna \*LIBL, hledá se v seznamu knihoven program s uvedeným jménem. Je-li tento program v seznamu knihoven nalezen, ale existuje ještě záznam s jiným jménem knihovny (které se nachází dále v seznamu knihoven), žádný záznam se neodstraní. Pokud daný program není v seznamu knihoven nalezen, ale záznam existuje, tento záznam se neodstraní.

**Příkaz**: RMVPJE (Odstranění záznamu předspuštěné úlohy)

**Příklad**: Tento příkaz odstraní záznam předspuštěné úlohy pro program PGM1 (v knihovně QGPL) z popisu podsystému PJE v knihovně QGPL.

RMVPJE SBSD(QGPL/PJE) PGM(QGPL/PGM1)

#### **Odstranění záznamů směrování:**

K odstranění záznamu směrování z popisu podsystému použijte znakové rozhraní. Při tomto příkazu může podsystém zůstat aktivní. Záznam směrování však nebude možné odstranit, pokud budou aktivní úlohy, které byly pod tímto záznamem směrování spuštěny.

**Příkaz**: RMVRTGE (Odstranění záznamu směrování)

**Příklad**: Tento příkaz odstraní záznam směrování 9912 z popisu podsystému PERT v knihovně OR. RMVRTGE SBSD(OR/PERT) SEQNBR(9912)

#### **Odstranění záznamů pracovních stanic:**

K odstranění záznamu pracovní stanice z popisu podsystému použijte znakové rozhraní. Při tomto příkazu může podsystém zůstat aktivní. Všechny aktivní úlohy používající daný záznam pracovní stanice je třeba před jeho odstraněním ukončit.

**Příkaz**: RMVWSE (Odstranění záznamu pracovní stanice)

**Příklad**: Tento příkaz odstraní záznam pracovní stanice B53 z popisu podsystému CHARLES v knihovně LIB2. RMVWSE SBSD(LIB2/CHARLES) WRKSTN(B53)

### **Konfigurace interaktivního podsystému**

Toto téma popisuje, jak nastavit nový interaktivní podsystém.

Následující kroky jsou popsány tak, jak by se příkazy zadávaly ručně. K vytváření podsystémů však můžete však používat CL program, s kterým budete moci v případě obnovy snadno znovu vytvořit svoje konfigurace.

Při vytváření nového interaktivního podsystému byste měli zvážit, kolik zařízení bude tomuto podsystému přiřazeno. Protože tento podsystém vykonává funkce správy zařízení, jako je zobrazení přihlašovací obrazovky a provádění obnovy v případě chyby zařízení, měli byste počet zařízení přiřazených jedinému podsystému omezit. Více informací najdete v tématu Omezení u komunikací.

**Poznámka:** Tyto informace obsahují souhrn všeho, co je při konfiguraci interaktivních podsystémů třeba učinit. Praktické příklady týkající se podsystémů obsahují podrobné vysvětlení každého kroku a uvádějí i další volby, které jsou u každého kroku k dispozici.

### **Konfigurace interaktivního podsystému: Vytvoření knihovny:**

Vytvořte knihovnu, v níž budou uloženy konfigurační objekty podsystému.

V tomto příkladu se vytvoří knihovna SBSLIB.

CRTLIB SBSLIB TEXT('KNIHOVNA KONFIGURACNICH OBJEKTU PODSYSTEMU')

### **Konfigurace interaktivního podsystému: Vytvoření třídy:**

Vytvoření třídy. Třída definuje pro interaktivní podsystém některé charakteristiky týkající se výkonu.

Chcete-li vytvořit třídu, která bude identická s třídou QINTER, zadejte tento příkaz:

CRTCLS SBSLIB/INTER1 RUNPTY(20) TIMESLICE(2000) PURGE(\*YES) DFTWAIT(30) TEXT('Custom Interactive Subsystem Class')

Pro uživatelské interaktivní podsystémy můžete použít třídu QINTER v knihovně QGPL, nebo můžete vytvořit jednu třídu pro všechny své interaktivní podsystémy, nebo vytvořit vlastní třídu pro každý interaktivní podsystém.

Vaše rozhodnutí závisí na tom, zda chcete pro některý podsystém upravit nějaká nastavení týkající se výkonu. Podsystémy dodávané IBM mají každý svoji vlastní třídu a jméno této třídy je shodné se jménem podsystému.

Pokud nepoužijte tuto metodu a nevytvoříte pro každý podsystém třídu shodného jména, musíte zadat jméno vaší třídy v příkazu ADDRTGE (Přidání záznamu směrování). Předvolená hodnota parametru CLS je totiž \*SBSD, která značí, že jméno třídy je stejné jako jméno popisu podsystému.

#### **Konfigurace interaktivního podsystému: Vytvoření popisu podsystému:**

Vytvořte popis podsystému. Opakujte tento krok pro každý podsystém, který chcete definovat.

Následující příkaz vytvoří popis podsystému, který bude mít stejné atributy jako QINTER. CRTSBSD SBSD(SBSLIB/INTER1) POOLS((1 \*BASE) (2 \*INTERACT)) SGNDSPF(\*QDSIGNON)

### **Konfigurace interaktivního podsystému: Vytvoření fronty úloh:**

Vytvořte frontu úloh pro podsystém s použitím stejného jména, jako je jméno podsystému, a přidejte záznam této fronty úloh do popisu podsystému.

Tento krok je nutný v případě, že potřebujete přenášet úlohy do uživatelských podsystémů pomocí příkazu TRFJOB (Přenos úlohy).

CRTJOBQ JOBQ(SBSLIB/INTER1) ADDJOBQE SBSD(SBSLIB/INTER1) JOBQ(SBSLIB/INTER1) MAXACT(\*NOMAX)

#### **Konfigurace interaktivního podsystému: Přidání záznamu směrování:**

Přidání záznamu směrování do podsystému

Záznamy směrování dodávané se systémem pro podsystém QINTER mají ještě další funkce. Pokud tyto funkce potřebujete, přidejte tyto záznamy směrování do svých vlastních popisů podsystémů.

ADDRTGE SBSD(SBSLIB/INTER1) SEQNBR(9999) CMPVAL(\*ANY) PGM(QSYS/QCMD) POOLID(2)

#### **Konfigurace interaktivního podsystému: Přidání záznamů pracovních stanic:**

Do popisu podsystému lze přidat záznamy pracovních stanic. To je klíčový krok k určení, která zařízení budou alokována kterými podsystémy.

Je nutné určit, které podsystémy budou alokovat která zařízení (AT(\*SIGNON)). Kromě toho určete, zda potřebujete povolit použití příkazu TFRJOB z jednoho podsystému do jiného (AT(\*ENTER)).

ADDWSE SBSD(SBSLIB/PGRM) WRKSTN(PGMR\*) AT(\*SIGNON) ADDWSE SBSD(SBSLIB/ORDERENT) WRKSTN(ORDERENT\*) AT(\*SIGNON) ADDWSE SBSD(QGPL/QINTER) WRKSTN(QPADEV\*) AT(\*SIGNON)

Konvence pojmenování podsystému a zařízení v tomto příkladu se odvíjejí z typu práce, kterou uživatel vykonává. Všichni programátoři mají zařízení pojmenovaná PGMR a pracují v podsystému PGRM. Pracovníci zadávající objednávky mají zařízení pojmenovaná ORDERENT a pracují v podsystému ORDERENT. Všichni ostatní uživatelé používají konvence pojmenování QPADEVxxxx a pracují v podsystému QINTER, dodávaném IBM.

### **Konfigurace interaktivního podsystému: Přizpůsobení podsystému QINTER:**

Používáte-li svoje vlastní podsystémy, nebudete pravděpodobně podsystém QINTER potřebovat. Pokud však z nějakého důvodu hodláte podsystém QINTER používat i nadále, je třeba zajistit, aby si podsystém QINTER NEalokoval pracovní stanice, které chcete přidělit jiným svým podsystémům. Existují dva způsoby, jak toho dosáhnout:

Odstranění záznamu pracovní stanice \*ALL z podsystému QINTER:

- 1. Odstraňte z podsystému QINTER záznam pracovní stanice \*ALL a potom přidejte záznamy konkrétních pracovních stanic, které udávají, která zařízení by měl QINTER alokovat. Když odstraníte záznam pracovní stanice \*ALL, podsystém QINTER se nebude pokoušet alokovat všechny pracovní stanice.
- 2. Přidejte záznam pracovní stanice pro zařízení označená DSP\*. Tím povolíte podsystému QINTER nadále alokovat všechny twinaxiálně připojené terminály.

V tomto příkladu se budou všechny twinaxiálně připojené terminály nadále spouštět pod podsystémem QINTER; podsystém QINTER se však nebude pokoušet alokovat žádná další zařízení.

RMVWSE SBSD(QGPL/QINTER) WRKSTNTYPE(\*ALL) ADDWSE SBSD(QGPL/QINTER) WRKSTN(DSP\*)

*Druhý způsob:*

Přidejte záznam pracovní stanice, který způsobí, že podsystém QINTER nebude alokovat zařízení, která jsou přiřazena jiným podsystémům. Podsystém QINTER však bude moci alokovat jakékoli zařízení, které není přiřazeno žádnému jinému podsystému. Tento příkaz zachová v podsystému QINTER záznam typu pracovní stanice \*ALL a přidá záznamy pracovních stanic s parametrem **AT** pro zařízení přiřazená jiným podsystémům.

ADDWSE SBSD(QGPL/QINTER) WRKSTN(PGMR\*) AT(\*ENTER) ADDWSE SBSD(QGPL/QINTER) WRKSTN(ORDERENT\*) AT(\*ENTER)

### **Konfigurace interaktivního podsystému: Konfigurace konzole:**

Poslední, ale velmi důležitou podmínkou pro podsystém QINTER je záznam typu pracovní stanice \*CONS pro konzoli. Zajistěte, abyste omylem nebránili někomu v přihlášení na konzoli. Můžete tomu zabránit tak, že do uživatelských interaktivních podsystémů nedáte žádné záznamy pracovních stanic pro konzoli.

Systém je dodáván s řídicím podsystémem, který má záznam pracovní stanice AT(\*SIGNON) pro konzoli (záznam typu pracovní stanice je \*CONS). Podsystém QINTER má záznam typu pracovní stanice AT(\*ENTER) pro konzoli.

Doporučuje se mít vždy konzoli v řídicím podsystému a nepřenášet úlohu konzole do žádného jiného interaktivního podsystému. Tím zabráníte uživatelům konzole v ukončení jejich úlohy vlivem nepozornosti.

Když by například uživatel konzole přesunul svoji úlohu do podsystému INTER1 a zapomněl na ni, a někdy později v rámci přípravy na zálohování by použil příkaz ENDSYS (Ukončení systému), ukončila by se i úloha konzole. To pravděpodobně není to, co měl operátor v úmyslu.

### **Přiřazení uživatelů ke konkrétnímu podsystému:**

Toto téma popisuje několik metod, které slouží k přidělování jmen pro zařízení a následné asociaci těchto jmen zařízení s konkrétními uživateli. Po dokončení tohoto kroku můžete pomocí záznamů pracovních stanic zařadit uživatele do správného podsystému.

Systém má předvolené konvence pojmenování, které se používají pro terminálové relace. Občas se však ukazují jako nedostatečné, například v případě směrování záznamů pracovních stanic v rámci několika podsystémů podle uživatelského profilu.

Můžete provést určité změny, kterými rozšíříte předvolené chování systému tím, že pro zařízení použijete vlastní konvence pojmenování. To můžete učinit několika způsoby: Každý z nich má své výhody i nevýhody.

### *Výstupní body pro inicializaci zařízení Telnet a pro terminál:*

Výstupní body pro inicializaci zařízení Telnet a pro terminál. Tyto výstupní body umožňují přidělit jména zařízení na základě přihlášení klienta do systému.

Tyto výstupní body vám poskytnou IP adresu klienta a jeho jméno uživatelského profilu (spolu s dalšími informacemi). Potom můžete nastavit své vlastní mapování klienta na popis zařízení, které by měl klient používat.

Výstupní bod pro inicializaci zařízení poskytuje také způsob, jak obejít přihlašovací panel.

Výhodou použití těchto výstupních bodů při správě konvencí pojmenování zařízení je, že můžete ovládat své klienty centrálně ze serveru iSeries.

Jeho nevýhodou je, že vyžaduje znalost programování.

### *Výstupní bod pro výběr zařízení:*

Tento výstupní bod umožňuje specifikovat konvence pojmenování používané pro automaticky vytvářená virtuální zařízení a řadiče a zadat limit pro automatické vytváření, který se použije u určitých požadavků.

Pomocí tohoto výstupního bodu můžete specifikovat různé konvence pojmenování pro automaticky vytvářená zařízení používaná rozhraním pro Telnet, terminál 5250 pro přímý průchod a virtuální terminál.

Kromě toho můžete přesněji řídit systémovou hodnotu QAUTOVRT (Zařízení pro přímý průchod a Telnet). Můžete například povolit jednu hodnotu pro automaticky vytvářená zařízení pro Telnet, a jinou hodnotu pro terminál 5250 pro přímý průchod.

Tento výstupní bod vám umožňuje řídit předvolené konvence pojmenování používané pro zařízení (například QPADEV\*), avšak sám o sobě neumožní zadat konkrétní zařízení pro konkrétního uživatele. Tento výstupní bod je velmi užitečný v případě, že používáte kombinaci různých metod připojení k systému (Telnet, terminál 5250 pro přímý průchod, WebFacing apod.), protože vám umožňuje používat pro zařízení různé konvence pojmenování a zpřesnit řízení systémové hodnoty QAUTOVRT pro různé metody přístupu.

### *Podpora ID pracovní stanice u PC5250 (iSeries Access):*

Produkt iSeries Access můžete nastavit tak, aby byl spojen s určitým jménem pracovní stanice. Když v tomto okně klepnete na tlačítko pro nápovědu, zobrazí se různé možnosti zadávání ID pracovní stanice, jako například vygenerování nového jména, jestliže se zadané jméno právě používá.

Nevýhodou tohoto systému je, že je nutné spravovat konfigurační nastavení PC5250 na každém klientu, který se k serveru připojuje.

### *OS/400 Telnet klient:*

Pomocí příkazu OS/400 Telnet klienta (STRTCPTELN nebo TELNET) můžete zadat jméno zařízení, které bude sloužit k přihlašování k serveru.

Nevýhodou tohoto předvoleného způsobu je, že je ve všech případech použití příkazů STRTCPTELN (TELNET) nutno zajistit, aby uváděly správnou hodnotu vzdáleného virtuálního terminálu. Abyste si tento problém usnadnili, můžete si vytvořit vlastní verzi příkazu STRTCPTELN, která zjistí správnou hodnotu vzdáleného virtuálního terminálu a vyvolá příkaz IBM.

#### *Ruční vytvoření virtuálních řadičů a zařízení:*

Uživatel může ručně vytvářet virtuální řadiče a zařízení.

Více informací o vytváření virtuálních zařízení pro Telnet najdete v tématu Konfigurace serveru Telnet v aplikaci iSeries Information Center.

Tak můžete sami určovat jména řadičů a zařízení, nemáte však možnost mapovat konkrétní zařízení na konkrétního uživatele.

### **Vytvoření řídicího podsystému**

IBM podporuje dvě kompletní konfigurace řídicích podsystémů: QBASE (předvolený řídicí podsystém) a QCTL. V systému může být současně aktivní vždy jej jeden řídicí podsystém. Konfigurace podsystémů dodávané IBM obvykle uspokojí většinu potřeb všech firem. Můžete si však vytvořit vlastní verzi řídicího podsystému s konfigurací, která bude ještě lépe splňovat vaše potřeby.

Při vytváření vlastního řídicího podsystému můžete jako vzor použít IBM dodávaný podsystém QBASE nebo QCTL.

**Poznámka:** Tento nový řídicí podsystém musí mít jiné jméno než QBASE nebo QCTL.

Popis podsystému pro váš řídicí podsystém by měl obsahovat tyto údaje:

- v Záznam směrování, který obsahuje:
	- Hodnotu \*ANY nebo QCMDI pro údaje o směrování.
	- QSYS/QCMD pro program, který se má volat.
- Třídu QSYS/QCTL nebo uživatelsky definovanou třídu. (Důvod je, že uživatel, obvykle systémový operátor, musí mít povoleno zadávat příkazy, které mu umožní například uvolnit paměťový prostor při dosažení prahu pomocné paměti.)
- v Záznam pracovní stanice pro konzoli s typem \*SIGNON (\*SIGNON je hodnota parametru AT uvedená v příkazu ADDWSE (Přidání záznamu pracovní stanice).

Hodnota \*SIGNON značí, že na dané pracovní stanici se při spuštění podsystému zobrazí přihlašovací obrazovka. Tato podmínka zajišťuje, že podsystém má interaktivní zařízení pro vstup příkazů na úrovni systému i podsystému. Příkaz ENDSYS (Ukončení systému) ukončí licencovaný program iSeries pro jednu relaci (neboli přihlašovací obrazovku) na konzoli řídicího podsystému. Popis podsystému, který neobsahuje žádný záznam pracovní stanice pro konzoli, nelze spustit jako řídicí podsystém.

v Záznam pro další pracovní stanici:

Ten zajistí alternativní zdroj řízení vstupu. Pokud se při řízeném IPL vyskytne problém a systémová hodnota QSCPFCONS (Nastane-li problém konzole) je nastavena na '1', IPL bude pokračovat v neobsluhovaném režimu. Pokud popis podsystému použitý pro řídicí podsystém obsahuje záznam pro další pracovní stanici, může se v takovém případě použít tato alternativní pracovní stanice.

- Záznam směrování, který obsahuje:
	- QSYS/QARDRIVE jako program, který se má volat,
	- a QSYS/QCTL jako třídu

Když je nový řídicí podsystém vytvořen, změňte systémovou hodnotu QCTLSBSD (Řídicí podsystém/knihovna) takto (za předpokladu, že jméno popisu je QGPL/QCTLA):

CHGSYSVAL SYSVAL(QCTLSBSD) VALUE('QCTLA QGPL')

Změna se projeví při příštím IPL.

### **Uvedení systému do stavu omezení**

Jestliže se ukončí všechny podsystémy včetně řídicího, systém se uvede do stavu omezení. Chcete-li uvést systém do stavu omezení, zadejte z interaktivní pracovní stanice jeden z následujících příkazů:

**Příkaz**: ENDSBS (Ukončení podsystému) s parametrem **\*ALL** - (ENDSBS SBS(\*ALL))

**Příkaz:** ENDSYS (Ukončení systému)

**Důležité:** Příkaz ENDSBS nebo ENDSYS by měl být vydán interaktivní úlohou z řídicího podsystému, a to pouze z interaktivní pracovní stanice, jejíž záznam v popisu řídicího podsystému obsahuje parametr AT(\*SIGNON). Interaktivní úloha, která příkaz vydala, zůstává při přechodu řídicího podsystému do stavu omezení aktivní. Jestliže úloha, která příkaz vydala, je jednou ze dvou úloh, které jsou aktivní na pracovní stanici (s použitím klávesy System Request nebo příkazu TFRSECJOB), neukončí se ani jedna z těchto dvou úloh. Dokud však jednu z těchto úloh neukončíte, neukončí se řídicí podsystém, aby bylo možné uvést systém do stavu omezení. Také pozastavení skupinových úloh zabrání řídicímu podsystému v ukončení činnosti (dokud se skupinové úlohy nedokončí).

Je-li systém ve stavu omezení, většina činností systému je ukončena a zůstane aktivní pouze jedna pracovní stanice. Tento stav systému je nutný ke spuštění příkazů SAVSYS (Uložení systému) nebo RCLSTG (Obnova paměti).

Také některé programy pro diagnostiku problémů vyžadují, aby byl systém ve stavu omezení. Chcete-li stav omezení ukončit, je třeba řídicí podsystém znovu spustit.

# **Správa společných oblastí paměti**

Zajištění dostatku paměti pro účinné dokončení úloh je velmi důležitým prvkem správy činnosti systému. Je-li podsystému A přiděleno příliš mnoho paměti a podsystému B příliš málo, úlohy v podsystému B se špatně zpracovávají. Toto téma popisuje různé úkoly související se správou společných oblastí paměti.

### **Zobrazení informací o paměti**

K zobrazení informací o společných oblastech paměti v systému použijte produkt iSeries Navigator nebo znakové rozhraní.

### **iSeries Navigator:**

V prostředí produktu iSeries Navigator rozbalte **Připojení** → **server** → **Správa činnosti systému** → **Společné oblasti paměti** → **Aktivní společné oblasti** nebo **Sdílené společné oblasti**.

V sekci Aktivní společné oblasti jsou zobrazeny sdílené i soukromé společné oblasti, dokud jsou aktivní. V sekci Sdílené společné oblasti jsou zobrazeny všechny sdílené společné oblasti bez ohledu na jejich aktuální stav. Neaktivní soukromé společné oblasti se v definici společných oblastí neobjevují, dokud nejsou podsystémem aktivovány. Proto je nelze v produktu iSeries Navigator zobrazit.

### **Znakové rozhraní:**

**Příkaz**: DSPSBSD (Zobrazení popisu podsystému)

Pomocí volby 2 - Definice společných oblastí zobrazíte definice všech soukromých i sdílených společných oblastí, které se nacházejí v definici podsystému.

**Příkaz**: WRKSHRPOOL (Práce se sdílenými společnými oblastmi)

### **Zjištění počtu podsystémů používajících společnou oblast paměti.**

Podsystémům je přidělováno určité procento paměti ke zpracovávání úloh. Je důležité vědět, kolik různých podsystémů využívá tutéž společnou oblast paměti. Když budete vědět, kolik podsystémů zpracovává úlohy v určité společné oblasti a kolik podsystémů je pod touto společnou oblastí spuštěno, můžete upravit velikost a aktivitu společné oblasti tak, aby se snížilo soupeření o využití prostředků.

### **iSeries Navigator:**

Chcete-li pomocí produktu iSeries Navigator monitorovat počet podsystémů používajících určitou společnou oblast paměti, postupujte takto:

- 1. V prostředí produktu iSeries Navigator rozbalte **Připojení** → **server** → **Správa činnosti systému** → **Společné oblasti paměti** → **Aktivní společné oblasti** nebo **Sdílené společné oblasti**.
- 2. Klepněte pravým tlačítkem myši na společnou oblast paměti, s níž chcete pracovat, a vyberte **Podsystémy**. V tomto okně můžete zjistit počet podsystémů, které využívají ke zpracování svých úloh danou společnou oblast paměti.

### **Znakové rozhraní:**

**Příkaz**: WRKSBS (Práce s podsystémy)

Tento příkaz zobrazí seznam všech podsystémů a jejich společných oblastí.

# **Zjištění počtu úloh ve společné oblasti paměti.**

Produkt iSeries Navigator umožňuje rychle zobrazit přehled úloh, které jsou právě spuštěny ve společné oblasti paměti.

Ke zjištění počtu úloh ve společné oblasti paměti použijte tento postup:

1. V prostředí produktu iSeries Navigator rozbalte **Připojení** → **server** → **Správa činnosti systému** → **Společné oblasti paměti** → **Aktivní společné oblasti** nebo **Sdílené společné oblasti**.

2. Klepněte pravým tlačítkem myši na požadovanou společnou oblast paměti a vyberte **Úlohy**. Objeví se okno se seznamem úloh zpracovávaných v této společné oblasti.

Ve sloupci Počet vláken můžete vidět i počet vláken v této společné oblasti paměti. Počet vláken podává další informace o rozsahu aktivit v této společné oblasti paměti.

Od této chvíle můžete s úlohami provádět tytéž funkce, jako kdybyste byli v oblasti aktivních úloh či úloh serveru.

## **Zjištění, ve které společné oblasti se úloha zpracovává**

Jestliže máte úlohu, která neprobíhá tak, jak by měla, můžete zkontrolovat společnou oblast, v níž je úloha spuštěna. Ke zjištění, ve které společné oblasti se úloha zpracovává, použijte produkt iSeries Navigator nebo znakové rozhraní.

Když identifikujete společnou oblast,v níž se úloha zpracovává, můžete zobrazit informace o této společné oblasti a zjistit, zda není třeba učinit nějaké změny. Například dochází-li příliš často ke stránkování, měla by být společná oblast paměti větší. Jinou příčinou slabého výkonu může být, že je v této oblasti příliš mnoho jiných úloh. V tom případě je možné úlohu přesměrovat do jiné společné oblasti.

### **iSeries Navigator:**

Chcete-li použít produkt iSeries Navigator, postupujte takto:

- 1. V prostředí produktu iSeries Navigator rozbalte **Připojení** → **server** → **Správa činnosti systému** → **Aktivní úlohy** nebo **Úlohy serveru**, podle toho, s jakým typem úlohy chcete pracovat.
- 2. Najděte úlohu, jejíž společnou oblast paměti chcete zjistit.
- 3. Klepněte pravým tlačítkem myši na **Jméno úlohy** a vyberte **Vlastnosti**.
- 4. Vyberte kartu **Prostředky**. V okně Vlastnosti úlohy Prostředky se zobrazí informace o společné oblasti paměti, kterou tato úloha používá.

### *Znakové rozhraní:*

**Příkaz**: WRKJOB (Práce s úlohou)

**Volba 1:** Zobrazení atributů stavu úlohy

Pole ID společné oblasti paměti podsystému obsahuje jméno společné oblasti definované pro podsystém, kde se úloha spouští. U úloh, které nejsou v okamžiku vydání požadavku na toto zobrazení aktivní, je toto pole prázdné. Je prázdné i u systémových úloh (typ SYS), úloh monitoru podsystémů (typ SBS), které se nespouštějí v rámci podsystému, a pro okamžité dávkové úlohy (BCI), které se spouštějí v základní společné oblasti paměti (Base).

**Příkaz:**WRKACTJOB (Práce s aktivní úlohou)

Příkaz WRKACTJOB slouží k zobrazení ID společné oblasti systému pro aktivní úlohu.

### **Nastavení parametrů pro ladění sdílených společných oblastí**

K nastavování parametrů pro ladění sdílených společných oblastí použijte produkt iSeries Navigator nebo znakové rozhraní.

### **iSeries Navigator:**

Chcete-li upravit parametry pro ladění pomocí produktu iSeries Navigator, postupujte takto:

- 1. V prostředí produktu iSeries Navigator rozbalte **Připojení** → **server** → **Správa činnosti systému** → **Společné oblasti paměti** → **Aktivní společné oblasti nebo Sdílené společné oblasti**.
- 2. Klepněte pravým tlačítkem myši na společnou oblast, kterou chcete vyladit, a vyberte **Vlastnosti**.
- 3. Vyberte kartu **Ladění**.

V okně Sdílené vlastnosti - Ladění můžete ručně upravit požadované hodnoty, jako je procento alokace společné oblasti paměti, chybovost stránek za sekundu a priorita.

### **Znakové rozhraní:**

**Příkaz**: **WRKSHRPOOL** (Práce se společnými oblastmi)

Vyberte volbu 11 **Display tuning data**.

### **Správa konfigurace společných oblastí**

Ke změně velikosti společné oblasti, její úrovně aktivity nebo volby stránkování použijte produkt iSeries Navigator nebo znakové rozhraní.

### **iSeries Navigator:**

Chcete-li pracovat s konfiguračními hodnotami společné oblasti pomocí produktu iSeries Navigator, postupujte takto:

- 1. V prostředí produktu iSeries Navigator rozbalte **Připojení** → **server** → **Správa činnosti systému** → **Společné oblasti paměti** → **Aktivní společné oblasti nebo Sdílené společné oblasti**.
- 2. Klepněte pravým tlačítkem myši na společnou oblast, kterou chcete vyladit, a vyberte **Vlastnosti**.
- 3. Vyberte kartu **Konfigurace**.

V okně Sdílené vlastnosti - Konfigurace můžete ručně upravit některé hodnoty, jako je velikost společné oblasti, úroveň aktivity nebo volba stránkování.

#### **Znakové rozhraní:**

**Příkaz**: **WRKSHRPOOL** (Práce se společnými oblastmi)

### **Změna velikosti společné oblasti paměti**

Velikost společné oblasti paměti má přímý vliv na objem prací, které může podsystém vykonávat. Čím více je paměti, tím více práce může podsystém potenciálně vykonat. Než začnete měnit parametry společných oblastí, je důležité pozorně monitorovat systém. Také byste měli tyto hodnoty pravidelně přezkoumávat, a případně učinit další vyladění.

Před zahájením ručních úprav velikosti společných oblastí paměti nezapomeňte vypnout systémový tuner. Systémový tuner automaticky upravuje velikost sdílených společných oblastí paměti podle množství práce, kterou systém právě vykonává. Jestliže systémový tuner nevypnete, mohl by tento tuner ručně provedené změny automaticky upravit.

Systémový tuner lze vypnout změnou systémové hodnoty QPFRADJ (Automaticky nastavovat společné oblasti paměti a úrovně aktivity) na 0 (0 = žádné úpravy).

### **iSeries Navigator:**

- 1. V prostředí produktu iSeries Navigator rozbalte **Připojení** → **server** → **Správa činnosti systému** → **Společné oblasti paměti** → **Aktivní společné oblasti nebo Sdílené společné oblasti**.
- 2. Klepněte pravým tlačítkem myši na společnou oblast paměti, s níž chcete pracovat (například Interaktivní), a vyberte **Vlastnosti**. Objeví se okno **Vlastnosti** pro tuto společnou oblast.
- 3. Na kartě Konfigurace v okně **Vlastnosti** můžete změnit definovanou velikost paměti. Tato definovaná velikost představuje maximální velikost paměti, kterou může daná společná oblast využívat. Zadaná hodnota by měla odpovídat velikosti paměti, kterou bude podle vašeho odhadu tato oblast potřebovat k podpoře podsystémů, které pod ni patří.
- **Poznámka:** Základní společná oblast (Base) je jedinou společnou oblastí paměti, která nemá definovanou velikost. Její minimální velikost je dána velikostí paměti, kterou potřebuje ke svému provozu. Základní společná oblast obsahuje vše, co není ničemu přiděleno. Můžete mít v systému například 1000 MB paměti, z níž 250 MB je přiděleno společné oblasti počítače (Machine) a 250 MB je přiděleno interaktivní společné oblasti (Interactive). 500 MB není přiděleno. Tato nepřidělená paměť je umístěna do základní společné oblasti paměti, dokud není někde potřeba.

Při přesouvání paměti postupujte opatrně. Přesunutí paměti z jedné společné oblasti do jiné může vyřešit jeden podsystém, ale může způsobit problémy v dalších podsystémech, které vedou ke snížení výkonu.

### **Znakové rozhraní:**

**Příkaz**: CHGSYSVAL (Změna systémové hodnoty)

**Příklad**: Tento příkaz změní velikost společné oblasti počítače (Machine). CHGSYSVAL QMCHPOOL 'nová-velikost-v-KB'

Toto zadání odpovídá společné oblasti 1 na obrazovce WRKSYSTS.

**Příklad**: Tento příkaz změní minimální velikost základní společné oblasti (Base). CHGSYSVAL QBASPOOL 'nová-minimální-velikost-v-KB'

Toto zadání odpovídá společné oblasti 2 na obrazovce WRKSYSSTS.

**Poznámka:** Systémová hodnota QBASPOOL zde řídí pouze minimální velikost základní společné oblasti. Základní společná oblast obsahuje veškerý paměťový prostor, který není přidělen jiným společným oblastem.

### **Změna velikosti sdílené společné oblasti:**

**Příkaz**: CHGSHRPOOL (Změna velikosti sdílené společné oblasti)

Změny sdílených společných oblastí se projeví okamžitě, pokud je tato společná oblast aktivní a pokud je k dispozici dostatek paměťového prostoru.

**Příkaz**: WRKSHRPOOL (Práce s sdílenými společnými oblastmi paměti)

Tento příkaz vám umožní přístup k informacím o jménech a stavech sdílených společných oblastí. Pomocí voleb z nabídky můžete měnit hodnoty velikosti společných oblastí a jejich maximální úroveň aktivity.

### **Vytvoření soukromé společné oblasti paměti**

Soukromé společné oblasti paměti (neboli uživatelsky definované společné oblasti paměti) mohou být používány podsystémy dodávanými IBM i uživatelsky definovanými podsystémy. Pro podsystém můžete vytvořit až 10 definic společných oblastí paměti. Soukromá společná oblast paměti se definuje v popisu podsystému.

K vytvoření soukromé společné oblasti paměti použijte znakové rozhraní.

**Příkaz**: CRTSBSD (Vytvoření popisu podsystému), parametr **POOLS**.

**Příkaz**: CHGSBSD (Změna popisu podsystému), parametr **POOLS**.

**Poznámka:** I když každý popis podsystému může obsahovat až 10 uživatelsky definovaných společných oblastí paměti, existuje zde provozní omezení, které povoluje maximálně 64 souběžně aktivních společných oblastí paměti. (Tento počet zahrnuje i základní společnou oblast paměti a společnou oblast paměti počítače.) Je-li dosažen tento limit, a podsystém ještě nemá alokovány všechny potřebné společné oblasti paměti, pak se pro všechny další směrovací kroky, které vyžadují společnou oblast paměti, použije základní společná oblast.

# **Správa front úloh**

Při správě činnosti systému bývá občas třeba manipulovat s úlohami, které čekají ve frontě úloh. Například chcete okamžitě spustit úlohu, která čeká ve frontě a má nízkou prioritu. Nebo máte v úmyslu provést údržbu podsystému, před níž potřebujete přesunout všechny úlohy do fronty, která není s tímto podsystémem asociována.

V této části se dozvíte, jak podobné operace správy provádět.

# **Přiřazení fronty úloh k podsystému**

K přiřazení fronty úloh k podsystému použijte znakové rozhraní.

**Příkaz**: ADDJOBQE (Přidání záznamu fronty úloh)

Tento příkaz má následující parametry:

- v Počet úloh z této fronty, které mohou být souběžně aktivní (**MAXACT**).
- v Pořadí, v jakém podsystém obslouží práci z této fronty (**SEQNBR**).
- v Počet úloh, které mohou být souběžně aktivní pro každou z devíti úrovní priority (**MAXPTYn**) (n = 1 až 9).

**Příklad**: Tento příkaz přidá záznam fronty úloh JOBQA do popisu podsystému TEST. Maximální počet souběžně aktivních úloh z této fronty není stanoven a práce z této fronty se zpracovává pod pořadovým číslem pět. ADDJOBQE SBSD(TEST) JOBQ(LIBA/JOBQA) MAXACT(\*NOMAX) SEQNBR(5)

### **Jak podsystém pracuje s více frontami úloh:**

Způsob, jak podsystém pracuje s více frontami úloh, je znázorněn v tomto scénáři

**Fronta úloh A (SEQNBR=10)** Úloha 1 Úloha 2 Úloha 3 **Fronta úloh B (SEQNBR=20)** Úloha 4 Úloha 5 Úloha 6 **Fronta úloh C (SEQNBR=30)** Úloha 7 Úloha 8 Úloha 9

Každý záznam fronty úloh v tomto scénáři je zadán jako MAXACT(\*NOMAX). Podsystém nejprve vybírá úlohy z fronty **A**, protože záznam této fronty úloh má nejnižší pořadové číslo. Je-li maximální počet úloh v podsystému 3, což je dáno parametrem (MAXJOBS(3) v příkazu CRTSBSD (Vytvoření popisu podsystému), může podsystém z fronty úloh **A** vybrat všechny úlohy, které tak budou souběžně aktivní.

Když se některá z těchto úloh dokončí, úroveň aktivity již není na maximu, a proto se může vybrat další úloha. Vybere se úloha z fronty **B**, protože tato fronta má nejbližší následující pořadové číslo (za předpokladu, že do úlohy **A** nepřibyly žádné nové úlohy). Protože všechny záznamy front úloh obsahují parametr MAXACT(\*NOMAX), nebrání žádná hodnota parametru MAXACT úlohám ve spuštění. Kdyby měly všechny fronty úloh uveden parametr MAXACT(1), spustily by se úlohy 1, 4 a 7. Kdyby fronta úloh **A** měla uveden parametr MAXACT(2), spustily by se úlohy 1, 2 a 4.

### **Změna povoleného počtu souběžně spuštěných úloh z fronty**

Dodávaný podsystém QBASE obsahuje záznam fronty úloh QBATCH. Tento záznam povoluje v daném okamžiku zpracovávat pouze jednu dávkovou úlohu. Chcete-li spouštět současně více dávkových úloh z jedné fronty, je třeba změnit záznam této fronty úloh.

Ke změně povoleného počtu souběžně spuštěných úloh z fronty použijte znakové rozhraní.

**Příkaz**: CHGJOBQE (Změna záznamu fronty úloh)

**Příklad**: Tento příkaz povolí souběžně zpracovávat dvě dávkové úlohy z fronty QBATCH. (Příkaz můžete zadat kdykoli a změny se projeví okamžitě.)

CHGJOBQE SBSD(QBASE) JOBQ(QBATCH) MAXACT(2)

# **Vyčištění fronty úloh**

Vyčištěním fronty úloh se z fronty vymažou všechny úlohy. Jsou zahrnuty všechny úlohy, které jsou ve stavu Zadržená. K vyčištění fronty úloh použijte produkt iSeries Navigator nebo znakové rozhraní. Vyčištění se netýká úloh, které jsou již spuštěné, neboť již patří mezi aktivní úlohy a nenacházejí se tedy již ve frontě.

### **iSeries Navigator:**

Chcete-li vyčistit frontu úloh pomocí produktu iSeries Navigator, postupujte takto:

- 1. Rozbalte **Připojení** → **server** → **Fronty úloh** → **Aktivní fronty úloh nebo Všechny fronty úloh**.
- 2. Klepněte pravým tlačítkem myši na frontu úloh a vyberte **Vlastnosti**. Objeví se okno pro potvrzení vyčištění, kam můžete zadat, zda chcete při vyčištění fronty vytvořit protokol úlohy.

### **Znakové rozhraní:**

**Příkaz**: CLRJOBQ (Vyčištění fronty úloh)

**Příklad**: Tento příkaz odstraní všechny úlohy, které se aktuálně nacházejí ve frontě QBATCH, dodávané IBM. Příkaz nemá vliv na žádné úlohy, u kterých již probíhá čtení.

CLRJOBQ JOBQ(QGPL/QBATCH)

### **Vytváření front úloh**

K vytvoření fronty úloh použijte znakové rozhraní.

**Příkaz**: CRTJOBQ (Vytvoření fronty úloh)

```
Příklad: Tento příkaz vytvoří frontu úloh JOBQA v knihovně LIBA:
     CRTJOBQ JOBQ(LIBA/JOBQA) TEXT('test job queue')
```
Když je fronta úloh vytvořena, musí být přiřazena některému podsystému, aby se úlohy mohly spouštět. Frontu úloh přiřadíte podsystému tak, že přidáte záznam této fronty úloh do popisu podsystému.

### **Odstranění fronty úloh**

K odstranění fronty úloh použijte znakové rozhraní.

Omezení:

- v Fronta úloh, která se má odstranit, nesmí obsahovat žádné položky. Všechny úlohy z této fronty musejí být dokončeny, odstraněny nebo přesunuty do jiné fronty.
- v Podsystém ve vztahu k této frontě nesmí být aktivní.

Existuje několik způsobů, jak frontu úloh odstranit. Přestože zde uvádíme dvě metody, doporučujeme použít příkaz WRKJOBQ, protože zobrazí počet úloh a jejich stav.

**Příkaz** WRKJOBQ (Práce s frontou úloh)

Je-li počet úloh 0, můžete pomocí volby 4=Výmaz odstranit frontu úloh z knihovny.

Můžete použít příkaz DLTJOBQ s automatizovanými skripty a vyčištěním prostředí. Při této metodě je nutné dbát zvýšené opatrnosti, protože předvolené chování tohoto příkazu je, že prohledá seznam knihoven a odstraní první frontu úloh, která odpovídá zadanému jménu. Máte-li ve dvou různých knihovnách dvě fronty úloh stejného jména, mohli byste omylem vymazat tu nesprávnou. Tomu můžete zabránit tak, že zadáte konkrétní knihovnu.

**Příkaz:** DLTJOBQ (Výmaz fronty úloh)

**Příklad:** Tento příkaz odstraní frontu úloh SPECIALJQ z knihovny SPECIALLIB.

DLTJOBQ JOBQ(SPECIALLIB/SPECIALJQ)

### **Zjištění, který podsystém má alokovánu frontu úloh**

Ke zjištění, který podsystém má alokovánu frontu úloh, použijte produkt iSeries Navigator nebo znakové rozhraní. Může se vám to hodit v případě, kdy potřebujete odstranit některou frontu úloh, protože nelze odstranit frontu úloh, která náleží aktivnímu podsystému.

### **iSeries Navigator:**

Ke zjištění, který podsystém má alokovánu frontu úloh, použijte tento postup:

- 1. V prostředí produktu iSeries Navigator rozbalte **Správa činnosti systému** → **Fronty úloh** → **Všechny fronty úloh**.
- 2. Vyhledejte svoji frontu úloh v pravém podokně rozhraní iSeries Navigator. Ve sloupci Podsystém uvidíte podsystém, který má tuto frontu alokovánu.

(Pokud sloupec Podsystém nevidíte, přidejte jej do svého zobrazení. **Klepněte pravým tlačítkem myši na Všechny fronty úloh** → **Přizpůsobit toto zobrazení** → **Sloupce**.)

3. Můžete také klepnout pravým tlačítkem myši na frontu úloh a vybrat **Vlastnosti**. Podsystém uvidíte na stránce Obecné v okně Vlastnosti fronty úloh.

### **Znakové rozhraní:**

**Příkaz**: WRKJOBQ **JOBQ(LIBA/JOBQA)**, kde JOBQA je jméno fronty úloh.

- 1. Napište příkaz WRKJOBQ JOBQ(LIBA/JOBQA). Objeví se okno Práce s frontou úloh. Když má tuto frontu úloh alokovánu některý podsystém, objeví se na této obrazovce v oblasti funkčních kláves klávesa pro popis podsystému.
- 2. Stiskněte funkční klávesu pro popis podsystému. Objeví se obrazovka Práce s popisy podsystému, kde vidíte podsystém, který má vaši frontu alokovánu.

### **Zadržení fronty úloh**

Když zadržíte frontu úloh, zamezíte zpracování všech úloh, které v této frontě čekají. Zadržení fronty úloh nemá vliv na již spuštěné úlohy. Do zadržené fronty úloh můžete přidávat další úlohy, nebudou se však zpracovávat.

K zadržení fronty úloh použijte produkt iSeries Navigator nebo znakové rozhraní.

#### **iSeries Navigator:**

V prostředí produktu iSeries Navigator rozbalte **Připojení** → **server** → **Správa činnosti systému** → **Fronty úloh** → **Aktivní fronty úloh** → **klepněte pravým tlačítkem na frontu** → **Zadržet**.

*Znakové rozhraní:*

**Příkaz**: HLDJOBQ (Zadržení fronty úloh)

V tomto příkladu se zadrží fronta úloh QBATCH. Všechny úlohy, které nejsou v době zadání příkazu spuštěné, se rovněž zadrží, dokud se fronta neuvolní nebo nevyčistí.

HLDJOBQ JOBQ(QBATCH)

### **Uvolnění fronty úloh**

Když uvolníte frontu úloh, uvolní se všechny úlohy, které byly v této frontě zadrženy na základě zadržení celé této fronty. Byla-li některá úloha zadržena ještě před zadržením celé fronty, pak se tato úloha neuvolní.

K uvolnění fronty úloh použijte produkt iSeries Navigator nebo znakové rozhraní.

**iSeries Navigator:**

V prostředí produktu iSeries Navigator rozbalte **Připojení** → **server** → **Správa činnosti systému** → **Job Queues** → **Všechny fronty úloh** → **klepněte pravým tlačítkem na frontu** → **Uvolnit**.

**Znakové rozhraní:**

**Příkaz**: RLSJOBQ (Uvolnění fronty úloh)

Tento příkaz uvolní frontu úloh QBATCH. RLSJOBQ JOBQ(QBATCH)

### **Přemístění úlohy do jiné fronty úloh**

Pro přemístění úlohy do jiné fronty úloh může být mnoho důvodů. Úloha může například váznout ve frontě z důvodů zpracovávání dlouhotrvající úlohy. Nebo se plánované spuštění úlohy dostane do konfliktu s novou úlohou, která má vyšší prioritu. Jedním ze způsobům, jak tento problém řešit, je přesunout čekající úlohy do jiné fronty, která není tak zaneprázdněná.

K přemístění úlohy z jedné fronty do jiné použijte produkt iSeries Navigator nebo znakové rozhraní.

### **iSeries Navigator:**

Chcete-li použít produkt iSeries Navigator, postupujte takto:

- 1. V prostředí produktu iSeries Navigator rozbalte **Správa činnosti systému** → **Fronty úloh** → **Všechny fronty úloh**.
- 2. Najděte a otevřete frontu, která obsahuje vaši úlohu.
- 3. Klepněte pravým tlačítkem myši na úlohu, kterou chcete přesunout. Otevře se okno Přemístit, které slouží k zadání cílové fronty.

**Poznámka:** Chcete-li z této fronty přesunout více než jednu úlohu, přidržte klávesu Ctrl a klepněte na každou požadovanou úlohu. Potom klepněte pravým tlačítkem myši a vyberte **Přemístit**.

- v Úlohy, které čekají na spuštění, se přesunou do stejné relativní pozice v cílové frontě (například úlohy s prioritou 3 se přesunou hned za úlohy s prioritou 3 čekající v cílové frontě).
- v Úlohy, které jsou zadržené, zůstanou zadržené a přesunou se do stejné relativní pozice v cílové frontě (například zadržené úlohy s prioritou 3 se přesunou hned za zadržené úlohy s prioritou 3 čekající v cílové frontě).
- v Úlohy, které jsou naplánované, se přesunou do cílové fronty a jejich plánované termíny spuštění se nezmění.

*Znakové rozhraní:*

**Příkaz**: CHGJOB (Změna úlohy)

**Příklad**: Tento příkaz přesune úlohu JOBA do fronty úloh JOBQB.

CHGJOB JOB(JOBA) JOBQ(LIBA/JOBQB)

### **Umístění úlohy do fronty úloh**

K umístění úlohy do fronty úloh dojde buď přesunutím existující úlohy z jedné fronty do jiné, nebo zadáním nové úlohy. K přesouvání úloh mezi frontami použijte produkt iSeries Navigator. K zadání nové úlohy použijte znakové rozhraní.

### **iSeries Navigator:**

Abyste mohli použít rozhraní produktu iSeries Navigator, musí daná úloha již existovat v některé frontě. Potom můžete tuto úlohu přesunout z jedné fronty do jiné. (K umístění nové úlohy do fronty úloh je nutné použít znakové rozhraní.)

1. V prostředí produktu iSeries Navigator rozbalte **Správa činnosti systému** → **Fronty úloh** → **Všechny fronty úloh**.

2. Klepněte pravým tlačítkem myši na úlohu, kterou chcete přesunout. Otevře se okno Přemístit, které slouží k zadání cílové fronty.

### **Znakové rozhraní:**

Zde je přehled metod používaných ve znakovém rozhraní k umístění nové úlohy do fronty úloh.

- v SBMJOB (Zadání úlohy): Umožňuje, aby spuštěná úloha zadala do fronty úloh novou úlohu, která bude spuštěna později jako dávková. Do fronty zpráv této nové úlohy je možné umístit pouze jeden prvek údajů o požadavku. Může to být CL příkaz, pokud záznam směrování použitý pro úlohu uvádí program zpracovávající CL příkaz (například program QCMD dodávaný IBM).
- v ADDJOBSCDE (Přidání záznamu plánu úloh): Systém automaticky zadá úlohu do fronty úloh v termínu (datum a čas) uvedeném v záznamu plánu úloh.
- v SBMDBJOB (Zadání databázových úloh): Zadá úlohy do front úloh, takže je lze spouštět jako dávkové. Vstupní proud se čte buď z fyzického databázového souboru, nebo z logického databázového souboru, který je ve formátu jediného záznamu. Tento příkaz umožňuje zadat jméno databázového souboru a jeho členu, jméno fronty úloh, která se použije, a rovněž rozhodnout, zda se zadávané úlohy budou moci zobrazit příkazem WRKSBMJOB (Práce se zadanými úlohami).
- v STRDBRDR (Spuštění čtecího programu databáze): Čte dávkový vstupní proud z databáze a zadává jednu nebo více úloh do front úloh.
- v TFRJOB (Přenos úlohy): Přemístí stávající úlohu do jiné fronty v aktivním podsystému.
- v TFRBCHJOB (Přenos dávkové úlohy): Přemístí stávající úlohu do jiné fronty úloh.

### **Vyhledání úlohy ve všech frontách úloh**

K vyhledání úlohy ve všech frontách úloh použijte produkt iSeries Navigator nebo znakové rozhraní.

#### **iSeries Navigator:**

- 1. V prostředí produktu iSeries Navigator rozbalte **Připojení** → **server** → **Základní operace** → **klepněte pravým tlačítkem na Úlohy** → **Přizpůsobit toto zobrazení** → **Zahrnout**.
- 2. V okně Úlohy Zahrnutí můžete zúžit výběr úloh, které se zobrazí. Zkontrolujte, zda je v poli **Fronta úloh** vybráno Všechny.
- 3. Po klepnutí na **OK** se zobrazí všechny úlohy, které splňují zadaná kritéria.

#### **Znakové rozhraní:**

**Příkaz**: WRKJOBQ (Práce s frontami úloh)

**Příklad**: Tento příkaz vytvoří seznam všech úloh obsažených ve frontě JOBQA v knihovně LIBA: WRKJOBQ JOBQ(LIBA/JOBQA)

### **Vyhledání úlohy, když neznáte jméno fronty úloh:**

Pokud neznáte jméno fronty úloh, postupujte takto:

- 1. Zadejte uvedený příkaz bez parametru **JOBQ**. Objeví se okno Práce se všemi frontami úloh, kde je seznam všech front úloh, k nimž máte oprávnění.
- 2. V tomto seznamu zkuste vyhledat jméno fronty úloh, která by mohla obsahovat vaši úlohu.

Když je úloha ve frontě úloh nalezena, můžete ji zobrazit tak, že pro tuto úlohu zadáte volbu Práce s. Objeví se okno Práce s úlohou. V tomto okně je několik voleb pro zobrazení všech dostupných informací pro danou úlohu.

Jestliže přesně víte, kterou úlohu hledáte, následující příkaz vás přenese přímo na zobrazení této úlohy. WRKJOB JOB(number/user/name) OPTION(\*DFNA)

Pokud si nejste jisti, kterou úlohu přesně hledáte, použijte příkaz WRKSBMJOB (Práce se zadanými úlohami) nebo WRKUSRJOB (Práce s uživatelskými úlohami).

# **Zadání priority fronty úloh**

Ke stanovení pořadí, v jakém se budou jednotlivé fronty úloh v podsystému zpracovávat, použijte znakové rozhraní.

**Příkaz**: ADDJOBQE (Přidání záznamu fronty úloh)

Tento příkaz má následující parametry:

- v Počet úloh, které mohou být v této frontě souběžně aktivní (**MAXACT**).
- v Pořadí, v jakém podsystém obslouží práci z této fronty (**SEQNBR**).
- v Počet úloh, které mohou být souběžně aktivní pro každou z devíti úrovní priority (**MAXPTYn**) (n = 1 až 9).

# **Správa výstupních front**

Výstupní fronty pomáhají řídit tiskové výstupy vytvořené při ukončení úlohy. Je důležité se seznámit s tím, jak účinně nastavit výstupní fronty, aby se tiskové výstupy zpracovávaly plynule.

Tiskové výstupy jsou umístěny ve výstupní frontě. Výstupní fronta určuje pořadí, v jakém se tiskové výstupy zpracovávají na tiskárně. Řízením výstupních front zajistíte plynulé zpracování tiskových výstupů.

# **Vytvoření výstupní fronty**

Příkaz CRTOUTQ (Vytvoření výstupní fronty) vytvoří novou výstupní frontu souborů pro souběžný tisk. Pro každý soubor pro souběžný tisk se v této frontě vytvoří jeden záznam. Pořadí, v jakém se jednotlivé soubory zapisují na výstupní zařízení, je dáno prioritou souboru pro souběžný tisk a hodnotou zadanou jako Pořadí souborů ve frontě (parametr **SEQ**). K vytvoření výstupní fronty použijte znakové rozhraní.

**Příkaz**: CRTOUTQ (Vytvoření výstupní fronty)

**Příklad:** Tento příkaz vytvoří výstupní frontu DEPTAPRT a umístí ji do aktuální knihovny. Protože je uveden parametr AUT(\*EXCLUDE) a předpokládá se OPRCTL(\*YES), může výstupní frontu používat a řídit pouze uživatel, který ji vytvořil, a uživatelé, kteří mají oprávnění k řízení úloh nebo k řízení souběžného tisku. Protože je uveden parametr SEQ(\*FIFO), soubory jsou ve frontě umístěny v pořadí ″first-in first-out″. Pokud mají mít uživatelé z oddělení Department A povoleno tuto výstupní frontu používat, je třeba jim udělit potřebné oprávnění pomocí příkazu GRTOBJAUT (Udělení oprávnění k objektu). Data ze souborů v této frontě si mohou zobrazit pouze uživatelé, kteří tyto soubory vlastní, vlastník této fronty, uživatelé s oprávněním k řízení úloh nebo uživatelé s oprávněním k řízení souběžného periferního zpracování. Podle předvoleného nastavení se na začátku výstupu jednotlivých úloh netiskne žádný oddělovač.

```
CRTOUTQ OUTQ(DEPTAPRT) AUT(*EXCLUDE) SEQ(*FIFO)
         TEXT('SPECIAL PRINTER FILES FOR DEPTA')
```
Příklad: Zde je další příklad vytvoření výstupní fronty.

CRTOUTQ OUTQ(QGPL/JONES) + TEXT('Output queue for Mike Jones')

# **Přiřazení výstupní fronty úloze nebo popisu úlohy**

Než budete moci nově vytvořenou výstupní frontu použít, je třeba ji přiřadit některé úloze nebo popisu úlohy. K přiřazení výstupní fronty použijte produkt iSeries Navigator nebo znakové rozhraní.

### **iSeries Navigator:**

Chcete-li přiřadit výstupní frontu úloze pomocí produktu iSeries Navigator, postupujte takto.

V prostředí produktu iSeries Navigator rozbalte volbu **Správa činnosti systému** → **Aktivní úlohy** → **klepněte pravým tlačítkem na úlohu a vyberte Vlastnosti** → **vyberte kartu Tiskový výstup** .

### **Znakové rozhraní:**

Chcete-li používat určitou výstupní frontu, můžete to také učinit změnou popisu úlohy. Tak budou všechny úlohy s tímto popisem úlohy používat novou výstupní frontu. K přiřazení výstupní fronty popisu úlohy použijte znakové rozhraní.

**Příkaz**: CHGJOBD (Změna popisu úlohy)

Tento příkaz změní popis úlohy AMJOBS tak, aby používal výstupní frontu QPRINT. CHGJOBD JOBD(AMJOBS/AMJOBS) OUTQ(\*LIBL/QPRINT)

### **Přístup k tiskovým výstupům**

Protože existuje možnost po dokončení úlohy od ní odpojit tiskový výstup (což znamená úplné oddělení tiskového výstupu od úlohy), umožňuje produkt iSeries Navigator přístup k tomuto tiskovému výstupu pomocí komponenty Základní operace nebo pomocí komponenty Správa činnosti systému.

### **iSeries Navigator:**

Chcete-li získat přístup k tiskovému výstupu pomocí komponenty Základní operace, postupujte takto:

- 1. V prostředí produktu iSeries Navigator rozbalte **Připojení** → **server** → **Základní operace** → **Úloha**.
- 2. Klepněte pravým tlačítkem myši na úlohu, jejíž tiskový výstup chcete zobrazit, a vyberte **Tiskový výstup**. Objeví se okno Tiskový výstup.

Chcete-li získat přístup k tiskovému výstupu ze složky Výstupní fronty, použijte tento postup:

- 1. V prostředí produktu iSeries Navigator rozbalte **Připojení** → **server** → **Správa činnosti systému** → **Výstupní fronty**.
- 2. Vyberte výstupní frontu, jejíž tiskové výstupy chcete zobrazit (například Qprint2). Objeví se tiskové výstupy obsažené v této výstupní frontě.

*Znakové rozhraní:*

**Příkaz:** WRKOUTQ (Práce s výstupní frontou). WRKOUTQ <jméno výstupní fronty>

**Příkaz:** WRKSPLF (Práce se soubory pro souběžný tisk). WRKSPLF JOB(kvalifikované jméno úlohy)

### **Vyčištění výstupních front**

Když úloha vytvoří tiskový výstup, je odeslán do výstupní fronty, aby se mohl vytisknout. Pravděpodobně nebudete chtít nikdy tisknout všechny vytvořené tiskové výstupy. Produkt iSeries Navigator umožňuje vyčistit výstupní fronty pomocí volby **Vyčistit**. Vyčištěním se z výstupní fronty odstraní veškeré tiskové výstupy.

### **iSeries Navigator:**

K vyčištění výstupní fronty použijte tento postup:

- 1. V prostředí produktu iSeries Navigator rozbalte **Připojení** → **server** → **Správa činnosti systému** → **Výstupní fronty**.
- 2. Klepněte pravým tlačítkem myši na výstupní frontu, kterou chcete vyčistit, a vyberte **Vyčistit**.

### **Znakové rozhraní:**

#### **Příkaz**: CLROUTQ (Vyčištění výstupní fronty)

Tento příkaz odstraní z výstupní fronty QPRINT záznamy všech souborů pro souběžný tisk, které čekají na vytištění nebo jsou zadrženy. Nemá však vliv na záznamy souborů, které se právě tisknou nebo které dosud přijímají data z běžících programů.

CLROUTQ OUTQ(QPRINT)

# **Odstranění výstupní fronty**

K odstranění výstupní fronty použijte znakové rozhraní.

Než může být výstupní fronta odstraněna, musí být splněny následující podmínky.

Výstupní fronta, která se má odstranit, nesmí obsahovat žádné položky. Všechny výstupy pro jednotlivé soubory je třeba vytisknout, vymazat nebo přesunout do jiné výstupní fronty. Podsystém nesmí být aktivní. Výstupní frontu nesmí v dané chvíli používat žádný zapisovací program. Frontu nelze odstranit, pokud byla vytvořena systémem pro konkrétní tiskárnu.

**Příkaz**: DLTOUTQ (Výmaz výstupní fronty)

Tento příkaz odstraní ze systému výstupní frontu PUNCH2.

DLTOUTQ OUTQ(PUNCH2)

## **Zobrazení výstupních front v systému**

Výstupní fronty určují pořadí, v jakém se tiskové výstupy posílají na tiskárnu. Můžete je zobrazit pomocí produktu iSeries Navigator.

K zobrazení výstupních front použijte tento postup:

- 1. V prostředí produktu iSeries Navigator rozbalte **Připojení** → **server** → **Správa činnosti systému**.
- 2. Klepněte na **Výstupní fronty**.

V produktu iSeries Navigator můžete zobrazený seznam výstupních front upravit pomocí dialogového okna Zahrnout. Okno Zahrnout umožňuje nastavit omezení u položek, které iSeries Navigator zobrazí. Funkci Zahrnout můžete například použít, chcete-li zobrazit pouze některé výstupní fronty.

Tuto funkci najdete v nabídce Zobrazení pod volbou **Přizpůsobit toto zobrazení**.

# **Správa protokolů úloh**

S většinou úloh na serveru iSeries je asociován protokol úlohy. Protokoly úloh poskytují uživateli mnoho nejrůznějších informací, například kdy se úloha spustila, kdy se ukončila, které příkazy se právě zpracovávají, upozornění na selhání a chybové zprávy. Tyto informace dávají uživateli představu o tom, jak probíhá cyklus úlohy.

Následující část pojednává o různých úkolech, které lze provádět při práci s protokoly úloh.

### **Správa serveru protokolů úloh**

Server protokolů úloh je řízen podsystémem QSYSWRK. Některé operace přizpůsobení a správy tohoto serveru však můžete vykonávat i vy.

### **Překonfigurování serveru protokolů úloh:**

Server protokolů úloh tak, jak je dodáván, se spouští v podsystému QSYSWRK. Podsystém QSYSWRK je nepřetržitě aktivní. Za účelem zvýšení výkonu můžete server protokolů úloh překonfigurovat tak, aby se spouštěl v jiném podsystému.

K překonfigurování serveru protokolů úloh tak, aby se spouštěl v jiném podsystému, použijte následující postup ve znakovém rozhraní.

- 1. Do popisu svého podsystému přidejte záznam směrování, který bude identický se záznamem v QSYSWRK. Jedná se o záznam směrování, který uvádí pořadové číslo 500, program QWCJLSVR, knihovnu QSYS, porovnávací hodnotu 'QJOBLOGSVR' a počáteční pozici 1.
- 2. Změňte frontu úloh uvedenou v popisu úlohy QJOBLOGSVR na frontu úloh z vašeho podsystému.
- 3. Přidejte do podsystému záznam automaticky spouštěné úlohy QJOBLOGAJ (v případě potřeby spolu se záznamem směrování). Tím zajistíte,že se server protokolů úloh automaticky spustí při spuštění podsystému.
- v Nebo můžete namísto záznamu automaticky spouštěné úlohy použít volání příkazu STRLOGSVR ve spouštěcím programu.
- 4. Odstraňte záznam automaticky spouštěné úlohy QJOBLOGAJ z podsystému QSYSWRK.

Jinou možností, jak překonfigurovat server protokolů úloh, je pomocí příkazu CHGCLS (Změna třídy) změnit prioritu zpracování (RUNPTY) uvedenou ve třídě QJOBLOGSVR (v knihovně QSYS).

CHGCLS CLS(QSYS/QJOBLOGSVR) RUNPTY(50)

### **Ukončení serveru protokolů úloh:**

Server protokolů úloh se ukončuje příkazem ENDLOGSVR (Ukončení serveru protokolů úloh). Server protokolů úloh zapisuje protokoly úloh, které jsou ve stavu nevyřízeného protokolu. Je-li v době vydání tohoto příkazu aktivní více než jeden server protokolů úloh, ukončí se všechny tyto úlohy serveru protokolů úloh.

K použití tohoto příkazu potřebujete zvláštní oprávnění k řízení úloh (\*JOBCTL).

**Důležité:** Chcete-li zastavit vytváření pouze vybraného konkrétního protokolu úlohy, například proto, že je příliš dlouhý, nebo spotřebovává mnoho prostředků, podívejte se na související téma *Zastavení tvorby určitého protokolu úlohy*.

Použijete-li příkaz ENDLOGSVR, můžete zvolit, zda se server má ukončit ihned (nedoporučeno), nebo řízeně.

### *iSeries Navigator:*

- 1. V prostředí produktu iSeries Navigator klepněte pravým tlačítkem myši na koncový systém, kde je server protokolů úloh spuštěn, a vyberte **Spustit příkaz**.
- 2. Do pole Příkaz určený ke spuštění: napište ENDLOGSVR.
- 3. Objeví se okno Ukončení serveru protokolu úloh, kde můžete zadat parametry tohoto příkazu. Vyplňte okno a klepněte na **OK**. Okno se zavře a vy se vrátíte na obrazovku Spuštění příkazu.
- 4. Nyní můžete buď klepnutím na **OK** příkaz hned spustit, nebo klepnutím na **Plán** naplánovat termín spuštění příkazu.

#### *Znakové rozhraní:*

**Příkaz**: ENDLOGSVR (Ukončení serveru protokolů úloh)

### **Spuštění serveru protokolů úloh**

Předvolba je, že se server protokolů úloh spustí automaticky se spuštěním podsystému QSYSWRK. Server protokolů úloh lze spustit i ručně příkazem STRLOGSVR (Spuštění serveru protokolů úloh).

Použijete-li příkaz STRLOGSVR, můžete zadat počet dalších serverů protokolů úloh, které chcete spustit, nebo můžete nechat systém, aby potřebný počet sám spočítal. Je-li počet požadovaných serverů vyšší než je povolené maximum aktivních serverů, spustí se pouze rozdíl mezi stávajícím a maximálním počtem aktivních serverů. Maximální počet aktivních serverů protokolů úloh ve frontě je 30.

### **iSeries Navigator:**

Chcete-li použít produkt iSeries Navigator, postupujte takto:

- 1. V prostředí produktu iSeries Navigator klepněte pravým tlačítkem myši na koncový systém, kde se nacházejí servery protokolů úloh, a vyberte **Spustit příkaz**.
- 2. Do pole **Příkaz určený ke spuštění**: napište STRLOGSVR.
- 3. Klepněte na **Náznak**.
- 4. Objeví se okno Spuštění serveru protokolů úloh, kde můžete zadat parametry tohoto příkazu. Vyplňte okno a klepněte na **OK**. Okno se zavře a vy se vrátíte na obrazovku Spuštění příkazu.

5. Nyní můžete buď klepnutím na **OK** příkaz hned spustit, nebo klepnutím na **Plán** naplánovat termín spuštění příkazu.

### **Znakové rozhraní:**

**Příkaz:** STRLOGSVR (Spuštění serveru protokolů úloh)

### **Jak zobrazit protokoly úloh**

Protokol úlohy můžete zobrazit z libovolného místa komponenty Správa činnosti systému, kde máte přístup k úlohám (například z oblasti Podsystém nebo Společná oblast paměti). K zobrazení protokolů úloh použijte produkt iSeries Navigator nebo znakové rozhraní.

### **iSeries Navigator:**

Chcete-li získat přístup k protokolu aktivní úlohy nebo úlohy serveru, použijte tento postup:

- 1. V prostředí produktu iSeries Navigator rozbalte **Připojení** → **server** → **Správa činnosti systému** → **Aktivní úlohy** nebo **Úlohy serveru**.
- 2. Klepněte pravým tlačítkem myši na úlohu (například Qbatch) a vyberte **Protokol úlohy**. Více informací najdete v nápovědě k oknu Protokol úlohy.

Chcete-li si zobrazit podrobnosti k určité zprávě, klepněte na tuto zprávu pravým tlačítkem myši a vyberte volbu **Vlastnosti**. V okně Vlastnosti zprávy uvidíte podrobné informace o zprávě. Toto okno obsahuje podrobnosti o zprávě spolu s příslušnou nápovědou. Podrobná nápověda ke zprávě obsahuje informace o možném řešení problému.

Následující seznam popisuje další způsoby přístupu k protokolům úloh.

- v **Základní operace** → **Tiskárna**.
- v **Základní operace** → **Úlohy** → **klepněte pravým tlačítkem na úlohu** → **Tiskový výstup**.
- v **Správa činnosti systému** → **Aktivní úlohy** → **klepněte pravým tlačítkem na úlohu** → **Tiskový výstup**.
- v **Správa činnosti systému** → **Výstupní fronty**,
- v **Uživatelé a skupiny** → **Všichni uživatelé** → **klepněte pravým tlačítkem na uživatele** → **Uživatelské objekty** → **Tiskový výstup**.

### *Znakové rozhraní:*

- **· Příkaz**: WRKJOBLOG (Práce s protokoly úloh)
	- v **Příkaz**: Práce s úlohou WRKJOB OPTION(\*JOBLOG).
	- v **Příkaz** : Práce s úlohou WRKJOB JOB (<kvalifikované jméno úlohy>) OPTION(\*SPLF)
	- v **Příkaz**: WRKOUTQ (Práce s výstupní frontou)
	- v **Příkaz**: WRKSPLF (Práce se souborem pro souběžný tisk)

Jestliže nemáte dost informací, abyste mohli použít výše uvedené příkazy, mohou vám pomoci příkazy WRKUSRJOB (Práce s uživatelskými úlohami) nebo WRKSBMJOB (Práce se zadanými úlohami).

# **Co dělat, když se protokol úlohy nezobrazí**

Chcete-li v prostředí produktu iSeries Navigator najít a zobrazit protokol úlohy (dávkové či interaktivní), klepněte pravým tlačítkem na úlohu a z nabídky vyberte **Protokol úlohy**. Podle toho, jaký je stav úlohy a jak máte nastaveno protokolování v popisu úlohy, může být protokol této úlohy ve výstupní frontě, může být ve stavu nevyřízeného protokolu nebo může být nedostupný.

Pokud je volba Protokol úlohy u vaší úlohy nedostupná, můžete provést tyto kroky.

**Tip:** Nastavte zobrazení sloupců pro Aktivní úlohy (resp. Úlohy serveru) tak, aby zahrnovalo i Stav. Tak rychleji zjistíte, kde protokol úlohy hledat.

Jak zobrazit protokol úlohy: **Připojení** → **server** → **Správa činnosti systému** → **Aktivní úlohy nebo Úlohy serveru** → **klepněte pravým tlačítkem na úlohu a vyberte Protokol úlohy**.

Není-li volba Protokol úlohy v nabídce dostupná, nebo obdržíte-li chybovou zprávu, že systém nemůže protokol úlohy načíst:

1. Zkontrolujte stav úlohy.

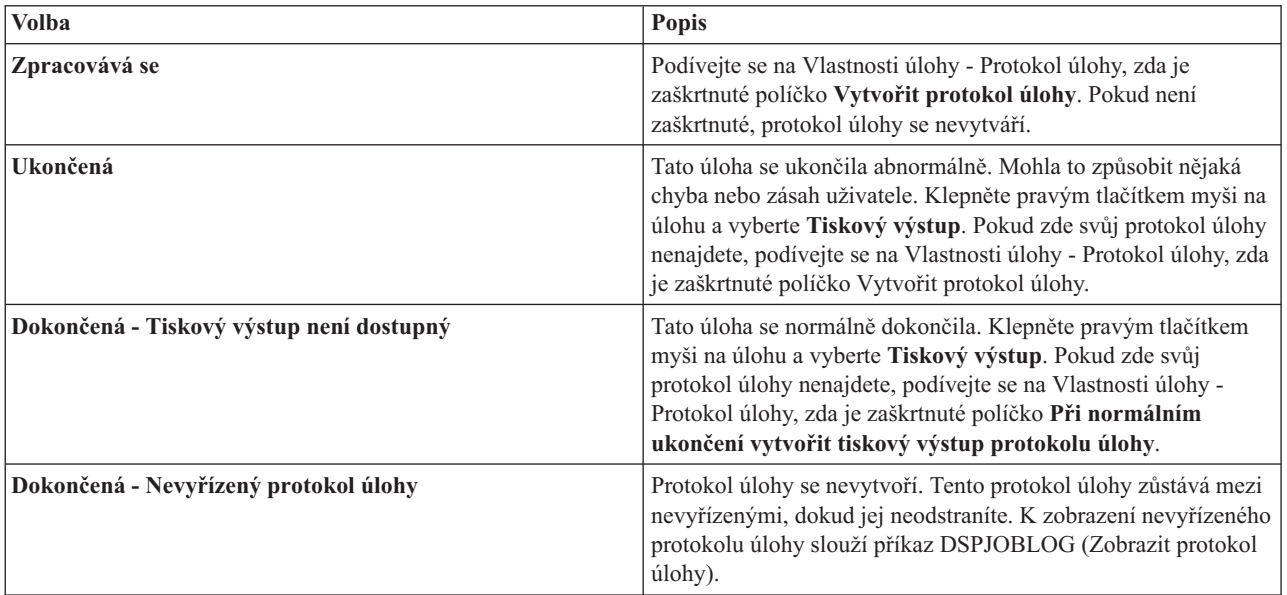

- 2. Protokol úlohy také již mohl být zařazen do souboru pro souběžný tisk a vytištěn; v takovém případě byl již ze systému odstraněn.
- 3. Další možnost je, že protokol úlohy byl odstraněn jiným uživatelem.

# **Zadání výstupní fronty pro protokol úlohy**

Předvolený tiskový soubor, který slouží pro souběžný tisk protokolu úlohy, je QPJOBLOG. Tiskových souborů QPJOBLOG může být v systému více. V rámci QSYS je výstupní frontou, kterou atribut OUTQ používá, fronta QEZJOBLOG z knihovny QUSRSYS. Když systém vytvoří protokol úlohy, hledá v seznamu knihoven pro danou úlohu tiskový soubor QPJOBLOG. Použije první soubor, který najde. Tato nastavení lze upravit pomocí znakového rozhraní.

- 1. Změňte atribut OUTQ pro tiskový soubor QPJOBLOG na hodnotu \*JOB.
	- a. **Příkaz**: CHGPRTF (Změna tiskového souboru). CHGPRTF FILE(QPJOBLOG) OUTQ(\*JOB).
- 2. Změňte atribut OUTQ pro úlohu na jméno výstupní fronty, kterou chcete používat. Můžete k tomu použít znakové rozhraní nebo produkt iSeries Navigator.
	- a. **Příkaz**: CHGJOB (Změna úlohy). CHGJOB OUTQ(MYLIB/MYOUTQ).
	- b. iSeries Navigator: **Správa činnosti systému** → **Aktivní úlohy** → **klepněte prvým tlačítkem na úlohu a vyberte Vlastnosti** → **karta Tiskárna**.

### **Zastavení tvorby určitého protokolu úlohy**

Chcete-li zastavit vytváření pouze vybraného konkrétního protokolu úlohy, nepoužívejte příkaz ENDLOGSVR (Ukončení serveru protokolů úloh). Příkaz ENDLOGSVR ukončí všechny servery protokolů úloh, což vede k zastavení tvorby všech protokolů úloh.

K pozastavení tvorby vybraného protokolu úlohy použijte namísto toho tento postup:

- 1. V prostředí produktu iSeries Navigator klepněte pravým tlačítkem myši na úlohu, jejíž protokolování chcete zastavit, a vyberte **Vlastnosti**. (**Připojení** → **server** → **Správa činnosti systému** → **Aktivní úlohy nebo Úlohy serveru**).
- 2. Vyberte kartu **Protokol úlohy**.

3. Zrušte zaškrtnutí políčka **Vytvořit protokol úlohy** a klepněte na **OK**.

Vytváření tohoto protokolu úlohy se zastaví a protokol úlohy bude mít stav Nevyřízený protokol úlohy.

## **Zamezení tvorby určitého protokolu úlohy**

Zamezení tvorby určitého protokolu úlohy je vhodné v případě, kdy je jasné, že protokol nebudete potřebovat, a chcete šetřit systémové prostředky. Jestliže zadáte, že nechcete vytvořit protokol úlohy, protokol se nebude vytvářet a zůstane jako nevyřízený, dokud jej neodstraníte příkazem QWTRMVJL (Odstranění nevyřízeného protokolu úlohy) nebo příkazem ENDJOB (Ukončení úlohy).

Chcete-li zamezit vytvoření protokolu úlohy, postupujte takto:

- 1. V prostředí produktu iSeries Navigator otevřete okno **Vlastnosti úlohy - Protokol úlohy**. (**Připojení** → **server** → **Správa činnosti systému** → **Aktivní úlohy (nebo Systémové úlohy)** → **klepněte pravým tlačítkem na úlohu** → **Vlastnosti** → **karta Protokol úlohy**)
- 2. Zrušte zaškrtnutí políčka **Vytvořit protokol úlohy** a klepněte na **OK**.

## **Řízení informací v protokolu úlohy**

Co se týká práce s problémy, je výhodné zaznamenávat maximum informací o úlohách, u nichž často dochází k problémům. Naopak nemusíte vytvářet protokoly úloh, které se normálně ukončí. Můžete také vyloučit informativní zprávy.

Můžete určovat, jaké informace se budou do protokolů úloh zaznamenávat. To lze provádět nastavením hodnot úrovně zpráv, závažnosti zpráv a textu zpráv v popisu úlohy. Chcete-li však nastavit, jaké informace se zapíší do protokolu jedné určité úlohy, použijte k tomu okno **Vlastnosti úlohy - Protokol úlohy** produktu tiSeries Navigator.

V tomto okně lze nastavit:

- v Zda se vytvoří protokol úlohy a která metoda se k tomu použije.
- v Co se stane při dosažení maximální velikosti protokolu.
- v Zda se budou zaznamenávat příkazy z CL programů.
- v Zda se budou v protokolu uchovávat zprávy, a které zprávy to budou (úroveň protokolování a závažnost zpráv).
- v Zda se při normálním ukončení úlohy vytvoří z protokolu tiskový výstup a co se vytiskne.

Okno Vlastnosti úlohy - Protokol úlohy zobrazíte takto:

- 1. V prostředí produktu iSeries Navigator otevřete okno Vlastnosti úlohy pro danou úlohu a vyberte kartu **Protokol úlohy**. (**Připojení** → **server** → **Správa činnosti systému** → **Aktivní úlohy** → **klepněte pravým tlačítkem na úlohu** → **Vlastnosti**)
- 2. Podrobný popis různých voleb v tomto okně najdete v online nápovědě.

### **Změna úrovně protokolu úlohy:**

Úroveň protokolu úlohy je numerická úroveň, která je přiřazena určité kombinaci typů zpráv, které se do protokolu zaznamenávají. Ke změně úrovně protokolu úlohy v popisu podsystému použijte znakové rozhraní. Chcete-li však změnit úroveň protokolu pouze pro určitou úlohu, použijte okno **Vlastnosti úlohy - Protokol úlohy** produktu iSeries Navigator.

### Okno **Vlastnosti úlohy - Protokol úlohy** zobrazíte takto:

- 1. V prostředí produktu iSeries Navigator otevřete pro danou úlohu okno **Vlastnosti úlohy** a vyberte kartu **Protokol úlohy**. (**Připojení** → **server** → **Správa činnosti systému** → **Aktivní úlohy** → **klepněte pravým tlačítkem na úlohu** → **Vlastnosti**)
- 2. Podrobný popis různých voleb v tomto okně najdete v online nápovědě.

### **Řízení informací v protokolu dávkových úloh:**

U dávkových aplikací můžete určovat množství zaznamenávaných informací. Je-li v popisu úlohy podsystému QBATCH, dodávaného IBM, uvedena úroveň protokolování (LOG(40 \*NOLIST)), vytvoří se při abnormálním ukončení úlohy kompletní protokol. Pokud úloha skončí normálně, protokol se nevytvoří.

Řízení protokolů úloh na úrovni fronty úloh (QBATCH) se provádí úpravou nastavení protokolu úlohy podsystému QBATCH. Při nastavování protokolů úloh na úrovni úloh podsystému máte stejné možnosti, jako při nastavování na úrovni jednotlivých úloh.

Chcete-li upravit nastavení protokolů úloh na úrovni podsystému fronty úloh, postupujte takto:

V prostředí produktu iSeries Navigator otevřete okno **Vlastnosti podsystému - Protokol úlohy** pro daný podsystém fronty úloh. (**Správa činnosti systému** → **Podsystémy** → **Aktivní podsystémy** → **QBATCH** → **klepněte pravým tlačítkem na úlohu QBATCH** → **Vlastnosti** → **karta Protokol úlohy**)

**Poznámka:** Pokud u tohoto podsystému zrušíte zaškrtnutí v poli **Vytvořit protokol úlohy** (\*PND), protokol pro tento podsystém nebude zahrnut do tiskového výstupu. K zobrazení nevyřízeného protokolu úlohy bude třeba použít příkaz DSPJOBLOG (Zobrazit protokol úlohy).

Jestliže dávková úloha spouští CL program, příkazy tohoto CL programu se zaznamenávají pouze tehdy, je-li v příkazu CRTCLPGM (Vytvoření CL programu) nebo CHGPGM (Změna CL programu) uveden parametr LOGCLPGM(\*YES).

## **Odstranění výstupních souborů protokolů úloh**

Protokoly úloh se ze systému odstraňují po normálním dokončení úlohy nebo v případě spuštění rozhraní QWTRMVJL (Remove Pending Job Log API) nebo příkazu ENDJOB (Ukončení úlohy). Kromě toho, pokud se při IPL uvede ″Vyčištění nekompletních protokolů úloh″, všechny úlohy v nevyřízených protokolech úloh se během IPL ze systému odstraní. Veškeré zbývající výstupní soubory protokolů úloh jsou umístěny pod položkou **Základní operace** → **Tiskový výstup**.

Chcete-li odstranit protokoly úloh ze seznamu Tiskový výstup, klepněte pravým tlačítkem myši na protokol úlohy, který chcete odstranit, a vyberte **Vymazat**.

### **Jak zjistit, zda je odstranění protokolu úlohy bezpečné**

Je těžké se rozhodnout, zda je lépe protokoly úloh uchovávat nebo odstraňovat. Protokoly úloh patří k položkám, které by se měly uchovat, protože pomáhají při odstraňování problémů. Na druhé straně uchovávání těchto protokolů zahlcuje systém. Až se budete rozhodovat, které protokoly nebudete vytvářet, zvažte následující otázky:

- v Jedná se o úlohu, kterou můžete snadno opravit, aniž byste potřebovali protokol úloh?
- v Jedná se o úlohu, která je podobná ostatním úlohám v systému? Když selže, mohou takto selhat i ostatní podobné úlohy? V tomto případě stačí protokolovat pouze jednu z těchto úloh.

### **Vytvoření tiskového výstupu z nevyřízeného protokolu úlohy**

U úloh, které nemají v produktu iSeries Navigator nastavenu hodnotu v poli **Vlastnosti úlohy - Protokol úlohy**, se protokoly úlohy nevytvářejí ani v případě, že je vybráno **Vytvořit protokol úlohy**. V tom případě je protokol úlohy zařazen mezi nevyřízené protokoly. Chcete-li vytvořit tiskový výstup z nevyřízeného protokolu úlohy, použijte k tomu znakové rozhraní.

**Příkaz**: DSPJOBLOG (Zobrazení protokolu úlohy)

### **Vyčištění nevyřízeného protokolu úloh**

Existuje několik metod, jak vyčistit nebo odstranit úlohy z nevyřízeného protokolu úlohy. Můžete úlohu ukončit s tím, že v parametru **LOGLMT** (Maximum záznamů v protokolu) bude hodnota 0. Je-li úloha již ukončena, můžete spustit API QWTRMVJL pro odstranění nevyřízeného protokolu úloh. Můžete použít i příkaz WRKJOBLOG (Práce s protokoly úloh).

K ukončení úlohy s parametrem **LOGMLT** nastaveným na 0 použijte produkt iSeries Navigator nebo znakové rozhraní.

### **iSeries Navigator:**

- 1. V prostředí produktu iSeries Navigator rozbalte **Správa činnosti systému** → **Aktivní úlohy**.
- 2. Vyhledejte úlohu, kterou chcete ukončit.
- 3. Klepněte pravým tlačítkem myši na úlohu a vyberte **Vymazat/Ukončit**.
- 4. V okně Potvrzení výmazu/ukončení nastavte volbu **Vymazat tiskový výstup** na Ne.
- 5. Vyplňte okno Potvrzení výmazu/ukončení a klepněte na **Vymazat**.

### **Znakové rozhraní:**

**Příkaz:** ENDJOB (Ukončení úlohy). ENDJOB LOGLMT(0)

# **Správa účtování úloh**

Funkce účtování úloh není standardně aktivní. Její nastavení vyžaduje několik úvodních kroků. Toto téma popisuje, jak účtování úloh nastavit a jak provádět některé běžné úkoly s ním spojené.

# **Nastavení účtování úloh**

K nastavení účtování úloh použijte znakové rozhraní.

- 1. Vytvořte příjemce žurnálu. Příjemce žurnálu můžete vytvořit s použitím libovolného jména a knihovny. Doporučujeme použít jméno podle konvencí pojmenování (například ACGJRN1), aby bylo možné vytvářet další příjemce žurnálu (například ACGJRN2, ACGJRN3) pomocí příkazu CHGJRN JRNRCV(\*GEN) (Změna žurnálu).
	- a. **Příkaz**: CRTJRNRCV (Vytvoření příjemce žurnálu) CRTJRNRCV JRNRCV(USERLIB/ACGJRN1)
- 2. Vytvořte žurnál účtování úloh. Jméno žurnálu musí být QSYS/QACGJRN, a musíte mít oprávnění k přidávání objektů do knihovny QSYS.
	- a. **Příkaz**: CRTJRN (Vytvoření žurnálu) CRTJRN JRN(QSYS/QACGJRN) JRNRCV(USERLIB/ACGJRN1) AUT(\*EXCLUDE)

Příjemce žurnálu by měl být stejný jako příjemce vytvořený v kroku 1. Oprávnění může být libovolné, ale doporučujeme nastavit \*EXCLUDE, protože shromážděné údaje mohou sloužit k vyměření poplatků za využití prostředků jednotlivým uživatelům.

- 3. Změňte systémovou hodnotu QACGLVL (Žurnálovat informace o účtování). Tuto systémovou hodnotu lze nastavit na zápis informací o účtování úloh, informací o tisku, nebo obojích. Hodnota \*JOB vytváří v žurnálu záznamy pro úlohu (JB), hodnota \*PRINT vytváří záznamy pro přímý tisk (DP) nebo souběžný tisk (SP). Při hodnotě \*NONE se zápis do žurnálu QACGJRN neprovádí. Údaje o účtování úloh se budou zapisovat pouze pro úlohy, které se spustí až poté, co bude tato systémová hodnota změněna na jinou hodnotu než \*NONE.
	- a. **Příkaz**: WRKSYSVAL (Práce se systémovými hodnotami) nebo CHGSYSVAL (Změna systémové hodnoty) CHGSYSVAL SYSVAL(QACGLVL) VALUE('\*JOB \*PRINT')
- 4. Nastavte parametr účtovacího kódu **ACGCDE** pro každý uživatelský profil. Účtovací kód lze nastavit na libovolný alfanumerický řetězec o délce až 15 znaků. Je-li pro analýzu záznamů v účtovacím žurnálu důležité stanovení aktuálního uživatele, doporučujeme nastavit parametr **ACGCDE** na jméno daného uživatelského profilu.
	- a. **Příkaz**: CHGUSRPRF (Změna uživatelského profilu) nebo CRTUSRPRF (Vytvoření uživatelského profilu) CHGUSRPRF USRPRF(USERID1) ACGCDE(USERID1)

Účtovací kód lze specifikovat i pro skupinu uživatelů pomocí příkazů CHGJOBD (Změna popisu úlohy) nebo CRTJOBD (Vytvoření popisu úlohy).

Předvolený účtovací kód pro popisy úloh je \*USRPRF a znamená, že se použije účtovací kód z uživatelského profilu dané úlohy. Je-li v popisu úlohy zadána jiná hodnota než \*USRPRF, bude mít tato hodnota přednost před účtovacím kódem uvedeným v uživatelském profilu.

Můžete napsat jednoduchý program, který změní všechny uživatelské profily v systému tak, aby se jejich účtovací kód shodoval s jejich jménem.

# **Řízení přidělování účtovacích kódů**

Důležitým aspektem každé aplikace pro zpracování dat je zajistit správnou specifikaci řídicích polí. U účtovacích kódů úloh to může vyžadovat funkci komplexního ověřování platnosti, která nejen prověří existenci autentických kódů, ale kontroluje, kteří uživatelé mají povoleno konkrétní kódy používat.

Účtovací kódy lze přidělovat v rámci:

- uživatelského profilu
- popisu úlohy
- v příkazu CHGACGCDE (Změna účtovacího kódu)

Chcete-li řídit přidělování účtovacích kódů, zapamatujte si tyto pokyny:

- 1. Než přidáte účtovací kód do uživatelského profilu, zkontrolujte, zda je pro daného uživatele platný.
- 2. Změny účtovacích kódů můžete provádět v rámci příkazu CHGJOBD (Změna popisu úlohy), pokud příkazu CHGACGCDE udělíte oprávnění správce systému.
	- v Nebo můžete pomocí příkazu CHGACGCDE povolit uživatelům měnit účtovací kód jejich vlastní či jiné úlohy. Ke změně jiné úlohy potřebuje uživatel mít zvláštní oprávnění \*JOBCTL.
- 3. Pomocí CL programu a příkazu můžete zabránit změnám účtovacích kódů úlohy ve frontě nebo zabránit jedné úloze měnit účtovací kód jiné úlohy. Například příkazu CHGACGCDE lze udělit soukromé oprávnění a zahrnout jej do CL programu, kde změní pouze aktuální úlohu. Tento příkaz by měl odpovídající oprávnění.

# **Zobrazení shromážděných dat**

Po shromáždění dat v žurnálu účtování úloh je třeba zapsat záznamy ze žurnálu do souboru a zobrazit je.

Použijte k tomu tento postup:

**Poznámka:** V našem příkladu se žurnál účtování úloh jmenuje QACGJRN.

- 1. Vytvořte kopii dodávaného modelového výstupního souboru pro účtovací žurnál. QAJBACG4 je modelový výstupní soubor formátu \*TYPE4.
	- a. **Příkaz**: CRTDUPOBJ (Vytvoření duplicitního objektu) CRTDUPOBJ OBJ(QAJBACG4) FROMLIB(QSYS) OBJTYPE(\*FILE) TOLIB(QTEMP) NEWOBJ(MYJBACG4)
- 2. Do tohoto nově vytvořeného výstupního souboru pořiďte výpis záznamů žurnálu. V našem příkladu byly ze žurnálu vypsány pouze záznamy typu 'JB' (úloha).
	- a. **Příkaz**: DSPJRN (Zobrazení žurnálu)

```
DSPJRN JRN(QACGJRN) ENTTYP(JB) OUTPUT(*OUTFILE) OUTFILFMT(*TYPE4)
   OUTFILE(QTEMP/MYJBACG4)
```
3. Spusťte relaci SQL. Potom zadáním příkazu SELECT z této relace SQL vyberte pole, která chcete zobrazit.

```
a. Příkaz: STRSQL (Spuštění SQL)
   STRSQL
   SELECT JAJOB, JAUSER, JAUSPF, JACDE, JACPU FROM QTEMP/MYJBACG4
```
Seznam jmen polí si můžete zobrazit interaktivně, nebo do souboru. Pomocí příkazu WRKQRY (Práce s dotazy) vytvořte a spusťte dotaz, který to provede.

# **Konverze záznamů v žurnálu účtování úloh**

Můžete použít příkaz DSPJRN (Zobrazení žurnálu) s parametrem **OUTFILE** a zapsat záznamy z účtovacího žurnálu do databázového souboru, který lze dále zpracovávat.

Parametr **OUTFILE** umožňuje pojmenovat soubor nebo člen. Jestliže tento člen existuje, vymaže se před zápisem záznamů jeho obsah. Pokud člen neexistuje, přidá se. Pokud soubor neexistuje, vytvoří se s použitím formátu záznamů QJORDJE. Tento formát definuje pro každý záznam žurnálu standardní pole záhlaví, ale data o účtování jsou definována jako jedno velké pole.

Abyste nemuseli zpracovávat data o účtování jako jedno veliké pole, jsou k dispozici dva soubory odkazů na pole, které vám se zpracováním záznamů v žurnálu účtování úloh pomohou. Soubor QSYS/QAJBACG4 obsahuje formát záznamů QWTJAJBE a slouží pro záznamy JB. Soubor QSYS/QAPTACG5 obsahuje formát záznamů QSPJAPTE a slouží pro záznamy DP nebo SP. Stejný formát se používá pro všechny záznamy tiskových souborů bez ohledu na to, zda se jedná o výstup typu SP (souběžný tisk), nebo DP (přímý tisk). Záznam DP pro soubory pro přímý tisk obsahuje některá nepoužívaná pole, která zůstanou prázdná.

Můžete použít některou z následujících metod:

- v Základní záznamy typu JB a záznamy typu DP nebo SP mohou být zpracovány tak, že se pomocí formátů dodávaných souborů odkazů na pole vytvoří dva výstupní soubory a spustí se příkaz DSPJRN, jednou pro JB a jednou pro DP nebo SP. To vám umožní definovat nad těmito dvěma fyzickými soubory logický soubor a takto externě popsané soubory zpracovat pomocí vyššího programovacího jazyka.
- v Můžete také zpracovat pouze záznamy typu JB tak, že vytvoříte soubor s použitím jednoho z dodávaných souborů odkazů na pole (QSYS/QAJBACG4), čímž vytvoříte externě popsaný soubor. Tento soubor může být potom zpracován dotazovacím programem nebo programem ve vyšším programovacím jazyce.
- v Oba typy záznamů žurnálu můžete konvertovat s použitím formátu zobrazení žurnálu DSPJRN QJORDJE. Potom lze pomocí souboru popsaného programem zpracovat záznamy v žurnálu vyšším programovacím jazykem.

Následující DDS definuje fyzický soubor pro záznamy žurnálu typu JB, který používá soubor odkazů na pole QAJBACG4 v knihovně QSYS. Při vytvoření tohoto souboru pomocí příkazu CRTPF (Vytvoření fyzického souboru) můžete použít stejné jméno (QAJBACG4) jako modelový soubor.

R QWTJAJBE FORMAT(QSYS/QAJBACG4)

Následující DDS definuje fyzický soubor pro záznamy žurnálu typu DP nebo SP, který používá soubor odkazů na pole QAPTACG5 v knihovně QSYS. Při vytvoření tohoto souboru pomocí příkazu CRTPF (Vytvoření fyzického souboru) můžete použít stejné jméno (QAPTACG5) jako modelový soubor.

R QSPJAPTE FORMAT(QSYS/QAPTACG5)

V každém fyzickém souboru můžete specifikovat klíčové pole. V tomto příkladu je však pro řazení použit logický soubor. Jestliže vytvoříte dva fyzické soubory (jeden pro záznamy JB a jeden pro DP nebo SP) se stejně pojmenovanými členy, můžete záznamy konvertovat pomocí následujících příkazů DSPJRN. Předpokládejme, že jste vytvořili fyzické soubory se stejnými jmény jako modeloví soubory v knihovně YYYY.

DSPJRN JRN(QACGJRN) JRNCDE(A) ENTTYP(JB) OUTPUT(\*OUTFILE) OUTFILE(YYYY/QAJBACG4) DSPJRN JRN(QACGJRN) JRNCDE(A) ENTTYP(SP DP) OUTPUT(\*OUTFILE) OUTFILE(YYYY/QAPTACG5)

V příkazu DSPJRN můžete řídit použití a kritéria výběru, takže nebudete konvertovat vícekrát tytéž záznamy. Můžete například vybrat všechny záznamy z určitého období. Můžete konvertovat všechny záznamy v bodě přerušení za účelem analýzy účtování úloh, například každý měsíc. V průběhu měsíce může být použit jeden nebo více příjemců žurnálu. Pamatujte si, že každé použití příkazu DSPJRN u stejného členu způsobí, že se před přidáním nových záznamů vymaže obsah tohoto členu. V příkazu DSPJRN nepoužívejte parametr **JOB**, protože některé záznamy pro úlohu byly vytvořeny systémovou úlohou a nebudou tedy vypadat podle očekávání.

#### **Umožnění zpracování obou fyzických souborů:**

Zadejte následující DDS pro vytvoření logického souboru, který umožní zpracování obou fyzických souborů. To vám umožní číst jeden soubor v pořadí podle účtovacího kódu a vytisknout sestavu pomocí vyššího programovacího jazyka.

```
R QWTJAJBE PFILE(YYYY/QAJBACG4)
K JACDE
R QSPJAPTE PFILE(YYYY/QAPTACG5)
K JACDE
```
### **Zpracování základního záznamu účtování úloh:**

Chcete-li pomocí logického souboru zpracovat pouze základní záznam účtování úloh v pořadí podle účtovacího kódu, rozdělený podle jména uživatele, můžete zadat pro logický soubor následující DDS:

R QWTJAJBE PFILE(YYYY/QAJBACG4) K JACDE K JAUSER

Tento logický soubor může být potom zpracován dotazovacím programem nebo programem ve vyšším programovacím jazyce. Dojde-li k abnormálnímu ukončení systému, kvalifikované jméno úlohy uvedené v záznamu žurnálu v prvních 30 bajtech pole JARES popisuje systémovou úlohu, která tento záznam zapsala při následujícím IPL, a nikoli úlohu, která použila prostředky. Z toho důvodu je nutné, aby jakákoli analýza záznamů JB používala pole JAJOB, JAUSER a JANBR.

## **Obnova a účtování úloh**

Pokud úloha skončí abnormálně, zapíše se koncový záznam o účtování a všechny dříve zapsané záznamy o účtování se objeví v žurnálu. Dojde-li k abnormálnímu ukončení systému, ztratí se údaje o účtování, které následují za posledním směrovacím krokem nebo za segmentem konce účtování, podle toho, co z toho se objevilo poslední.

- Informace o počtu vytisknutých řádků a stránek.
- Počet vytvořených souborů.
- v Databázové operace ″put″, ″get″ a ″update″.
- Operace čtení a zápisu při komunikaci.
- Pomocné I/O operace.
- Doba transakcí.
- Počet polí transakce.
- Doba aktivity
- Doba pozastavení.

Po abnormální ukončení systému nebude čas dokončení v žurnálu stejný jako čas dokončení ve zprávě CPF1164. Tato zpráva uvádí čas, který je nejbližší času ukončení systému, ale do žurnálu účtování úloh se záznamy posílají během IPL, a čas dokončení úlohy se bere podle aktuálního systémového času, který je pozdější než čas, kdy k abnormálnímu ukončení došlo.

Pokud se systém ukončí abnormálně, mohou se některé záznamy z žurnálu ztratit. Jedná se o záznamy, které se zapíší do žurnálu, ale neuloží se na disk (to je ekvivalent parametru FORCE(\*NO) příkazu SNDJRNE (Odeslání záznamu žurnálu)). Patří k nim:

- v Záznamy typu JB vyvolané příkazem CHGACGCDE (Změna účtovacího kódu).
- Záznamy typu DP a SP.

Kdykoli se úloha dokončí, zapíše se poslední záznam účtovacího kódu na disk (jako kdybyste v příkazu SNDJRNE uvedli parametr FORCE(\*YES)). Kdykoli je záznam o účtování zapsán na disk, zapíší se na disk i všechny dřívější záznamy v žurnálu, bez ohledu na to, která úloha je vytvořila.

# **Výjimka**

Je-li v systému zadáno pouze účtování typu \*PRINT, nebudou při ukončení úlohy s parametrem FORCE(\*YES) vytvořeny žádné záznamy. Proto pokud je příkazem CHGACGCDE zapsán nějaký kritický záznam o účtování, měli byste zajistit, aby nedošlo k jeho ztrátě v případě abnormálního ukončení systému. K tomu použije příkaz SNDJRNE s parametrem FORCE(\*YES). Jestliže do účtovacího žurnálu zapisujete i soubory, pak jakékoli změny databáze se vždy zapíší do žurnálu, a tím se zapíší i dřívější záznamy o účtování.

Jestliže dojde k abnormálnímu ukončení systému nebo změníte účtovací kód úlohy, kterou nevlastníte, kvalifikované jméno úlohy uvedené v záznamu žurnálu v prvních 30 bajtech pole JARES popisuje systémovou úlohu, která tento záznam JB zapsala při následujícím IPL, a nikoli úlohu, která použila prostředky. Pole JAJOB, JAUSER a JANBR by se měla používat pro účely analýzy.

### **Poškozený žurnál účtování úloh nebo příjemce žurnálu:**

Dojde-li k poškození žurnálu nebo jeho aktuálního příjemce, takže nelze shromažďovat záznamy o účtování, odešle se do fronty zpráv QSYSOPR zpráva CPF1302 a údaje o účtování se zapíší do protokolu QHST jako součást zprávy CPF1303. Úloha, která se pokouší odeslat záznam do žurnálu, normálně pokračuje. Obnova poškozeného žurnálu nebo příjemce žurnálu je stejná jako u ostatních žurnálů.

Žurnál QACGJRN by neměl být alokován žádnou jinou úlohou. Je-li žurnál alokován jinou úlohou, změní se záznam v žurnálu na text zprávy a odešle se do protokolu QHST jako zpráva CPF1303.

Můžete použít příkaz DSPNJRN (Zobrazení žurnálu) s parametrem OUTFILE a zapsat záznamy z účtovacího žurnálu do databázového souboru, který lze zpracovat.

Můžete také aplikovat příkaz RCVJRNE (Přijetí záznamu žurnálu) na žurnál QACGJRN a přijímat záznamy tak, jak se zapisují do žurnálu. Jestliže dojde k poškození žurnálu účtování úloh nebo jeho příjemců, pokračuje systém v činnosti a zapisuje údaje o účtování do protokolu historie. K obnově v případě poškození žurnálu nebo příjemce žurnálu použijte příkaz WRKJRN (Práce se žurnálem). Po obnovení poškozeného žurnálu nebo příjemce změňte systémovou hodnotu QACGLVL (Zapisovat informace o účtování do žurnálu) na odpovídající hodnotu podle vaší instalace. (Pokud systémovou hodnotu QACGLVL nezměníte, systém nebude zapisovat údaje o účtování do nového příjemce žurnálu.)

#### **Přístup ke zprávě CPF1303:**

K přístupu k údajům zprávy CPF1303 je třeba vytvořit program ve vyšším programovacím jazyce.

K definici záznamů, které odpovídají zprávě CPF1303, vytvořte následující pole:

**System Time** Char (8) **Message Record Number** Bin (4) **Qualified Job Name** Char (26) **Entry Type (JB, DP nebo SP)** Char (2) **Length of Data** Bin (2)

Za nimi budou pole:

JAJOB až JASPN pro zánamy JB a JAJOB až JABYTE pro záznamy SP a DP.

Ukázku tohoto programu najdete v publikaci CL Programming v kapitole, která pojednává o zpracování souboru QHST se zprávou o dokončení úlohy.

Zpráva CPF1164 se vždy skládá ze tří záznamů a zpráva CPF1303 ze čtyř. Tato zpráva neobsahuje informace ze standardních prefixových polí žurnálu. Vše, co je třeba, jsou informace týkající se ukončení úlohy a datum a čas. Všechny tyto údaje najdete v záznamu 1 zprávy CPF1303.

# **Odkazy**

Při práci se Správou činnosti systému vám mohou být užitečné následující články z aplikace Information Center.
## (**IBM iSeries Information Center verze 5 vydání 4 (V5R4)** → **Správa systémů** → **Správa činnosti systému** → **Reference**)

### **Tabulka úloh serveru**

Tato tabulka podává přehled o vzájemném mapování serverů, úloh serveru, popisů úloh a podsystémů.

### **Vyhledávač systémových hodnot**

Vyhledávač systémových hodnot OS/400 slouží k rychlému vyhledávání informací o systémových hodnotách. Můžete vyhledávat podle kategorií systémových hodnot, jak je uvádí produkt iSeries Navigator, nebo podle jmen systémových hodnot používaných ve znakovém rozhraní.

### **API pro Správu činnosti systému**

Tato stránka obsahuje seznam API, která načítají a manipulují s úlohami, společnými oblastmi pro ukládání dat v podsystému, frontami úloh v podsystému, datovými oblastmi, síťovými atributy, stavem systému a záznamníky událostí. Součástí je i seznam ukončovacích programů Správy činnosti systému.

## **Vyhledávače kódů SRC při IPL**

Vyhledávač kódů SRC při IPL slouží k vyhledávání informací o zprávách SRC, které se zobrazují na serveru během provádění IPL. Zprávy SRC indikují stav IPL a často pomáhají při analýze problémů. Kódy SRC můžete vyhledat podle jména, nebo zobrazit seznam nejběžnějších SRC.

# **Odstraňování problémů**

Toto téma vám pomůže s odstraňováním běžných problémů, na které můžete při správě činnosti systému narazit.

# **Moje úloha se zastavila**

Toto téma uvádí možné příčiny zastavení úlohy.

### **Úloha čeká na uzamčení objektu**

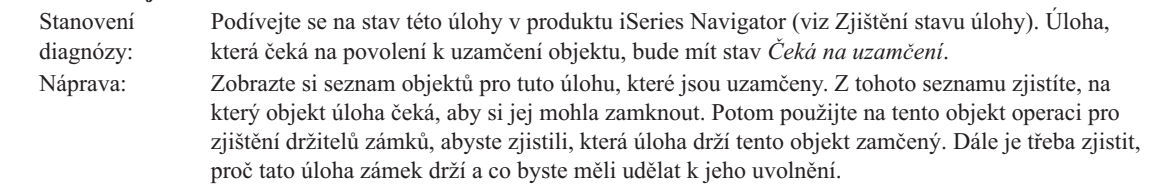

### **Úloha je zadržená**

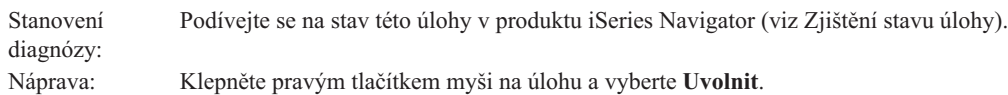

Zde jsou možné příčiny, proč se úloha ve frontě mohla zastavit:

#### **Fronta úloh je zadržená**

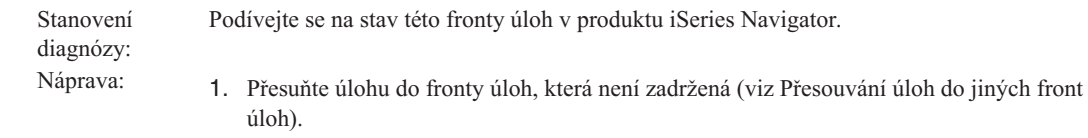

2. Uvolněte danou frontu úloh; klepněte na ni pravým tlačítkem myši a vyberte **Uvolnit**.

### **Fronta úloh nebyla alokována aktivním podsystémem**

Podívejte se na stav této fronty úloh v produktu iSeries Navigator.

- Stanovení diagnózy:
- Náprava: 1. Přesuňte úlohu do fronty úloh, která je alokována aktivním podsystémem (viz [Přesouvání](#page-165-0) úloh do [jiných](#page-165-0) front úloh).
	- 2. Spusťte podsystém, který obsahuje záznam fronty úloh pro tuto frontu (viz [Spuštění](#page-145-0) [podsystému\)](#page-145-0).
	- 3. Přidejte záznam fronty úloh pro tuto frontu do aktivního podsystému pomocí příkazu ADDJOBQE (Přidání záznamu fronty úloh).

#### **Bylo dosaženo maxima aktivních úloh v podsystému**

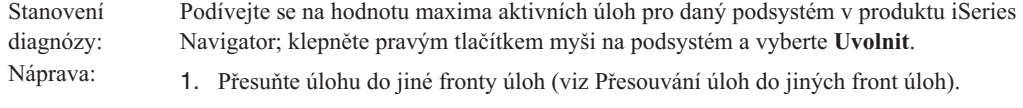

2. Zvyšte maximální hodnotu pomocí příkazu CHGSBSD (Změna popisu podsystému).

#### **Bylo dosaženo maxima aktivních úloh ve frontě úloh**

#### Stanovení diagnózy: Podívejte se na hodnotu maxima aktivních úloh pro danou frontu úloh v produktu iSeries Navigator; klepněte pravým tlačítkem myši na frontu úloh a vyberte **Uvolnit**. Potom vyberte kartu **Aktivita**. Náprava: 1. Přesuňte úlohu do jiné fronty úloh (viz [Přesouvání](#page-165-0) úloh do jiných front úloh). 2. Zvyšte maximální hodnotu pomocí příkazu CHGJOBQE (Změna záznamu fronty úloh).

#### **Bylo dosaženo maximální úrovně priority**

Stanovení diagnózy: Z vlastností dané úlohy zjistěte její prioritu ve frontě úloh. Potom se podívejte na hodnotu maxima aktivních úloh podle priorit pro danou frontu úloh v produktu iSeries Navigator; klepněte pravým tlačítkem myši na frontu úloh a vyberte **Uvolnit**. Potom vyberte kartu Aktivita a klepněte na tlačítko **Rozšířené**.

- Náprava: 1. Přesuňte úlohu do jiné fronty úloh (viz [Přesouvání](#page-165-0) úloh do jiných front úloh).
	- 2. Změňte prioritu úlohy ve frontě úloh (viz Změna [priority](#page-167-0) úlohy ve frontě úloh).
	- 3. Zvyšte maximální hodnotu pomocí příkazu CHGJOBQE (Změna záznamu fronty úloh).

abyste zjistili, zda velikost využívané paměti nemá vliv na všechny úlohy v systému.

# **Moje úloha podává slabý výkon**

Toto téma popisuje možné příčiny slabého výkonu úlohy.

**176** Systémy IBM - iSeries: Správa systémů Správa činnosti systému

#### **Nedostatek paměti**

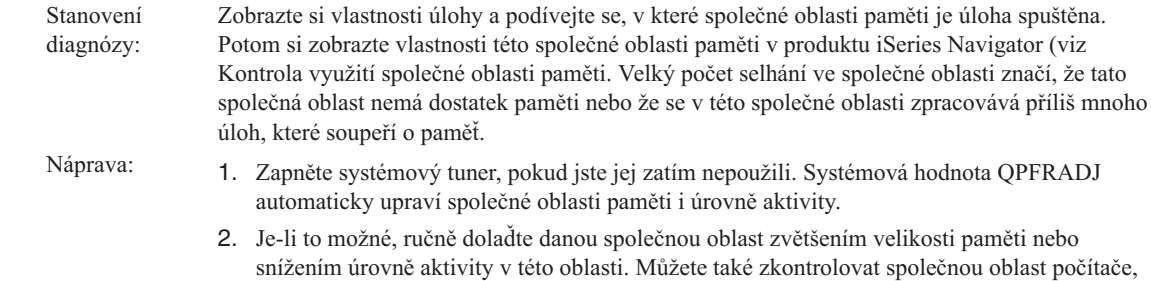

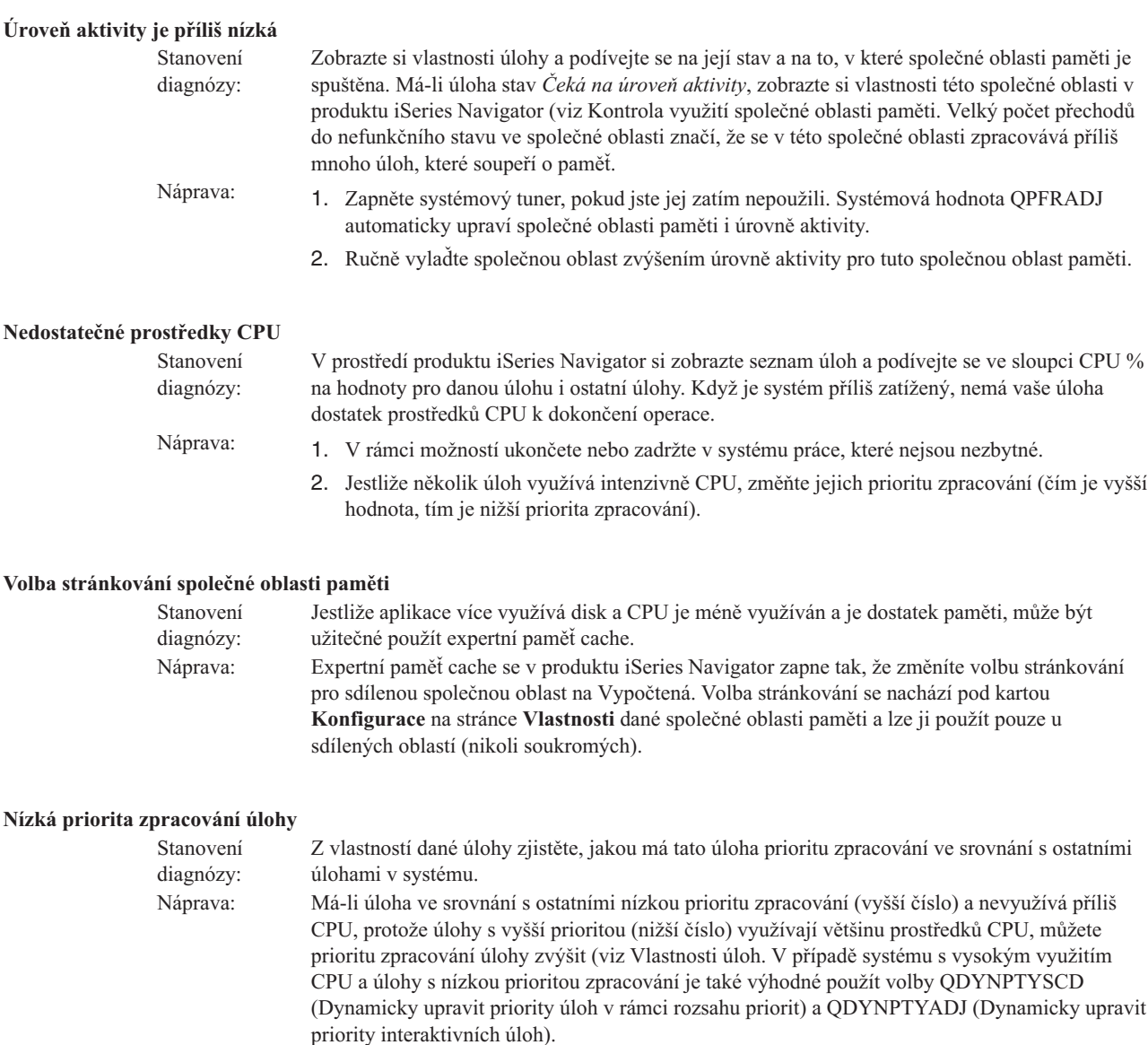

Další informace týkající se výkonu najdete v tématu Výkon. Informace o vyladění výkonu v systému najdete v tématu Ladění výkonu.

# **Zkoumání předspuštěných úloh**

Toto téma popisuje kroky, které vám pomohou odpovědět na otázku: ″Jak najít skutečného uživatele předspuštěné úlohy a zjistit, které prostředky tato předspuštěná úloha využívá?″

# **iSeries Navigator**

Pomocí různých zobrazení, které nabízí Správa činnosti systému v produktu iSeries Navigator a monitorů Centrální správy můžete provádět analýzy činnosti systému v reálném čase.

- 1. Obrazovka Úlohy severu vám ukáže aktivní úlohy serveru a aktuálního uživatele. (**Připojení** → **server** → **Správa činnosti systému** → **Úlohy serveru**)
	- v Klepněte na sekci Úlohy serveru a vyberte **Přizpůsobit toto zobrazení** → **Sloupce** a zkontrolujte, zda jsou v seznamu **Sloupce určené k zobrazení** uvedeny položky Aktuální uživatel, Celkový čas CPU a Celkový čas použití CPU pro DB zpracování.
- v Je-li váš seznam aktivních úloh příliš dlouhý, můžete zobrazené položky omezit zadáním jména úlohy, čísla úlohy, aktuálního uživatele nebo stavu. Klepněte pravým tlačítkem myši na sekci Úlohy serveru a vyberte **Přizpůsobit toto zobrazení** → **Zahrnout** .
- v Seznam aktivních úloh můžete seřadit podle vybraných sloupců klepnutím na jejich záhlaví.
- v Zobrazení lze nastavit tak, že se v pravidelných intervalech automaticky aktualizuje. (**Připojení** → **klepněte pravým tlačítkem na server** → **Přizpůsobit toto zobrazení** → **Automaticky aktualizovat**). Tímto způsobem uvidíte okamžité změny.

Když najdete požadovanou úlohu, můžete na ni klepnout pravým tlačítkem myši a vybrat její zásobník volání, protokol, statistiku výkonu v uplynulém čase, poslední příkaz SQL nebo vlastnosti úlohy.

- 2. Pomocí Centrální správy můžete nastavit monitor systému, který bude sledovat celkové využití CPU. (**Centrální správa** → **Monitory** → **klepněte pravým tlačítkem na Systém** → **Nový monitor**)
	- v V průběhu monitorování můžete klepnutím na některý z bodů zobrazit podrobnější úroveň. Například jestliže monitorujete využití CPU, můžete zobrazit seznam úloh s nejvyšším využitím CPU. Když potom klepnete pravým tlačítkem myši na některou z úloh s vysokým využitím CPU a vyberete volbu **Vlastnosti**, uvidíte vlastnosti této úlohy. (Další informace o používání monitoru systému najdete v online nápovědě.)
- 3. Pomocí Centrální správy můžete nastavit monitor úloh, který bude sledovat příslušné úlohy serveru a upozorní vás v případě, že by tyto úlohy začaly nadměrně využívat prostředky. (**Centrální správa** → **Monitory** → **klepněte pravým tlačítkem na úlohu** → **Nový monitor**)

# **Znakové rozhraní** |

**Příkaz:** WRKACTJOB (Práce s aktivní úlohou) |

Tento příkaz zobrazí aktuálního uživatele počátečního vlákna (což je tato úloha, pokud se jedná o úlohu s jedním | vláknem). Jsou to tytéž údaje, které vidíte i v grafickém rozhraní. |

# **Informace související se správou činnosti systému**

Správa činnosti systému je velmi propracovaná komponenta, která je propojená s mnoha dalšími komponentami. Zde je uveden přehled témat, která najdete v aplikaci IBM iSeries Information Center, verze 5 vydání 4 (V5R4). Tato témata vám pomohou při práci s těmi částmi systému, které se ke komponentě Správa činnosti systému vztahují, nejsou však její součástí.

## (**IBM iSeries Information Center, verze 5 vydání 4 (V5R4)** → **Správa systému** → **Správa činnosti systému** → **Související informace pro Správu činnosti systému**)

## **Síťové technologie**

Seznámení se síťovými technologiemi je životně důležitou součástí řešení e-businessu ve vašem podniku. Dozvíte se, jak napojit vaši činnost na Internet, jak konfigurovat e-mail a jak klientům poskytovat multimediální objekty přes webový prohlížeč. Můžete integrovat souborové a tiskové služby, správu uživatelských profilů a síťové operace. Najdete zde informace o Windows(R) serveru, který můžete integrovat na svůj server, a o možnostech zabezpečení ochrany prostředků.

### **Rozhraní Retrieve Network Attributes API**

Rozhraní QWCRNETA (Retrieve Network Attributes API) umožňuje načítat síťové atributy.

### **Ladění výkonu**

Porozumět všem existujícím procesům, které mají vliv na výkon systému, je pro nezkušeného uživatele tvrdým oříškem. K řešení problémů s výkonem je třeba efektivně využívat řadu nástrojů, z nichž každý má své vlastní požadavky a podporuje své vlastní funkce. I když shromáždíte a analyzujete veškeré údaje o výkonu, je problém, co s těmito informacemi učinit. Toto téma vás seznámí s úkoly a nástroji spojenými se správou výkonu.

## **Performance Explorer**

Performance Explorer je nástroj na shromažďování dat, který pomáhá identifikovat příčiny problémů s výkonem, které nelze zjistit z dat shromážděných pomocí Služeb shromažďování ani provedením analýzy obecných trendů.

### **Správa času**

Funkce Správa času umožňuje spravovat čas na serveru IBM eServer™ i5. Prostřednictvím této funkce produktu iSeries™ Navigator můžete pracovat s časovými pásmy a s funkcemi pro úpravu času.

# **Systémové hodnoty i5/OS**

Systémové hodnoty jsou informace, které ovlivňují provozní prostředí celého systému iSeries™. Systémové hodnoty nejsou objekty systému. Obsahují však řídicí informace pro činnost určitých částí systému.

# **Dodatek. Poznámky**

Tyto informace platí pro produkty a služby nabízené v USA.

IBM nemusí v ostatních zemích nabízet produkty, služby a funkce popsané v tomto dokumentu. Informace o produktech a službách, které jsou momentálně dostupné ve vašem regionu, můžete získat od místního zástupce IBM. Žádný odkaz na produkt, program nebo službu IBM neznamená a ani z něj nelze vyvozovat, že smí být použit pouze uvedený produkt, program či služba společnosti IBM. Použít lze jakýkoli funkčně ekvivalentní produkt, program či službu neporušující práva IBM k duševnímu vlastnictví. Za vyhodnocení a ověření činnosti libovolného produktu, programu či služby jiného výrobce než IBM však odpovídá uživatel.

IBM může mít patenty nebo podané žádosti o patent, které zahrnují předmět tohoto dokumentu. Získání tohoto dokumentu uživateli neposkytuje licenci na tyto patenty. Písemné dotazy ohledně licencí můžete zaslat na adresu:

IBM Director of Licensing IBM Corporation North Castle Drive Armonk, NY 10504-1785 U.S.A.

Pokud máte zájem o licenci v zemi s dvoubajtovou znakovou sadou (DBCS), kontaktujte zastoupení společnosti IBM ve vaší zemi, nebo písemně zastoupení společnosti IBM na adrese:

IBM World Trade Asia Corporation Licensing 2-31 Roppongi 3-chome, Minato-ku Tokyo 106-0032, Japan

**Následující odstavec se netýká Velké Británie nebo kterékoliv jiné země, kde taková opatření odporují místním zákonům:** SPOLEČNOST INTERNATIONAL BUSINESS MACHINES CORPORATION TUTO PUBLIKACI POSKYTUJE TAKOVOU, "JAKÁ JE", BEZ JAKÝCHKOLIV ZÁRUK, VYJÁDŘENÝCH NEBO ODVOZENÝCH, VČETNĚ, MIMO JINÉ, ODVOZENÝCH ZÁRUK PORUŠENÍ ZÁKONŮ, PRODEJNOSTI NEBO VHODNOSTI PRO URČITÝ ÚČEL. Právní řády některých zemí nepřipouštějí vyloučení vyjádřených nebo odvozených záruk v určitých transakcích a proto se na Vás výše uvedené omezení nemusí vztahovat.

Tato publikace může obsahovat technické nepřesnosti nebo typografické chyby. Informace zde uvedené jsou pravidelně aktualizovány a v nových vydáních této publikace již budou tyto změny zahrnuty. IBM má právo kdykoliv bez upozornění zdokonalovat nebo měnit produkty a programy popsané v této publikaci.

Jakékoliv odkazy v této publikaci na webové stránky jiných společností než IBM jsou poskytovány pouze pro pohodlí uživatele a nemohou být žádným způsobem vykládány jako doporučení těchto webových stránek ze strany IBM. Materiály obsažené na takovýchto webových stránkách nejsou součástí materiálů k tomuto produktu IBM a tyto webové stránky mohou být používány pouze na vlastní nebezpečí.

IBM může použít nebo distribuovat jakékoliv informace, které jí sdělíte, libovolným způsobem, který společnost považuje za odpovídající, bez vzniku jakýchkoliv závazků vůči vám.

Držitelé licence na tento program, kteří si přejí mít přístup i k informacím o programu za účelem (i) výměny informací mezi nezávisle vytvořenými programy a jinými programy (včetně tohoto) a (ii) vzájemného použití sdílených informací, mohou kontaktovat:

IBM Corporation Software Interoperability Coordinator, Department YBWA 3605 Highway 52 N

Rochester, MN 55901 U.S.A.

Informace tohoto typu mohou být dostupné za určitých podmínek. V některých případech připadá v úvahu zaplacení poplatku

IBM poskytuje licencovaný program popsaný v těchto informacích a veškeré dostupné licencované materiály na | základě podmínek uvedených ve smlouvě IBM Customer Agreement, v Mezinárodní licenční smlouvě na programy, | v Mezinárodní licenční smlouvě IBM na strojový kód nebo v jiné ekvivalentní smlouvě. |

Všechna zde obsažená data týkající se výkonu byla zjištěna v řízeném prostředí. Výsledky získané v jiných provozních prostředích se proto mohou významně lišit. Některá měření mohla být prováděna v systémech na úrovni vývoje a nelze tedy zaručit, že tato měření budou ve všeobecně dostupných systémech stejná. Kromě toho mohla být některá měření odhadnuta prostřednictvím extrapolace. Skutečné výsledky se mohou lišit. Uživatelé tohoto dokumentu by si měli ověřit použitelnost dat pro svoje specifické prostředí.

Informace týkající se produktů jiných firem než IBM byly získány od dodavatelů těchto produktů, z jejich publikovaných sdělení, nebo z jiných veřejně dostupných zdrojů. IBM nezkoumala tyto produkty a nemůže tudíž potvrdit spolehlivost, kompatibilitu a další konstatování, vztahující se k těmto produktům. Dotazy, které se týkají vlastností produktů od jiných dodavatelů, musí být adresovány příslušným dodavatelům.

Veškerá prohlášení týkající se budoucích trendů nebo strategií IBM podléhají změnám bez předchozího upozornění a představují pouze cíle a záměry.

Tyto informace obsahují příklady údajů a sestav, používaných v každodenních obchodních činnostech. Abyste si udělali co neúplnější představu, obsahují příklady názvy konkrétních podniků, firemních značek a produktů. Všechny tyto názvy jsou fiktivní a jakákoliv podobnost se jmény a adresami, používanými ve skutečných obchodních podnicích, je čistě náhodná.

# LICENCE - COPYRIGHT:

Tyto informace obsahují vzorové aplikační programy ve zdrojovém jazyku, které ilustrují programovací metody na různých operačních platformách. Jste oprávněni bezplatně kopírovat, modifikovat a distribuovat tyto vzorové programy v jakékoliv formě, a to pro účely vývoje, užívání, marketingu nebo distribuce aplikačních programů vhodných pro rozhraní API pro operační platformu, pro kterou byly vzorové programy napsány. Tyto vzorové programy nebyly důkladně testovány za všech podmínek. Proto IBM nemůže zaručit ani naznačit spolehlivost, provozuschopnost ani funkčnost těchto programů.

Každá kopie nebo část těchto vzorových programů nebo odvozená práce musí zahrnovat níže uvedenou copyrightovou výhradu:

© (jméno vaší společnosti) (rok). Části tohoto kódu jsou odvozeny ze vzorových programů společnosti IBM Corporation. © Copyright IBM Corp. \_zadejte rok nebo roky\_. Všechna práva vyhrazena.

Tato publikace o komponentě Správa činnosti systému je určena pro programovací rozhraní, jež zákazníkům umožńují vytvářet programy pro získání služeb operačního systému IBM i5/OS (číslo produktu 5722-SS1).

Jestliže si prohlížíte tyto informace ve formě softcopy, nemusí se zobrazit fotografie a barevné ilustrace.

# **Ochranné známky**

Následující výrazy jsou ochrannými známkami IBM ve Spojených státech a případně v dalších jiných zemích.

- eServer |
- $\frac{15}{OS}$
- IBM |
- iSeries |
- System i5 |

Intel, Intel Inside (loga), MMX a Pentium jsou ochranné známky společnosti Intel Corporation ve Spojených státech | a případně v dalších jiných zemích. |

Microsoft, Windows, Windows NT a logo Windows jsou registrované ochranné známky společnosti Microsoft Corporation ve Spojených státech a případně v dalších jiných zemích.

Java a všechny ochranné známky obsahující slovo Java jsou ochranné známky společnosti Sun Microsystems, Inc. ve Spojených státech a případně v dalších jiných zemích

Linux je ochranná známka, jejímž majitelem je Linus Torvalds, ve Spojených státech a případně v dalších jiných | zemích. |

UNIX je registrovaná ochranná známka společnosti The Open Group ve Spojených státech a jiných zemích.

Další jména společností, produktů nebo služeb mohou být ochrannými známkami jiných společností.

# **Ustanovení a podmínky**

Oprávnění k užívání těchto publikací je uděleno na základě následujících ustanovení a podmínek.

**Osobní použití:** Pokud zachováte všechny výhrady týkající se vlastnických práv, můžete tyto publikace kopírovat pro své osobní nekomerční použití. Tyto publikace ani jakékoliv jejich části nesmíte bez výslovného souhlasu IBM distribuovat, prezentovat ani z nich vytvářet odvozená díla.

**Komerční použití:** Pokud zachováte všechny výhrady týkající se vlastnických práv, můžete tyto publikace kopírovat, distribuovat a prezentovat výhradně uvnitř svého podniku. Bez výslovného souhlasu IBM nesmíte z těchto publikací vytvářet odvozená díla ani je (nebo jejich části) nesmíte kopírovat, distribuovat či prezentovat mimo rámec svého podniku.

Kromě oprávnění, která jsou zde výslovně udělena, se na publikace nebo jakékoliv informace, data, software a další duševní vlastnictví obsažené v těchto publikacích nevztahují žádná další vyjádřená ani odvozená oprávnění, povolení či práva.

IBM si vyhrazuje právo odvolat oprávnění zde udělená, kdykoli usoudí, že používání publikací poškozuje jeho zájmy nebo že výše uvedené pokyny nejsou řádně dodržovány.

Tyto informace můžete stahovat, exportovat či reexportovat pouze při dodržení všech příslušných zákonů a nařízení včetně veškerých vývozních zákonů a nařízení USA.

IBM NEPOSKYTUJE ŽÁDNOU ZÁRUKU, POKUD JDE O OBSAH TĚCHTO PUBLIKACÍ. TYTO PUBLIKACE JSOU POSKYTOVÁNY NA BÁZI ″JAK JSOU″ (AS-IS), BEZ JAKÝCHKOLIV ZÁRUK, VYJÁDŘENÝCH NEBO ODVOZENÝCH VČETNĚ, BEZ OMEZENÍ, ODVOZENÝCH ZÁRUK PRODEJNOSTI, NEPORUŠENÍ PRÁV TŘETÍCH STRAN NEBO ZÁRUKY VHODNOSTI PRO URČITÝ ÚČEL.

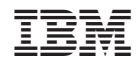

Vytištěno v Dánsku společností IBM Danmark A/S.